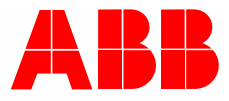

2CKA001773B9488 | 27.03.2018

# **Manuel produit**

# ABB-tacteo ABB i-bus® KNX

TA/U3.x.x-xx Capteur ambiant extérieur 3x BAU inclus

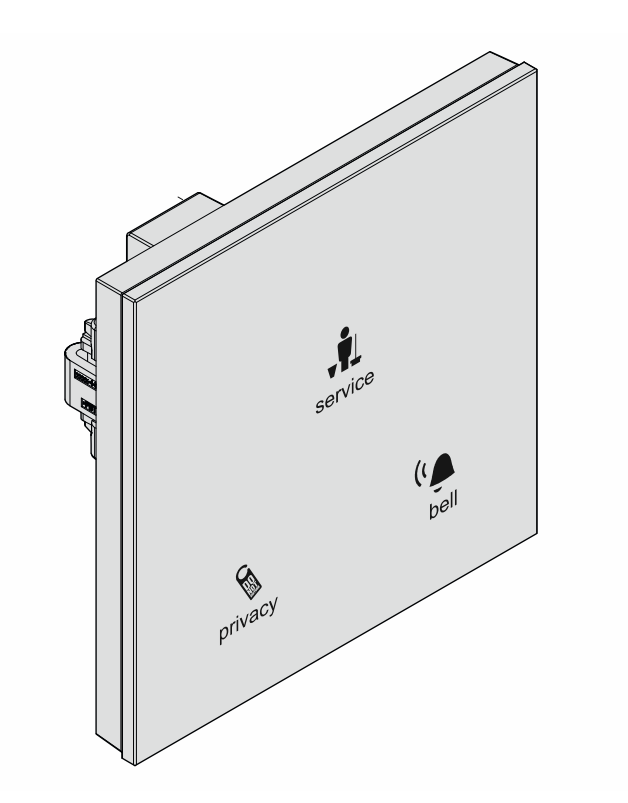

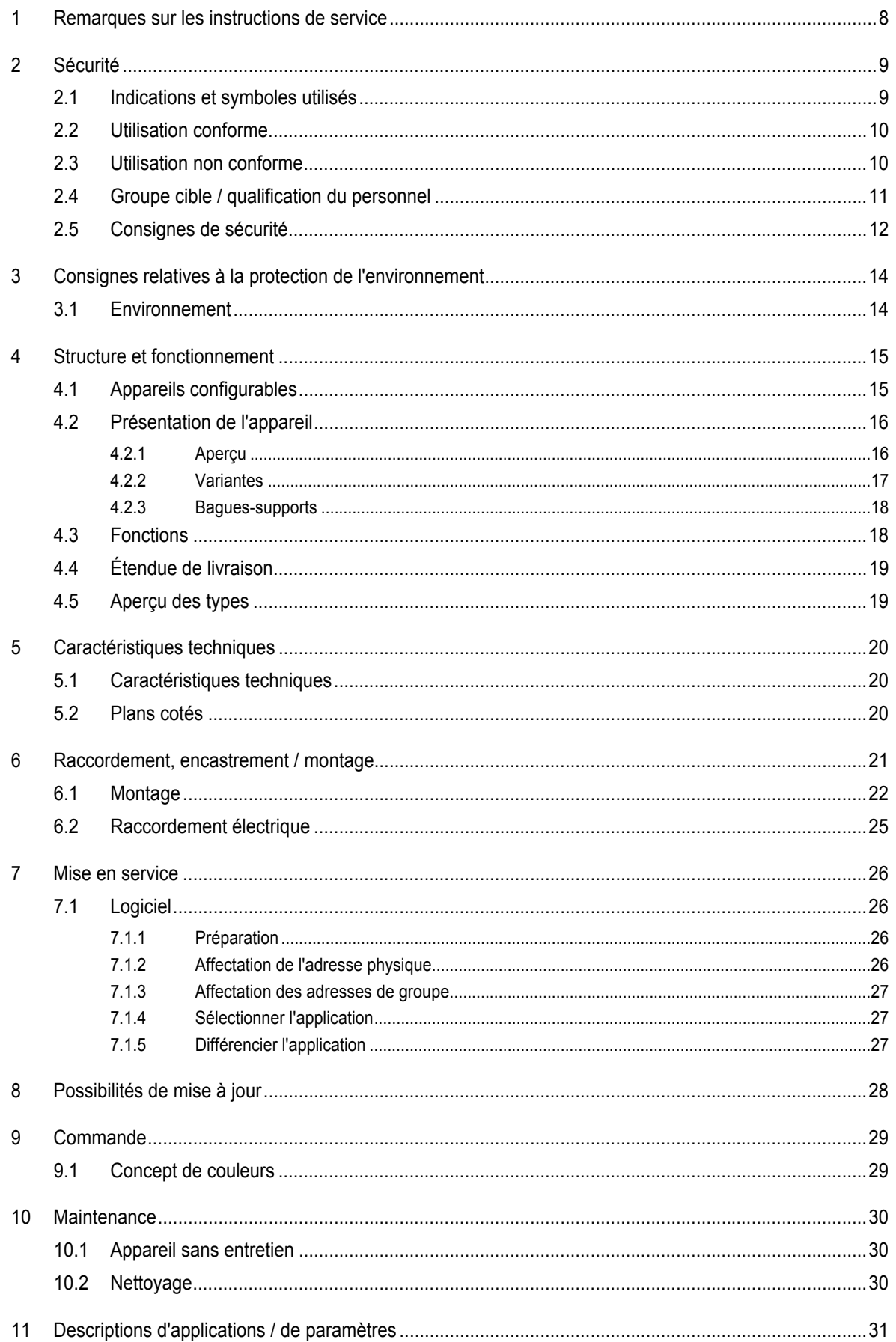

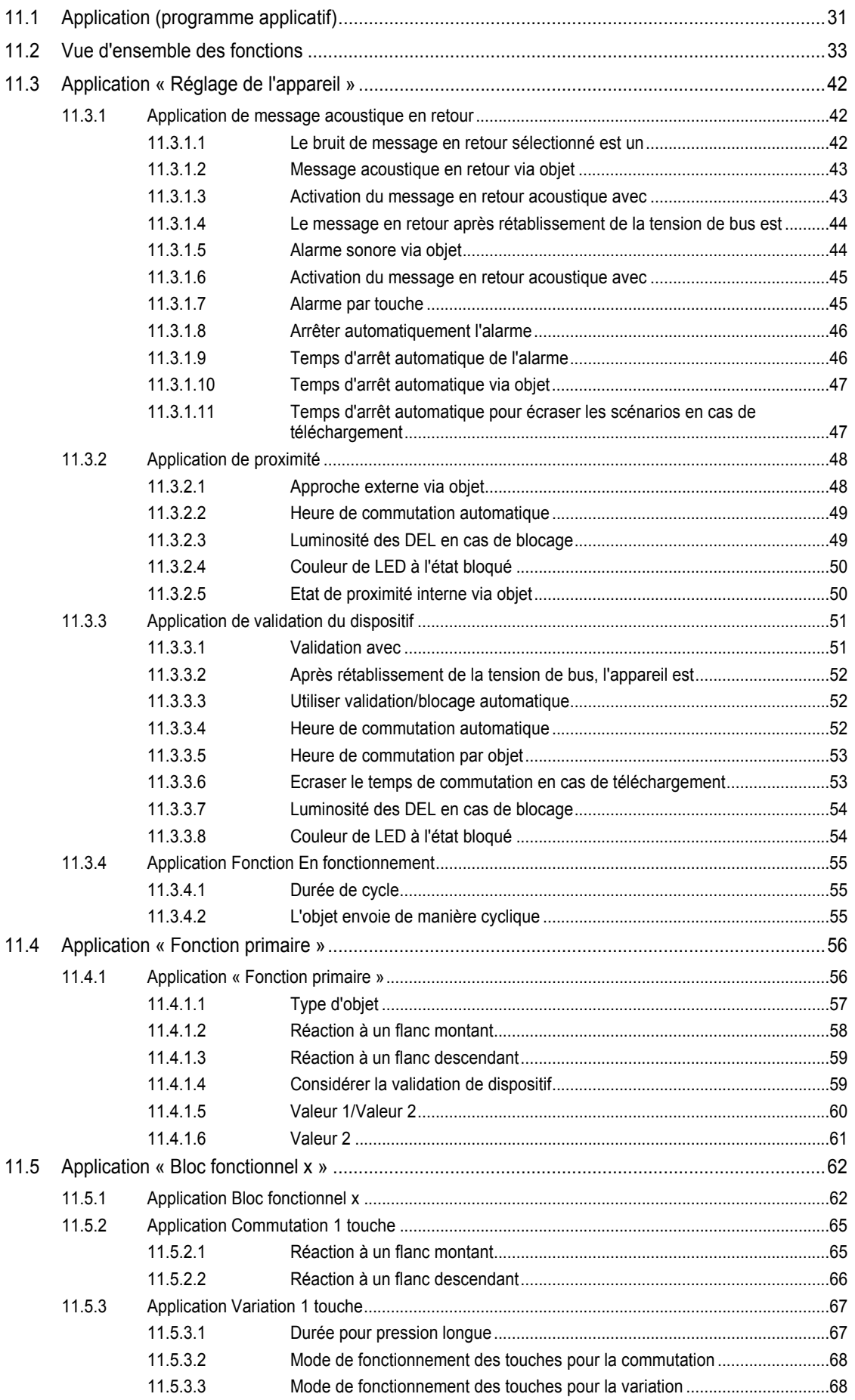

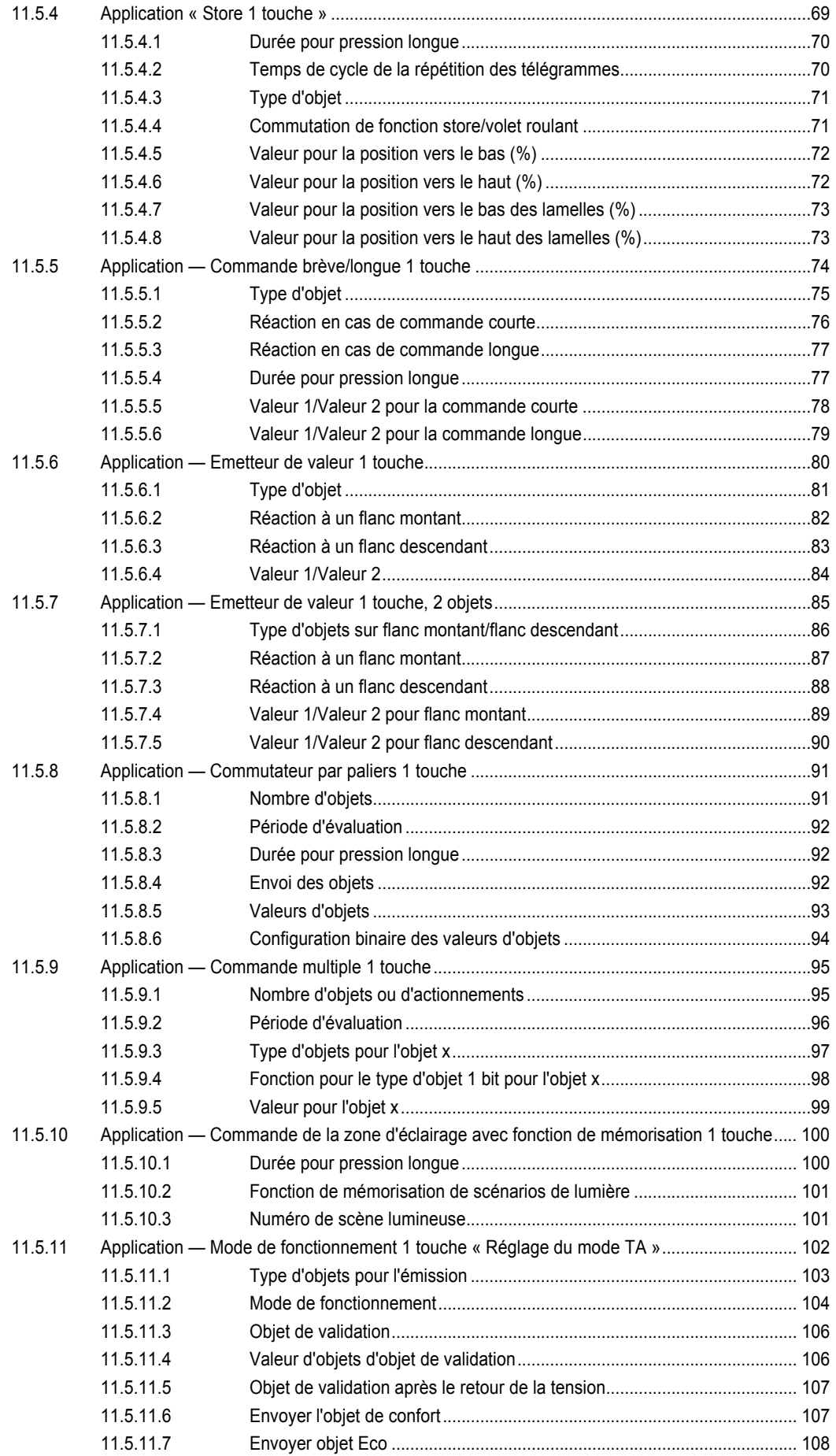

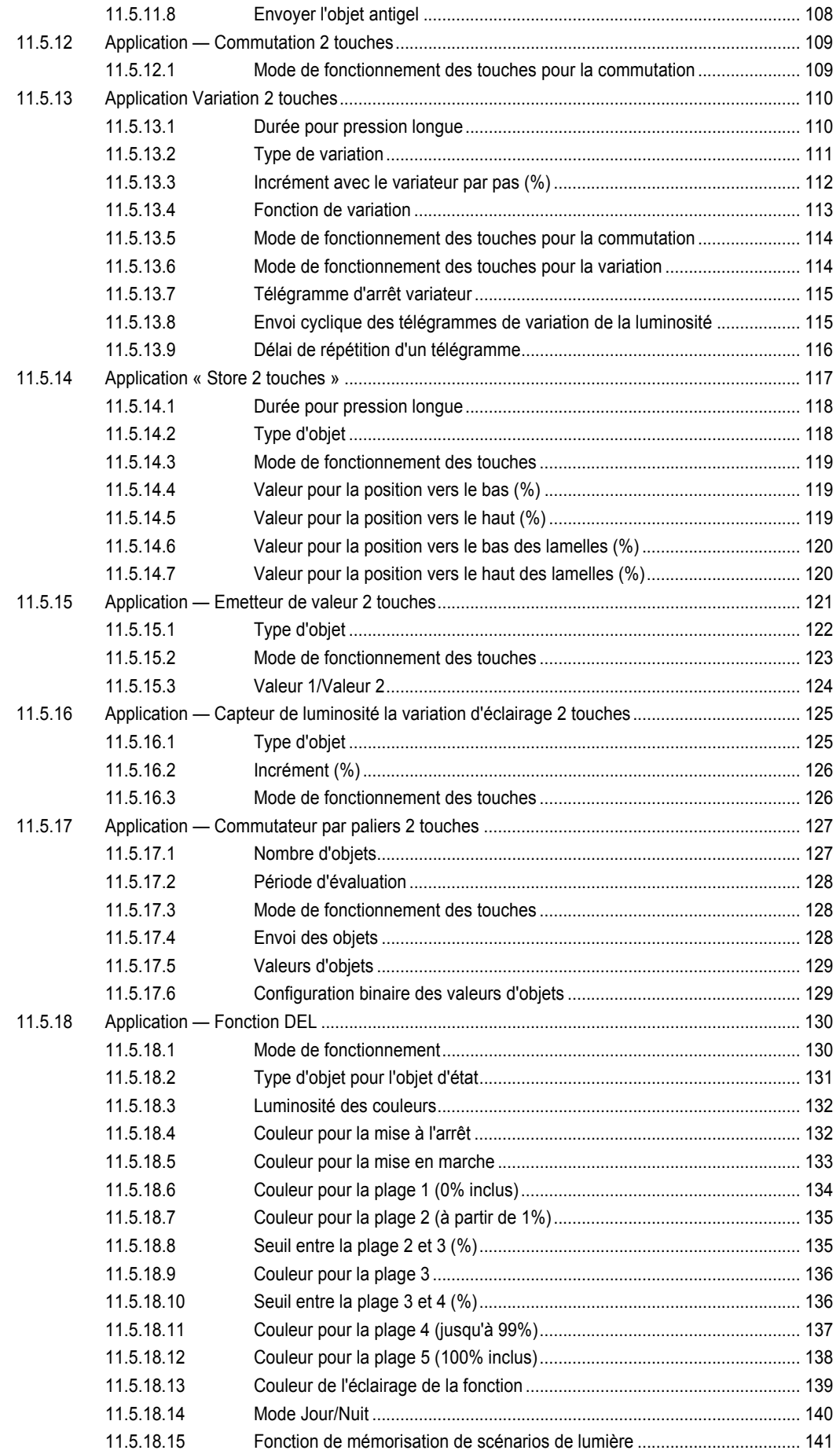

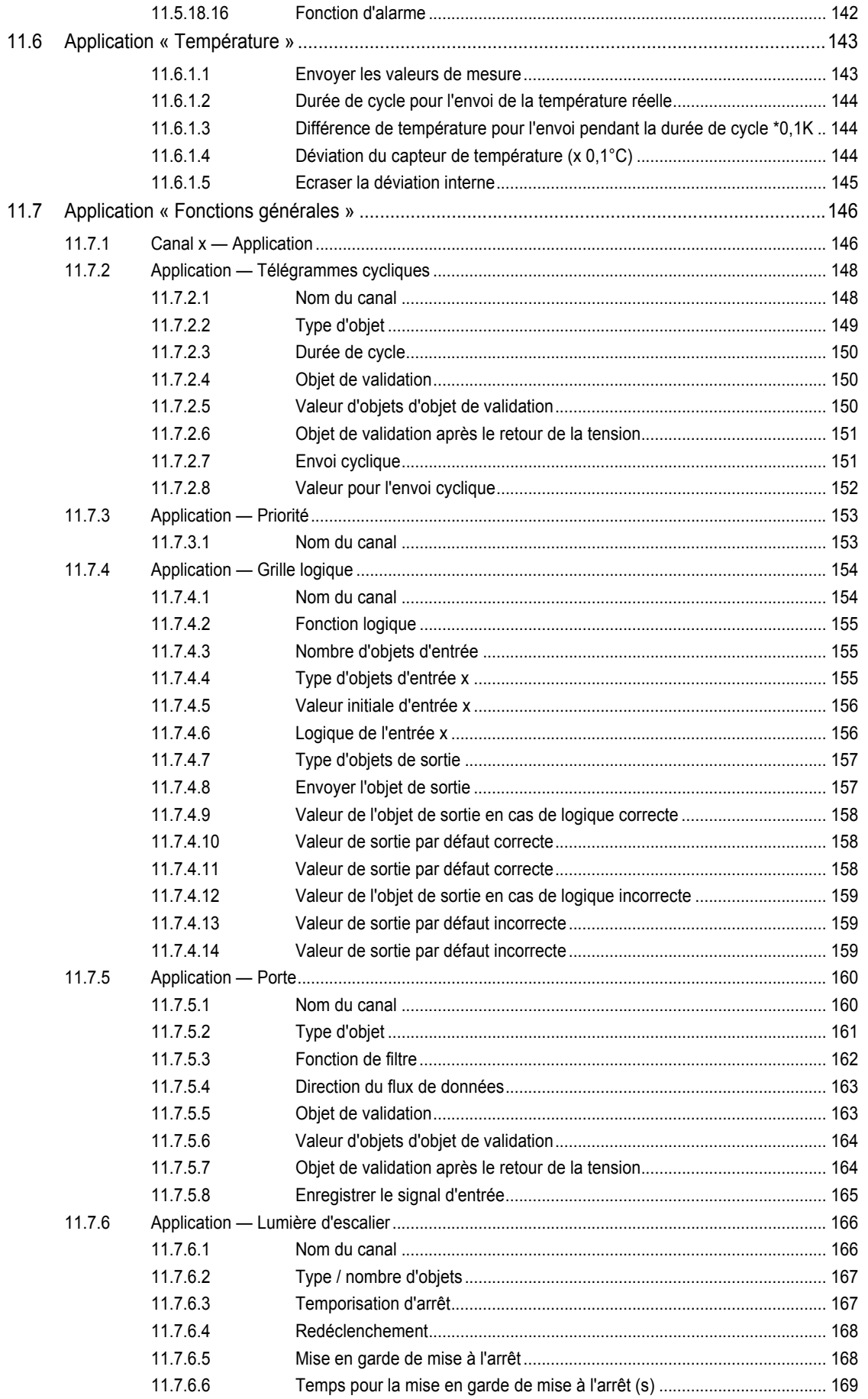

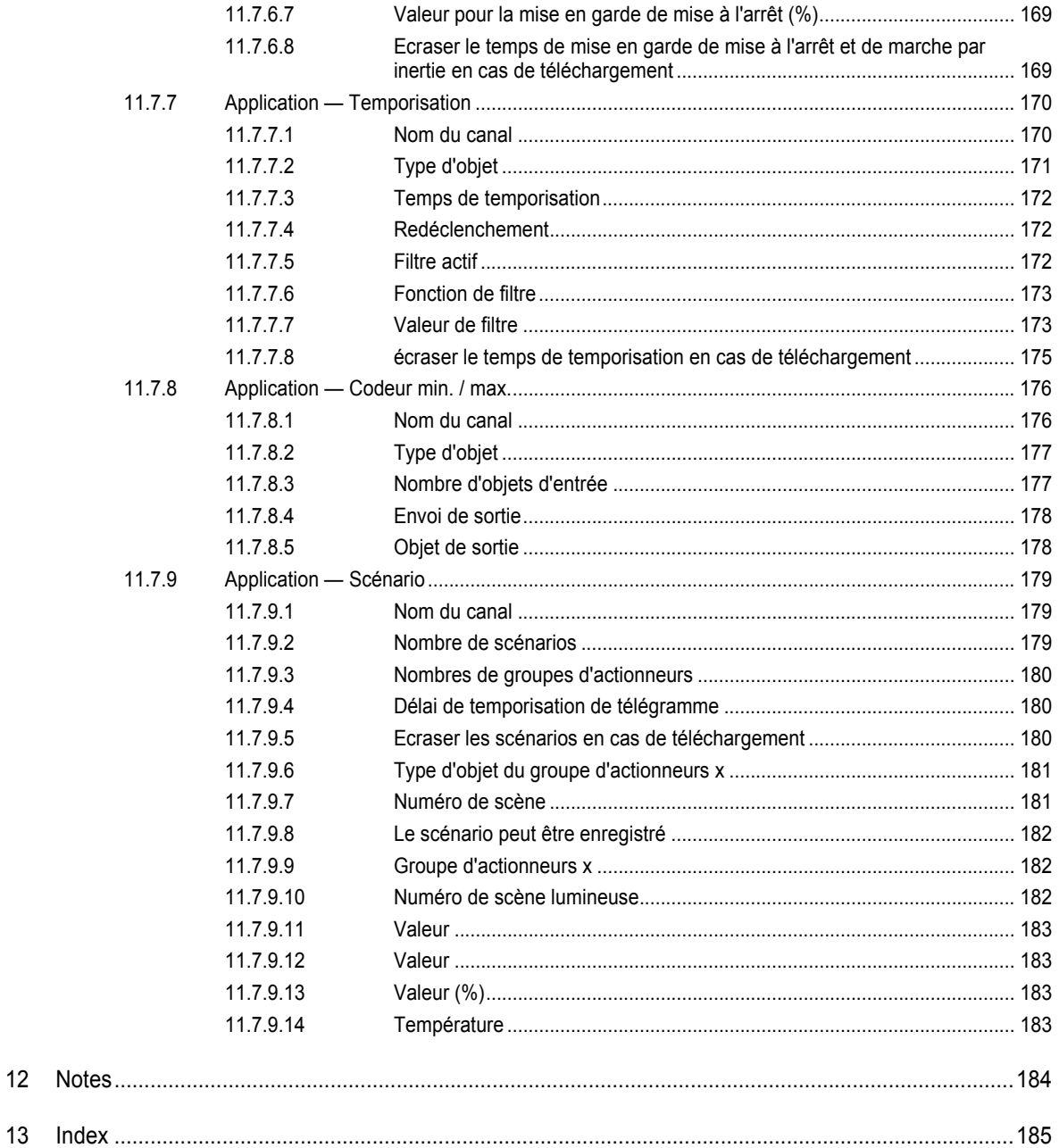

## 1 Remarques sur les instructions de service

Lisez attentivement le présent manuel et respectez toutes les consignes qui y figurent. Vous éviterez ainsi tout dommage corporel et matériel et cela vous permettra d'assurer un fonctionnement fiable et une longue durée de service de l'appareil.

Conservez soigneusement le manuel.

Si vous remettez l'appareil à quelqu'un, joignez-y aussi le présent manuel.

ABB se dégage de toute responsabilité en cas de dommages dus à un non-respect du manuel.

Si vous avez besoin d'autres informations ou si vous avez des questions sur l'appareil, veuillezvous adresser à ABB ou consultez le site suivant sur Internet :

www.BUSCH-JAEGER.com

## 2 Sécurité

L'appareil a été fabriqué suivant les règles de l'art et fonctionne de manière fiable. Il a été testé et a quitté l'usine en parfait état de sécurité.

Néanmoins, des dangers subsistent. Lisez et observez les consignes de sécurité pour éviter tout danger.

ABB se dégage de toute responsabilité en cas de dommages dus au non-respect des consignes de sécurité.

#### **2.1 Indications et symboles utilisés**

Les indications suivantes signalent des dangers spécifiques relatifs à la manipulation de l'appareil ou donnent des conseils utiles :

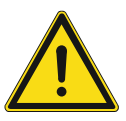

#### **Danger**

Danger de mort / graves dommages corporels

– Le symbole d'avertissement correspondant conjointement à la mention d'avertissement « Danger » signale un danger imminent entraînant la mort ou des blessures graves (irréversibles).

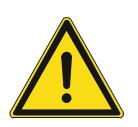

#### **Avertissement**

Graves dommages corporels

– Le symbole d'avertissement correspondant conjointement à la mention « Avertissement » signale un danger imminent pouvant entraîner la mort ou des blessures graves (irréversibles).

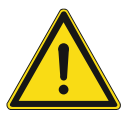

#### **Prudence**

Dommages corporels

– Le symbole d'avertissement correspondant conjointement à la mention d'avertissement « Prudence » signale un danger pouvant entraîner des blessures légères (réversibles).

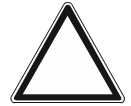

#### **Attention**

Dommages matériels

– Ce symbole conjointement à la mention d'avertissement « Attention » signale une situation pouvant entraîner un endommagement du produit proprement dit ou d'objets se trouvant à proximité.

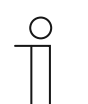

#### **Nota**

Ce symbole conjointement à la mention d'avertissement « Remarque » signale des conseils utiles et des recommandations destinés à une utilisation performante du produit.

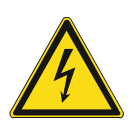

Ce symbole avertit de la présence d'une tension électrique.

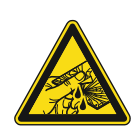

Ce symbole avertit de débris de verre.

#### **2.2 Utilisation conforme**

L'appareil est un module mixte de commande/d'affichage destiné au montage encastré et décentralisé.

L'appareil (avec coupleur de bus) peut être affecté à un actionneur de commutation disponible. L'appareil peut, par exemple, envoyer des télégrammes de commutation, de variation ou de commande de stores à des actionneurs KNX. En complément, il peut servir à l'enregistrement de scènes lumineuses et à l'envoi de telles scènes.

L'appareil est destiné à l'usage suivant :

- un fonctionnement conformément aux caractéristiques techniques énoncées
- une installation à l'intérieur, dans un espace non humide et dans une boîte encastrée adaptée
- l'utilisation des movens de raccordement disponibles sur l'appareil

Le respect de toutes les indications du présent manuel fait également partie des conditions d'utilisation conforme.

De nombreuses fonctions sont disponibles pour l'appareil. L'étendue de l'application figure au (dans les langues suivantes : DE, EN, ES, FR, IT, NL, PL et RU).

Le coupleur de bus intégré permet le raccordement à une ligne de bus KNX.

Les appareils sont disponibles dans une configuration standard ou peuvent être configurés individuellement au préalable, grâce à un configurateur Web. Lors de l'utilisation du configurateur Web, seuls les composants du pays correspondant sont affichés en fonction du pays sélectionné. Les fonctionnalités obtenues diffèrent suivant le type d'appareil et la configuration.

- Les appareils standard sont disponibles dans le catalogue électronique sous la rubrique ABB-tacteo.
- La configuration des appareils configurables a lieu à l'aide de l'utilitaire de configuration Web sous tacteo-configurator.my.busch-jaeger.de.
- Une passation de commande n'est possible que conjointement à l'ID de design indiqué ou à l'ID de design généré à partir du configurateur Web.

#### **2.3 Utilisation non conforme**

Toute utilisation non mentionnée dans l'Chapitre 2.2 « Utilisation conforme » à la page 10 est considérée comme une utilisation non conforme et peut entraîner des dommages corporels et matériels.

ABB se dégage de toute responsabilité en cas de dommages dus à une utilisation non conforme de l'appareil. Dans ce cadre, le risque incombe uniquement à l'utilisateur / l'exploitant.

L'appareil n'est pas destiné à ce qui suit :

- Des modifications intempestives de la construction.
- Des réparations,
- Une utilisation à l'extérieur.
- Une utilisation dans des salles d'eau.
- une utilisation avec un coupleur de bus supplémentaire.

#### **2.4 Groupe cible / qualification du personnel**

L'installation, la mise en service et la maintenance de l'appareil sont strictement réservées à des électriciens formés à cet effet et qualifiés en conséquence.

L'électricien doit avoir lu et compris le manuel et doit également suivre les instructions y figurant.

L'électricien doit respecter les réglementations en vigueur dans son pays en matière d'installation, de contrôle du fonctionnement, de réparation et de maintenance de produits électriques.

L'électricien doit connaître et appliquer correctement les « Cinq règles de sécurité » (DIN VDE 0105, EN 50110) :

- 1. Déconnexion
- 2. Protection contre une remise sous tension involontaire
- 3. Contrôle que l'équipement est hors tension
- 4. Mise à la terre et en court-circuit
- 5. Protection et isolement de toutes les pièces voisines sous tension.

Aucune qualification particulière n'est requise pour la commande de l'appareil.

#### **2.5 Consignes de sécurité**

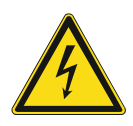

#### **Danger – tension électrique !**

Tension électrique ! Danger de mort et risque d'incendie dus à la tension électrique de 100 … 240 V.

Un contact direct ou indirect avec des pièces sous tension entraîne un passage de courant dangereux dans le corps. Celui-ci risque d'entraîner un choc électrique, des brûlures ou la mort.

- Toute intervention sur l'alimentation électrique en 100 ... 240 V doit être effectuée par des électriciens professionnels !
- Déconnecter l'alimentation électrique avant tout montage/démontage.
- N'utilisez jamais l'appareil avec des câbles de raccordement endommagés.
- N'ouvrez pas les caches vissés sur le boîtier de l'appareil.
- N'utilisez l'appareil que s'il se trouve dans un état technique parfait.
- Ne procédez à aucune modification ni réparation sur l'appareil, ses éléments et ses accessoires.
- Tenez l'appareil à l'écart de l'eau et des environnements humides.

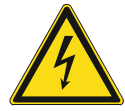

#### **Danger – tension électrique !**

Installez les appareils que si vous disposez des connaissances et de l'expérience requises en électrotechnique.

- Une installation non conforme met votre vie en danger ainsi que celle de l'utilisateur de l'installation électrique.
- Une installation non conforme peut causer d'importants dommages, par exemple un incendie.

Voici les conditions et connaissances techniques minimales requises pour l'installation :

- Appliquez les « cinq règles de sécurité » (DIN VDE 0105, EN 50110) : 1. Déconnexion
	-
	- 2. Protection contre une remise sous tension involontaire
	- 3. Contrôle que l'équipement est hors tension
	- 4. Mise à la terre et en court-circuit
	- 5. Protection et isolement de toutes les pièces voisines sous tension électrique.
- Utilisez l'équipement de protection personnelle adapté.
- Utilisez uniquement des outils et appareils de mesure adaptés.
- Contrôlez le type de réseau d'alimentation (système TN, système IT, système TT) afin de vous assurer de respecter les conditions de raccordement applicables (tension nulle classique, mise à la terre de protection, mesures supplémentaires requises, etc.).

### Sécurité

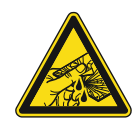

#### **Prudence – Bris de glace !**

La plaque de verre risque d'entraîner des blessures, si elle se casse. La plaque de verre est en verre trempé haut de gamme. Toutefois, un bris de glace ne saurait être exclu.

- Evitez d'exercer une force importante sur la plaque de verre.
- Ne touchez jamais un morceau de verre à mains nues.

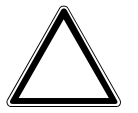

**Attention ! Endommagement de l'appareil lié à des influences extérieures !** 

L'humidité et un encrassement de l'appareil risquent d'entraîner la destruction de ce dernier.

Protégez l'appareil contre l'humidité, la poussière et les dommages lors du transport, du stockage et de l'utilisation.

## 3 Consignes relatives à la protection de l'environnement

#### **3.1 Environnement**

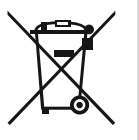

#### **Pensez à la protection de l'environnement !**

Les appareils électriques et électroniques usagés ne doivent pas être jetés avec les ordures ménagères.

– L'appareil contient des matières premières de valeur qui peuvent être recyclées. Déposez l'appareil dans un point de collecte adapté.

Tous les matériaux d'emballage et tous les appareils sont dotés de symboles et de marquages spécifiques indiquant comment les jeter de manière appropriée. Jetez toujours les matériaux d'emballage et les appareils électroniques, y compris leurs composants, via les points de collecte ou les déchetteries agréés.

Les produits répondent aux exigences légales, en particulier à la loi applicable aux appareils électriques et électroniques ainsi qu'au règlement REACH.

(Directive européenne 2012/19/UE DEEE et 2011/65/UE RoHS)

(Réglement-cadre européen REACH et loi de mise en œuvre du règlement (CE) N°1907/2006))

## 4 Structure et fonctionnement

- L'appareil a été conçu pour un montage encastré décentralisé.
- L'appareil peut être relié à un actionneur disponible par le biais d'adresses de groupe KNX.
- L'appareil (avec coupleur de bus) peut être affecté à un actionneur de commutation disponible.
- Le coupleur de bus intégré permet le raccordement à une ligne de bus KNX.
- L'appareil peut, par exemple, envoyer des télégrammes de commutation, de variation ou de commande de stores à des actionneurs KNX. Par ailleurs, l'appareil peut être utilisé pour enregistrer et envoyer des scènes lumineuses.
- L'appareil intègre une sonde de température permettant la mesure de la température réelle ambiante. La valeur mesurée est mise à la disposition du bus KNX par un objet de communication.
- Un paramétrage de l'appareil en vue de l'exécution des fonctions est nécessaire.
- Le capteur est intégré au mécanisme encastré et déjà prémonté.

#### **Autres caractéristiques produit :**

LED en tant que lumière d'orientation/affichage de l'état

#### **4.1 Appareils configurables**

Les appareils peuvent être configurés qu'avant d'être livrés. Les points suivants peuvent être configurés suivant le besoin, par exemple.

- Symboles des boutons
- Couleur des boutons
- Textes supplémentaires pour les boutons
- Nombre de boutons (jusqu'à la taille maximale possible de la plaque de verre)
- Orientation des boutons (en cas de plaques de verre non carrées)
- Orientation des plaques de verre (en cas de plaques de verre non carrées)

La fonction des boutons correspondants est paramétrée via ETS4.

Autre possibilité : des variantes préconfigurées sont disponibles pour les versions configurables.

La configuration est réalisée à l'aide du configurateur Tacteo sous tacteoconfigurator.my.busch-jaeger.de

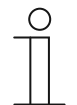

#### **Remarque**

En raison de la possibilité de configuration, votre appareil diffère donc vraisemblablement des exemples énoncés dans ce cadre. Toutefois, l'utilisation a lieu de la même manière.

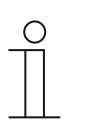

#### **Remarque**

Un échange ou un remboursement des appareils configurés est exclu.

#### **4.2 Présentation de l'appareil**

#### **4.2.1 Aperçu**

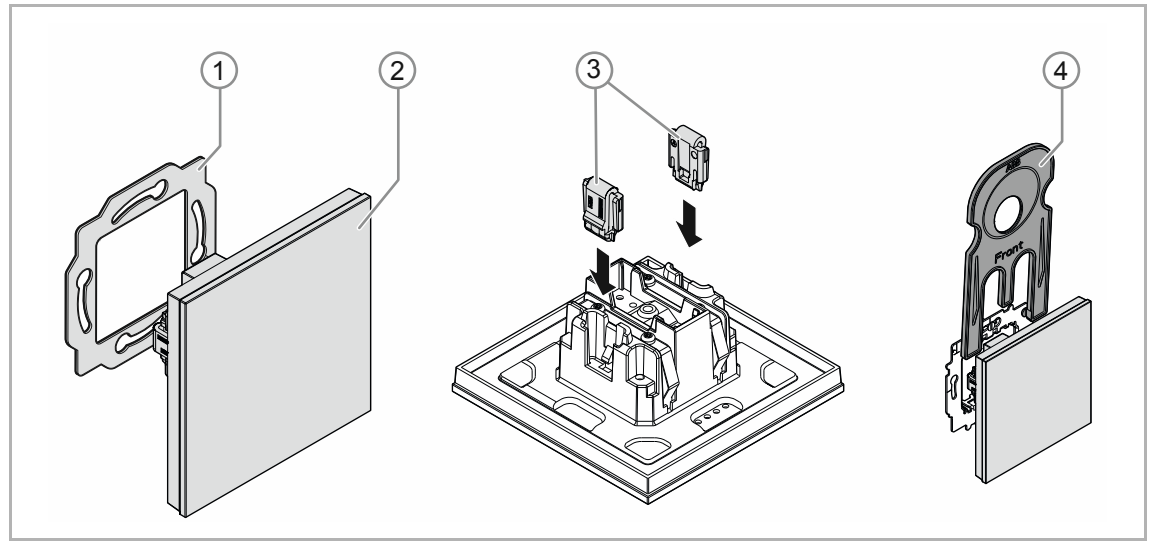

Fig. 1 : Aperçu du produit

- [1] Bague-support [1]
- [2] Mécanisme encastré avec élément de commande [2] (module à montage fixe)
- [3] Brides de fixation protégeant contre le vol [3] (en option)
- [4] Outil de montage [4] (en option)

#### **4.2.2 Variantes**

L'élément de commande est disponible dans les versions 3x.

- Des versions standard préconfigurées sont disponibles.
- Alternative aux versions standard : le configurateur ABB-tacteo permet de configurer les éléments de commande pour les fonctions nécessaires. Le cas échéant, les boutons peuvent être munis de textes en complément.

La fonctionnalité, le type de commande et le montage / démontage sont identiques pour toutes les versions.

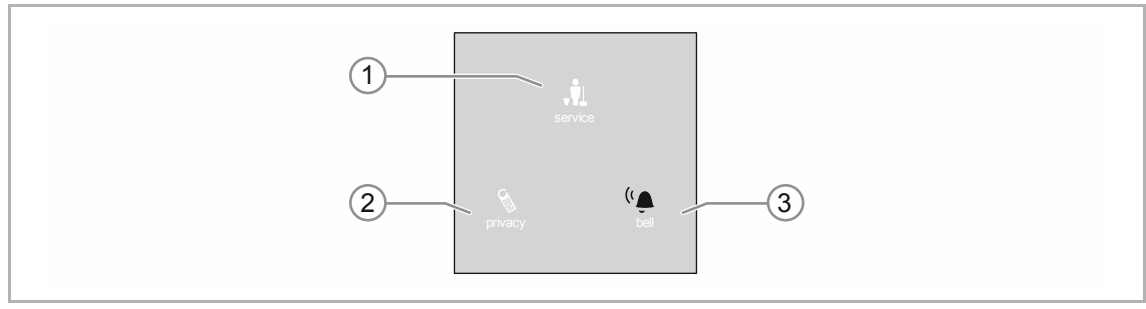

Fig. 2 : Version d'éléments de commande (exemples)

- [1] Affichage de l'état de boutons d'éléments de commande 3x
	- Configurable : symbole et texte
- [2] Affichage de l'état de boutons d'éléments de commande 3x
	- Configurable : symbole et texte
- [3] Boutons d'éléments de commande 3x
	- Configurable : symbole, texte et fonction

#### **4.2.3 Bagues-supports**

Les bagues-supports sont en partie différentes de pays à pays. La bague-support qui convient est livrée suivant le pays.

#### Des bagues-supports en fonction du pays sont par.e x. :

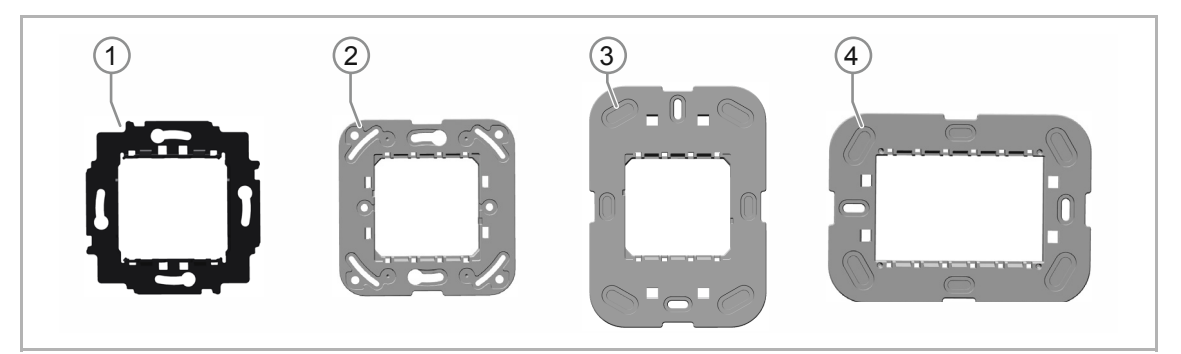

Fig. 3 : Bagues-supports spécifiques au pays

- [1] VDE Allemagne
- [2] Suisse / British standard (BS) (La bague-support pour la Suisse est livrée sans borne de terre)
- [3] NEMA
- [4] Italie

#### **4.3 Fonctions**

Le tableau suivant présente un aperçu des fonctions et utilisations possibles de l'appareil :

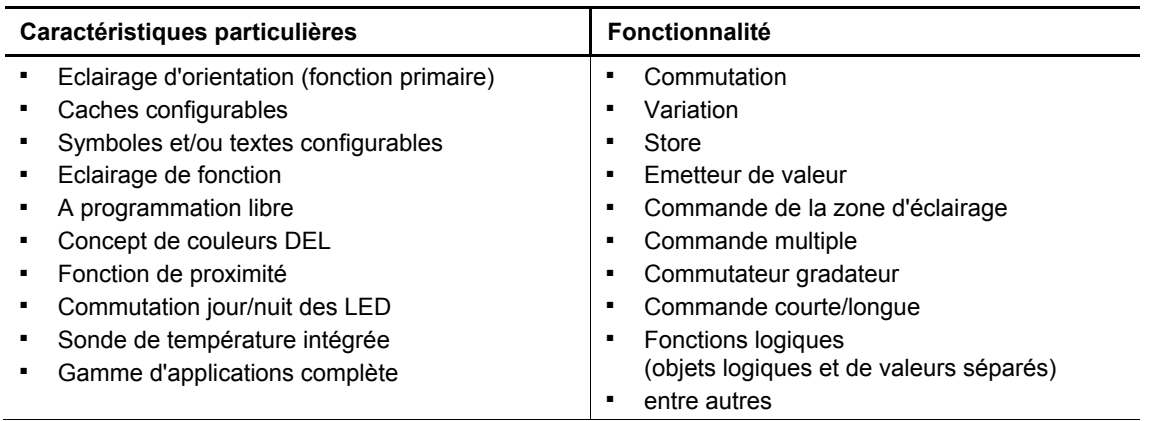

Tab.1 : Aperçu des fonctions

#### **4.4 Étendue de livraison**

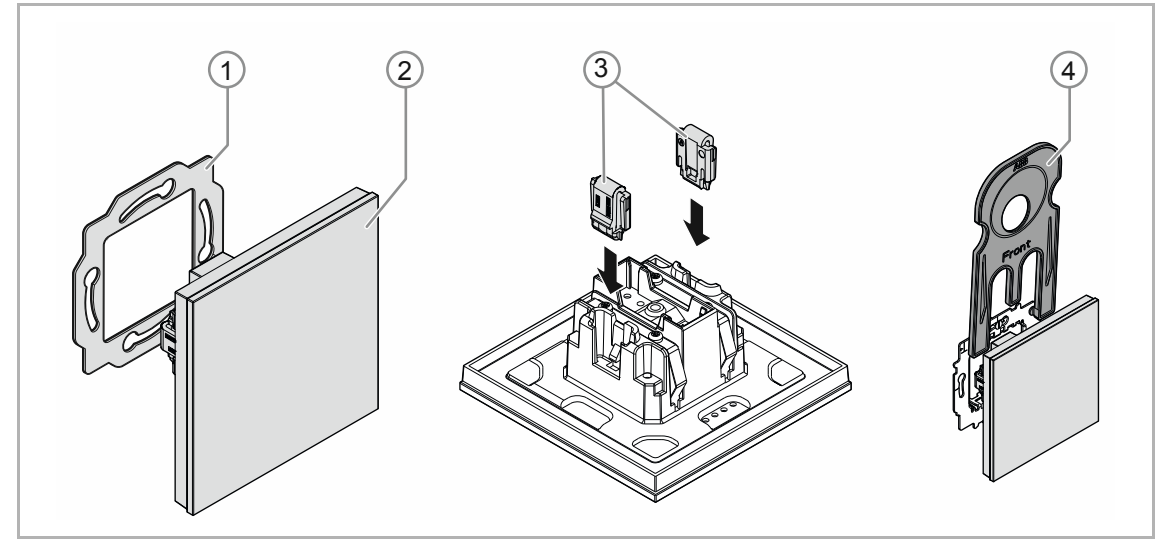

Fig. 4 : Etendue de la livraison

La livraison comprend :

- Bague-support [1]
- Mécanisme encastré avec élément de commande [2] (module à montage fixe)
- Brides de fixation protégeant contre le vol [3] (en option)
- Outil de montage [4] (en option)

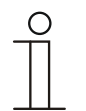

#### **Remarque**

■ Pour des informations sur les programmes d'appareils possibles, veuillez consulter le catalogue électronique (www.busch-jaeger-catalogue.com).

#### **4.5 Aperçu des types**

#### **Versions d'éléments de commande préconfigurés ou librement configurables**

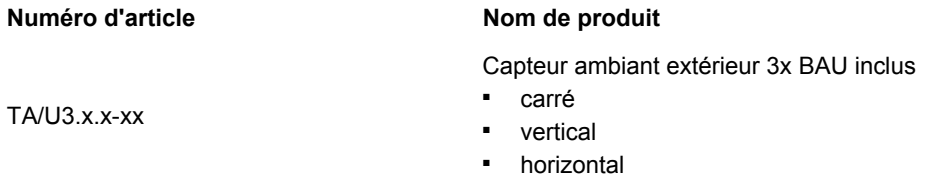

Tab.2 : Versions préconfigurées ou librement configurables

## 5 Caractéristiques techniques

#### **5.1 Caractéristiques techniques**

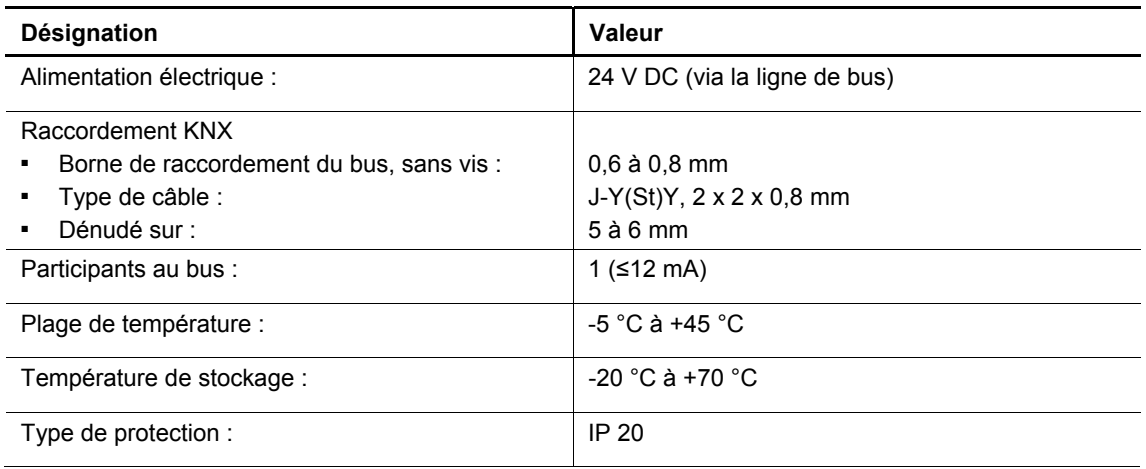

Tab.3 : Caractéristiques techniques

#### **5.2 Plans cotés**

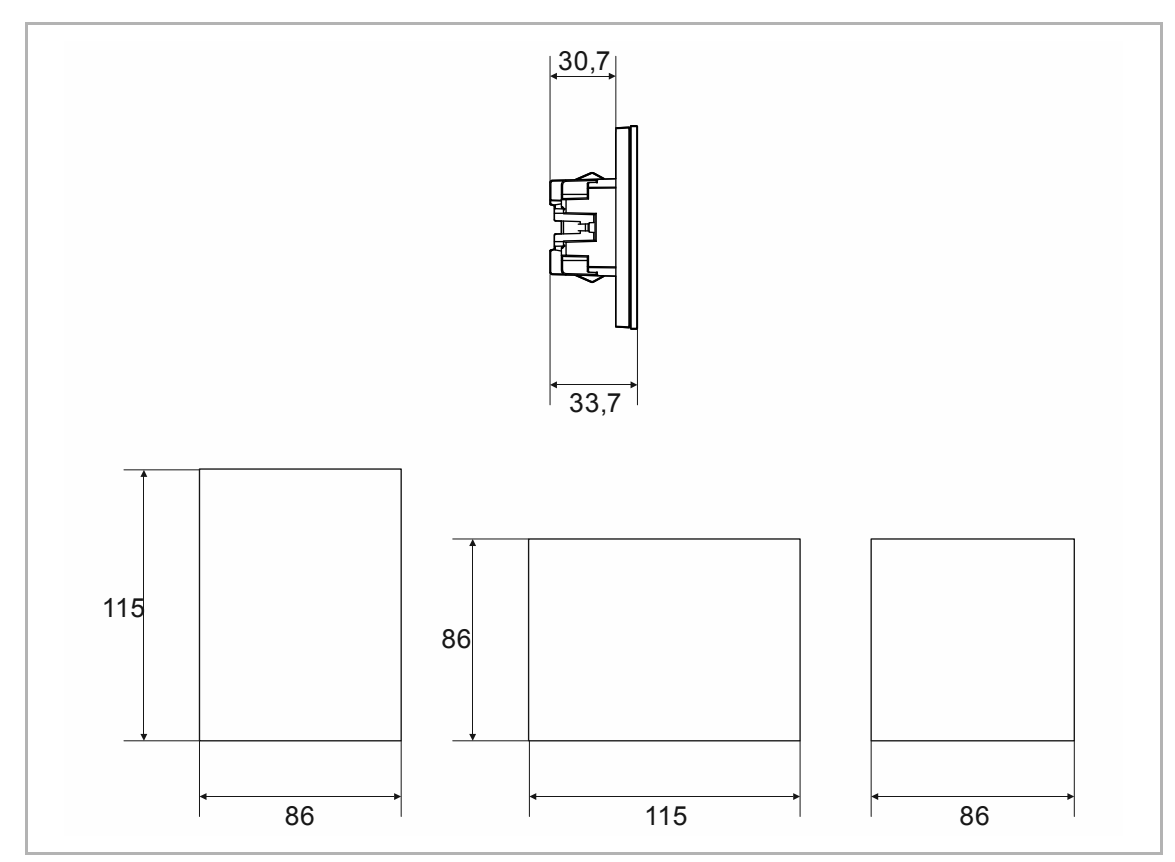

Fig. 5 : Dimensions (toutes les cotes en mm)

## 6 Raccordement, encastrement / montage

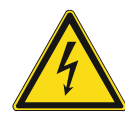

#### **Danger – tension électrique !**

Installez les appareils que si vous disposez des connaissances et de l'expérience requises en électrotechnique.

- Une installation non conforme met votre vie en danger ainsi que celle de l'utilisateur de l'installation électrique.
- Une installation non conforme peut causer d'importants dommages matériels, par exemple un incendie.

Voici les conditions et connaissances techniques minimales requises pour l'installation :

- Appliquez les « cinq règles de sécurité » (DIN VDE 0105, EN 50110) :
	- 1. Déconnexion
	- 2. Protection contre une remise sous tension involontaire
	- 3. Contrôle que l'équipement est hors tension
	- 4. Mise à la terre et en court-circuit
	- 5. Protection et isolement de toutes les pièces voisines sous tension électrique.
- Utilisez l'équipement de protection personnelle adapté.
- Utilisez uniquement des outils et appareils de mesure adaptés.
- Contrôlez le type de réseau d'alimentation (système TN, système IT, système TT) afin de vous assurer de respecter les conditions de raccordement applicables (tension nulle classique, mise à la terre de protection, mesures supplémentaires requises, etc.).
- Veillez à ce que la polarité soit correcte.

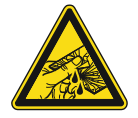

#### **Prudence – Bris de glace !**

La plaque de verre risque d'entraîner des blessures, si elle se casse. La plaque de verre est en verre trempé haut de gamme. Toutefois, un bris de glace ne saurait être exclu.

- Evitez d'exercer une force importante sur la plaque de verre.
- Ne touchez jamais un morceau de verre à mains nues.

#### **6.1 Montage**

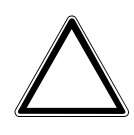

**Attention ! L'appareil risque d'être endommagé si vous utilisez de objets durs !** 

Les éléments en plastique de l'appareil sont fragiles.

- Ne retirez le cache qu'avec les mains.
- N'utilisez en aucun cas un tournevis ou tout autre objet dur pour faire levier.

En Allemagne, le mécanisme encastré ne doit être monté que dans des boîtes encastrées selon DIN 49073-1, partie 1 ou des boîtiers apparents adaptés.

D'autres normes d'installation sont applicables dans d'autres pays. Celles-ci doivent être respectées lors de l'utilisation conjointement à une autre bague-support et un autre boîtier encastré.

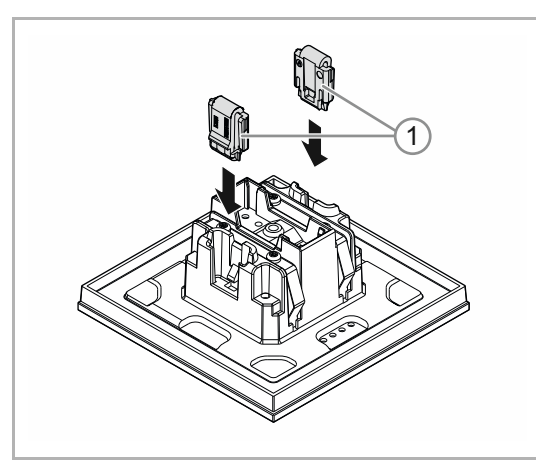

Suivez les étapes décrites ci-dessous pour monter l'appareil :

Fig. 6 : Montage de la protection contre le vol

En option

- 1. Monter la protection contre le vol.
	- Pousser la protection contre le vol à la main.

 (La protection contre le vol doit être commandée séparément et ne fait pas partie de l'appareil.)

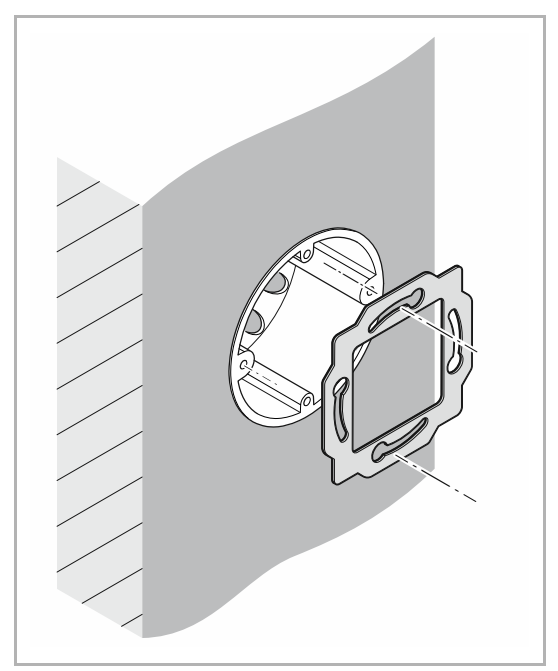

Fig. 7 : Montage de la bague-support

2. Monter la bague support.

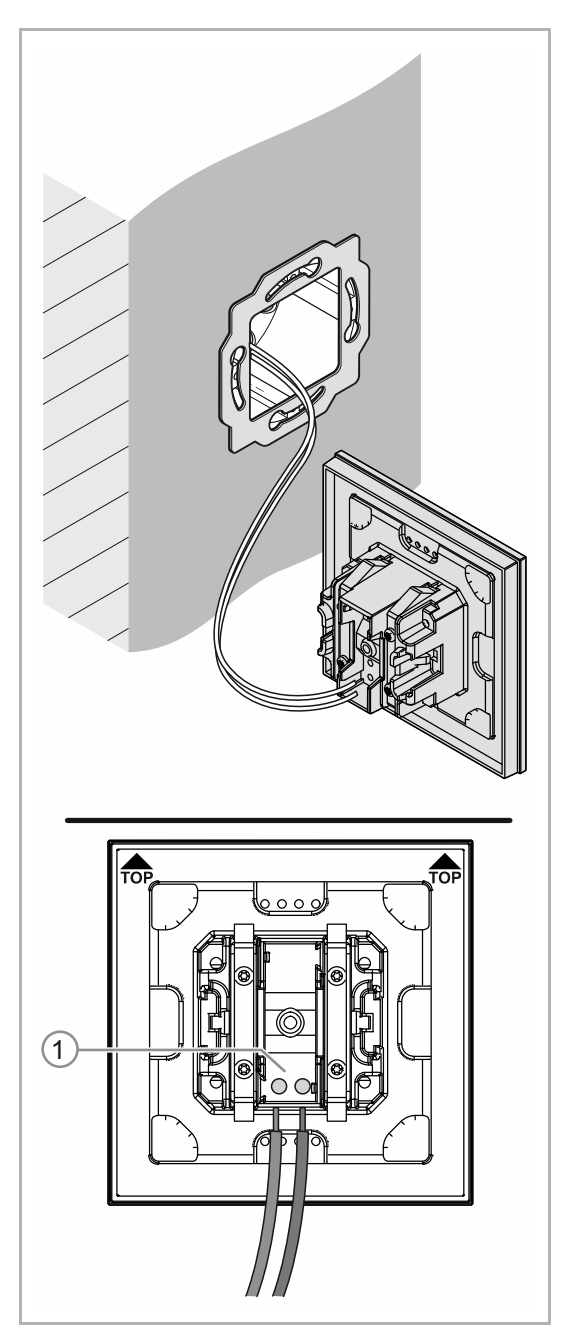

Fig. 8: Raccordement de la ligne de bus

- 3. Tirer la ligne de bus et la faire sortir du boîtier encastré, puis la reccorder à la borne de raccordement du bus [1], voir chapitre 6.2 « Raccordement électrique » à la page 25.
	- Veiller à ce que la polarité soit correcte !

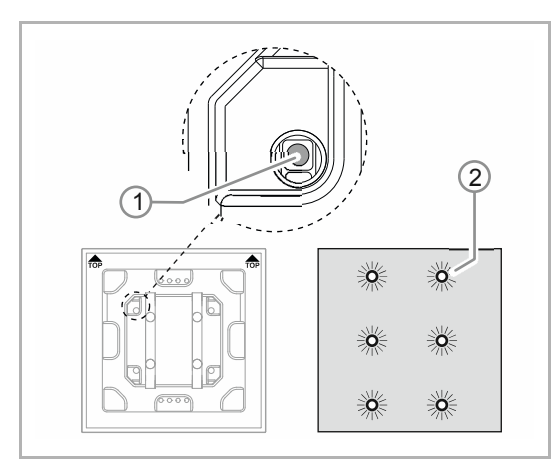

Fig. 9 : Touche de programmation

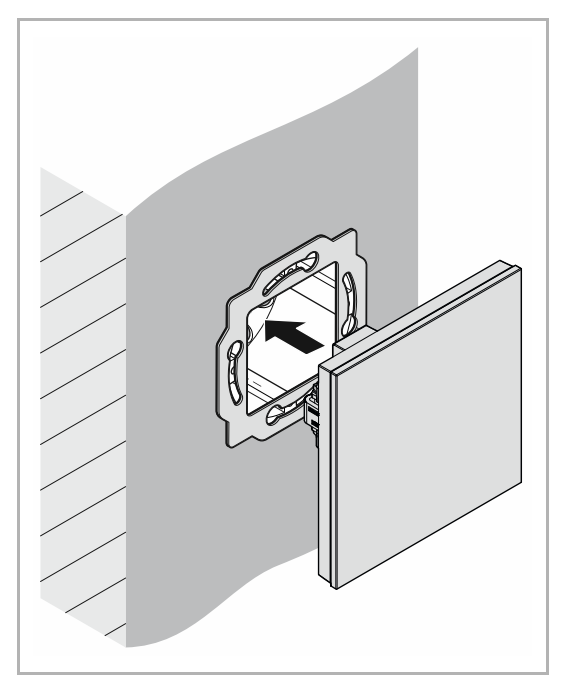

Fig. 10 : Montage d'appareils

- 4. Mettre l'appareil en service, voir chapitre 7 « Mise en service » à la page 26.
	- La programmation s'effectue avec la touche de programmation [1] à l'arrière de l'appareil.
		- Actionner la touche de programmation [1].
		- Toutes les LED [2] sont rouges.
- 5. Monter l'appareil.
	- Encliqueter à la main l'appareil dans la bague-support.

Le montage de l'appareil est terminé.

#### **6.2 Raccordement électrique**

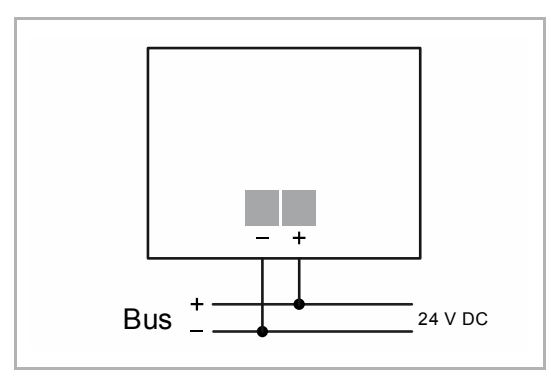

Fig. 11 : Raccordement du coupleur de bus

Procédez au branchement électrique conformément au schéma de raccordement.

## 7 Mise en service

#### **7.1 Logiciel**

L'affectation d'une adresse physique est nécessaire à la mise en marche de l'appareil. La saisie de l'adresse physique et le réglage des paramètres se font avec l'Engineering Tool Software (ETS).

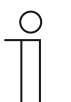

Les appareils sont des produits du système KNX et sont conformes aux directives KNX. Leur compréhension nécessite des connaissances techniques approfondies grâce à des formations à KNX.

#### **7.1.1 Préparation**

- 1. Raccordez un PC au bus KNX par interface KNX (par ex. par le biais de l'interface de mise en service/l'adaptateur de mise en service 6149/21-500).
	- L'Engineering Tool Software doit avoir été installé sur le PC (application native à partir de la version ETS 4.0).
- 2. Mettez le bus sous tension.

**Nota** 

#### **7.1.2 Affectation de l'adresse physique**

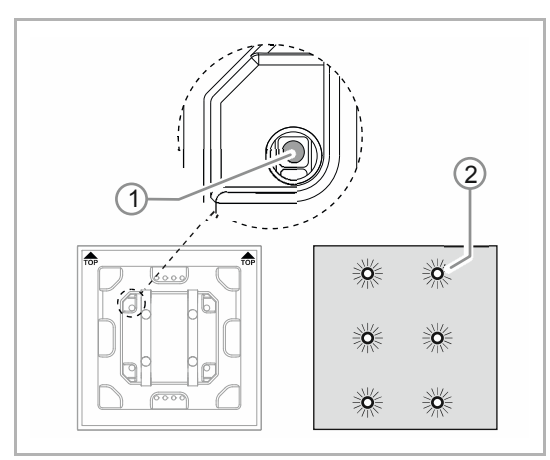

Fig. 12 : Touche de programmation

- 1. Actionner la touche de programmation [1].
	- Toutes les LED [2] sont rouges.

#### **7.1.3 Affectation des adresses de groupe**

Les adresses de groupes sont affectées conjointement à ETS.

#### **7.1.4 Sélectionner l'application**

Pour cela, nous vous renvoyons à notre centre de support sur Internet (www.BUSCH-JAEGER.com). L'application est chargée sur l'appareil à l'aide d'ETS.

#### **7.1.5 Différencier l'application**

L'ETS permet d'exécuter différentes fonctions.

Descriptions détaillées des paramètres, voir chapitre 11 « Descriptions d'applications / de paramètres » à la page 31 (uniquement dans les langues DE, EN, ES, FR, IT et NL).

## 8 Possibilités de mise à jour

Une mise à jour du micrologiciel est exécutée par le biais de l'application ETS « KNX Bus Update » via le bus KNX.

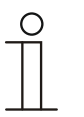

#### **Nota**

La description de la mise à jour peut être téléchargée par le biais du catalogue électronique (www.busch-jaeger-catalogue.com). Celle-ci se trouve à la page de l'appareil, dans la rubrique « Software ».

## 9 Commande

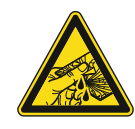

#### **Prudence – Bris de glace !**

La plaque de verre risque d'entraîner des blessures, si elle se casse. La plaque de verre est en verre trempé haut de gamme. Toutefois, un bris de glace ne saurait être exclu.

- Evitez d'exercer une force importante sur la plaque de verre.
- Ne touchez jamais un morceau de verre à mains nues.

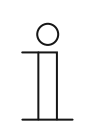

#### **Remarque**

Une configuration personnalisée des boutons de l'appareil est possible avant la livraison. Les boutons de votre appareil diffèrent donc vraisemblablement des exemples illustrés ici.

Toutefois, l'utilisation a lieu de la même manière.

La commande s'effectue en effleurant les différents champs de commande.

La fonction est définie par le biais de l'application / fonction affectée et de son paramétrage. De nombreuses fonctions sont disponibles pour les champs de commande.

Etendue de l'application : voir chapitre 11 « Descriptions d'applications / de paramètres » à la page 31 (dans les langues suivantes : DE, EN, ES, FR, IT, NL, PL et RU).

#### **9.1 Concept de couleurs**

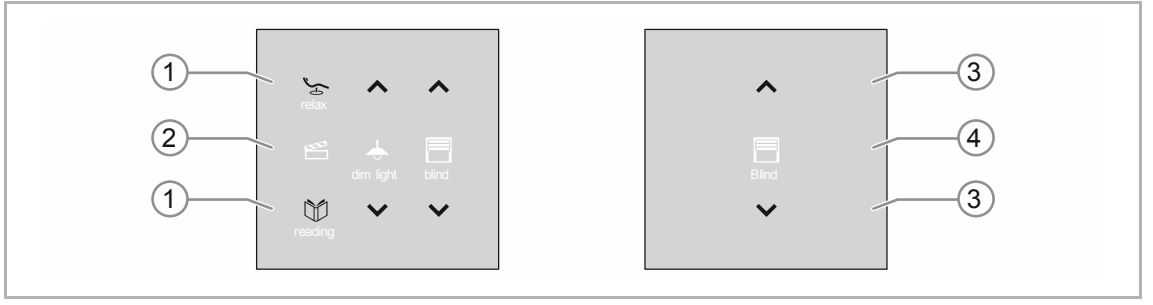

Fig. 13 : Version d'éléments de commande (exemples)

- Les icônes de fonctions [2] [4] sont grisés.
	- Les icônes de fonctions décrivent la fonction.
- Les icônes de contrôle [1] [3] (sur les boutons) sont sur fond de couleur.
	- Les icônes de contrôle « contrôlent » la fonction. Les icônes de contrôle permettent d'exécuter les fonctions souhaitées.
	- Les icônes de contrôle peuvent être munis d'un texte supplémentaire.
- Les textes sont grisés.

## 10 Maintenance

#### **10.1 Appareil sans entretien**

Cet appareil ne nécessite pas de maintenance. En cas de dommages, par exemple lors du transport ou du stockage, aucune réparation ne doit être entreprise. L'ouverture de l'appareil entraîne la déchéance de la garantie.

Il convient d'assurer l'accessibilité de l'appareil, en vue de permettre son utilisation, son contrôle, son inspection, sa maintenance et sa réparation (selon DIN VDE 0100-520).

#### **10.2 Nettoyage**

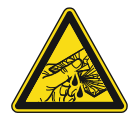

#### **Prudence – Bris de glace !**

La plaque de verre risque d'entraîner des blessures, si elle se casse. La plaque de verre est en verre trempé haut de gamme. Toutefois, un bris de glace ne saurait être exclu.

- Evitez d'exercer une force importante sur la plaque de verre.
- Ne touchez jamais un morceau de verre à mains nues.

Si les appareils sont sales, les nettoyer avec un chiffon sec.

– Si ce n'est pas suffisant, humectez légèrement ce chiffon avec une solution savonneuse.

## 11 Descriptions d'applications / de paramètres

#### **11.1 Application (programme applicatif)**

Appareils disponibles (éléments de commande) :

- TB/U1.x.x-xx Élément de commande 1fois BAU inclus
- TB/U2.x.x-xx Élément de commande 2fois BAU inclus
- TB/U4.x.x-xx Élément de commande 4fois BAU inclus
- TB/U6.x.x-xx Élément de commande 6fois BAU inclus
- TB/U12.x.x-xx Élément de commande 12fois BAU inclus

Les applications (programmes applicatifs) suivantes sont disponibles :

#### **Programme d'application**

Elément de commande x fois/1

Le programme d'application des éléments de commande comprend les applications suivantes :

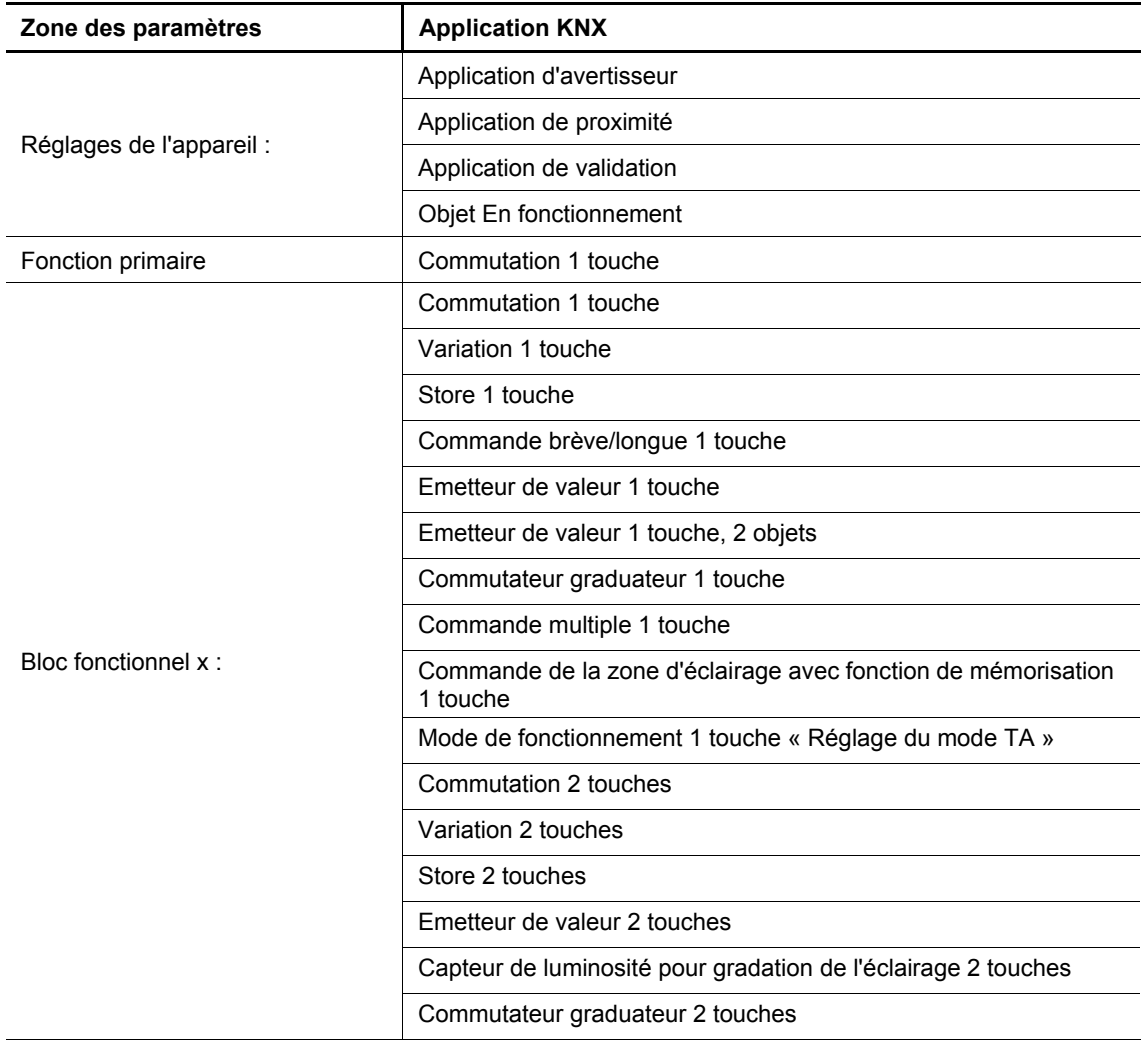

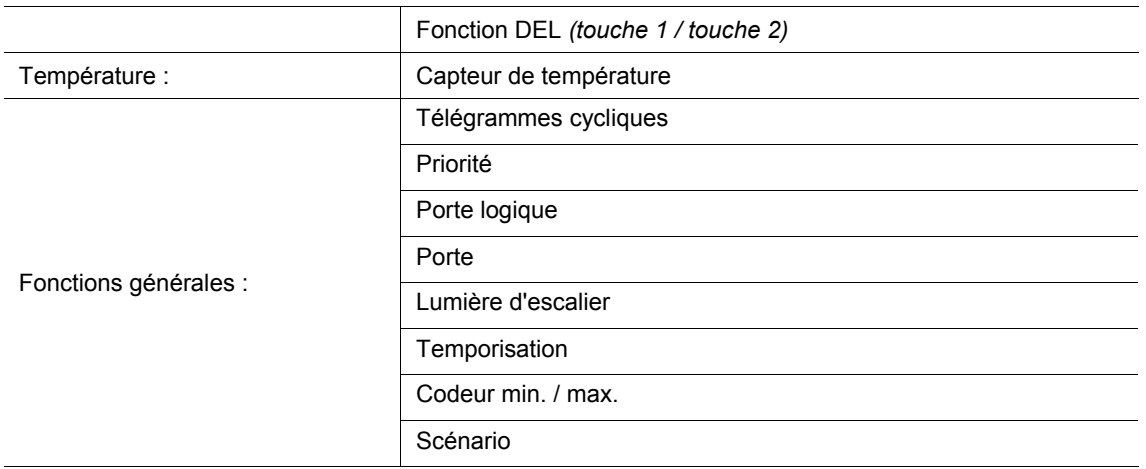

En fonction de l'application sélectionnée, le logiciel ETS (Engineering Tool Software) affiche des paramètres et objets de communication différents.

#### **11.2 Vue d'ensemble des fonctions**

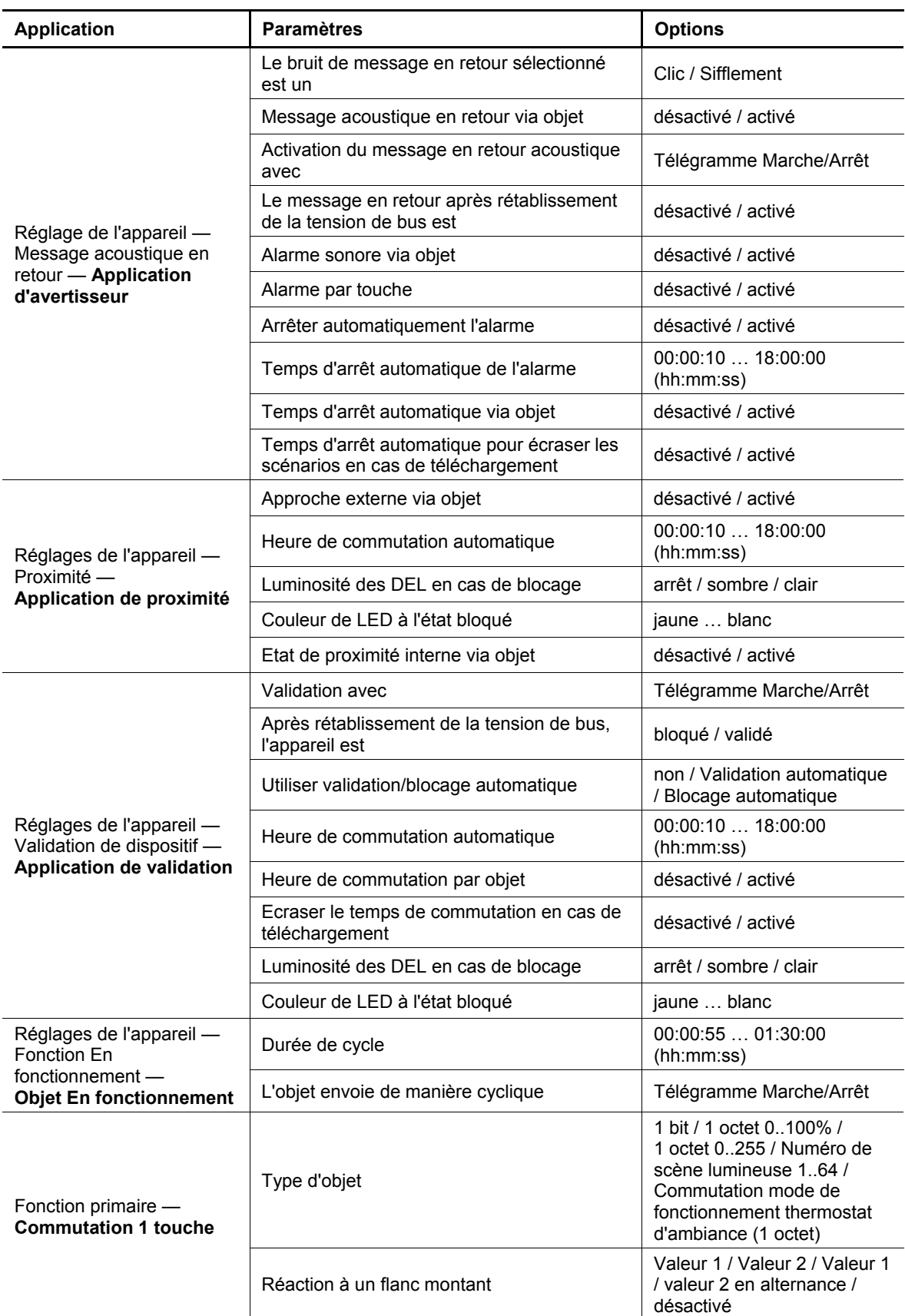

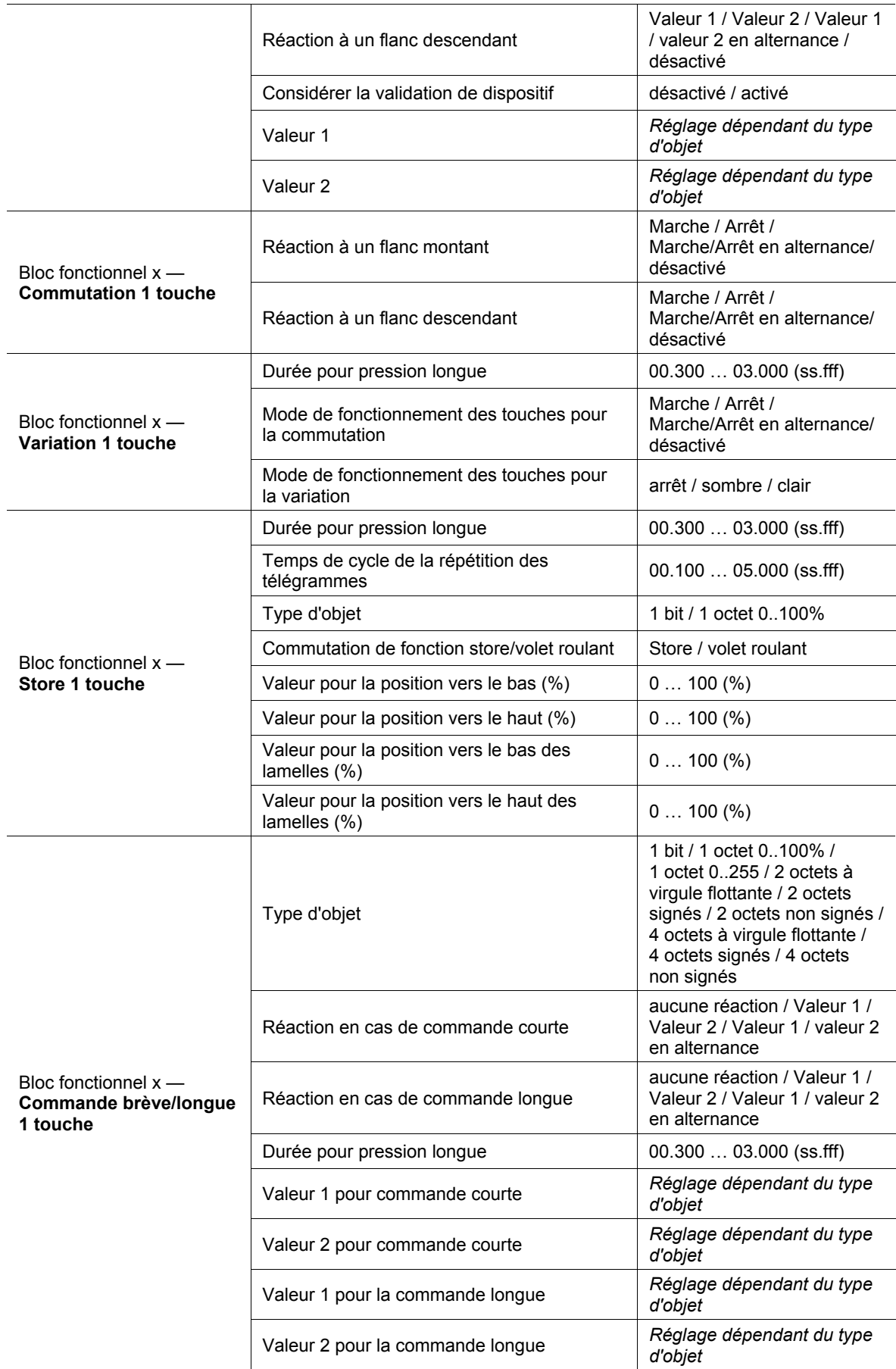

### Descriptions d'applications / de paramètres Vue d'ensemble des fonctions

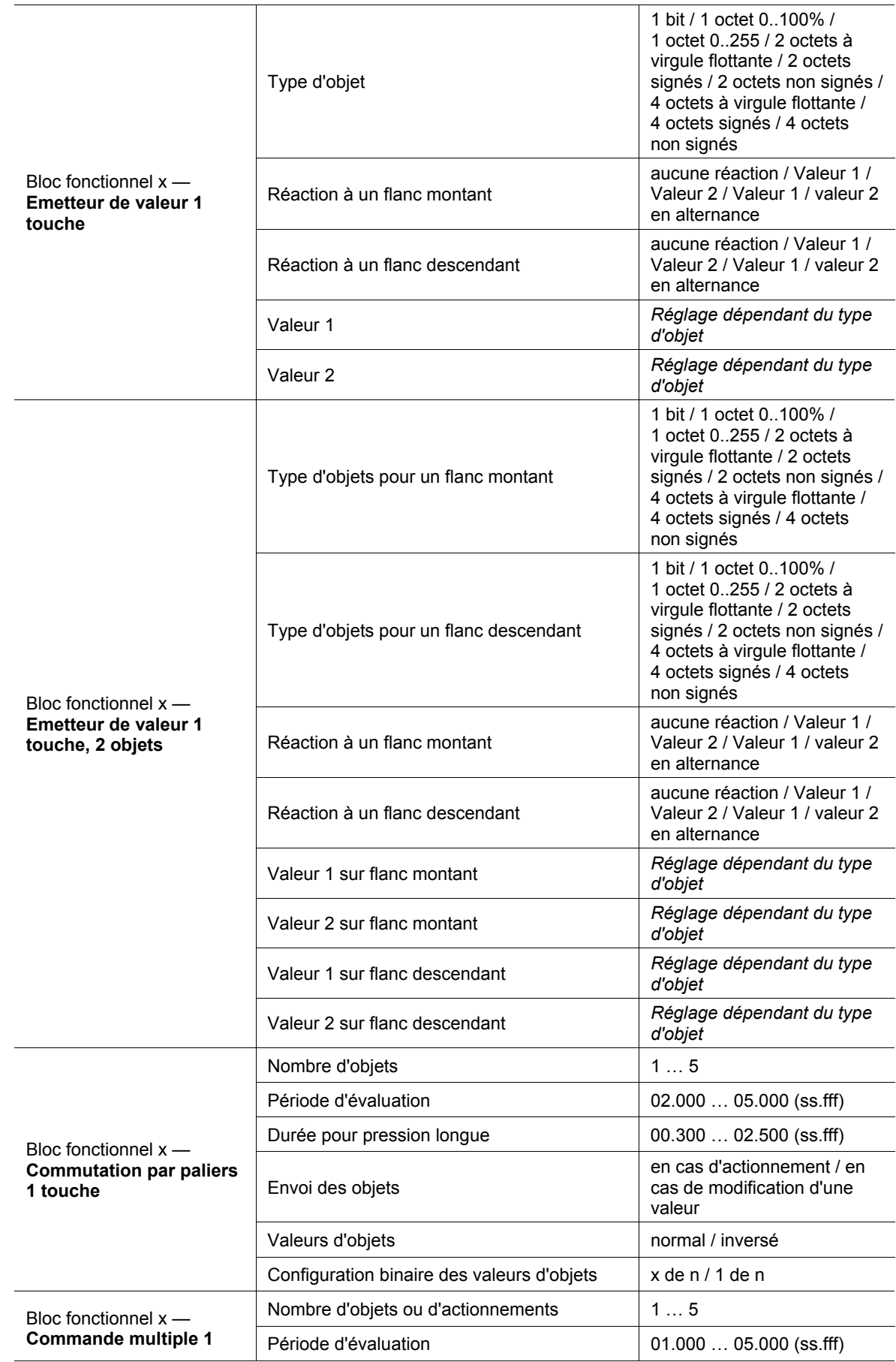

### Descriptions d'applications / de paramètres Vue d'ensemble des fonctions

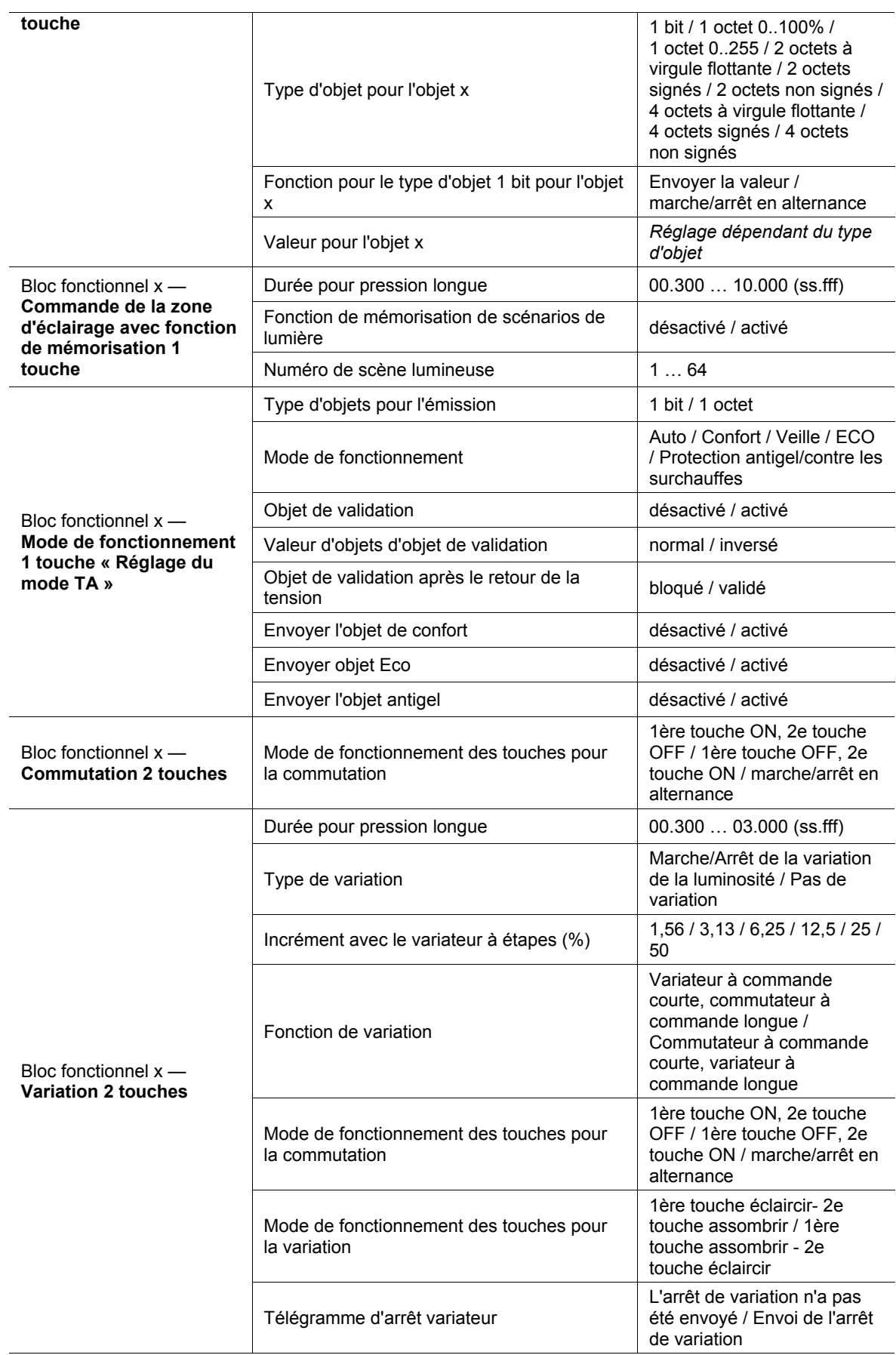
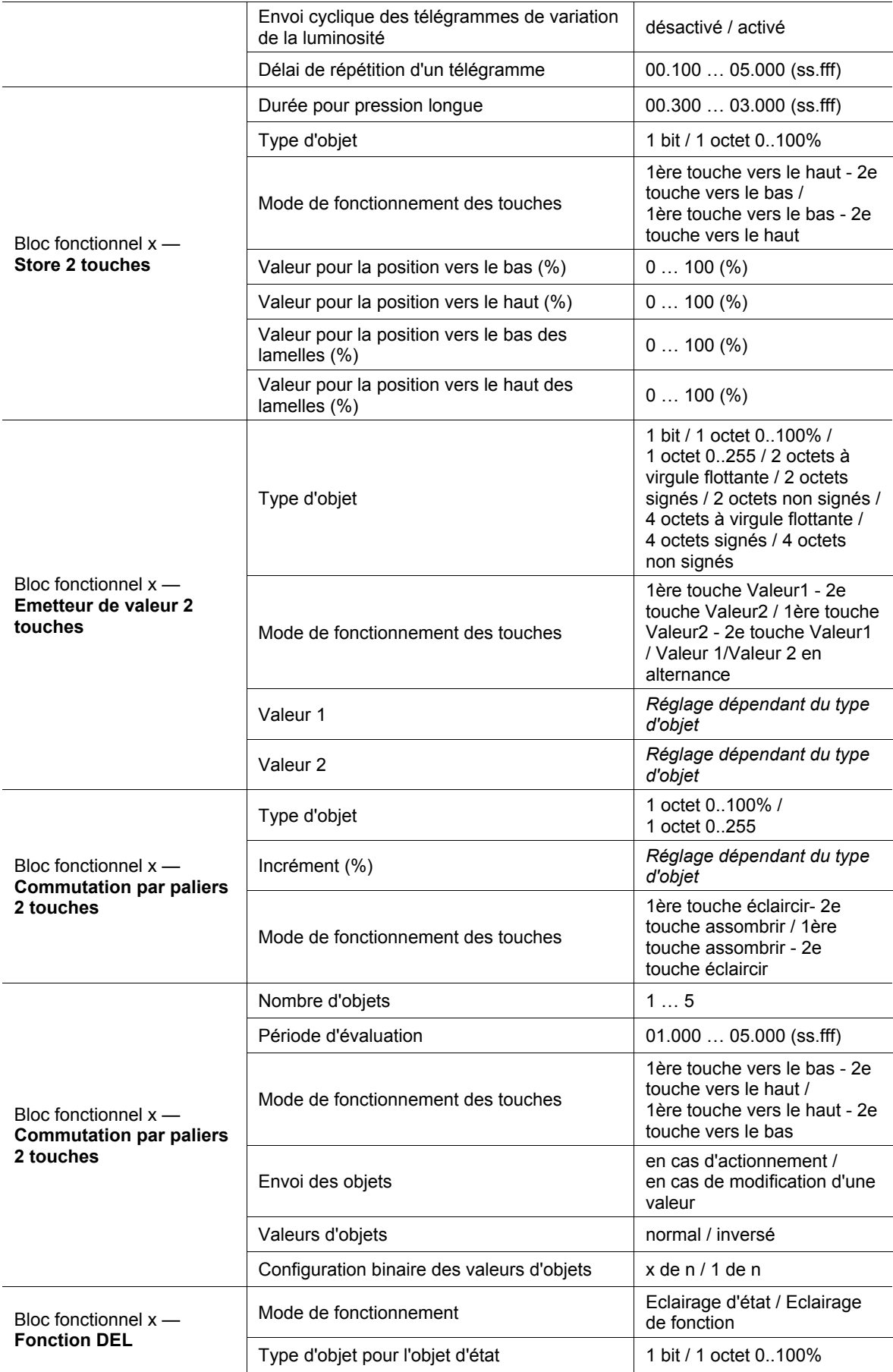

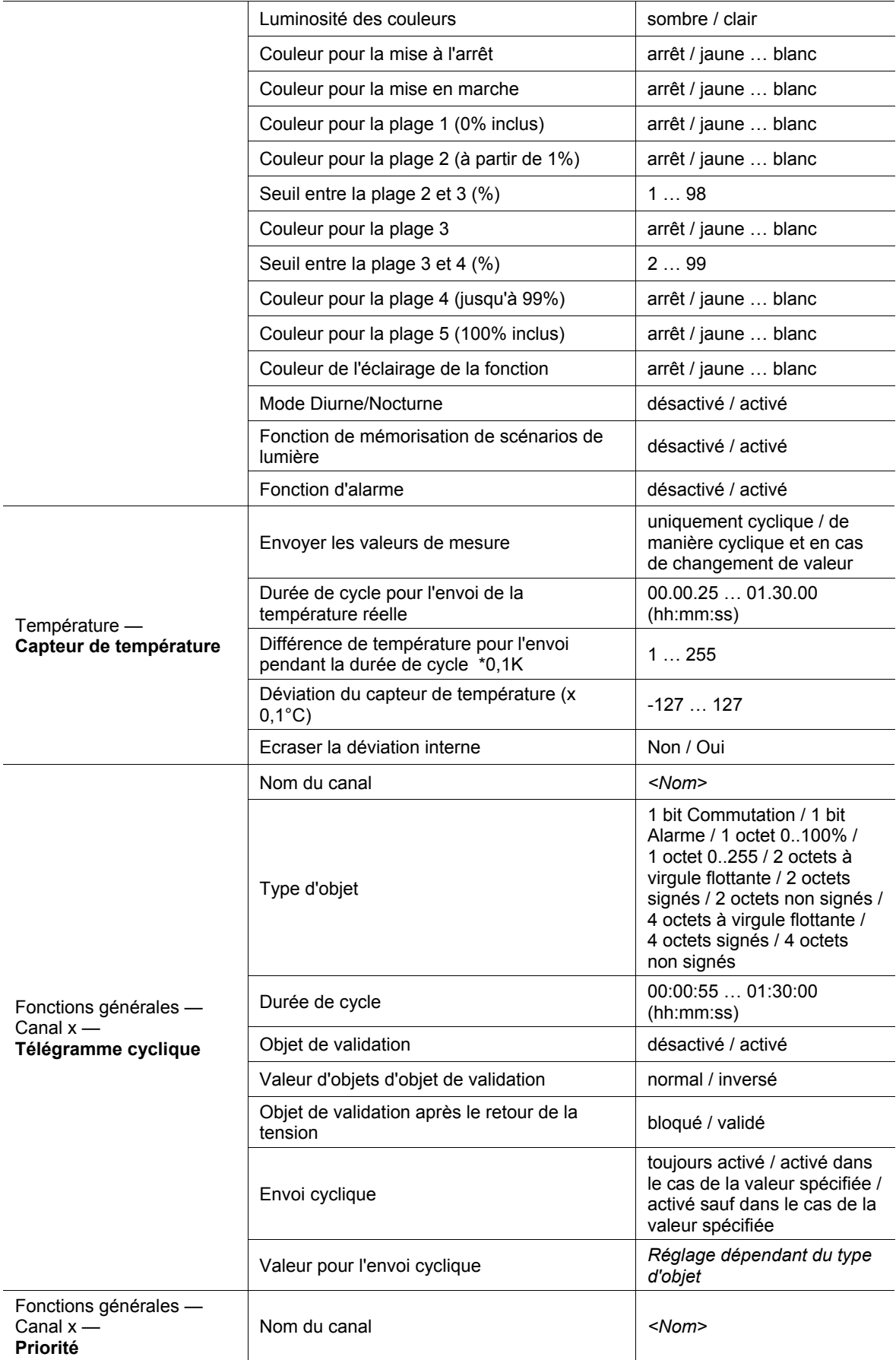

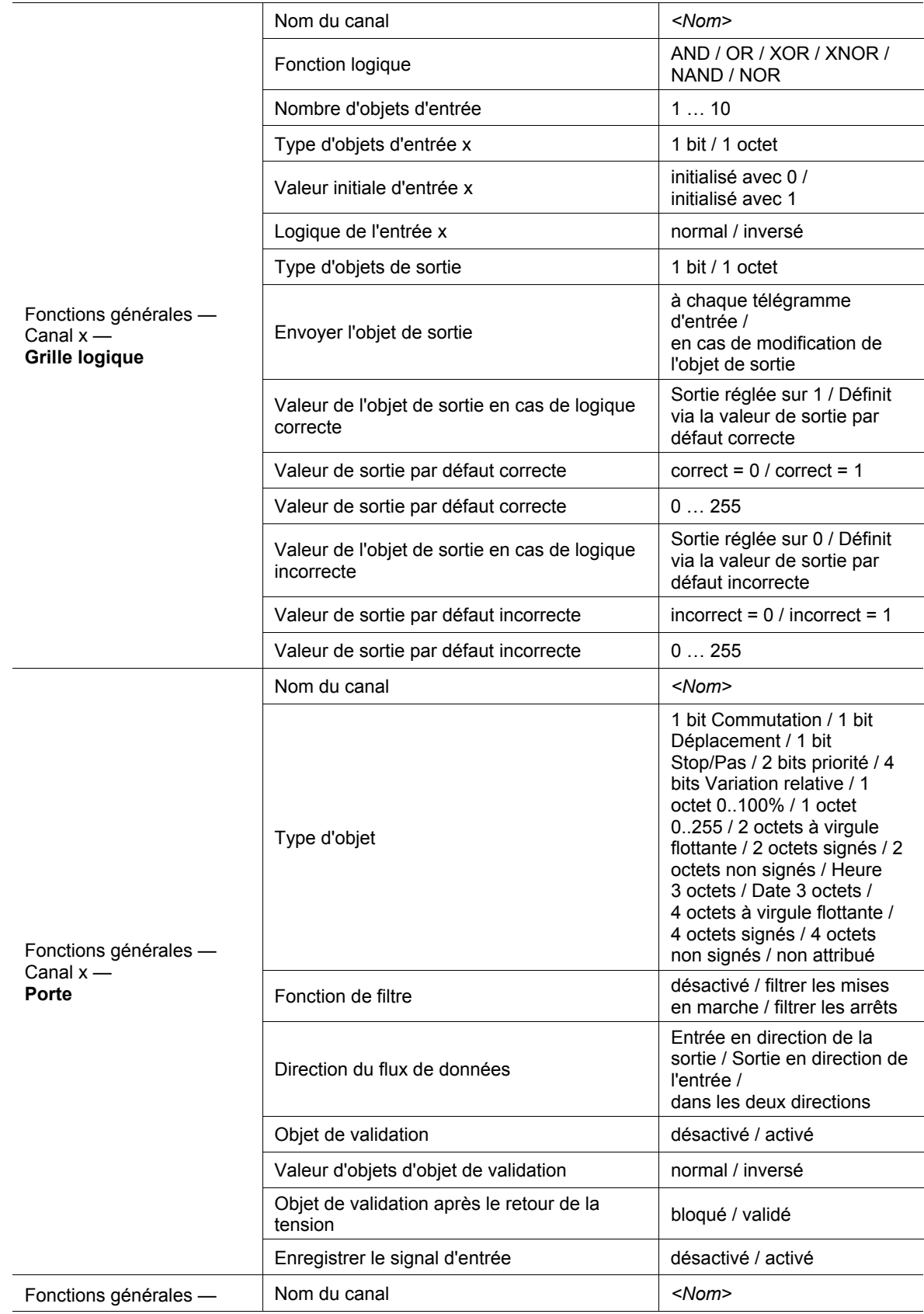

# Descriptions d'applications / de paramètres Vue d'ensemble des fonctions

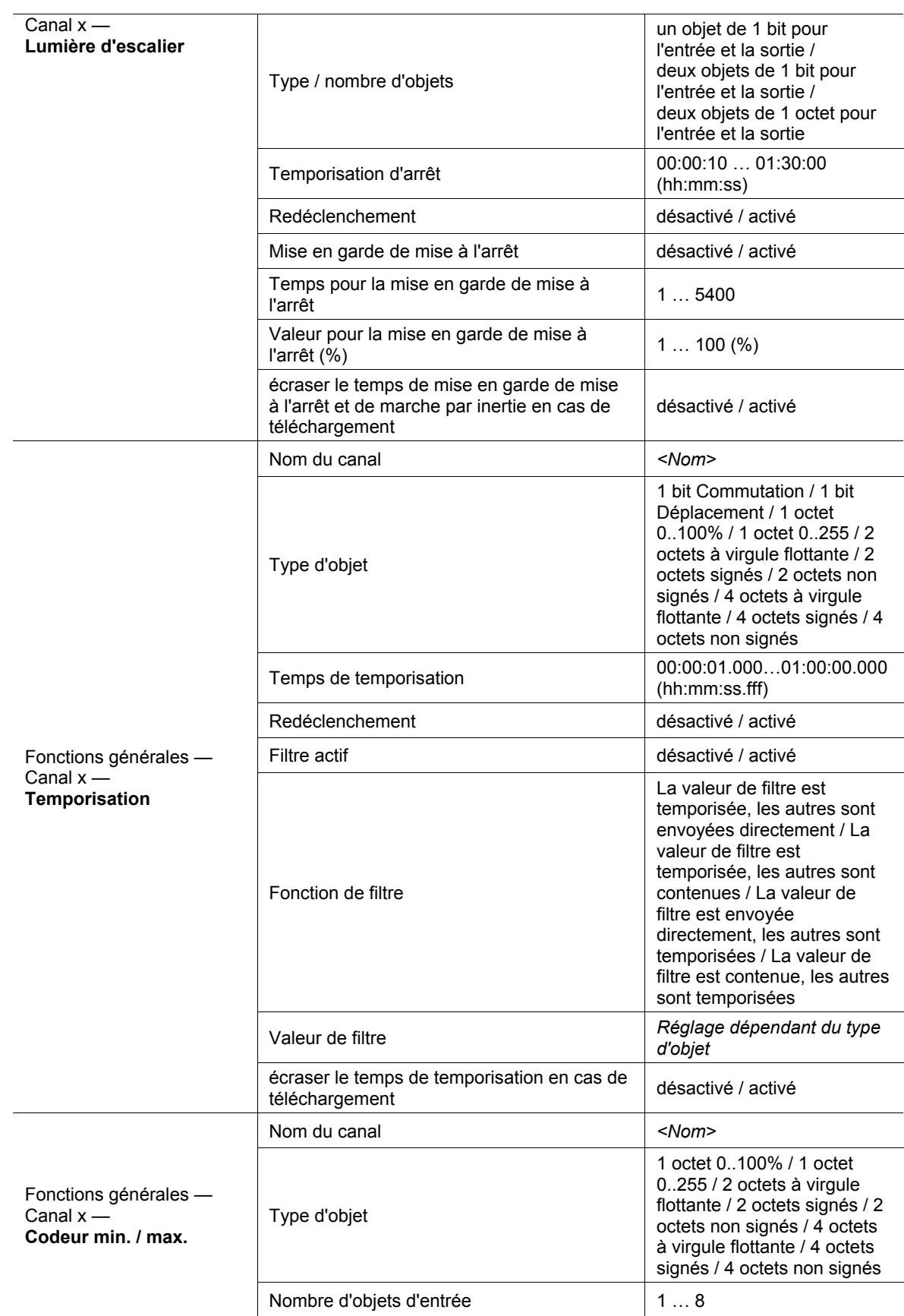

# Descriptions d'applications / de paramètres Vue d'ensemble des fonctions

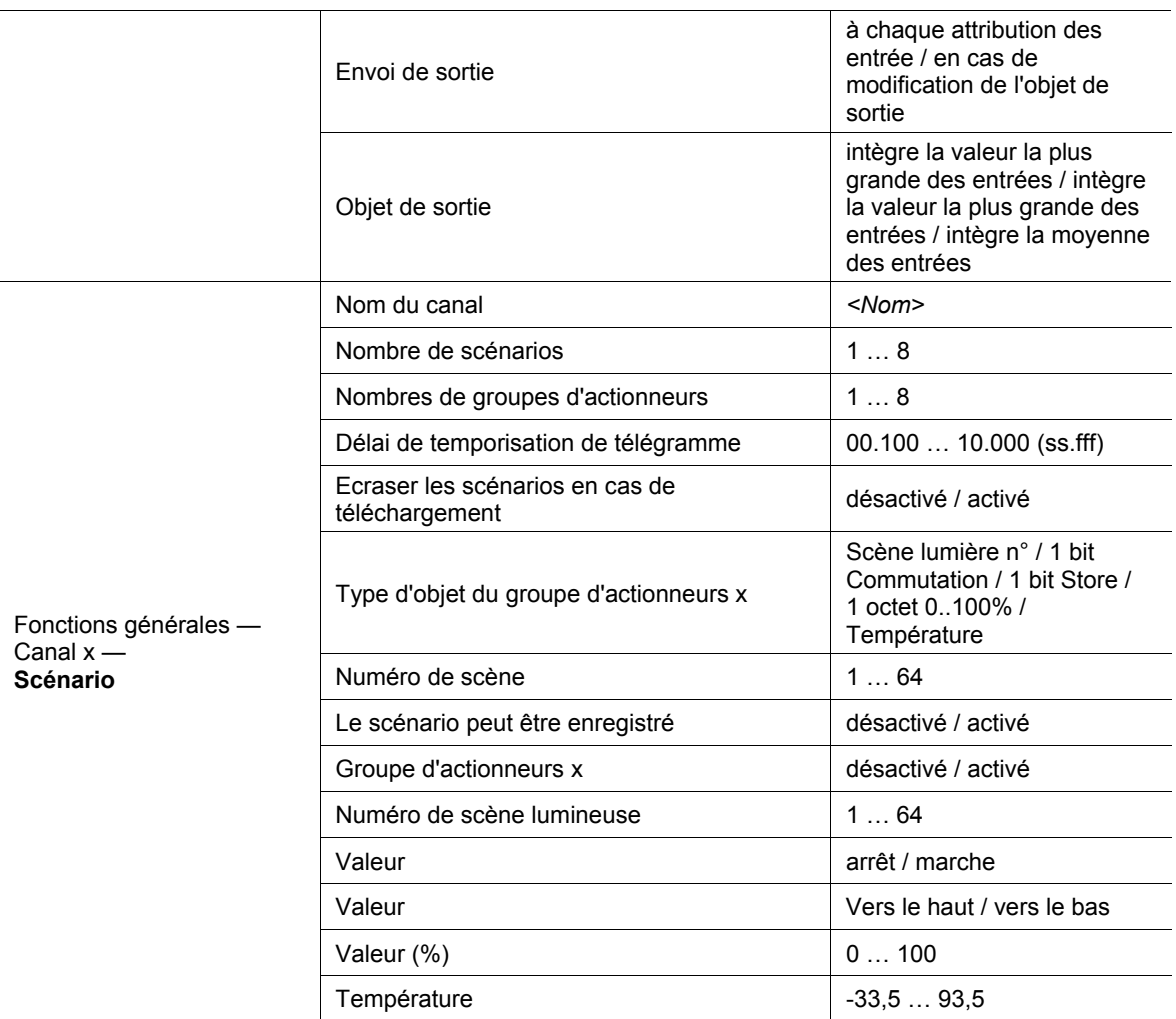

Tab.4 : Vue d'ensemble des applications et des fonctions

# **11.3 Application « Réglage de l'appareil »**

# **11.3.1 Application de message acoustique en retour**

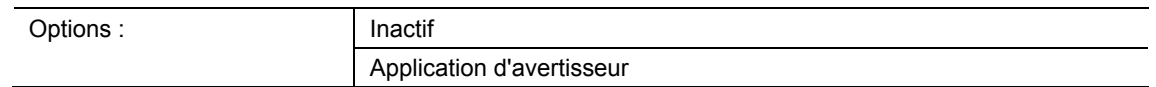

- Inactif :
	- L'application n'est pas active.
- Application d'avertisseur
	- L'application est active.

Cette application permet de définir si un signal acoustique est émis à l'actionnement des touches. Une adaptation individuelle de ce signal est possible.

Les objets de communication suivants sont disponibles :

- « BUZ : Activation par objet du message acoustique en retour »
- « BUZ : Déclencher une alarme »
- « BUZ : Temps de désactivation automatique de l'alarme »

Les objets de communication sont activés par le biais des paramètres correspondants.

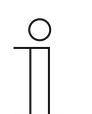

### **Remarque**

Les paramètres suivants ne sont réglables que lorsque la fonction « Application d'avertisseur » est définie.

Les paramètres de l'application « Message acoustique en retour » peuvent être affichés par le biais de **Paramètres généraux**.

# **11.3.1.1 Le bruit de message en retour sélectionné est un**

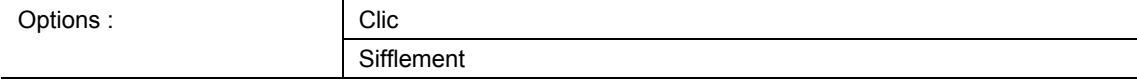

- Clic :
	- Un « Clic » retentit lors d'une pression des touches.
- Sifflement :
	- Un « Sifflement » retentit lors d'une pression des touches.

Le paramètre permet de définir le type de signal acoustique pour le bruit du message en retour.

# **11.3.1.2 Message acoustique en retour via objet**

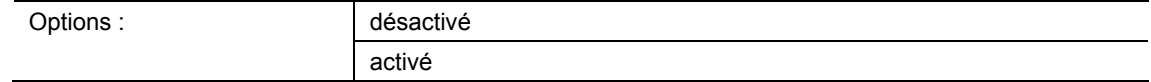

- désactivé :
	- L'objet de communication n'est pas validé.
- activé :
	- L'objet de communication est validé.

Le paramètre permet d'activer l'objet de communication de 1 bit « BUZ : Activation d'objet du message en retour acoustique ». Les paramètres disponibles après la validation permettent d'établir une distinction encore plus précise.

#### **11.3.1.3 Activation du message en retour acoustique avec**

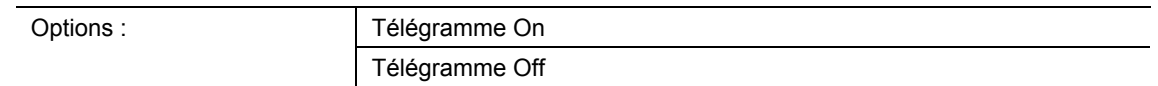

- Télégramme On :
	- Activation par télégramme On.
- Télégramme Off :
	- Activation par télégramme Off.

Le paramètre permet de définir si le message acoustique en retour est activé par le biais d'un télégramme On ou d'un télégramme Off.

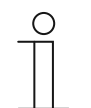

#### **Remarque**

Le paramètre ne peut être réglé que si le paramètre « Message acoustique en retour via objet » ou le paramètre « Alarme sonore via objet » est activé.

### **11.3.1.4 Le message en retour après rétablissement de la tension de bus est**

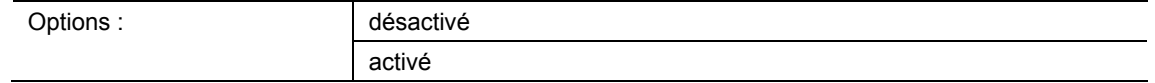

- désactivé :
	- Désactivation automatique après rétablissement de la tension de bus.
- activé :
	- Activation automatique après rétablissement de la tension de bus.

Si le « Message acoustique en retour via objet » doit être lancé automatiquement après le retour de tension de bus, le paramètre « Le message en retour après rétablissement de la tension de bus est » doit être réglé sur « activé ». La sélection de « désactivé » permet de ne pas démarrer le message en retour via objet après rétablissement de la tension de bus.

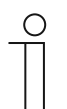

# **Remarque**

Le paramètre ne peut être réglé que si le paramètre « Message acoustique en retour via objet » est activé.

### **11.3.1.5 Alarme sonore via objet**

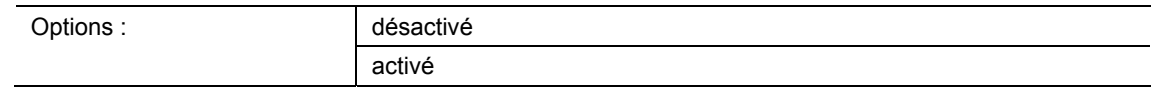

- désactivé :
	- L'objet de communication n'est pas validé.
- activé :
	- L'objet de communication est validé.

Le paramètre permet d'activer un objet de communication de 1 bit « BUZ : Déclencher une alarme ». Les paramètres disponibles après la validation permettent d'établir une distinction encore plus précise.

La fonction d'alarme peut afficher une alarme vent ou une porte ouverte par exemple, si l'utilisateur souhaite déplacer un store ou un volet roulant vers le bas.

# **11.3.1.6 Activation du message en retour acoustique avec**

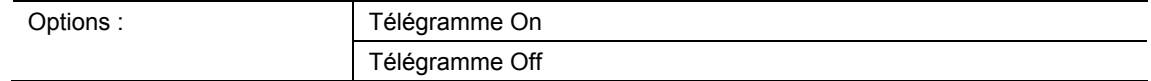

■ Télégramme On :

– Activation par télégramme On.

- Télégramme Off :
	- Activation par télégramme Off.

Le paramètre permet de définir si le message acoustique en retour est activé par le biais d'un télégramme On ou d'un télégramme Off.

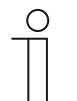

# **Remarque**

Le paramètre ne peut être réglé que si le paramètre « Message acoustique en retour via objet » ou le paramètre « Alarme sonore via objet » est activé.

# **11.3.1.7 Alarme par touche**

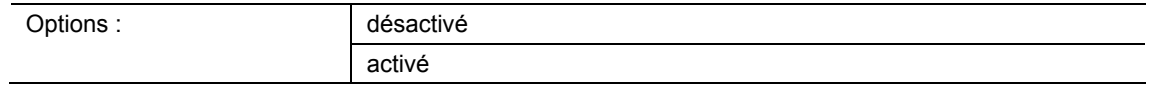

- désactivé :
	- L'alarme en suspens ne peut pas être désactivée en pressant la touche.
- activé :
	- L'alarme en suspens peut être désactivée en pressant la touche.

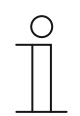

#### **Remarque**

Le paramètre ne peut être réglé que si le paramètre « Alarme sonore via objet » est activé.

# **11.3.1.8 Arrêter automatiquement l'alarme**

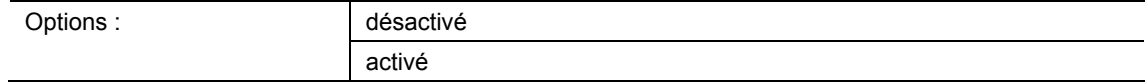

- désactivé :
	- L'alarme est coupée automatiquement.
- activé :
	- L'alarme est coupée automatiquement à expiration d'un délai.

L'activation du paramètre permet d'éteindre l'alarme automatiquement après un délai paramétré. Le délai d'extinction est défini par le biais du paramètre « Temps d'arrêt automatique de l'alarme ».

Les paramètres disponibles après la validation permettent d'établir une distinction encore plus précise.

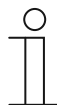

### **Remarque**

Le paramètre ne peut être réglé que si le paramètre « Alarme sonore via objet » est activé.

### **11.3.1.9 Temps d'arrêt automatique de l'alarme**

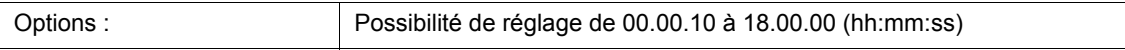

La valeur réglée définit le temps d'arrêt automatique de l'alarme.

Les paramètres disponibles après la validation permettent d'établir une distinction encore plus précise.

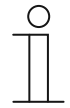

#### **Remarque**

Le paramètre ne peut être réglé que si les paramètres « Alarme sonore via objet » et « Arrêter automatiquement l'alarme » sont activés.

# **11.3.1.10 Temps d'arrêt automatique via objet**

Options : désactivé activé

- désactivé :
	- L'objet de communication n'est pas validé.
- activé :
	- L'objet de communication est validé.

Le paramètre permet d'activer un objet de communication de 2 octets « BUZ : Temps d'activation automatique de l'alarme ». Les paramètres disponibles après la validation permettent d'établir une distinction encore plus précise.

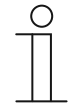

### **Remarque**

Le paramètre ne peut être réglé que si les paramètres « Alarme sonore via objet » et « Arrêter automatiquement l'alarme » sont activés.

### **11.3.1.11 Temps d'arrêt automatique pour écraser les scénarios en cas de téléchargement**

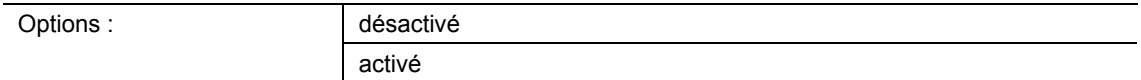

- désactivé :
	- Les réglages ne sont pas écrasés lors du téléchargement de l'application.
- activé :
	- Le temps d'activation automatique de l'alarme n'est pas écrasé lors du téléchargement de l'application.

Le paramètre permet à l'utilisateur de déterminer si les données modifiées par le biais de l'objet de communication « BUZ : temps de désactivation automatique de l'alarme » sont écrasées lors du téléchargement de l'application ou si ce temps est conservé.

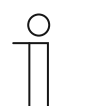

### **Remarque**

Le paramètre n'est réglable que si les paramètres suivants sont actifs :

- « Alarme sonore via objet »
- « Arrêter automatiquement l'alarme »
- « Temps d'arrêt automatique via objet »

# **11.3.2 Application de proximité**

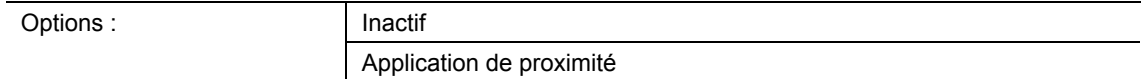

- Inactif:
	- L'application n'est pas active.
- Application de proximité :
	- L'application est active.

L'application permet de définir si le système détecte lorsqu'un utilisateur s'approche de l'appareil. L'application peut donc servir à ce que l'écran et les DEL, par ex., ne s'allument que si l'utilisateur se trouve devant le dispositif.

Les objets de communication suivants sont disponibles :

- « NARX : Proximité »
- « NARX : Etat de proximité interne »

Les objets de communication sont activés par le biais des paramètres correspondants.

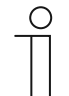

**Remarque** 

Les paramètres suivants ne peuvent être réglés que si la fonction « proximité » est réglée sur « Application de proximité ».

Les paramètres de l'application « Proximité » peuvent être affichés par le biais de **Paramètres généraux**.

### **11.3.2.1 Approche externe via objet**

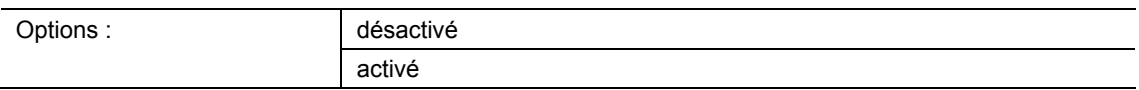

- désactivé :
	- L'objet de communication n'est pas validé.
- activé :
	- L'objet de communication est validé.

Le paramètre permet d'activer un objet de communication de 1 bit « NARX : Proximité ». A la réception d'un télégramme On via cet objet, la fonction de proximité est activée. Si un télégramme d'arrêt est reçu sur cet objet, la fonction de proximité est bloquée.

# **11.3.2.2 Heure de commutation automatique**

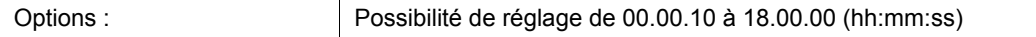

La mise en marche ou la commutation a toujours lieu dès que l'utilisateur s'en rapproche. La mise à l'arrêt ou la commutation peuvent être retardées à l'aide du paramètre « Heure de commutation automatique ». Ainsi, l'écran, par ex., reste encore activé pendant un moment bien que l'utilisateur se soit déjà éloigné du dispositif.

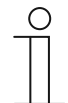

# **Remarque**

Le paramètre ne peut être réglé que si le paramètre « Approche externe via objet » est désactivé.

### **11.3.2.3 Luminosité des DEL en cas de blocage**

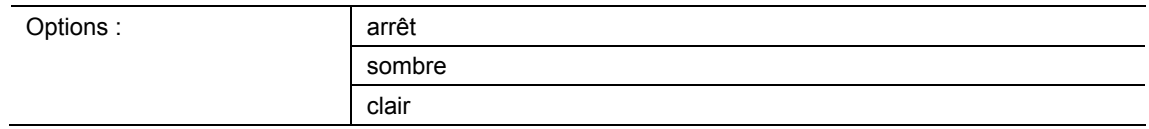

- Arrêt :
	- La LED ne s'allume pas lors du blocage.
- sombre :
	- La LED s'allume sombre lors du blocage.
- clair :
	- La LED s'allume clair lors du blocage.

Ce paramètre permet de définir si la LED s'allume et avec quelle luminosité, lorsque l'appareil est bloqué.

**11.3.2.4 Couleur de LED à l'état bloqué** 

| Options: | jaune  |
|----------|--------|
|          | orange |
|          | rouge  |
|          | violet |
|          | bleu   |
|          | verte  |
|          | blanc  |

# jaune ... blanc :

– La LED s'allume dans la couleur définie lors du blocage.

Ce paramètre permet de définir la couleur de la LED qui s'allume, lorsque l'appareil est bloqué.

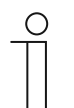

# **Remarque**

Ce paramètre ne peut être réglé que si le paramètre « Luminosité des DEL en cas de blocage » est réglé sur « sombre » ou « clair ».

### **11.3.2.5 Etat de proximité interne via objet**

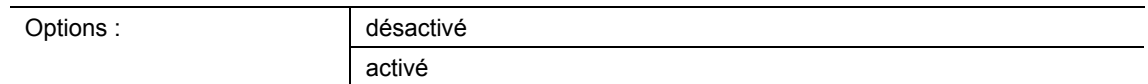

- désactivé :
	- L'objet de communication n'est pas validé.
- activé :
	- L'objet de communication est validé.

Le paramètre permet d'activer un objet de communication de 1 bit « NARX : Etat de proximité interne ». Si un utilisateur s'approche de l'appareil, l'objet validé permet d'envoyer un télégrame sur le bus.

# **11.3.3 Application de validation du dispositif**

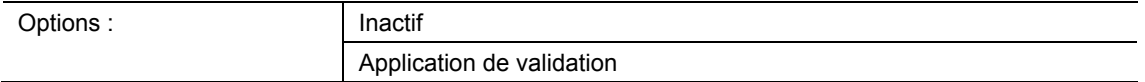

- Inactif :
	- L'application n'est pas active.
- Application de validation :
	- L'application est active.

Si l'application est active, un blocage temporaire de l'appareil est possible par le biais de l'objet de communication 1 bit « EF : Validation ». Lors d'un blocage, aucun télégramme n'est envoyé sur le bus à l'aide des objets de communication. La validation peut avoir lieu par le biais d'un télégramme On ou d'un télégramme Off.

Les objets de communication suivants sont disponibles :

- « EF: Validation »
- « EF : Heure de commutation »

Les objets de communication sont activés par le biais des paramètres correspondants.

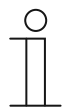

### **Remarque**

Les paramètres suivants ne peuvent être réglés que si la fonction « Validation de dispositif » est réglée sur « Application de validation ».

Les paramètres de l'application « Validation de dispositif » peuvent être affichés par le biais de **Paramètres généraux**.

### **11.3.3.1 Validation avec**

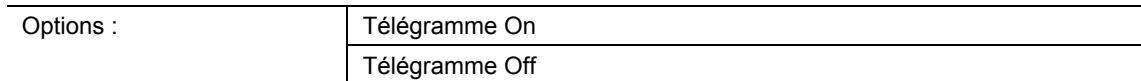

Télégramme On :

- L'appareil est activé par un télégramme On.
- Télégramme Off :
	- L'appareil est activé par un télégramme Off.

Généralement, l'appareil est activé suite à la réception d'un télégramme On sur l'objet de communication de 1 bit « EF : Validation » et il est bloqué suite à la réception d'un télégramme Off. Ce paramètre peut inverser le comportement.

# **11.3.3.2 Après rétablissement de la tension de bus, l'appareil est**

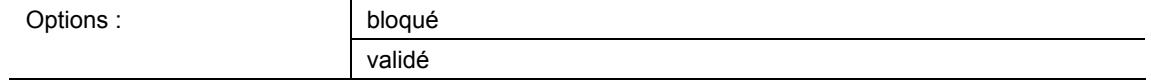

■ bloqué :

– A l'issue du rétablissement de la tension de bus, l'objet de validation a la valeur « 1 ».

validé :

– A l'issue du rétablissement de la tension de bus, l'objet de validation a la valeur « 0 ».

Le paramètre permet d'attribuer un comportement défini sur l'objet de communication « EF : Validation » après un retour de la tension de bus.

### **11.3.3.3 Utiliser validation/blocage automatique**

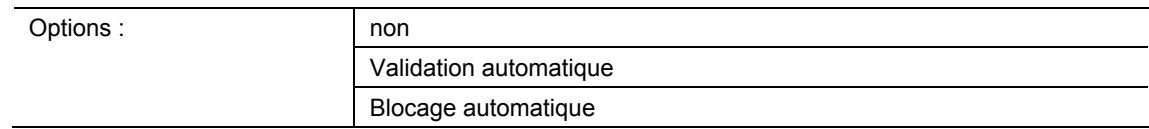

- $non:$ 
	- Aucune validation ni blocage automatique de l'appareil.
- Validation automatique :
	- La fonction « Validation automatique » est active.
- Blocage automatique :
	- La fonction « Blocage automatique » est active.

Le paramètre permet de valider ou de bloquer automatiquement l'appareil.

### **11.3.3.4 Heure de commutation automatique**

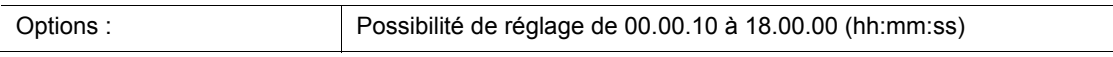

La mise en marche ou la commutation a toujours lieu dès que l'utilisateur s'en rapproche.

Le paramètre permet de retarder la mise à l'arrêt ou la commutation. Ainsi, l'écran, par ex., reste encore activé pendant un moment bien que l'utilisateur se soit déjà éloigné du dispositif.

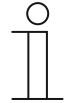

### **Remarque**

Ce paramètre ne peut être réglé que lorsque le paramètre « Utiliser la validation/le blocage automatique » est réglé sur « Validation automatique » ou sur « Blocage automatique ».

# **11.3.3.5 Heure de commutation par objet**

Options : désactivé activé

- désactivé :
	- L'objet de communication n'est pas validé.
- activé :
	- L'objet de communication est validé.

Le paramètre permet d'activer un objet de communication de 2 octets « EF : Heure de commutation ». Ensuite, une adaptation de l'heure est possible via le bus KNX.

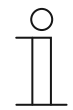

### **Remarque**

Ce paramètre ne peut être réglé que lorsque le paramètre « Utiliser la validation/le blocage automatique » est réglé sur « Validation automatique » ou sur « Blocage automatique ».

### **11.3.3.6 Ecraser le temps de commutation en cas de téléchargement**

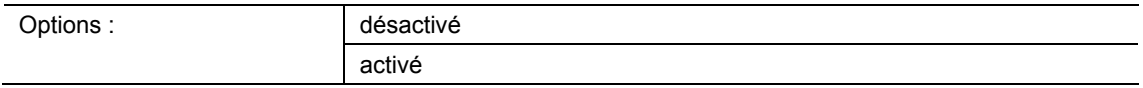

- désactivé :
	- L'heure de commutation n'est pas écrasée lors du téléchargement de l'application.
- activé :
	- L'heure de commutation est écrasée lors du téléchargement de l'application.

Le paramètre permet à l'utilisateur de déterminer si les données modifiées par le biais de l'objet de communication « EF : heure de commutation automatique » sont écrasées lors du téléchargement de l'application ou si ce temps est conservé.

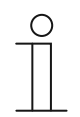

# **Remarque**

Ce paramètre ne peut être réglé que lorsque le paramètre « Utiliser la validation/le blocage automatique » est réglé sur « Validation automatique » ou sur « Blocage automatique ».

# **11.3.3.7 Luminosité des DEL en cas de blocage**

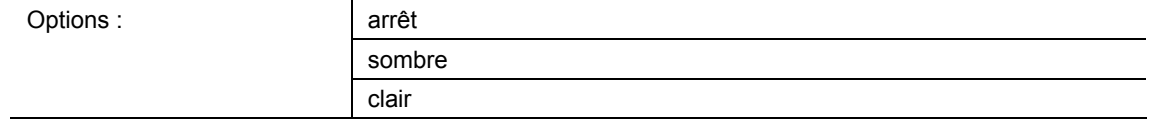

■ Arrêt :

– La LED ne s'allume pas lors du blocage.

sombre :

– La LED s'allume sombre lors du blocage.

clair :

– La LED s'allume clair lors du blocage.

Ce paramètre permet de définir si la LED s'allume et avec quelle luminosité, lorsque l'appareil est bloqué.

# **11.3.3.8 Couleur de LED à l'état bloqué**

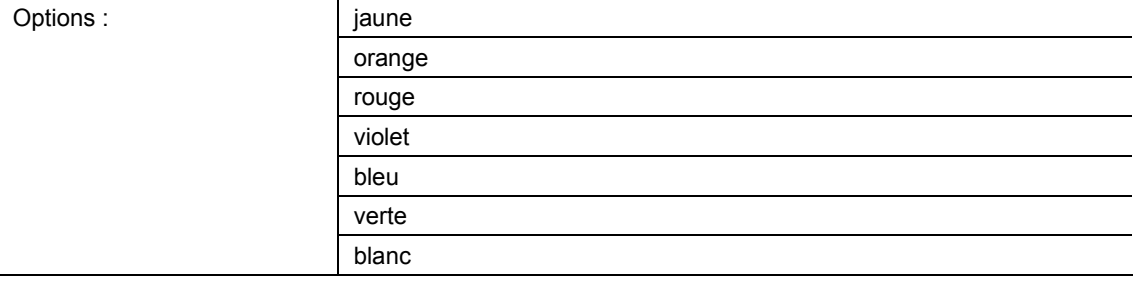

• jaune ... blanc :

– La LED s'allume dans la couleur définie lors du blocage.

Ce paramètre permet de définir la couleur de la LED qui s'allume, lorsque l'appareil est bloqué.

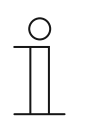

### **Remarque**

Ce paramètre ne peut être réglé que si le paramètre « Luminosité des DEL en cas de blocage » est réglé sur « sombre » ou « clair ».

# **11.3.4 Application Fonction En fonctionnement**

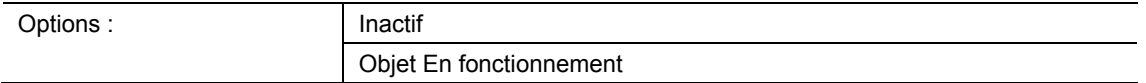

- Inactif :
	- L'application n'est pas active.
- Objet En fonctionnement :
	- L'application est active.

L'application permet une surveillance de l'appareil. L'objet de communication « HB : Sortie» permet de mettre un télégramme 1 bit à disposition du bus KNX de manière cyclique, afin de poursuivre l'analyse.

Ceci permet, par exemple, une surveillance de l'appareil au niveau d'une visualisation. Lors de la suppression de l'appareil, ce dernier n'envoie aucun télégramme cyclique et un message de défaut s'affiche au niveau de la visualisation.

L'objet de communication suivant est disponible :

■ « HB : Sortie »

#### **Remarque**

Les paramètres suivants ne peuvent être réglés que si la fonction « En fonctionnement » est réglée sur « Objet En fonctionnement ». Les paramètres de l'application « Fonction En fonctionnement » peuvent être affichés par le biais de **Paramètres généraux**.

# **11.3.4.1 Durée de cycle**

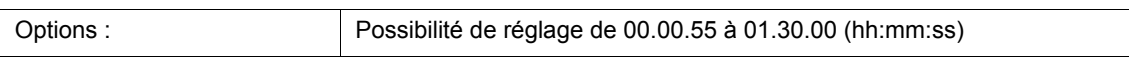

Les télégrammes de l'objet En Fonctionnement sont envoyés sur le bus de manière cyclique.

Le paramètre définit l'intervalle de temps à partir duquel un autre envoi des télégrammes a lieu.

### **11.3.4.2 L'objet envoie de manière cyclique**

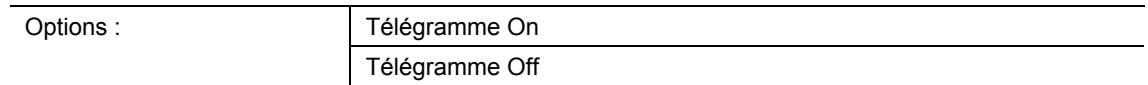

- Télégramme On :
	- L'objet En Fonctionnement envoie un télégramme On.
- Télégramme Off :
	- L'objet En Fonctionnement envoie un télégramme Off.

Ce paramètre permet de définir si un télégramme On ou un télégramme Off est envoyé de manière cyclique sur le bus KNX via l'objet de communication « HB : Sortie »pendant le délai défini.

# **11.4 Application « Fonction primaire »**

# **11.4.1 Application « Fonction primaire »**

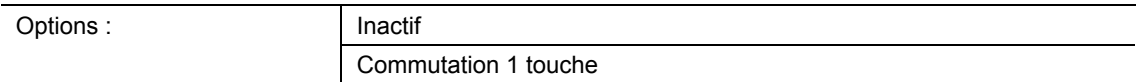

- Inactif :
	- L'application n'est pas active.
- Commutation 1 touche :
	- L'application est active.

Cette application permet de définir la fonction primaire de l'appareil. La fonction primaire est la première fonction de l'appareil qui est exécutée lorsque l'utilisateur presse la touche 1 ou la touche 2. La fonction primaire devrait être une fonction que l'utilisateur utilise par exemple en entrant dans la pièce (telle que « Allumer le plafonnier »).

Si l'application est active, un télégramme de commutation est envoyé lors d'une pression et/ou d'un relâchement.

L'objet de communication suivant est disponible :

■ « PF : Commutation »

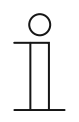

### **Remarque**

Les paramètres suivants ne peuvent être réglés que si la fonction « Fonction primaire » est réglée sur « Commutation 1 touche ». Les paramètres de fonction primaire peuvent être affichés par le biais de **Paramètres généraux**.

# **11.4.1.1 Type d'objet**

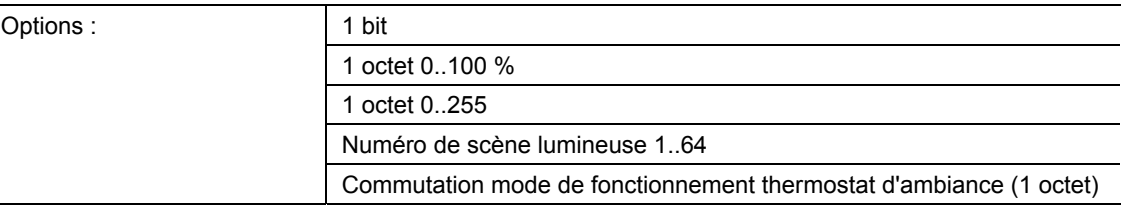

### ■ 1 bit :

– La valeur est envoyée sous forme de commande de commutation 1 bit (0 ou 1), par ex.Marche/Arrêt, validé/bloqué, vrai/faux.

- 1 octet 0..100 % :
	- La valeur est envoyée sous forme de valeur 1 octet non signée (pourcentage).  $(0 = 0\%$ , 255 = 100 %)
- 1 octet 0..255 :
	- La valeur est envoyée sous forme de valeur 1 octet non signée. Valeur quelconque 0 … 255.
- Numéro de scène lumineuse 1..64 :
	- La valeur est envoyée sous forme de numéro de scène ou de contrôle de scène (1 ... 64).
- Commutation mode de fonctionnement thermostat d'ambiance (1 octet) :
	- La valeur est envoyée sous forme de valeur 1 octet pour la commutation du mode de fonctionnement Thermostat d'ambiance, par exemple Auto, Confort, ECO, lorsque des thermostats d'ambiance sont reliés.

L'application « Commutation 1 touche » met l'objet de communication « PF : Commutation » en bloc à disposition pour l'entrée et la sortie. La taille binaire de l'objet de communication est définie par le biais du paramètre « Type d'objet ». Pour les applications les plus diverses, la taille de l'objet de communication peut être adaptée via « Type d'objet ».

# **11.4.1.2 Réaction à un flanc montant**

Options :

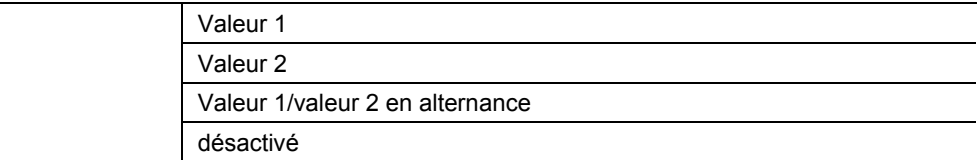

- Valeur 1 :
	- La valeur 1 est envoyée lors d'une pression de la touche (à flanc montant).
- Valeur 2 :
	- La valeur 2 est envoyée lors d'une pression de la touche (à flanc montant).
- Valeur1/valeur2 en alternance :
	- La valeur 1 et la valeur 2 sont envoyées en alternance lors d'une pression de la touche.
- désactivé :
	- Lors d'une pression de la touche, aucun télégramme n'est envoyé.

L'application « Commutation 1 touche » permet de faire la différence entre presser et relâcher la touche. Une pression est définie en tant que « flanc montant » et le relâchement en tant que « flanc descendant ».

Le paramètre permet de définir si à flanc ascendant un télégramme ayant la valeur 1 ou la valeur 2 est envoyé sur le bus via l'objet de communication « PF : Commutation ». En tant qu'autre option, il est possible de définir que les télégrammes sont envoyés en alternance. C'est-à-dire qu'à l'issue de l'envoi de la valeur 1, la valeur 2 est envoyée à la pression suivante. La valeur 1 est à nouveau envoyée à la pression d'après.

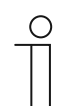

### **Remarque**

Les paramètres « Valeur 1 » et « Valeur 2 » permettent de définir les valeurs envoyées.

# **11.4.1.3 Réaction à un flanc descendant**

Options :

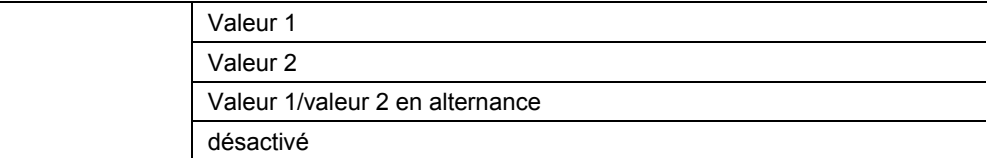

- Valeur 1 :
	- La valeur 1 est envoyée lors d'un relâchement de la touche (à flanc descendant).
- Valeur 2 :
	- La valeur 2 est envoyée lors d'un relâchement de la touche (à flanc descendant).
- Valeur1/valeur2 en alternance :
	- La valeur 1 et la valeur 2 sont envoyées en alternance lors d'un relâchement de la touche.
- désactivé :
	- Lors d'un relâchement de la touche, aucun télégramme n'est envoyé.

L'application « Commutation 1 touche » permet de faire la différence entre presser et relâcher une touche. Une pression est définie en tant que « flanc montant » et le relâchement en tant que « flanc descendant ».

Le paramètre permet de définir si à flanc descendant un télégramme ayant la valeur 1 ou la valeur 2 est envoyé sur le bus via l'objet de communication « PF : Commutation ». En tant qu'autre option, il est possible de définir que les télégrammes sont envoyés en alternance. C'est-à-dire qu'à l'issue de l'envoi de la valeur 1, la valeur 2 est envoyée au relâchement suivant.

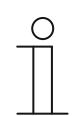

#### **Remarque**

Les paramètres « Valeur 1 » et « Valeur 2 » permettent de définir les valeurs envoyées.

### **11.4.1.4 Considérer la validation de dispositif**

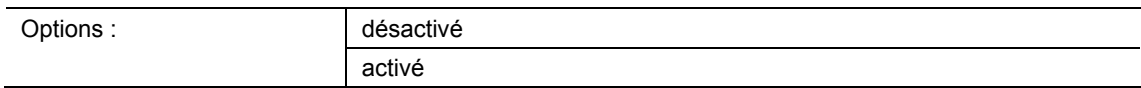

- désactivé :
	- La validation de dispositif n'est pas considérée avec la fonction primaire.
- activé :
	- La validation de dispositif est considérée avec la fonction primaire.

Le paramètre permet de considérer la fonction primaire dans la validation de dispositif. Pour ce faire, il faut activer le paramètre. A l'état bloqué, une utilisation de l'appareil n'est pas possible par le biais de la fonction primaire.

Si le paramètre est désactivé, la validation de dispositif ou le blocage du dispositif n'agit que sur les diverses touches.

# **11.4.1.5 Valeur 1/Valeur 2**

Les options disponibles dépendent du paramètre « Type d'objet ».

# **Options lors de la sélection de « 1 bit » :**

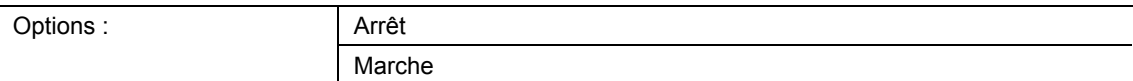

### **Options lors de la sélection de « 1 octet 0..100% » :**

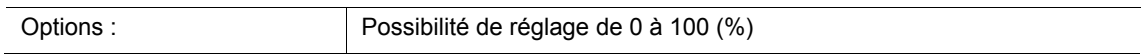

### **Options lors de la sélection de « 1 octet 0..255 » :**

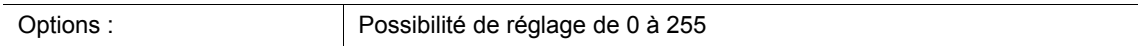

### **Options lors de la sélection de « Numéro de scène lumineuse 1...64 » :**

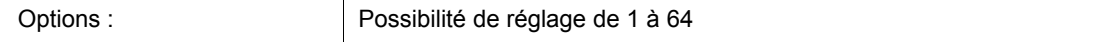

### **Options lors de la sélection « Commutation mode de fonctionnement thermostat d'ambiance (1 octet) » :**

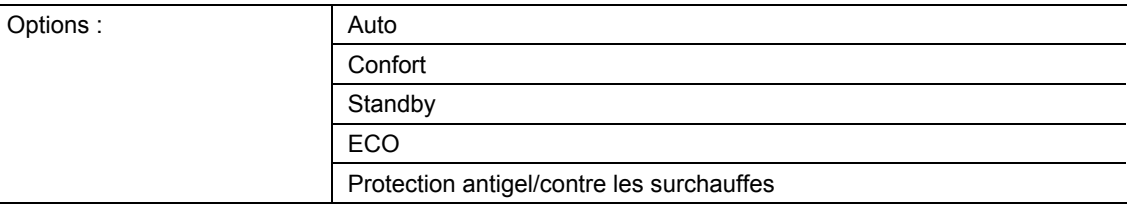

Ce paramètre permet de régler la valeur 1 envoyée à pression de la touche.

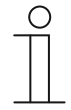

### **Remarque**

Ce paramètre ne peut être réglé que si le paramètre « Réaction à un flanc montant/descendant » est réglé sur « Valeur 1 » ou sur « Valeur1/valeur2 en alternance ».

# **11.4.1.6 Valeur 2**

Les options disponibles dépendent du paramètre « Type d'objet ».

# **Options lors de la sélection de « 1 bit » :**

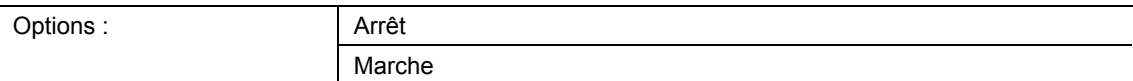

#### **Options lors de la sélection de « 1 octet 0..100% » :**

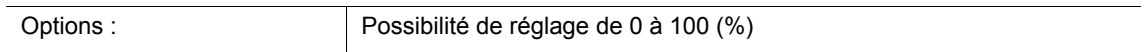

#### **Options lors de la sélection de « 1 octet 0..255 » :**

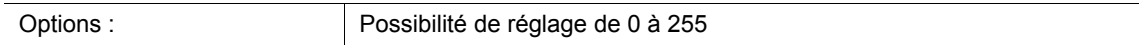

### **Options lors de la sélection de « Numéro de scène lumineuse 1...64 » :**

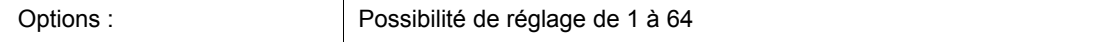

### **Options lors de la sélection « Commutation mode de fonctionnement thermostat d'ambiance (1 octet) » :**

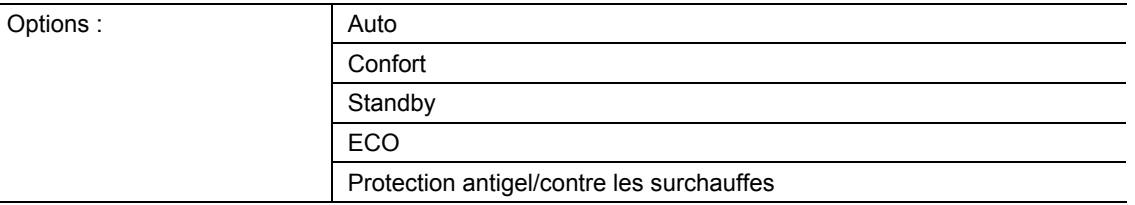

Ce paramètre permet de régler la valeur 2 envoyée à pression de la touche.

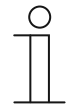

#### **Remarque**

Ce paramètre ne peut être réglé que si le paramètre « Réaction à un flanc montant/descendant » est réglé sur « Valeur 2 » ou sur « Valeur1/valeur2 en alternance ».

# **11.5 Application « Bloc fonctionnel x »**

Un à six blocs fonctionnels avec applications de touches et de LED pour 12 touches maxi. sont disponibles en fonction du type de dispositif :

- Bloc fonctionnel 1 : réglage de touche 1 et 2. Pour un appareil simple, seul un bloc fonctionnel comportant une application 1 touche est disponible.
- Bloc fonctionnel 2 : réglages de touche 3 et 4.
- Bloc fonctionnel 3 : réglages de touche 5 et 6.
- Bloc fonctionnel 4 : réglages de touche 7 et 8.
- Bloc fonctionnel 5 : réglages de touche 9 et 10.
- Bloc fonctionnel 6 : réglages de touche 11 et 12.

### **11.5.1 Application Bloc fonctionnel x**

#### **Applications à touches :**

Options :

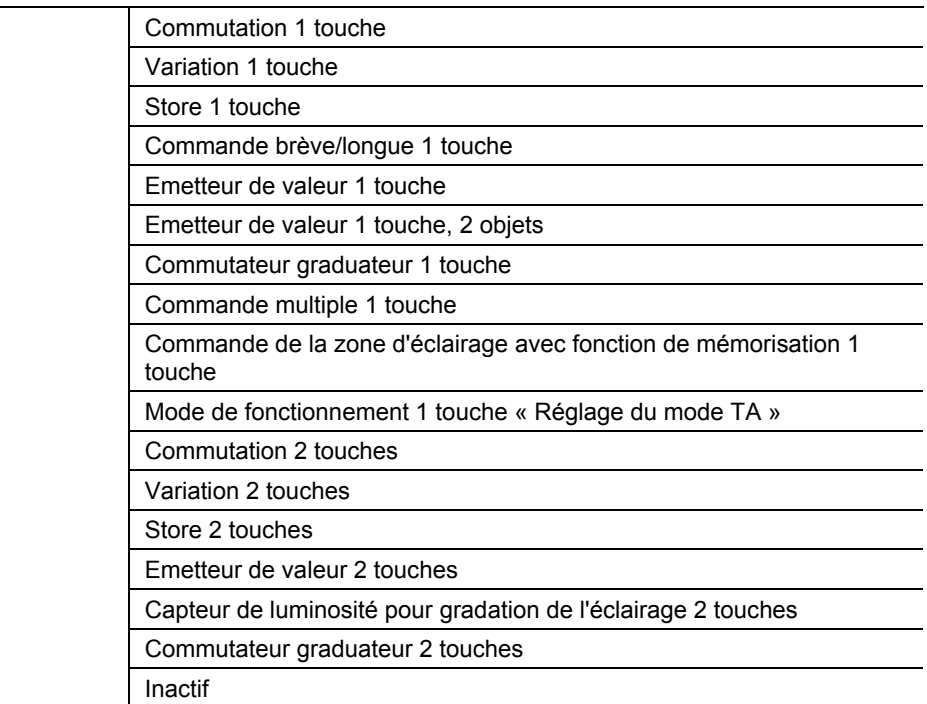

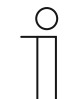

### **Remarque**

Les paramètres suivants ne sont réglables que si l'application correspondante (voir ci-dessus) est sélectionnée.

- Commutation 1 touche :
	- L'application permet la commutation d'un éclairage par le biais d'une touche. Informations complémentaires, voir « Application Commutation 1 touche », à la page 65.
- Variation 1 touche :
- L'application permet la variation et la commutation d'un éclairage par le biais d'une touche. Informations complémentaires, voir « Application Variation 1 touche », à la page 67.
- Store 1 touche :
	- L'application permet la commande de stores et de volets roulants par le biais d'une touche. La longueur de pression de la touche pour les diverses commandes de déplacement est réglable. Informations complémentaires, voir « Application « Store 1 touche » », à la page 69.
- Commande brève/longue 1 touche :
	- Cette application permet de définir la valeur pour des pressions longue et courte d'une touche. Informations complémentaires, voir « Application — Commande brève/longue 1 touche », à la page 74.
- Emetteur de valeur 1 touche :
	- L'application permet, lors d'une pression de touche et son relâchement, d'envoyer des valeurs différentes prédéfinies via un objet de communication commun. Informations complémentaires, voir « Application — Emetteur de valeur 1 touche », à la page 80.
- Emetteur de valeur 1 touche, 2 objets :
	- L'application permet, lors d'une pression de touche et son relâchement, d'envoyer des valeurs différentes prédéfinies via des objets de communication séparés Informations complémentaires, voir « Application — Emetteur de valeur 1 touche, 2 objets », à la page 85.
- Commutation par paliers 1 touche :
	- L'application permet d'activer jusqu'à cinq niveaux de commutation pour une touche. Les niveaux de commutation de la première touche peuvent être combinés à des niveaux de commutation de la seconde touche d'un bloc fonctionnel. Informations complémentaires, voir « Application — Commutateur par paliers 1 touche », à la page 91.
- Commande multiple 1 touche :
	- L'application permet de créer des pressions de touches simples à quintuples. L'envoi de valeurs binaires différentes est possible pour une pression de touche simple et multiple. Informations complémentaires, voir « Application — Commande multiple 1 touche », à la page 95.
- Commande de la zone d'éclairage avec fonction de mémorisation 1 touche :
	- L'application permet l'appel et l'enregistrement de l'une des 64 scènes lumineuses possibles par le biais d'une pression de touche. Informations complémentaires, voir « Application — Commande de la zone d'éclairage avec fonction de mémorisation 1 touche », à la page 100.
- Mode de fonctionnement 1 touche "Réglage du mode TA" :
	- L'application permet la commutation du mode de fonctionnement de thermostats d'ambiance raccordés par la pression d'une touche. Informations complémentaires, voir « Application — Mode de fonctionnement 1 touche « Réglage du mode TA » », à la page 102.
- Commutation 2 touches :
	- L'application permet la commutation d'un éclairage par le biais d'une paire de touches. Informations complémentaires, voir « Application — Commutation 2 touches », à la page 109.
- Variation 2 touches :
	- L'application permet la variation et la commutation d'un éclairage par le biais d'une paire de touches. Informations complémentaires, voir « Application Variation 2 touches », à la page 110.
- Store 2 touches :
	- L'application permet la commande de stores et de volets roulants par le biais d'une paire de touches. Informations complémentaires, voir « Application « Store 2 touches » », à la page 117.
- Emetteur de valeur 2 touches :
	- L'application permet, par le biais d'une paire de touches, d'envoyer deux valeurs prédéfinies ayant une taille binaire identique via un objet de communication commun. Informations complémentaires, voir « Application — Emetteur de valeur 2 touches », à la page 121.
- Capteur de luminosité de variation de l'éclairage 2 touches:
	- L'application permet, par le biais d'une paire de touches, de varier l'éclairage de manière à l'éclaircir ou l'assombrir. La valeur de variation est donc envoyée via un objet de communication commun. Informations complémentaires, voir « Application — Capteur de luminosité la variation d'éclairage 2 touches », à la page 125.
- Commutation par paliers 2 touches :
	- L'application permet d'activer jusqu'à cinq niveaux de commutation pour une paire de touches. Une touche permet de passer aux niveaux supérieurs et l'autre aux niveaux inférieurs. Informations complémentaires, voir « Application — Commutateur par paliers 2 touches », à la page 127.
- Inactif :
	- Aucune application n'est activée.

# **11.5.2 Application Commutation 1 touche**

L'application permet la commutation d'un éclairage par le biais d'une touche.

L'objet de communication suivant est disponible :

■ « Sx : Commutation »

L'application permet de faire la différence entre presser et relâcher une touche. Un télégramme de commutation est envoyé à chaque fois lors d'un actionnement et d'un relâchement.

L'application met pour chacune des deux touches dans le bloc fonctionnel x, un jeu de paramètres et des objets de communication à disposition. La deuxième touche de chaque bloc fonctionnel peut être programmée à l'aide d'une fonction de touche supplémentaire.

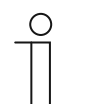

#### **Remarque**

Les paramètres de l'application « Commutation 1 touche » peuvent être affichés par le biais de **Paramètres généraux**.

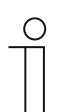

#### **Remarque**

Le numéro (S1 … Sx) de l'objet dépend du bloc fonctionnel et du numéro de touche.

### **11.5.2.1 Réaction à un flanc montant**

#### Options

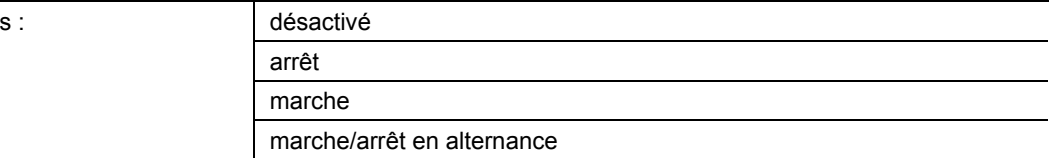

■ désactivé :

– Lors d'une pression de la touche, aucun télégramme n'est envoyé.

Arrêt :

– Le télégramme « Arrêt » est envoyé lors d'une pression de la touche (à flanc montant).

- Marche :
	- Le télégramme « Marche » est envoyé lors d'une pression de la touche (à flanc montant).
- Marche/Arrêt en alternance :
	- « Marche » et « Arrêt » sont envoyés en alternance lors d'une pression de la touche.

L'application « Commutation 1 touche » permet de faire la différence entre presser et relâcher la touche. Une pression est définie en tant que « flanc montant » et le relâchement en tant que « flanc descendant ».

Le paramètre permet de définir si à flanc montant un télégramme « Marche » ou « Arrêt » est envoyé sur le bus via l'objet de communication 1 bit « Sx : Commutation ». En tant qu'autre option, il est possible de définir que les télégrammes de commutation sont envoyés en alternance. C'est-à-dire qu'à l'issue de l'envoi de « Marche », « Arrêt » est envoyé à la pression suivante. « Marche » est à nouveau envoyé à la pression d'après.

# **11.5.2.2 Réaction à un flanc descendant**

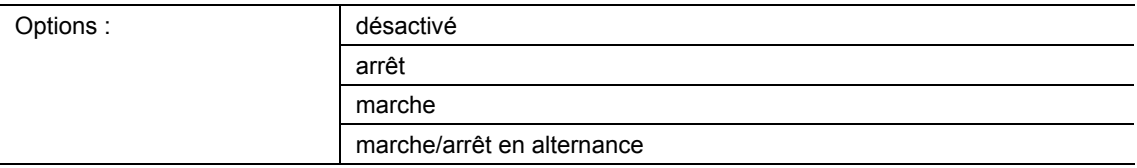

# ■ désactivé :

- Lors d'un relâchement de la touche, aucun télégramme n'est envoyé.
- Arrêt :
	- Le télégramme « Arrêt » est envoyé lors d'un relâchement de la touche (à flanc descendant).
- Marche :
	- Le télégramme « Marche » est envoyé lors d'un relâchement de la touche (à flanc descendant).
- Marche/Arrêt en alternance :
	- « Marche » et « Arrêt » sont envoyés en alternance lors d'un relâchement de la touche.

L'application « Commutation 1 touche » permet de faire la différence entre presser et relâcher la touche. Une pression est définie en tant que « flanc montant » et le relâchement en tant que « flanc descendant ».

Le paramètre permet de définir si à flanc descendant un télégramme « Marche » ou « Arrêt » est envoyé sur le bus via l'objet de communication 1 bit « Sx : Commutation ». En tant qu'autre option, il est possible de définir que les télégrammes de commutation sont envoyés en alternance. C'est-à-dire qu'à l'issue de l'envoi de « Marche », « Arrêt » est envoyé au relâchement suivant. « Marche » est à nouveau envoyé au relâchement d'après.

# **11.5.3 Application Variation 1 touche**

L'application permet la variation et la commutation d'un éclairage par le biais d'une touche.

Les objets de communication suivants sont disponibles :

- « Sx : Commutation »
- « Sx´: Variation relative »

La touche possède un objet de commutation et un objet de variation. Une différence est faite entre une pression courte (commutation) et une pression longue (variation).

Pour chacune des deux touches dans le bloc fonctionnel x, l'application met un jeu de paramètres et des objets de communication à disposition.

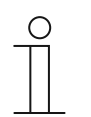

#### **Remarque**

Les paramètres de l'application « Variation 1 touche » peuvent être affichés par le biais de **Paramètres généraux**.

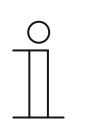

#### **Remarque**

Le numéro (S1 … Sx) de l'objet dépend du bloc fonctionnel et du numéro de touche.

### **11.5.3.1 Durée pour pression longue**

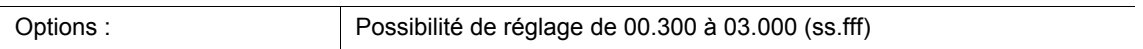

L'application peut distinguer une pression courte d'une pression longue. Lors d'une pression brève de la touche, le système commute à chaque fois d'un niveau vers l'avant. Lors d'une pression longue de la touche, le premier niveau est activé. Ainsi une pression longue de la touche permet de revenir au premier niveau à partir de n'importe quel niveau, sans parcourir les autres niveaux.

Le paramètre définit la durée à partir de laquelle une pression de la touche est considérée comme longue et à partir de laquelle les valeurs d'objet sont réinitialisées. 0,4 seconde constitue une valeur de temps typique pour une pression longue sur la touche.

# **11.5.3.2 Mode de fonctionnement des touches pour la commutation**

Options : désactivé arrêt marche marche/arrêt en alternance

# ■ désactivé :

- Lors d'une pression de la touche, aucune commande n'est envoyée.
- Arrêt :
	- Lors d'une pression de la touche, la commande « Arrêt » est envoyée.
- Marche :
	- Lors d'une pression de la touche, la commande « Marche » est envoyée.
- Marche/Arrêt en alternance :
	- « Marche » et « Arrêt » sont envoyés en alternance lors d'une pression de la touche.

Le paramètre permet de définir si lors d'une pression de touche une commande « Marche » ou une commande « Arrêt » est envoyée sur le bus via l'objet de communication 1 bit « Sx : Commutation ».

En tant qu'autre option, il est possible de définir si les commandes de commutation sont envoyés en alternance. C'est-à-dire qu'à l'issue de l'envoi de « Marche », « Arrêt » est envoyé à la pression suivante. « Marche » est à nouveau envoyé à la pression d'après.

### **11.5.3.3 Mode de fonctionnement des touches pour la variation**

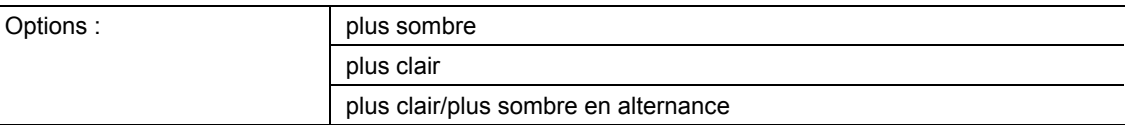

- plus sombre :
	- Lors d'une pression longue de la touche, la commande « Réduire la luminosité » est envoyée.
- plus clair :
	- Lors d'une pression longue de la touche, la commande « Augmenter la luminosité » est envoyée.
- plus sombre/plus clair en alternance :
	- Lors d'une pression longue de la touche, la commande « plus clair/plus sombre en alternance» est envoyée.

Le paramètre permet de définir si lors d'une pression longue de la touche un télégramme comportant la commande « plus clair » ou « plus sombre » est envoyé sur le bus via l'objet de communication 3 bits « Sx : Variation relative ».

En tant qu'autre option, il est possible de définir si les télégrammes de variation sont envoyés en alternance à chaque pression longue de touche. C'est-à-dire qu'à l'issue de l'envoi de « plus clair », « plus sombre » est envoyé à la pression suivante. « Plus clair » est à nouveau envoyé à la pression d'après.

# **11.5.4 Application « Store 1 touche »**

L'application permet la commande de stores et de volets roulants par le biais d'une touche.

Les objets de communication suivants sont disponibles :

- "« Sx : Déplacement » (pour stores/volets roulants, 1 bit)
- « Sx : Ajustage » (pour stores, 1 bit)
- « Sx : Position » (pour stores, 1 octet)
- « Sx : Position des lamelles » (pour stores, 1 octet)
- « Sx : Arrêt » (pour volets roulants, 1 bit)

Cette application permet de définir la longueur des pressions d'une touche pour les fonctions de commande de stores et de volets roulants.

**Stores :** des pressions longues et courtes permettent l'envoi de commandes de déplacement et d'ajustage des lamelles à des actionneurs de stores reliés. Une longue pression déclenche un ordre de déplacement. Une pression courte déclenche une commande d'ajustage des lamelles.

**Volets roulants :** des pressions longues et courtes permettent d'envoyer des commandes de déplacement et d'arrêt à des actionneurs de volets roulants reliés. Une longue pression déclenche un ordre de déplacement. Une pression courte déclenche une commande d'arrêt.

**Stores et volets roulants :** le capteur enregistre la dernière commande exécutée de la touche sur laquelle l'application est programmée. C'est-à-dire par ex. que si un store a été descendu et maintenu à mi-hauteur par une brève pression de la touche, ce store est alors remonté en cas d'une pression longue de la touche.

Pour chacune des deux touches dans le bloc fonctionnel x, l'application met un jeu de paramètres et des objets de communication à disposition.

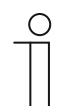

#### **Remarque**

Les paramètres de l'application « Store 1 touche » peuvent être affichés à l'aide de **Paramètres généraux** et **Paramètres avancés**.

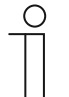

### **Remarque**

Le numéro (S1 … Sx) de l'objet dépend du bloc fonctionnel et du numéro de touche.

# **11.5.4.1 Durée pour pression longue**

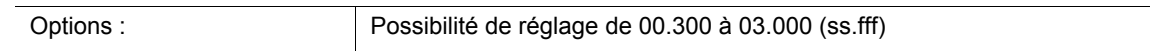

L'application peut distinguer une pression courte d'une pression longue. Lors d'une pression courte, un télégramme comportant la commande « Déplacer le store/le volet roulant » est envoyée sur le bus. Lors d'une pression longue, un télégramme comportant la commande « Ajustage des lamelles » ou « Arrêt du volet roulant » est envoyée.

Le paramètre permet de définir le temps à partir duquel une pression sur la touche est considérée comme longue. Ce n'est qu'à expiration de cette durée qu'un télégramme est envoyé sur le bus via l'objet de communication « Sx : Ajustage » ou « Sx: Arrêt ». 0,4 seconde constitue une valeur de temps typique pour une pression longue sur la touche.

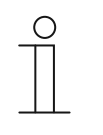

#### **Remarque**

La commande « Déplacer le store » est envoyée immédiatement après la pression de la touche. Cette commande est aussi envoyée lors d'une pression longue de cette touche et qu'une telle pression longue entraîne une commande « Ajustage des lamelles ». Cela provoque une brève « secousse » du store, car la première commande d'ajustage des lamelles est toujours interprétée par un actionneur de store comme une commande d'arrêt.

### **11.5.4.2 Temps de cycle de la répétition des télégrammes**

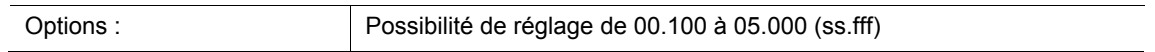

Tant que la touche est maintenue enfoncée, des télégrammes sont envoyés de manière cyclique à l'actionneur de store, par le biais de l'objet de communication « Sx : Ajustage ».

Le paramètre permet de régler les intervalles de temps entre les télégrammes. Le réglage par défaut est de 1 seconde.

Cette fonction permet de mieux positionner des lamelles plus grandes, qui nécessitent plus de temps pour effectuer un tour complet. C'est-à-dire que l'utilisateur peut maintenir la touche enfoncée et la relâcher de manière ciblée, lorsque les lamelles sont sur la position souhaitée.

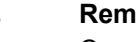

#### **Remarque**

Ce paramètre ne peut être réglé que si le paramètre « Type d'objet » est sur « 1 bit » et le paramètre « Choix de fonction store/volet roulant » est sur « Store ».

# **11.5.4.3 Type d'objet**

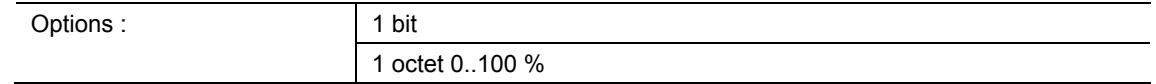

- $-1$  bit  $\cdot$ 
	- La valeur est envoyée sous forme de commande de commutation 1 bit (vers le haut/vers le bas ou pas d'ajustage).
- 1 octet 0..100 % :
	- La valeur est envoyée sous forme de valeur 1 octet non signée (position en pourcentage).

Le paramètre permet de définir la taille des objets de communication pour la commande de stores. Lors de la sélection de « 1 Bit », les objets « Sx : Déplacer » et « Sx : Ajustage » sont disponibles. Lors de la sélection de « 1 octet 0..100 % , les objets « Sx : Position » et « Sx : Position des lamelles » sont disponibles.

Si l'option « 1 octet 0..100 % » a été sélectionnée, les objets de communication peuvent être reliés aux objets de position de 1 octet des actionneurs de stores. De plus, la position souhaitée du store peut être prédéfinie au niveau de **Paramètres étendus**. Exemple : la touche 1 descend toujours le store à 50 %, avec des lamelles fermées à 50 %. La touche 1 descend toujours le store à 80 %, avec les lamelles fermées à 100 %.

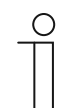

#### **Remarque**

Ce paramètre ne peut être réglé que si le paramètre « Choix de fonction store/volet roulant » est sur « Store ».

# **11.5.4.4 Commutation de fonction store/volet roulant**

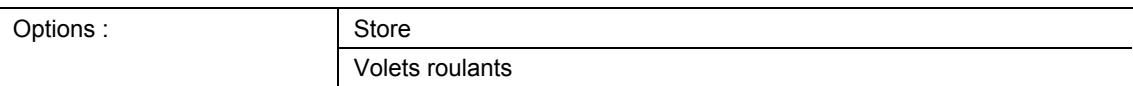

Store :

- L'application est définie sur la commande de stores.
- Volets roulants :
	- L'application est définie sur la commande de volets roulants.

Le paramètre permet de définir si le capteur ou la touche sélectionnée peut être utilisé pour une commande de store ou de volet roulant.

# **Remarque**

Si la fonction « Store » et sélectionnée et que le paramètre « Type d'objet » est sur « 1 octet 0..100 % », les paramètres suivants sont disponibles.

# **11.5.4.5 Valeur pour la position vers le bas (%)**

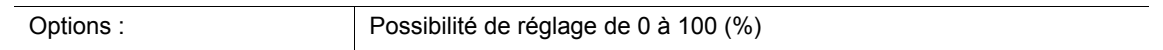

Le paramètre permet de définir la position à laquelle un store relié doit être descendu. L'objet de communication « Sx : Position » de 1 octet correspondant doit alors être relié à l'objet de position de 1 octet de l'actionneur de store.

La définition de valeurs de pourcentage à échelons de 1% est possible. Signification des pourcentages :

- $0%$  = store entièrement remonté.
- 100 % = store entièrement descendu.

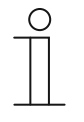

### **Remarque**

Ce paramètre ne peut être réglé que si le paramètre « Choix de fonction store/volet roulant » est sur « Store » et que le paramètre « Type d'objet » est sur « 1 octet 100 % ».

### **11.5.4.6 Valeur pour la position vers le haut (%)**

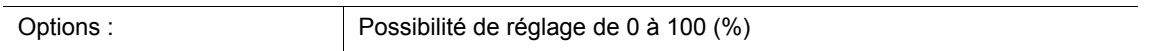

Le paramètre définit la position à laquelle un store relié doit être monté. L'objet de communication « Sx : Position » de 1 octet correspondant doit alors être relié à l'objet de position de 1 octet de l'actionneur de store.

La définition de valeurs de pourcentage à échelons de 1% est possible. Signification des pourcentages :

- $0%$  = store entièrement remonté.
- 100 % = store entièrement descendu.

#### **Remarque**

Ce paramètre ne peut être réglé que si le paramètre « Choix de fonction store/volet roulant » est sur « Store » et que le paramètre « Type d'objet » est sur « 1 octet 100 % ».
## **11.5.4.7 Valeur pour la position vers le bas des lamelles (%)**

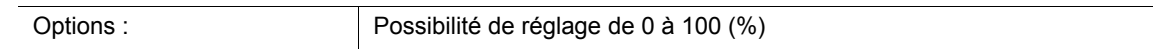

Le paramètre permet de définir la position sur laquelle les lamelles du store raccordé doivent s'ouvrir. L'objet de communication 1 octet « Sx: Position des lamelles » doit être associé à l'objet 1 octet de position des lamelles de l'actionneur de store.

La définition de valeurs de pourcentage à échelons de 1% est possible. Signification des pourcentages :

- $0%$  = lamelles entièrement ouvertes.
- 100 % = lamelles entièrement fermées.

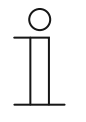

### **Remarque**

Ce paramètre ne peut être réglé que si le paramètre « Choix de fonction store/volet roulant » est sur « Store » et que le paramètre « Type d'objet » est sur « 1 octet 100 % ».

### **11.5.4.8 Valeur pour la position vers le haut des lamelles (%)**

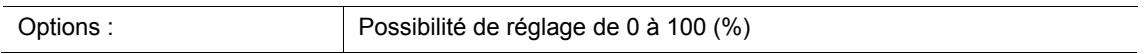

Le paramètre permet de définir la position sur laquelle les lamelles du store raccordé doivent se fermer. L'objet de communication 1 octet « Sx: Position des lamelles » doit être associé à l'objet 1 octet de position des lamelles de l'actionneur de store.

La définition de valeurs de pourcentage à échelons de 1% est possible. Signification des pourcentages :

- $0%$  = lamelles entièrement ouvertes.
- 100 % = lamelles entièrement fermées.

#### **Remarque**

Ce paramètre ne peut être réglé que si le paramètre « Choix de fonction store/volet roulant » est sur « Store » et que le paramètre « Type d'objet » est sur « 1 octet 100 % ».

# **11.5.5 Application — Commande brève/longue 1 touche**

Cette application permet de définir la valeur pour des pressions longue et courte d'une touche.

Les objets de communication suivants sont disponibles :

- « Sx : Réaction en cas de commande courte »
- « Sx : Réaction en cas de commande longue »

Les deux objets peuvent avoir des tailles différentes (1 bit … 4 octets, suivant le type d'objet sélectionné).

Pour chacune des deux touches dans le bloc fonctionnel x, l'application met un jeu de paramètres et des objets de communication à disposition. La deuxième touche de chaque bloc fonctionnel peut être programmée à l'aide d'une fonction de touche supplémentaire.

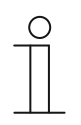

#### **Remarque**

Les paramètres de l'application « Commande brève/longue 1 touche » peuvent être affichés à l'aide de **Paramètres généraux** et **Paramètres avancés**.

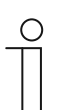

### **Remarque**

Le numéro (S1 … Sx) de l'objet dépend du bloc fonctionnel et du numéro de touche.

**11.5.5.1 Type d'objet** 

| )ptions |
|---------|
|---------|

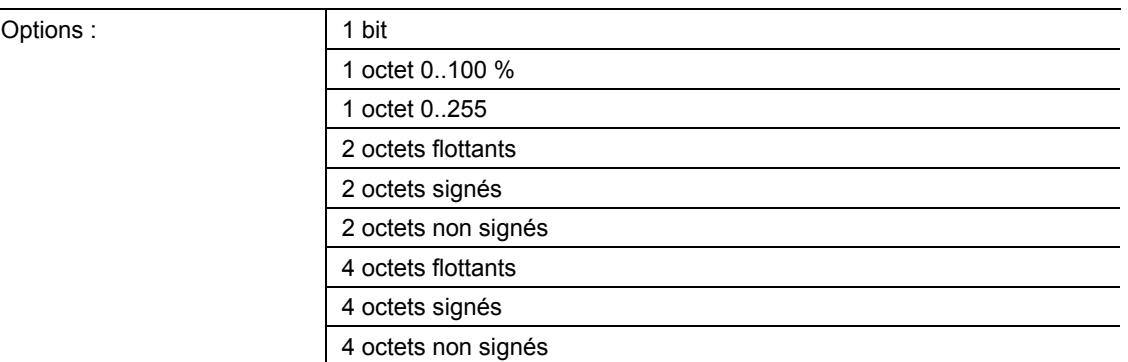

- 1 bit :
	- La valeur est envoyée sous forme de commande de commutation 1 bit (0 ou 1), par ex. Marche/Ârrêt, validé/bloqué, vrai/faux.
- 1 octet 0..100 % :
	- La valeur est envoyée sous forme de valeur 1 octet non signée (pourcentage).  $(0 = 0\%$ , 255 = 100 %)
- 1 octet 0..255 :
	- La valeur est envoyée sous forme de valeur 1 octet non signée. Valeur quelconque 0 … 255.
- 2 octets à virgule flottante :
	- La valeur est envoyée sous forme de valeur à virgule flottante (-671088,6 … 670760,9), par ex. valeur de température ou valeur d'humidité.
- 2 octets signés :
	- La valeur est envoyée sous forme de valeur 2 octets signée (-32768 … +32767), par ex. écart de temps ou écart de pourcentage.
- 2 octets non signés :
	- La valeur est envoyée sous forme de valeur 2 octets non signée (0 … 65535), valeur de temps ou de luminosité, par exemple.
- 4 octets à virgule flottante :
	- La valeur est envoyée sous forme de valeur à virgule flottante 4 octets, des valeurs physiques, telles que l'intensité d'éclairage, la puissance électrique, la pression.
- 4 octets signés :
	- La valeur est envoyée sous forme de valeur 4 octets signée (-2147483648 ... +2147483647), impulsion de comptage, écart de temps, par exemple.
- 4 octets non signés :
	- La valeur est envoyée sous forme de valeur 4 octets non signée (0 ... 4294967295), impulsion de comptage, par exemple.

L'option réglée définit en bloc la taille en bits des objets de communication « Sx : Réaction en cas de commande courte » et « Sx : Réaction en cas de commande longue ».

# **11.5.5.2 Réaction en cas de commande courte**

Options :

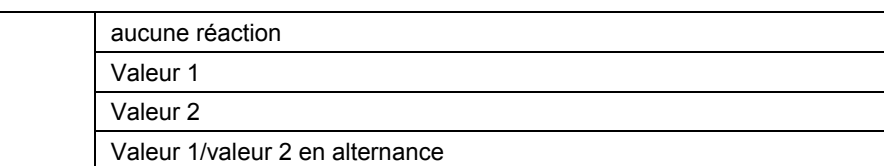

- aucune réaction :
	- Aucun télégramme n'est envoyé lors d'une pression courte.
- Valeur 1 :
	- La valeur « 1 » est envoyée lors d'une pression courte.
- Valeur 2 :
	- La valeur « 2 » est envoyée lors d'une pression courte.
- Valeur1/valeur2 en alternance :
	- La valeur « 1 » et la valeur « 2 » sont envoyées lors d'une pression courte.

Le paramètre permet de définir si lors d'une brève pression de touche la Valeur 1 ou la Valeur 2 est envoyée sur le bus. En tant qu'autre option, il est possible de définir que les télégrammes sont envoyés en alternance. C'est-à-dire qu'à l'issue de l'envoi de la valeur 1, la valeur 2 est envoyée à la pression de touche suivante. La valeur 1 est à nouveau envoyée à la pression d'après.

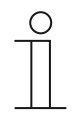

## **Remarque**

Les paramètres « Valeur x pour la commande courte » permettent de définir les valeurs envoyées.

## **11.5.5.3 Réaction en cas de commande longue**

Options :

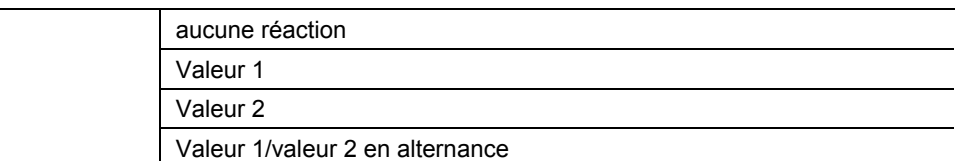

- aucune réaction :
	- Aucun télégramme n'est envoyé lors d'une pression longue de la touche.
- Valeur 1 :
	- La valeur 1 est envoyée lors d'une pression longue de la touche.
- Valeur 2 :
	- La valeur 2 est envoyée lors d'une pression longue de la touche.
- Valeur1/valeur2 en alternance :
	- La valeur 1 et la valeur 2 sont envoyées en alternance lors d'une pression longue.

Le paramètre permet de définir si la Valeur 1 ou la Valeur 2 est envoyée sur le bus lors d'une pression longue de touche. En tant qu'autre option, il est possible de définir que les télégrammes sont envoyés en alternance. C'est-à-dire qu'à l'issue de l'envoi de la valeur 1, la valeur 2 est envoyée à la pression de touche suivante. La valeur 1 est à nouveau envoyée à la pression d'après.

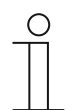

### **Remarque**

Les paramètres « Valeur x pour la commande longue » permettent de définir les valeurs envoyées.

## **11.5.5.4 Durée pour pression longue**

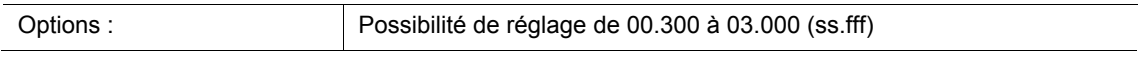

L'application peut distinguer une pression courte d'une pression longue. Lors d'une brève pression de la touche, une valeur est envoyée sur le bus via l'objet de communication «Sx : Valeur de commutation en cas de commande courte ». Lors d'une pression longue, une valeur est envoyée via l'objet de communication «Sx : Valeur de commutation en cas de commande longue ».

Le paramètre permet de définir le temps à partir duquel une pression sur la touche est considérée comme longue. 0,4 seconde constitue une valeur de temps typique pour une pression longue sur la touche.

## **11.5.5.5 Valeur 1/Valeur 2 pour la commande courte**

Les options et les limites de réglage disponibles dépendent du paramètre « Type d'objet ». **Options lors de la sélection de « 1 bit » :** 

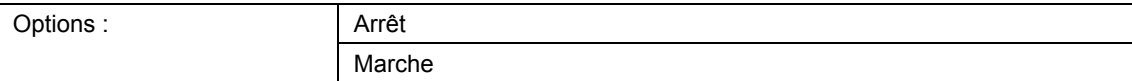

#### **Options lors de la sélection de « 1 octet 0..100% » :**

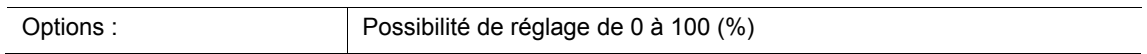

#### **Options lors de la sélection de « 1 octet 0..255 » :**

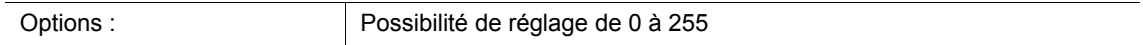

#### **Options lors de la sélection « 2 octets à virgule flottante » :**

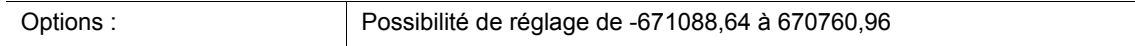

#### **Options lors de la sélection de « 2 octets signés » :**

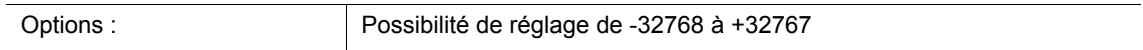

#### **Options lors de la sélection de « 2 octets non signés » :**

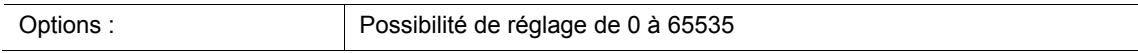

#### **Options lors de la sélection « 4 octets à virgule flottante » :**

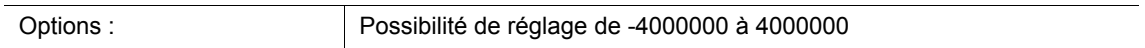

#### **Options lors de la sélection de « 4 octets signés » :**

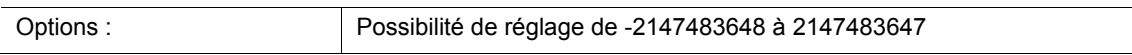

#### **Options lors de la sélection de « 4 octets non signés » :**

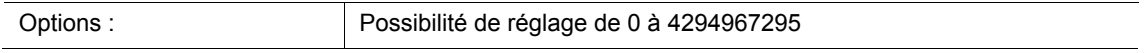

Ce paramètre permet de régler la valeur 1 ou la valeur 2 envoyée lors d'une pression brève de la touche.

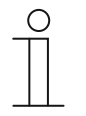

#### **Remarque**

Le paramètre « Valeur 1 pour la commande courte » ne peut être réglé que si le paramètre « Réaction en cas de commande courte » est réglé sur « Valeur 1 » ou sur « Valeur1/valeur2 en alternance ».

Le paramètre « Valeur 2 pour la commande courte » ne peut être réglé que si le paramètre « Réaction en cas de commande courte » est réglé sur « Valeur 2 » ou sur « Valeur1/valeur2 en alternance ».

## **11.5.5.6 Valeur 1/Valeur 2 pour la commande longue**

Les options et les limites de réglage disponibles dépendent du paramètre « Type d'objet ». **Options lors de la sélection de « 1 bit » :** 

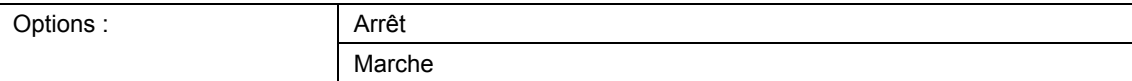

### **Options lors de la sélection de « 1 octet 0..100% » :**

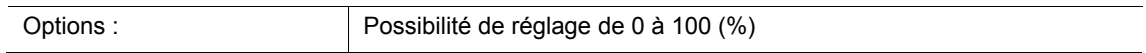

#### **Options lors de la sélection de « 1 octet 0..255 » :**

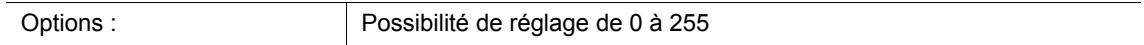

#### **Options lors de la sélection « 2 octets à virgule flottante » :**

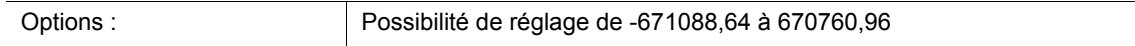

#### **Options lors de la sélection de « 2 octets signés » :**

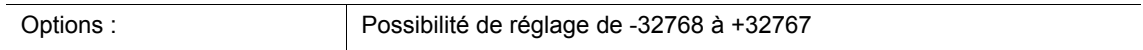

#### **Options lors de la sélection de « 2 octets non signés » :**

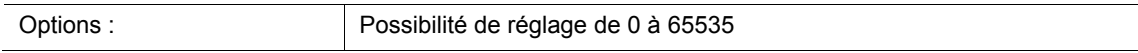

#### **Options lors de la sélection « 4 octets à virgule flottante » :**

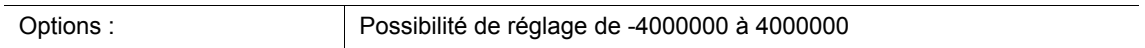

#### **Options lors de la sélection de « 4 octets signés » :**

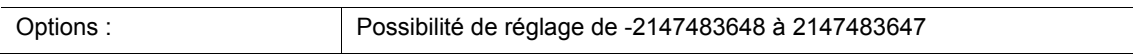

#### **Options lors de la sélection de « 4 octets non signés » :**

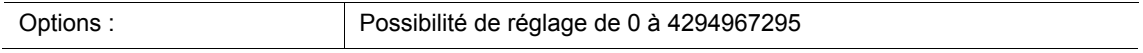

Ce paramètre permet de régler la valeur 1 ou la valeur 2 envoyée lors d'une pression longue de la touche.

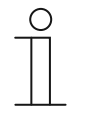

#### **Remarque**

Le paramètre « Valeur 1 pour la commande longue » ne peut être réglé que si le paramètre « Réaction en cas de commande longue » est réglé sur « Valeur 1 » ou sur « Valeur1/valeur2 en alternance ».

Le paramètre « Valeur 2 pour la commande longue » ne peut être réglé que si le paramètre « Réaction en cas de commande longue » est réglé sur « Valeur 2 » ou sur « Valeur1/valeur2 en alternance ».

# **11.5.6 Application — Emetteur de valeur 1 touche**

L'application permet, lors d'une pression de touche et son relâchement, d'envoyer des valeurs différentes prédéfinies via un objet de communication commun.

L'objet de communication suivant est disponible :

■ « Sx : Commutation »

L'application permet de faire la différence entre presser et relâcher une touche (flanc montant/descendant). Tous les télégrammes ont la même taille binaire.

Pour chacune des deux touches dans le bloc fonctionnel x, l'application met un jeu de paramètres et des objets de communication à disposition. La deuxième touche de chaque bloc fonctionnel peut être programmée à l'aide d'une fonction de touche supplémentaire.

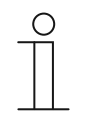

## **Remarque**

Les paramètres de l'application « Emetteur de valeur 1 touche » peuvent être affichés à l'aide de **Paramètres généraux** et **Paramètres avancés**.

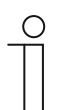

### **Remarque**

Le numéro (S1 … Sx) de l'objet dépend du bloc fonctionnel et du numéro de touche.

**11.5.6.1 Type d'objet** 

| Options |  |
|---------|--|
|         |  |

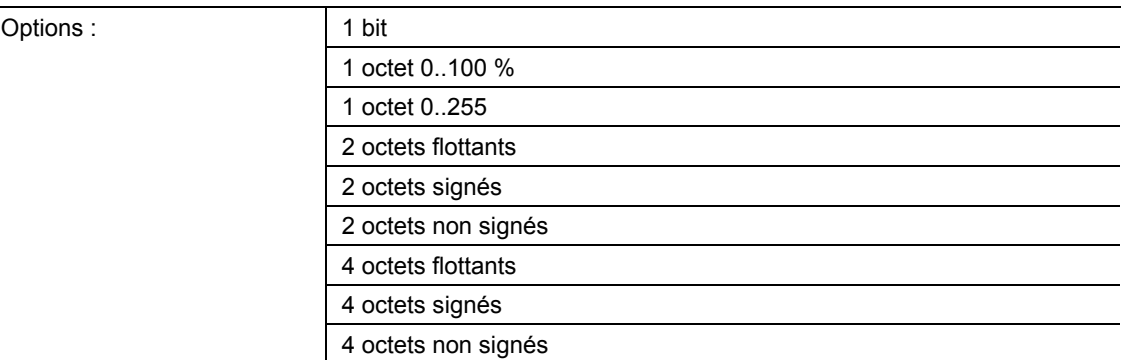

- 1 bit :
	- La valeur est envoyée sous forme de commande de commutation 1 bit (0 ou 1), par ex. Marche/Arrêt, validé/bloqué, vrai/faux.
- 1 octet 0..100 % :
	- La valeur est envoyée sous forme de valeur 1 octet non signée (pourcentage).  $(0 = 0\%$ , 255 = 100 %)
- 1 octet 0..255 :
	- La valeur est envoyée sous forme de valeur 1 octet non signée. Valeur quelconque 0 ... 255.
- 2 octets à virgule flottante :
	- La valeur est envoyée sous forme de valeur à virgule flottante (-671088,6 … 670760,9), par ex. valeur de température ou valeur d'humidité.
- 2 octets signés :
	- La valeur est envoyée sous forme de valeur 2 octets signée (-32768 … +32767), par ex. écart de temps ou écart de pourcentage.
- 2 octets non signés :
	- La valeur est envoyée sous forme de valeur 2 octets non signée (0 … 65535), valeur de temps ou de luminosité, par exemple.
- 4 octets à virgule flottante :
	- La valeur est envoyée sous forme de valeur à virgule flottante 4 octets, des valeurs physiques, telles que l'intensité d'éclairage, la puissance électrique, la pression.
- 4 octets signés :
	- La valeur est envoyée sous forme de valeur 4 octets signée (-2147483648 ... 2147483647), impulsion de comptage, écart de temps, par exemple.
- 4 octets non signés :
	- La valeur est envoyée sous forme de valeur 4 octets non signée (0 ... 4294967295), impulsion de comptage, par exemple.

L'option réglée définit la taille en bits de l'objet de communication « Sx : Commutation » (entrée/sortie).

# **11.5.6.2 Réaction à un flanc montant**

Optio

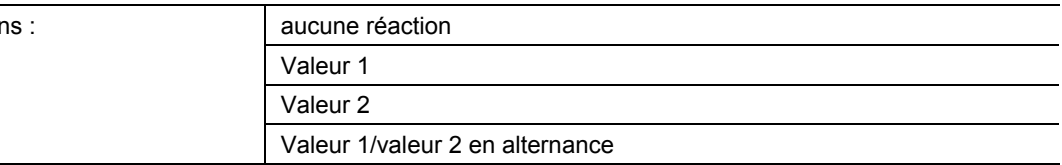

- aucune réaction :
	- Lors d'une pression de la touche, aucun télégramme n'est envoyé.
- Valeur 1 :
	- La valeur 1 est envoyée lors d'une pression de la touche (à flanc montant).
- Valeur 2 :
	- La valeur 2 est envoyée lors d'une pression de la touche (à flanc montant).
- Valeur1/valeur2 en alternance :
	- La valeur 1 et la valeur 2 sont envoyées en alternance lors d'une pression de la touche.

L'application « Emetteur de valeur 1 touche » permet de faire la différence entre presser et relâcher la touche. Une pression est définie en tant que « flanc montant » et le relâchement en tant que « flanc descendant ». Seul un objet de communication est disponible pour les deux flancs.

Le paramètre permet de définir si à flanc montant un télégramme ayant la valeur 1 ou la valeur 2 est envoyé sur le bus via l'objet de communication « Sx : Commutation ». En tant qu'autre option, il est possible de définir que les télégrammes sont envoyés en alternance. C'est-à-dire qu'à l'issue de l'envoi de la valeur 1, la valeur 2 est envoyée à la pression suivante. La valeur 1 est à nouveau envoyée à la pression d'après.

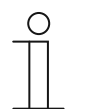

### **Remarque**

Les paramètres « Valeur 1 » et « Valeur 2 » permettent de définir les valeurs envoyées.

# **11.5.6.3 Réaction à un flanc descendant**

Option

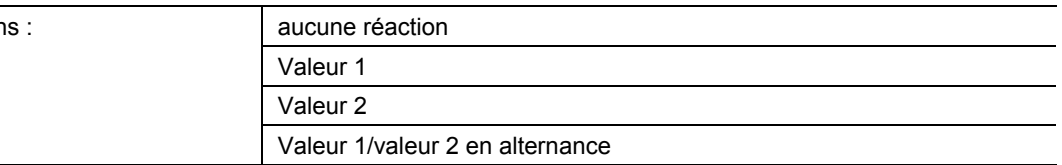

- aucune réaction :
	- Lors d'un relâchement de la touche, aucun télégramme n'est envoyé.
- Valeur1 :
	- La valeur 1 est envoyée lors d'un relâchement de la touche (à flanc descendant).
- Valeur<sub>2</sub> :
	- La valeur 2 est envoyée lors d'un relâchement de la touche (à flanc descendant).
- Valeur1/valeur2 en alternance :
	- La valeur 1 et la valeur 2 sont envoyées en alternance lors d'un relâchement de la touche.

L'application « Emetteur de valeur 1 touche » permet de faire la différence entre presser et relâcher une touche. Une pression est définie en tant que « flanc montant » et le relâchement en tant que « flanc descendant ». Seul un objet de communication est disponible pour les deux flancs.

Le paramètre permet de définir si à flanc descendant un télégramme ayant la valeur 1 ou la valeur 2 est envoyé sur le bus via l'objet de communication « Sx : Commutation ». En tant qu'autre option, il est possible de définir que les télégrammes sont envoyés en alternance. C'est-à-dire qu'à l'issue de l'envoi de la valeur 1, la valeur 2 est envoyée au relâchement suivant. « Valeur 1 » est à nouveau envoyé au relâchement d'après.

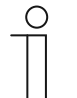

### **Remarque**

Les paramètres « Valeur 1 » et « Valeur 2 » permettent de définir les valeurs envoyées.

# **11.5.6.4 Valeur 1/Valeur 2**

Les options et les limites de réglage disponibles dépendent du paramètre « Type d'objet ». **Options lors de la sélection de « 1 bit » :** 

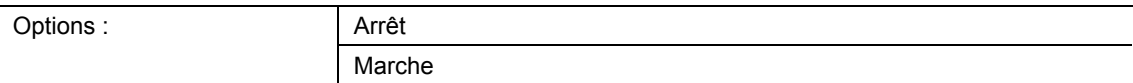

### **Options lors de la sélection de « 1 octet 0..100% » :**

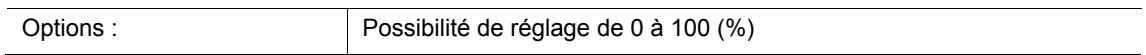

### **Options lors de la sélection de « 1 octet 0..255 » :**

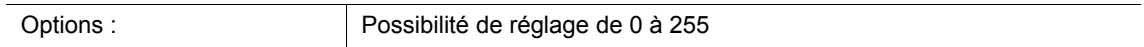

## **Options lors de la sélection « 2 octets à virgule flottante » :**

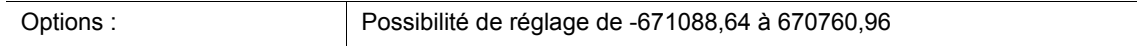

### **Options lors de la sélection de « 2 octets signés » :**

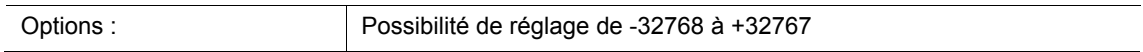

## **Options lors de la sélection de « 2 octets non signés » :**

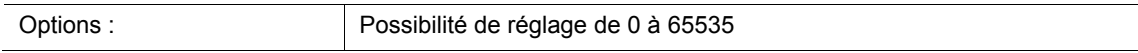

### **Options lors de la sélection « 4 octets à virgule flottante » :**

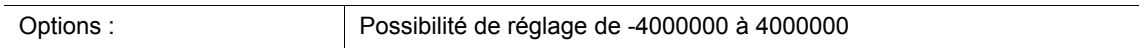

### **Options lors de la sélection de « 4 octets signés » :**

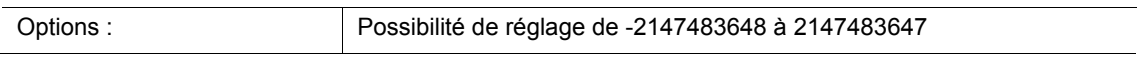

### **Options lors de la sélection de « 4 octets non signés » :**

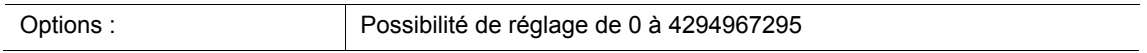

Ce paramètre permet de régler la valeur 1 ou la valeur 2 envoyée lors d'un flanc montant ou d'un flanc descendant.

# **11.5.7 Application — Emetteur de valeur 1 touche, 2 objets**

L'application permet, lors d'une pression de touche et son relâchement, d'envoyer des valeurs différentes prédéfinies via des objets de communication séparés.

Les objets de communication suivants sont disponibles :

- « Sx : Commutation (flanc montant) »
- « Sx : Commutation (flanc descendan) »

L'application permet de faire la différence entre presser et relâcher une touche (flanc montant/descendant). Les télégrammes pour flanc montant et flanc descendant peuvent avoir une taille en bits différente. Ceci permet, par exemple, d'envoyer une fonction de commutation et une valeur à virgule flottante.

Pour chacune des deux touches dans le bloc fonctionnel x, l'application met un jeu de paramètres et des objets de communication à disposition. La deuxième touche de chaque bloc fonctionnel peut être programmée à l'aide d'une fonction de touche supplémentaire.

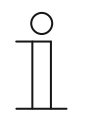

#### **Remarque**

Les paramètres de l'application « Emetteur de valeur 1 touche, 2 objets » peuvent être affichés à l'aide de **Paramètres généraux** et **Paramètres avancés**.

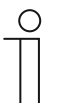

### **Remarque**

Le numéro (S1 … Sx) de l'objet dépend du bloc fonctionnel et du numéro de touche.

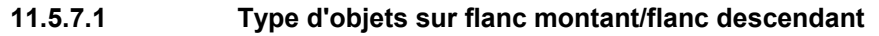

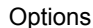

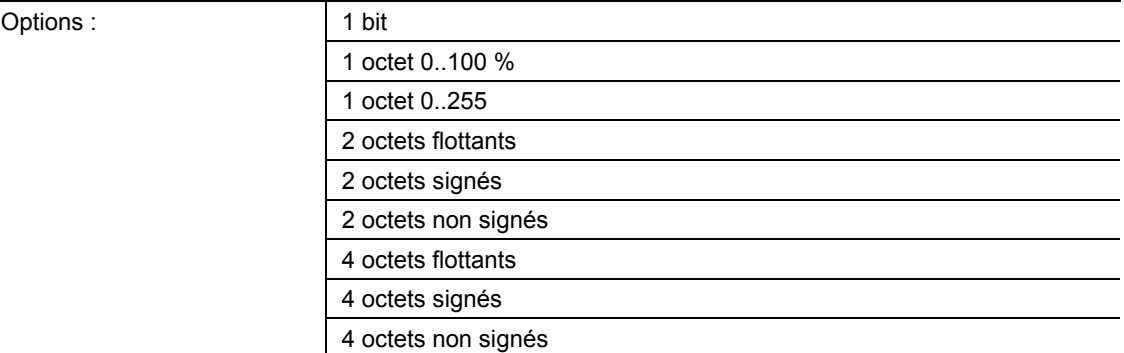

- 1 bit :
	- La valeur est envoyée sous forme de commande de commutation 1 bit (0 ou 1), par ex. Marche/Arrêt, validé/bloqué, vrai/faux.
- 1 octet 0..100 % :
	- La valeur est envoyée sous forme de valeur 1 octet non signée (pourcentage).  $(0 = 0\%$ , 255 = 100 %)
- 1 octet 0..255 :
	- La valeur est envoyée sous forme de valeur 1 octet non signée. Valeur quelconque 0 … 255.
- 2 octets à virgule flottante :
	- La valeur est envoyée sous forme de valeur à virgule flottante (-671088,6 … 670760,9), par ex. valeur de température ou valeur d'humidité.
- 2 octets signés :
	- La valeur est envoyée sous forme de valeur 2 octets signée (-32768 … +32767), par ex. écart de temps ou écart de pourcentage.
- 2 octets non signés :
	- La valeur est envoyée sous forme de valeur 2 octets non signée (0 … 65535), valeur de temps ou de luminosité, par exemple.
- 4 octets à virgule flottante :
	- La valeur est envoyée sous forme de valeur à virgule flottante 4 octets, des valeurs physiques, telles que l'intensité d'éclairage, la puissance électrique, la pression.
- 4 octets signés :
	- La valeur est envoyée sous forme de valeur 4 octets signée (-2147483648 ... 2147483647), impulsion de comptage, écart de temps, par exemple.
- 4 octets non signés :
	- La valeur est envoyée sous forme de valeur 4 octets non signée (0 ... 4294967295), impulsion de comptage, par exemple.

L'option réglée définit indépendamment l'une de l'autre la taille en bits des objets de communication « Sx : Commutation (flanc montant) » et « Sx : Commutation (flanc descendant) » d'une touche.

# **11.5.7.2 Réaction à un flanc montant**

Option

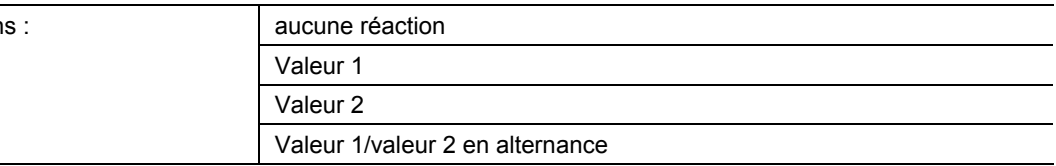

- aucune réaction :
	- Lors d'une pression de la touche, aucun télégramme n'est envoyé.
- Valeur 1 :
	- La valeur 1 est envoyée lors d'une pression de la touche (à flanc montant).
- Valeur 2 :
	- La valeur 2 est envoyée lors d'une pression de la touche (à flanc montant).
- Valeur1/valeur2 en alternance :
	- La valeur 1 et la valeur 2 sont envoyées en alternance lors d'une pression de la touche.

L'application « Emetteur de valeur 1 touche, 2 objets » permet de faire la différence entre presser et relâcher une touche. Une pression est définie en tant que « flanc montant » et le relâchement en tant que « flanc descendant ». L'application met à disposition deux objets de communication spécifiques pour le flanc montant et le flanc descendant d'une touche.

Le paramètre permet de définir si à flanc montant un télégramme ayant la valeur 1 ou la valeur 2 est envoyé sur le bus via l'objet de communication « Sx : Commutation (flanc montant) ». En tant qu'autre option, il est possible de définir que les télégrammes sont envoyés en alternance. C'est-à-dire qu'à l'issue de l'envoi de la valeur 1, la valeur 2 est envoyée à la pression suivante. La valeur 1 est à nouveau envoyée à la pression d'après.

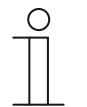

### **Remarque**

Les paramètres « Valeur 1 pour flanc montant » et « Valeur 2 pour flanc montant » permettent de définir les valeurs envoyées.

# **11.5.7.3 Réaction à un flanc descendant**

Options

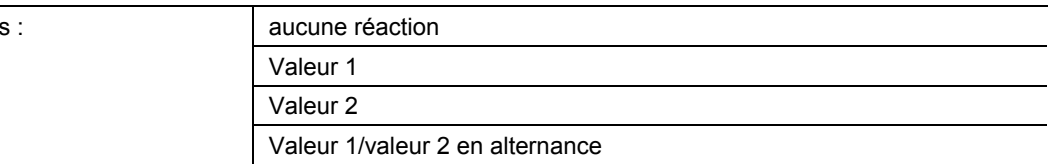

- aucune réaction :
	- Lors d'un relâchement de la touche, aucun télégramme n'est envoyé.
- Valeur1 :
	- La valeur 1 est envoyée lors d'un relâchement de la touche (à flanc descendant).
- Valeur<sub>2</sub> :
	- La valeur 2 est envoyée lors d'un relâchement de la touche (à flanc descendant).
- Valeur1/valeur2 en alternance :
	- La valeur 1 et la valeur 2 sont envoyées en alternance lors d'un relâchement de la touche.

L'application « Emetteur de valeur 1 touche, 2 objets » permet de faire la différence entre presser et relâcher une touche. Une pression est définie en tant que « flanc montant » et le relâchement en tant que « flanc descendant ». L'application met à disposition deux objets de communication spécifiques pour le flanc montant et le flanc descendant d'une touche.

Le paramètre permet de définir si à flanc descendant un télégramme ayant la valeur 1 ou la valeur 2 est envoyé sur le bus via l'objet de communication « Sx : Commutation (flanc descendant) ». En tant qu'autre option, il est possible de définir que les télégrammes sont envoyés en alternance. C'est-à-dire qu'à l'issue de l'envoi de la valeur 1, la valeur 2 est envoyée au relâchement suivant. « Valeur 1 » est à nouveau envoyé au relâchement d'après.

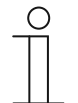

### **Remarque**

Les paramètres « Valeur 1 pour flanc descendant » et « Valeur 2 pour flanc descendant » permettent de définir les valeurs envoyées.

## **11.5.7.4 Valeur 1/Valeur 2 pour flanc montant**

Les options et les limites de réglage disponibles dépendent du paramètre « Type d'objet ». **Options lors de la sélection de « 1 bit » :** 

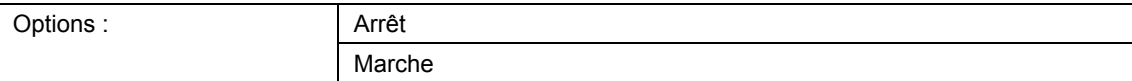

#### **Options lors de la sélection de « 1 octet 0..100% » :**

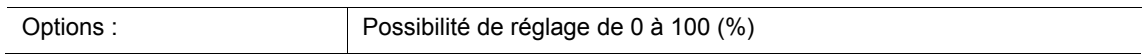

#### **Options lors de la sélection de « 1 octet 0..255 » :**

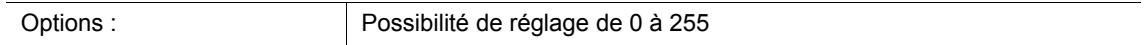

#### **Options lors de la sélection « 2 octets à virgule flottante » :**

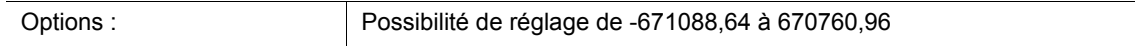

#### **Options lors de la sélection de « 2 octets signés » :**

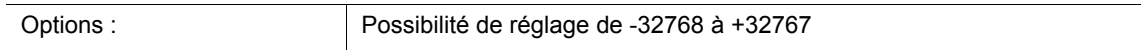

#### **Options lors de la sélection de « 2 octets non signés » :**

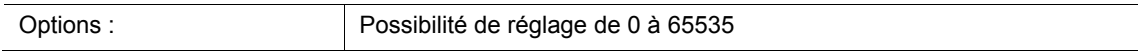

#### **Options lors de la sélection « 4 octets à virgule flottante » :**

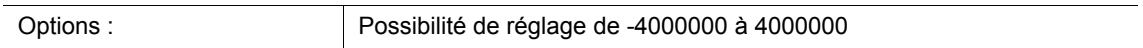

#### **Options lors de la sélection de « 4 octets signés » :**

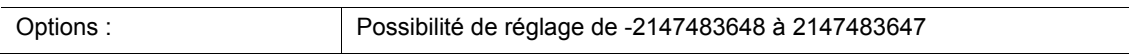

#### **Options lors de la sélection de « 4 octets non signés » :**

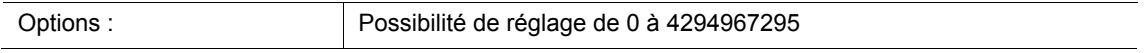

Ce paramètre permet de régler la valeur 1 ou la valeur 2 envoyée lors d'un flanc montant.

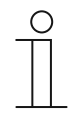

#### **Remarque**

Le paramètre « Valeur1 pour flanc montant » ne peut être réglé que si le paramètre « Réaction sur front montant » est sur « Valeur1 » ou sur « Valeur 1/Valeur 2 en alternance ».

Le paramètre « Valeur2 pour flanc montant » ne peut être réglé que si le paramètre « Réaction sur front montant » est sur « Valeur2 » ou sur « Valeur 1/Valeur 2 en alternance ».

## **11.5.7.5 Valeur 1/Valeur 2 pour flanc descendant**

Les options et les limites de réglage disponibles dépendent du paramètre « Type d'objet ». **Options lors de la sélection de « 1 bit » :** 

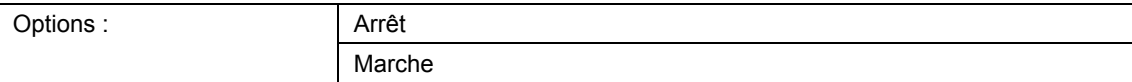

### **Options lors de la sélection de « 1 octet 0..100% » :**

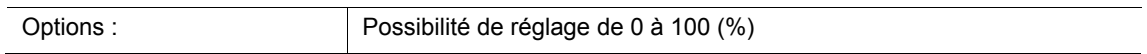

#### **Options lors de la sélection de « 1 octet 0..255 » :**

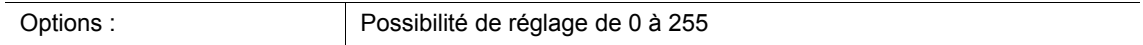

#### **Options lors de la sélection « 2 octets à virgule flottante » :**

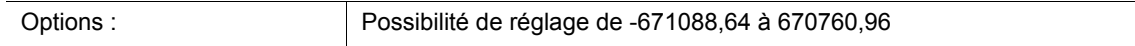

#### **Options lors de la sélection de « 2 octets signés » :**

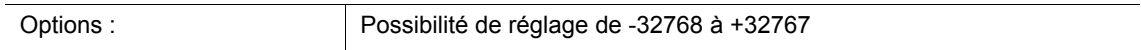

#### **Options lors de la sélection de « 2 octets non signés » :**

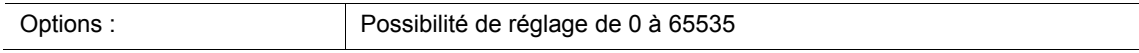

#### **Options lors de la sélection « 4 octets à virgule flottante » :**

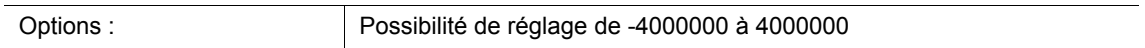

#### **Options lors de la sélection de « 4 octets signés » :**

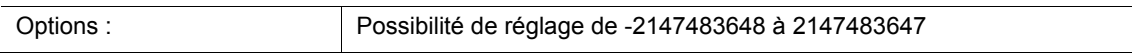

#### **Options lors de la sélection de « 4 octets non signés » :**

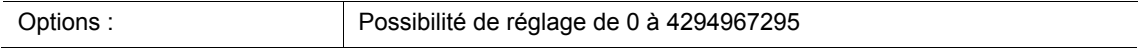

Ce paramètre permet de régler la valeur 1 ou la valeur 2 envoyée lors d'un flanc descendant.

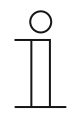

#### **Remarque**

Le paramètre « Valeur1 pour flanc descendant » ne peut être réglé que si le paramètre « Réaction sur front descendant » est sur « Valeur1 » ou sur « Valeur 1/Valeur 2 en alternance ».

Le paramètre « Valeur2 pour flanc descendant » ne peut être réglé que si le paramètre « Réaction sur front descendant » est sur « Valeur2 » ou sur « Valeur 1/Valeur 2 en alternance ».

# **11.5.8 Application — Commutateur par paliers 1 touche**

L'application permet d'activer jusqu'à cinq niveaux de commutation pour une touche. Les niveaux de commutation de la première touche peuvent être combinés aux niveaux de commutation de la seconde touche d'un bloc fonctionnel.

L'objet de communication suivant est disponible :

« Sx : Commutation d'étape x »

L'application permet une commutation progressive de l'éclairage ambiant. Une autre commutation est déclenchée à chaque nouvelle pression de la touche programmée.

L'application distingue si la première ou la deuxième touche d'un bloc fonctionnel a été actionnée. Selon le réglage, il est donc possible de commuter d'un niveau vers le haut ou vers le bas.

Exemple (1ère touche vers le haut, 2e touche vers le bas) :

[1ère touche − 1ère pression − 1er niveau] = allume la lampe 1.

[1ère touche − 2e pression − 2e niveau] = éteint la lampe 1 et allume la lampe 2.

[1ère touche − 3e pression − 3e niveau] = éteint la lampe 2 et allume la lampe 3.

[2e touche − 1ère pression − 2e niveau] = éteint la lampe 3 et allume la lampe 2.

[2e touche − 2e pression − 1er niveau] = éteint la lampe 2 et allume la lampe 1.

Pour chacune des deux touches dans le bloc fonctionnel x, l'application met un jeu de paramètres et des objets de communication à disposition. La deuxième touche de chaque bloc fonctionnel peut être programmée à l'aide d'une fonction de touche supplémentaire.

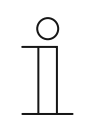

#### **Remarque**

Les paramètres de l'application « Commutation par paliers 1 touche » peuvent être affichés à l'aide de **Paramètres généraux** et **Paramètres avancés**.

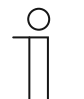

#### **Remarque**

Le numéro (S1 … Sx) de l'objet dépend du bloc fonctionnel et du numéro de touche.

### **11.5.8.1 Nombre d'objets**

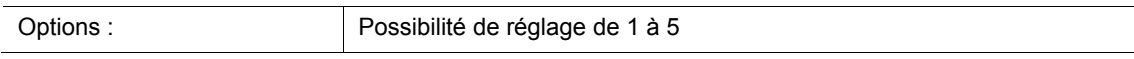

Le paramètre permet de définir le nombre d'objets de communication ou le niveau de commutation d'une touche.

Pour chaque niveau, un objet de communication spécifique « Sx : Commutation d'étape 1 » est disponible.

## **11.5.8.2 Période d'évaluation**

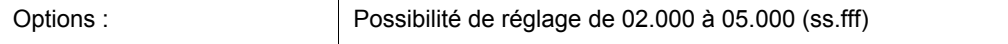

Une touche permet la commutation progressive d'un éclairage ambiant.

Afin qu'un télégramme de commutation puisse être envoyé après chaque actionement, l'appareil nécessite une période définie (période d'évaluation) pour décider de l'envoi d'un télégramme.

Exemple :

La touche est actionnée trois fois. En l'absence de tout autre actionnement dans la période d'évaluation définie qui suit, la valeur envoyée est celle du niveau 3.

### **11.5.8.3 Durée pour pression longue**

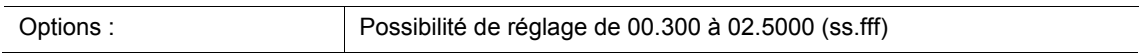

L'application peut distinguer une pression courte d'une pression longue. Lors d'une pression courte de la touche, le système commute à chaque fois d'un niveau vers l'avant. Lors d'une pression longue de la touche, le premier niveau est activé. Ainsi une pression longue de la touche permet de revenir au premier niveau à partir de n'importe quel niveau, sans parcourir les autres niveaux.

Le paramètre définit la durée à partir de laquelle une pression de la touche est considérée comme longue et à partir de laquelle les valeurs d'objet sont réinitialisées. 0,4 seconde constitue une valeur de temps typique pour une pression longue sur la touche.

### **11.5.8.4 Envoi des objets**

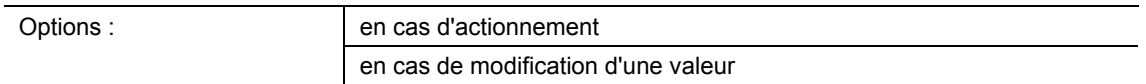

- en cas d'actionnement :
	- Des télégrammes sont envoyés à chaque pression de la touche.
- en cas de modification d'une valeur :
	- Des télégrammes ne sont envoyés que lors d'un changement de la valeur de l'objet.

Le paramètre permet de définir si les valeurs d'objet sont envoyées sur le bus à chaque actionnement de la touche ou uniquement si les valeurs d'objet ont changé depuis le dernier envoi.

# **11.5.8.5 Valeurs d'objets**

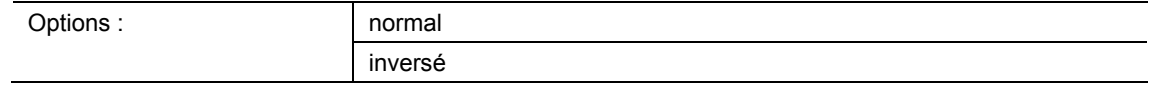

■ normal :

– Les valeurs des divers niveaux de commutation ne sont pas envoyées inversées.

- inverse :
	- Les valeurs des divers niveaux de commutation sont envoyées inversées.

Ce paramètre permet de définir si les valeurs des objets de communication 1 bit « Sx : Commutantion d'étape x » sont envoyées normales ou inversées.

Exemple (cinq objets, x de n) :

La valeur d'objet « 10000 » est envoyée inversée en tant que valeur d'objet « 01111 ».

# **11.5.8.6 Configuration binaire des valeurs d'objets**

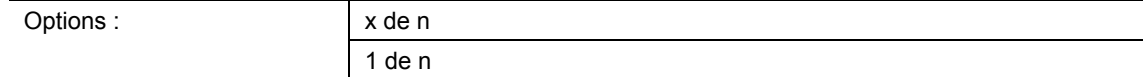

Les niveaux peuvent être commutés selon deux modèles de bit différents :

# **Valeurs d'objets pour la configuration binaire « x de n »**

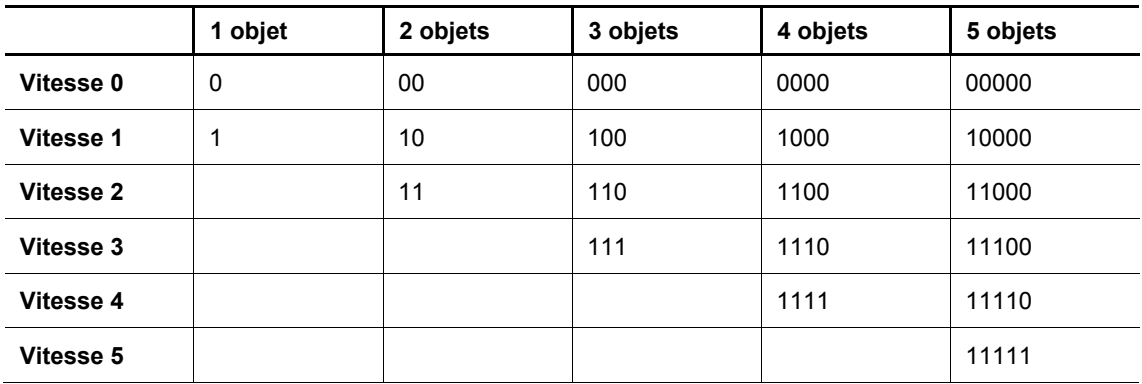

# **Valeurs d'objets pour la configuration binaire « 1 de n »**

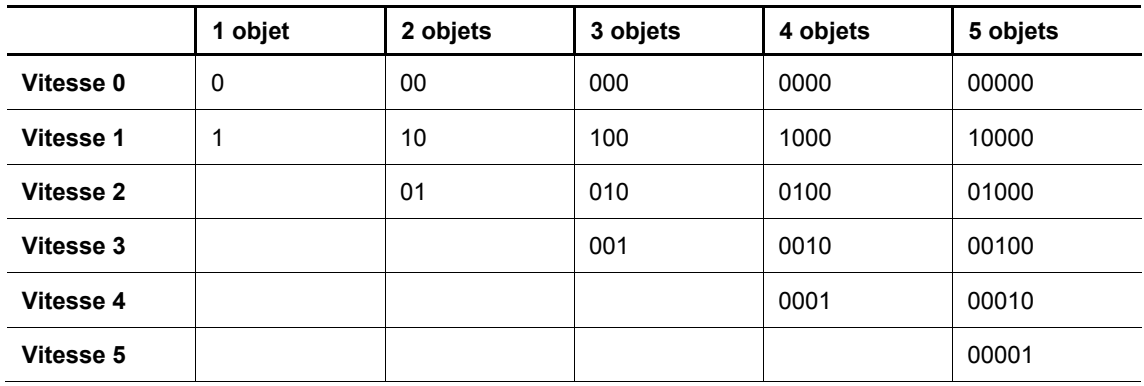

## **11.5.9 Application — Commande multiple 1 touche**

L'application permet de créer des pressions de touches simples à quintuples. L'envoi de valeurs binaires différentes est possible pour une pression de touche simple et multiple.

Pour chaque commande multiple, un objet de communication spécifique est disponible :

- « Sx : Commutation 1 actionnement »
- « Sx : Commutation x actionnements »

Pour chacune des deux touches dans le bloc fonctionnel x, l'application met un jeu de paramètres et des objets de communication à disposition. La deuxième touche de chaque bloc fonctionnel peut être programmée à l'aide d'une fonction de touche supplémentaire.

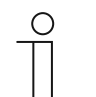

#### **Remarque**

Les paramètres de l'application « Commande multiple 1 touche » peuvent être affichés à l'aide de **Paramètres généraux** et **Paramètres avancés**.

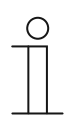

### **Remarque**

Le numéro (S1 … Sx) de l'objet dépend du bloc fonctionnel et du numéro de touche.

### **11.5.9.1 Nombre d'objets ou d'actionnements**

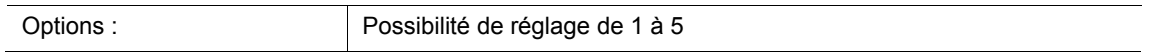

Ce paramètre permet de définir le nombre d'objets de communication ou de commandes multiples disponible pour une touche.

Un objet : actionnement simple

Deux objets : actionnement simple et double

Trois objets : actionnement simple, double et triple

Quatre objets : actionnement simple, double, triple et quadruple

Cinq objets : actionnement simple, double, triple, quadruple et quintuple

### **11.5.9.2 Période d'évaluation**

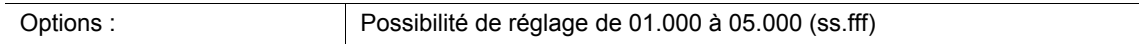

Ce paramètre permet de régler la période de commande multiple d'une touche. Ceci permet à l'utilisateur de commuter plusieurs lampes à la fois. A expiration de la période d'évaluation, tous les télégrammes sont envoyés en parallèle via les objets de communication activés.

Pour que l'appareil détecte une commande multiple, la pression de touche doit être réalisée dans un délai défini (période d'évaluation). Ce délai démarre à l'issue de la première pression et sa durée est celle du temps d'évaluation réglé. Une valeur type pour la période d'évaluation est de 3 secondes.

Exemple (cinq objets) :

Les cinq objets « Sx : Commutation x actionnement(s) » sont reliés à cinq canaux d'actionneur. Si les cinq canaux doivent être commutés simultanément, il faut actionner la touche cinq fois pendant la période d'évaluation.

**11.5.9.3 Type d'objets pour l'objet x** 

|  | Jptions |
|--|---------|

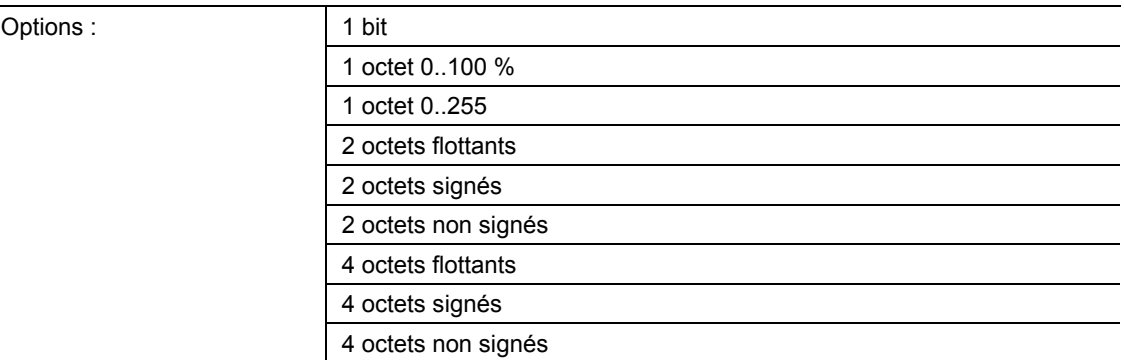

- 1 bit :
	- La valeur est envoyée sous forme de commande de commutation 1 bit (0 ou 1), par ex. Marche/Arrêt, validé/bloqué, vrai/faux.
- 1 octet 0..100 % :
	- La valeur est envoyée sous forme de valeur 1 octet non signée (pourcentage).  $(0 = 0\%$ , 255 = 100 %)
- 1 octet 0..255 :
	- La valeur est envoyée sous forme de valeur 1 octet non signée. Valeur quelconque 0 … 255.
- 2 octets à virgule flottante :
	- La valeur est envoyée sous forme de valeur à virgule flottante (-671088,6 … 670760,9), par ex. valeur de température ou valeur d'humidité.
- 2 octets signés :
	- La valeur est envoyée sous forme de valeur 2 octets signée (-32768 … +32767), par ex. écart de temps ou écart de pourcentage.
- 2 octets non signés :
	- La valeur est envoyée sous forme de valeur 2 octets non signée (0 … 65535), valeur de temps ou de luminosité, par exemple.
- 4 octets à virgule flottante :
	- La valeur est envoyée sous forme de valeur à virgule flottante 4 octets, des valeurs physiques, telles que l'intensité d'éclairage, la puissance électrique, la pression.
- 4 octets signés :
	- La valeur est envoyée sous forme de valeur 4 octets signée (-2147483648 ... 2147483647), impulsion de comptage, écart de temps, par exemple.
- 4 octets non signés :
	- La valeur est envoyée sous forme de valeur 4 octets non signée (0 ... 4294967295), impulsion de comptage, par exemple.

L'option réglée définit indépendamment l'une de l'autre la taille en bits des objets de communication « Sx : Commutation 1 actionnement » et « Sx : Commutation x actionnement(s) » d'une touche ou d'une commande multiple.

Pour chaque application ou fonction d'actionnement multiple, une autre taille en bits et donc une autre fonction peut être sélectionnée.

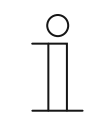

## **Remarque**

Le nombre de paramètres définissables « Type d'objets pour l'objet x » dépend du réglage du paramètre « Nombre d'objets ou d'actionnements ».

### **11.5.9.4 Fonction pour le type d'objet 1 bit pour l'objet x**

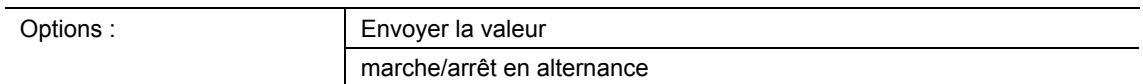

- Envoyer la valeur :
	- A l'actionnement de la touche, la valeur définie par le biais du paramètre « Valeur pour l'objet x » est envoyée. C'est-à-dire qu'un télégramme On ou Off est envoyé.
- Marche/Arrêt en alternance :
	- « Marche » et « Arrêt » sont envoyés en alternance lors d'une pression de la touche.

Le paramètre permet de définir si lors d'une pression de touche un télégramme On ou un télégramme Off est envoyé sur le bus via l'objet de communication 1 bit « Sx : Commutation x actionnement(s) ».

En tant qu'autre option, il est possible de définir que les télégrammes de commutation sont envoyés en alternance. C'est-à-dire qu'à l'issue de l'envoi de « Marche », « Arrêt » est envoyé à la pression suivante. « Marche » est à nouveau envoyé à la pression d'après.

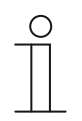

#### **Remarque**

Le paramètre ne peut être réglé que si le paramètre « Type d'objets pour l'objet x » est sur « 1 bit ».

# **11.5.9.5 Valeur pour l'objet x**

Les options et les limites de réglage disponibles dépendent du paramètre « Type d'objets pour l'objet x ».

### **Options lors de la sélection de « 1 bit » :**

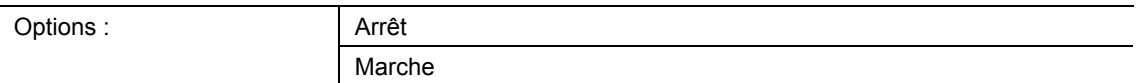

## **Options lors de la sélection de « 1 octet 0..100% » :**

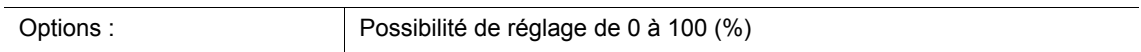

### **Options lors de la sélection de « 1 octet 0..255 » :**

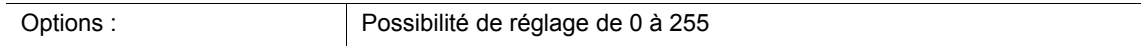

### **Options lors de la sélection « 2 octets à virgule flottante » :**

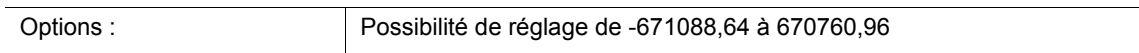

### **Options lors de la sélection de « 2 octets signés » :**

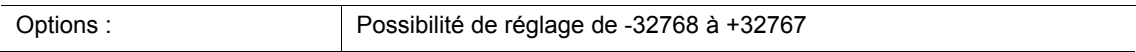

### **Options lors de la sélection de « 2 octets non signés » :**

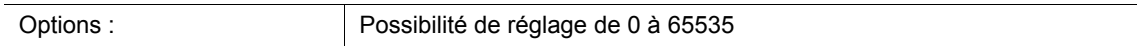

### **Options lors de la sélection « 4 octets à virgule flottante » :**

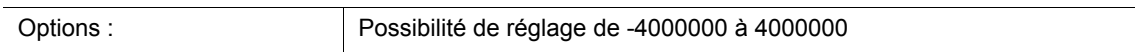

### **Options lors de la sélection de « 4 octets signés » :**

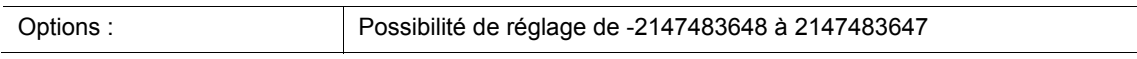

### **Options lors de la sélection de « 4 octets non signés » :**

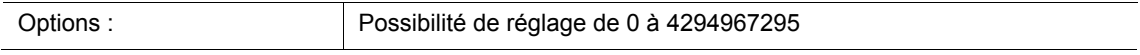

Ce paramètre permet de régler la valeur envoyée lors d'une pression multiple de la touche. Le réglage d'une valeur particulière est possible à chaque fois pour l'actionnement simple à quintuple de la touche, en fonction du nombre d'objets de communication validés.

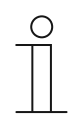

#### **Remarque**

Le paramètre ne peut être réglé que si le paramètre « Type d'objets pour l'objet x » est sur « 1 bit » et le paramètre « Fonction pour le type d'objet 1 bit pour l'objet x » est sur « Envoyer la valeur ».

# **11.5.10 Application — Commande de la zone d'éclairage avec fonction de mémorisation 1 touche**

L'application permet l'appel et l'enregistrement de l'une des 64 scènes lumineuses possibles, par le biais d'une pression de touche.

L'objet de communication suivant est disponible :

« Sx : Numéro de scène lumineuse »

Une pression de la touche x entraîne l'appel de la scène lumineuse définie. Une pression longue de cette même touche permet d'envoyer une commande de mémorisation de la scène lumineuse.

Pour chacune des deux touches dans le bloc fonctionnel x, l'application met un jeu de paramètres et des objets de communication à disposition. La deuxième touche de chaque bloc fonctionnel peut être programmée à l'aide d'une fonction de touche supplémentaire.

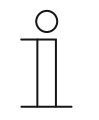

#### **Remarque**

Les paramètres de l'application « Commande de la zone d'éclairage avec fonction de mémorisation 1 touche » peuvent être affichés par le biais de **Paramètres généraux**.

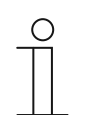

### **Remarque**

Le numéro (S1 … Sx) de l'objet dépend du bloc fonctionnel et du numéro de touche.

### **11.5.10.1 Durée pour pression longue**

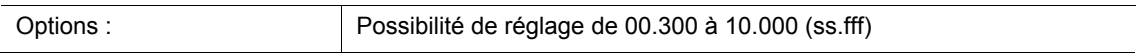

L'application peut distinguer une pression normale d'une pression longue. Lors d'une pression normale de la touche, une valeur 1 octet est envoyée sur le bus via l'objet de communication «Sx : Numéro de scène lumineuse ». Lors d'une pression longue de la touche, un bit de mémorisation est envoyé en complément du numéro de la scène lumineuse.

Le paramètre permet de définir le temps à partir duquel une pression sur la touche est considérée comme longue. 5 seconde constitue une valeur de temps typique pour une pression longue sur la touche.

## **11.5.10.2 Fonction de mémorisation de scénarios de lumière**

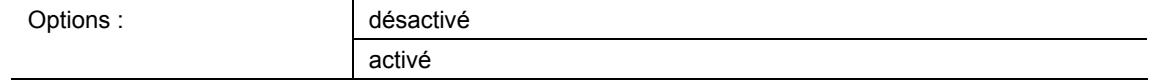

désactivé :

– Aucune commande de mémorisation n'est envoyée avec l'appel du scénario de lumière.

activé :

– Une pression longue permet d'envoyer une commande d'enregistrement avec l'appel du scénario de lumière.

Le paramètre permet d'envoyer un bit d'enregistrement en complément du numéro du scénario de lumière.

Un bit d'enregistrement est ajouté au sein de la valeur de 1 octet du numéro de scénario de lumière. Si un module de scénario de lumière (par ex. ComfortTouch) reçoit cette valeur de 1 octet, le module peut détecter le scénario de lumière correspondant et déclencher un enregistrement. Des demandes de lecture sont alors envoyées à tous les actionneurs raccordés qui envoient des réponses avec leurs valeurs d'objet actuelles. Les réponses sont enregistrées par le module de scénario de lumière et envoyées à chaque réception ultérieure du numéro de scénario de lumière.

### **11.5.10.3 Numéro de scène lumineuse**

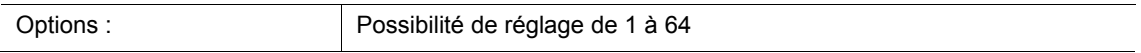

Le paramètre permet de définir le numéro de scénario de lumière envoyé via l'objet de communication de 1 octet « Sx : Scène lumière n° » lorsque la touche est actionnée.

La touche sert uniquement de commande de l'emplacement du scénario de lumière, c.-à-d. qu'elle appelle uniquement le numéro de scène de lumière. Les diverses valeurs des actionneurs de store ou de variateur à régler sont stockées soit dans l'actionneur, soit dans les modules de scénario de lumière connectés (par ex. ComfortTouch). Un module de scénarios de lumière reçoit le numéro de scénario de lumière et envoie ensuite successivement les valeurs enregistrées du scénario aux actionneurs connectés.

## **11.5.11 Application — Mode de fonctionnement 1 touche « Réglage du mode TA »**

L'application permet la commutation du mode de fonctionnement de thermostats d'ambiance raccordés par la pression d'une touche.

Les objets de communication suivants sont disponibles :

- « Sx : Validation »
- « Sx : Mode de fonctionnement Confort »
- « Sx : Mode de fonctionnement Eco »
- « Sx : Mode de fonctionnement Gel »

Le type d'objet « 1 bit » sert à la commande de thermostats d'ambiance possédant des objets 1 bit pour la commutation des modes de fonctionnement.

Le type d'objet « 1 octet » sert à la commande de thermostats d'ambiance possédant un objet 1 octet pour la commutation des modes de fonctionnement KNX.

Le réglage des modes de fonctionnement KNX et des valeurs d'objets suivants est possible par le biais de l'application :

- Auto (valeur «  $0 \times$ )
- Confort (valeur  $\kappa$  1 »)
- Standby (valeur « 2 »)
- Eco (valeur «  $3$  »)
- Protection antigel, contre les surchauffes (valeur «  $4 \times$ )

La fonction peut être bloquée temporairement via l'objet 1 bit « Sx : Validation ».

Pour chacune des deux touches dans le bloc fonctionnel x, l'application met pour chacune un jeu particulier de paramètres et d'objets de communication à disposition. La deuxième touche de chaque bloc fonctionnel peut être programmée à l'aide d'une fonction de touche supplémentaire.

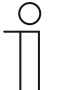

#### **Remarque**

Les paramètres de l'application « Mode de fonctionnement 1 touche "Réglage du mode TA" » peuvent être affichés à l'aide de **Paramètres généraux** et **Paramètres avancés**.

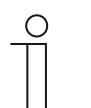

#### **Remarque**

Le numéro (S1 … Sx) de l'objet dépend du bloc fonctionnel et du numéro de touche.

# **11.5.11.1 Type d'objets pour l'émission**

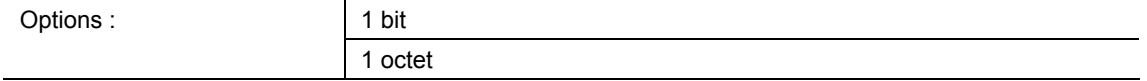

- 1 bit :
	- Type d'objet permettant la commande de thermostats d'ambiance avec des objets de communication 1 bit pour la commutation des modes de fonctionnement.
- 1 octet :
	- Type d'objet permettant la commande de thermostats d'ambiance avec des objets de communication 1 octet pour la commutation des modes de fonctionnement.

Le paramètre permet de définir la taille de l'objet « Sx : Mode de fonctionnement ... ».

Dans le cadre du réglage « 1 octet », les valeurs suivantes sont envoyées en fonction du réglage du paramètre « Mode de fonctionnement » :

- $0 =$  Auto
- $1 =$  Confort
- 2 = Standby
- $3 =$  Nuit
- 4 = Protection antigel / contre les surchauffes

# **11.5.11.2 Mode de fonctionnement**

Les options disponibles dépendent du paramètre « Type d'objet pour l'émission ».

# **Options avec le type d'objet « 1 bit » :**

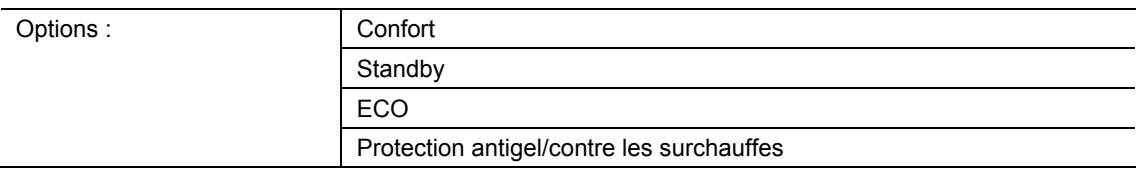

## ■ Confort :

- L'objet 1 bit permet d'envoyer le signal de commutation « Marche » et un thermostat d'ambiance raccordé passe en mode Confort.
- Standby:
	- L'objet 1 bit permet d'envoyer le signal de commutation « Marche » et un thermostat d'ambiance raccordé passe en mode Veille.
- ECO:
	- L'objet 1 bit permet d'envoyer le signal de commutation « Marche » et un thermostat d'ambiance raccordé passe en mode ECO.
- Protection antigel/contre les surchauffes :
	- L'objet 1 bit permet d'envoyer le signal de commutation « Marche » et un thermostat d'ambiance raccordé passe en mode Protection antigel/contre les surchauffes.

Le paramètre permet de définir le mode de fonctionnement envoyé via l'objet de communication « Sx : Mode de fonctionnement » lors d'une pression de la touche.

# **Options avec le type d'objet « 1 octet » :**

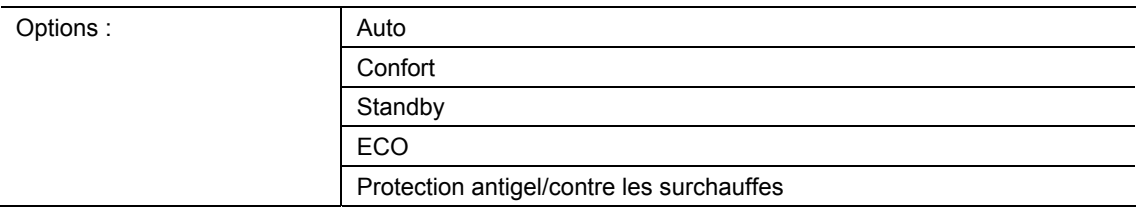

### Auto :

- L'objet 1 octet permet d'envoyer la valeur « 0 ». A chaque pression de touche, un thermostat d'ambiance raccordé passe d'un mode à l'autre parmi les modes « Confort », « Veille » ou « ECO ». Lorsque le guidage forcé est activé, la sélection de la fonction « Auto » permet de passer dans l'objet de fonctionnement standard.
- Confort :
	- L'objet 1 octet permet d'envoyer la valeur « 1 » et un thermostat d'ambiance raccordé passe en mode Confort.
- Standby:
	- L'objet 1 octet permet d'envoyer la valeur « 2 » et un thermostat d'ambiance raccordé passe en mode Veille.
- $ECO:$ 
	- L'objet 1 octet permet d'envoyer la valeur « 3 » et un thermostat d'ambiance raccordé passe en mode ECO.
- Protection antigel/contre les surchauffes :
	- L'objet 1 octet permet d'envoyer la valeur « 4 » et un thermostat d'ambiance raccordé passe en mode Protection antigel/contre les surchauffes.

Le paramètre permet de définir le mode de fonctionnement envoyé via l'objet de communication « Sx : Mode de fonctionnement » lors d'une pression de la touche.

## **11.5.11.3 Objet de validation**

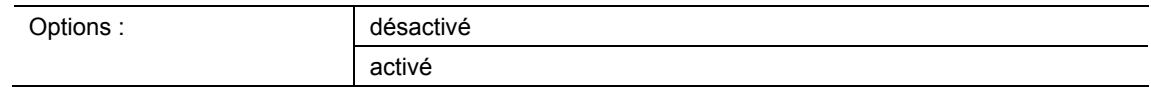

- désactivé :
	- L'objet de communication « Sx : Validation » n'est pas validé. Les commutations locales de modes de fonctionnement par le biais de la touche de l'appareil sont toujours possibles et ne peuvent pas être verrouillées temporairement.
- activé :
	- L'objet de communication « Sx : Validation » est validé. Les commutations locales de modes de fonctionnement par le biais de la touche de l'appareil peuvent être verrouillées temporairement.
	- A la réception d'un télégramme On (valeur « 1 ») via l'objet validé, la commutation locale des modes de fonctionnement est possible.
	- A la réception d'un télégramme Off (valeur « 0 ») via l'objet, la commutation locale des modes de fonctionnement est verrouillée. Cela signifie qu'aucun télégramme n'est envoyé via l'objet de sortie « Sx : Mode de fonctionnement... ».

#### **Remarque**

Un réglage des paramètres suivants est possible si le paramètre « Objet de validation » est activé :

- « Valeur d'objets d'objet de validation »
- « Objet de validation après le retour de la tension »

## **11.5.11.4 Valeur d'objets d'objet de validation**

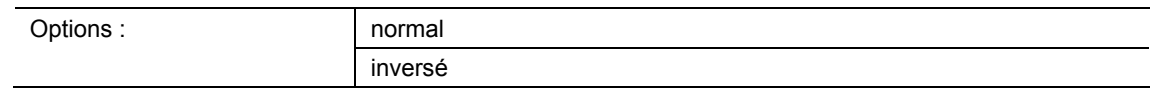

- normal :
	- A la réception d'un télégramme On (valeur « 1 ») via l'objet de communication « Sx : Validation », la commutation locale des modes de fonctionnement est possible. Un télégramme Off (valeur « 0 ») désactive la fonction et aucun télégramme n'est envoyé via l'objet « Sx : Mode de fonctionnement ... ».
- inverse :
	- A la réception d'un télégramme Off (valeur « 0 ») via l'objet de communication « Sx : Validation », la commutation locale des modes de fonctionnement est possible. Un télégramme On (valeur « 1 ») désactive la fonction et aucun télégramme n'est envoyé via l'objet « Sx : Mode de fonctionnement ... ».

Le paramètre permet de définir si l'application « Mode de fonctionnement 1 touche "Réglage du mode TA" » est verrouillée temporairement à la réception d'un télégramme On ou Off.

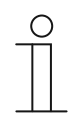

#### **Remarque**

Ce paramètre ne peut être réglé que si le paramètre « Objet de validation » est réglé sur « activé ».

### **11.5.11.5 Objet de validation après le retour de la tension**

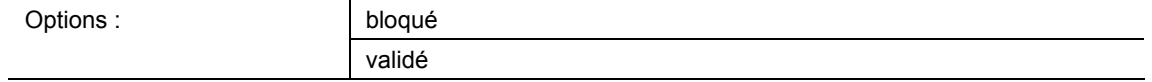

- bloqué :
	- A l'issue du rétablissement de la tension de bus, l'objet « Sx : Validation » n'est pas activé. La fonction de verrouillage est désactivée.
- validé :
	- Si l'objet « Sx : Validation » était activé avant une coupure de la tension de bus, il est également activé à l'issue du rétablissement de la tension de bus.

Le paramètre permet d'attribuer une valeur définie sur l'objet de communication « GF1 : Validation » après un retour de la tension de bus.

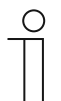

### **Remarque**

Ce paramètre ne peut être réglé que si le paramètre « Objet de validation » est réglé sur « activé ».

## **11.5.11.6 Envoyer l'objet de confort**

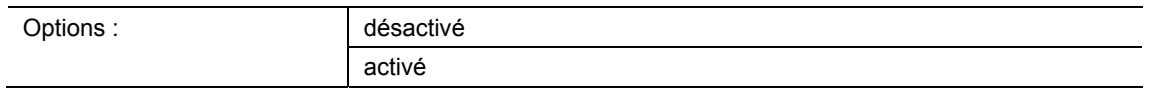

- désactivé :
	- A actionnement de la touche de commutation du mode de fonctionnement, aucun télégramme n'est envoyé via l'objet « Sx : Mode de fonctionnement Confort ».
- activé :
	- A actionnement de la touche de commutation du mode de fonctionnement, un télégramme est envoyé via l'objet « Sx : Mode de fonctionnement Confort ».
	- Le télégramme envoyé possède toujours la valeur inverse de la dernière valeur envoyée. Cela signifie qu'à chaque actionnement de la touche, « 0 » ou « 1 » sont envoyés en alternance via l'objet « Sx : Mode de fonctionnement Confort » (mode Basculement).

Le paramètre permet de définir si un télégramme est envoyé sur le bus via l'objet de communication 1 bit « Sx : Mode de fonctionnement Confort », lors de l'actionnement de la touche de commutation du mode de fonctionnement. Ceci peut s'avérer nécessaire pour faire passer le thermostat d'ambiance (TA) raccordé dans un mode de fonctionnement défini.

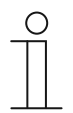

### **Remarque**

Le paramètre ne peut être réglé que si le paramètre « Type d'objets pour l'émission » est sur « 1 bit » et le paramètre « Mode de fonctionnement » est réglé sur « Confort », « Veille » ou « ECO ».

# **11.5.11.7 Envoyer objet Eco**

Options : désactivé

activé

- désactivé :
	- A actionnement de la touche de commutation du mode de fonctionnement, aucun télégramme n'est envoyé via l'objet « Sx : Mode de fonctionnement Eco ».
- activé :
	- A actionnement de la touche de commutation du mode de fonctionnement, un télégramme est envoyé via l'objet « Sx : Mode de fonctionnement Eco ».
	- Le télégramme envoyé possède toujours la valeur inverse de la dernière valeur envoyée. Cela signifie qu'à chaque actionnement de la touche, « 0 » ou « 1 » sont envoyés en alternance via l'objet « Sx : Mode de fonctionnement Eco » (mode Basculement).

Le paramètre permet de définir si un télégramme est envoyé sur le bus via l'objet de communication 1 bit « Sx : Mode de fonctionnement Eco », lors de l'actionnement de la touche de commutation du mode de fonctionnement. Ceci peut s'avérer nécessaire pour faire passer le thermostat d'ambiance (TA) raccordé dans un mode de fonctionnement défini.

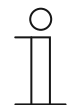

### **Remarque**

Le paramètre ne peut être réglé que si le paramètre « Type d'objets pour l'émission » est sur « 1 bit » et le paramètre « Mode de fonctionnement » est réglé sur « Standby » ou « ECO ».

## **11.5.11.8 Envoyer l'objet antigel**

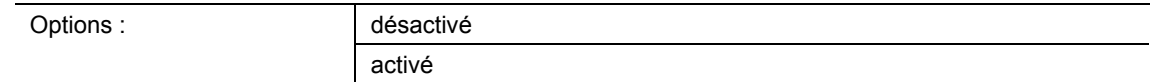

- désactivé :
	- A actionnement de la touche de commutation du mode de fonctionnement, aucun télégramme n'est envoyé via l'objet « Sx : Mode de fonctionnement Gel ».
- activé :
	- A actionnement de la touche de commutation du mode de fonctionnement, un télégramme est envoyé via l'objet « Sx : Mode de fonctionnement Gel ».
	- Le télégramme envoyé possède toujours la valeur inverse de la dernière valeur envoyée. Cela signifie qu'à chaque actionnement de la touche, « 0 » ou « 1 » sont envoyés en alternance via l'objet « Sx : Mode de fonctionnement Gel » (mode Basculement).

Le paramètre permet de définir si un télégramme est envoyé sur le bus via l'objet de communication 1 bit « Sx : Mode de fonctionnement Gel », lors de l'actionnement de la touche de commutation du mode de fonctionnement. Ceci peut s'avérer nécessaire pour faire passer le thermostat d'ambiance (TA) raccordé dans un mode de fonctionnement défini.

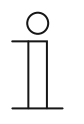

### **Remarque**

Le paramètre ne peut être réglé que si le paramètre « Type d'objets pour l'émission » est sur « 1 bit » et le paramètre « Mode de fonctionnement » est réglé sur « Confort », « Veille » ou « ECO ».
## **11.5.12 Application — Commutation 2 touches**

L'application permet la commutation d'un éclairage par le biais d'une paire de touches.

L'objet de communication suivant est disponible :

■ « Sx : Commutation »

Lors de l'actionnement de l'une des deux touches, une commande de commutation est envoyée via le même objet de communication. L'application distingue dans ce cadre si la première ou la deuxième touche a été actionnée.

Pour chacune des deux touches dans le bloc fonctionnel x, l'application met un jeu commun de paramètres et d'objets de communication à disposition.

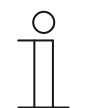

#### **Remarque**

Les paramètres de l'application « Commutation 2 touches » peuvent être affichés par le biais de **Paramètres généraux**.

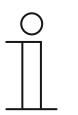

### **Remarque**

Le numéro (S1 … Sx) de l'objet dépend du bloc fonctionnel et du numéro de touche.

## **11.5.12.1 Mode de fonctionnement des touches pour la commutation**

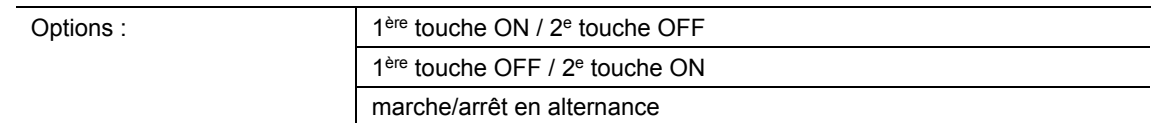

- 1ère touche ON / 2e touche OFF :
	- Lors d'une pression de la première touche, la commande « Marche » est envoyée et lors d'une pression de la seconde touche, la commande « Arrêt.
- 1ère touche OFF / 2e touche ON :
	- Lors d'une pression de la première touche, la commande « Arrêt » est envoyée et lors d'une pression de la seconde touche, la commande « Marche ».
- Marche/Arrêt en alternance :
	- « Marche » et « Arrêt » sont envoyés en alternance lors d'une pression de la première ou de la deuxième touche.

Le paramètre permet de définir si un éclairage est allumé ou éteint via la première et la deuxième touche.

En tant qu'autre option, il est possible de définir si les commandes de commutation sont envoyées en alternance, indépendamment de la touche pressée. C'est-à-dire qu'à l'issue de l'envoi de « Marche », « Arrêt » est envoyé à la pression suivante de l'une des deux touches. « Marche » est à nouveau envoyé à la pression d'après de l'une des deux touches.

Cela est également valable pour les valeurs qui sont reçues via l'objet de communication de 1 bit correspondant « Sx : Commutation ». Cela signifie que si une commande Off est recue via l'objet « Sx : Commutation » après l'envoi d'une commande On, une commande On est à nouveau envoyée à la pression suivante de la touche. Dans ce cas, il est nécessaire de veiller à ce que l'indicateur S-Flag (écriture) de l'objet de communication soit activé.

# **11.5.13 Application Variation 2 touches**

L'application permet la variation et la commutation d'un éclairage par le biais d'une paire de touches.

Les objets de communication suivants sont disponibles :

- « Sx : Commutation »
- « Sx´: Variation relative »

La paire de touches possède un objet de commutation et de variation commun. L'application permet de définir laquelle des deux touches déclenche un télégramme de commutation ou de variation. La première touche permet, par exemple, la variation de luminosité d'une lampe et la seconde touche de l'allumer ou de l'éteindre.

De plus, il est possible de définir si une variation de l'éclairage est exécutée lors d'une pression courte ou d'une pression longue.

Pour chacune des deux touches dans le bloc fonctionnel x, l'application met un jeu de paramètres et d'objets de communication commun à disposition.

# **Remarque**

Les paramètres de l'application « Variation 2 touches » peuvent être affichés à l'aide de **Paramètres généraux** et **Paramètres avancés**.

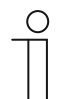

# **Remarque**

Le numéro (S1 … Sx) de l'objet dépend du bloc fonctionnel et du numéro de touche.

### **11.5.13.1 Durée pour pression longue**

Options : Possibilité de réglage de 00.300 à 03.000 (ss.fff)

L'application peut distinguer une pression courte d'une pression longue et grâce à cela déclencher un signal de variation ou de commutation.

Le paramètre définit la durée à partir de laquelle une pression de la touche est considérée comme longue et à partir de laquelle les valeurs d'objet sont réinitialisées. 0,4 seconde constitue une valeur de temps typique pour une pression longue sur la touche.

# **11.5.13.2 Type de variation**

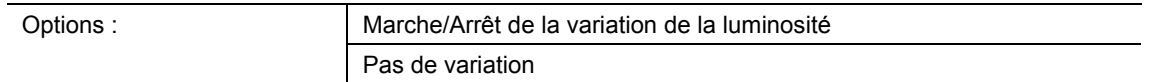

- Marche/Arrêt de la variation de la luminosité :
	- Lors d'une pression de la touche, la commande « plus clair » ou « plus sombre » est envoyée. Au relâchement de la touche, la commande « Arrêt de la variation de la luminosité » est envoyée.
- Pas de variation :
	- Au déclenchement d'une commande de variation de la luminosité, une valeur définie, par ex. « plus clair de 6,25 % » est envoyée.

Le paramètre permet de définir de quelle manière la luminosité d'un éclairage varie lors d'une pression de touche.

Avec « Marche/Arrêt de la variation de la luminosité », deux télégrammes de 3 bits sont envoyés pour la variation de luminosité. Lors d'une pression de touche, le premier télégramme envoyé à l'actionneur de variateur comporte la commande « plus clair de 100 % » ou « plus foncé de 100 % ». Au relâchement de la touche, le second télégramme comportant la commande « Arrêt de la variation de la luminosité » est envoyé. Cela permet, lors du processus, d'arrêter à tout moment un actionneur de variateur connecté.

Lors du « Pas de variation », une valeur telle que « plus clair de 6,25 % » est envoyée à l'actionneur de variateur raccordé, à l'issue du déclenchement d'une commande de variation. Ce type de variation convient tout particulièrement aux installations dans lesquelles des capteurs de variateurs et des actionneurs de variateurs sont installés sur des lignes différentes. Dans ce cas, des coupleurs risquent d'entraîner des retards de télégrammes provoquant des valeurs de luminosité différentes.

# **11.5.13.3 Incrément avec le variateur par pas (%)**

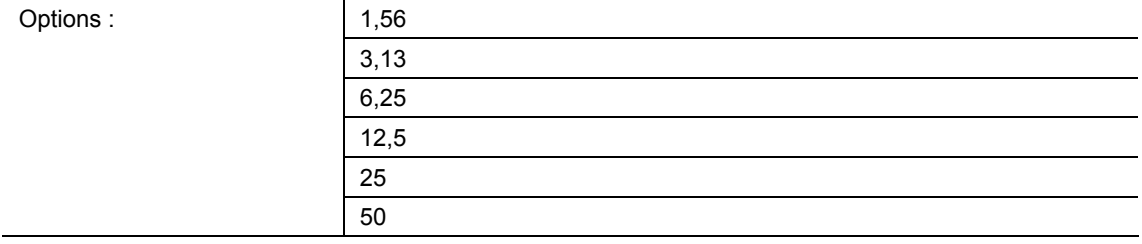

Ce paramètre permet de définir le pourcentage de variation de la luminosité pour chaque étape. La valeur envoyée se rapporte à la valeur de luminosité actuelle.

Exemple (réglage 12,5 %) :

La variation de l'éclairage exécutée est sur une valeur de luminosité de 70 %. Une pression de la touche entraîne l'envoi de la commande « plus clair de 12,5 %. L'actionneur de variateur augmente la valeur de luminosité pour la faire passer à 82,5 %, à la réception de la commande de variation.

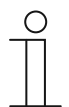

### **Remarque**

Si la fonction de variation par pas est utilisée pour faire varier de manière uniforme plusieurs actionneurs de variateurs sur différentes lignes, un incrément relativement faible, tel que 3,13 %, doit être sélectionné. Simultanément, l'envoi cyclique de télégrammes de variation de la luminosité doit être activé. Des télégrammes de variation de la luminosité sont ainsi envoyés en continu, tant que la touche est enfoncée.

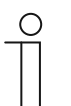

### **Remarque**

Ce paramètre ne peut être réglé que si le paramètre « Type de variateur » est sur « Pas de variation ».

## **11.5.13.4 Fonction de variation**

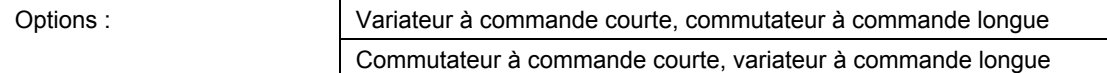

- Variateur à commande courte, commutateur à commande longue :
	- Le télégramme « Variation » est envoyé lors d'une pression courte. Le télégramme « Commutation » est envoyé lors d'une pression longue de la touche.
- Commutateur à commande courte, variateur à commande longue :
	- Le télégramme « Commutation » est envoyé lors d'une pression courte. Le télégramme « Variation » est envoyé lors d'une pression longue de la touche.

L'application peut distinguer une pression courte d'une pression longue.

Le paramètre permet de définir si un télégramme de commutation ou un télégramme de variation est envoyé sur le bus lors d'une pression courte ou d'une pression longue de la touche.

La durée d'une pression longue de la touche est définie par le biais du paramètre « Temps pour la commande longue ».

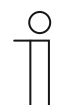

#### **Remarque**

Ce paramètre ne peut être réglé que si le paramètre « Type de variateur » est sur « Pas de variation ».

## **11.5.13.5 Mode de fonctionnement des touches pour la commutation**

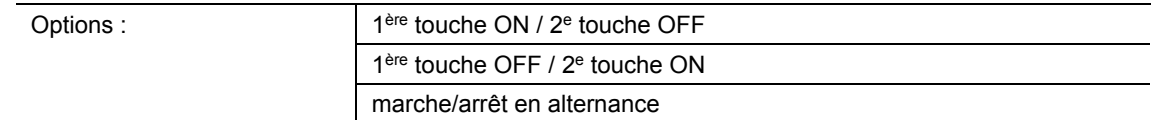

- 1ère touche ON / 2e touche OFF :
	- Lors d'une pression de la première touche, la commande « Marche » est envoyée et lors d'une pression de la seconde touche, la commande « Arrêt.
- 1ère touche OFF / 2e touche ON :
	- Lors d'une pression de la première touche, la commande « Arrêt » est envoyée et lors d'une pression de la seconde touche, la commande « Marche ».
- Marche/Arrêt en alternance :
	- « Marche » et « Arrêt » sont envoyés en alternance lors d'une pression de la première ou de la deuxième touche.

Le paramètre permet de définir si un éclairage est allumé ou éteint via la première et la deuxième touche.

En tant qu'autre option, il est possible de définir si les commandes de commutation sont envoyées en alternance, indépendamment de la touche pressée. C'est-à-dire qu'à l'issue de l'envoi de « Marche », « Arrêt » est envoyé à la pression suivante de l'une des deux touches. « Marche » est à nouveau envoyé à la pression d'après de l'une des deux touches.

Cela est également valable pour les valeurs qui sont reçues via l'objet de communication de 1 bit correspondant « Sx : Commutation ». Cela signifie que si une commande Off est recue via l'objet « Sx : Commutation » après l'envoi d'une commande On, une commande On est à nouveau envoyée à la pression suivante de la touche. Dans ce cas, il est nécessaire de veiller à ce que l'indicateur S-Flag (écriture) de l'objet de communication soit activé.

## **11.5.13.6 Mode de fonctionnement des touches pour la variation**

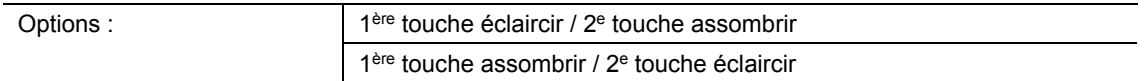

- 1ère touche éclaircir / 2e touche assombrir :
	- Lors d'une pression de la première touche, la commande « plus clair » est envoyée et lors d'une pression de la seconde touche, la commande « plus sombre ».
- 1ère touche assombrir / 2e touche éclaircir :
	- Lors d'une pression de la première touche, la commande « plus sombre » est envoyée et lors d'une pression de la seconde touche, la commande « plus clair ».

Le paramètre permet de définir si la lumière s'éclaircit ou s'assombrit par le biais de la première ou de la deuxième touche.

Lors d'une pression de touche, un télégramme est envoyé à l'actionneur de variateur, par le biais de l'objet de communication 3 bits « Sx : Variation relative ».

# **11.5.13.7 Télégramme d'arrêt variateur**

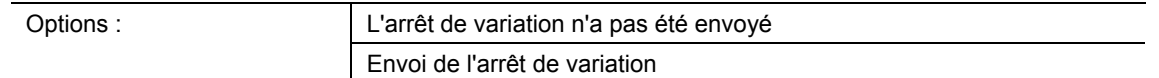

- L'arrêt de variation n'a pas été envoyé :
	- Au relâchement de la touche, aucune commande « Arrêt de la variation de la luminosité » n'est envoyée.
- Envoi de l'arrêt de variation :
	- Au relâchement de la touche, la commande « Arrêt de la variation de la luminosité » est envoyée.

Ce paramètre permet de définir si la commande « Arrêt de la variation de la luminosité » est envoyée, au relâchement de la touche après une pression longue. Cela permet, lors du processus, d'arrêter à tout moment un actionneur de variateur connecté.

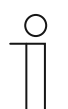

#### **Remarque**

Ce paramètre ne peut être réglé que si le paramètre « Type de variateur » est réglé sur « Commutateur à commande courte, variateur à commande longue ».

## **11.5.13.8 Envoi cyclique des télégrammes de variation de la luminosité**

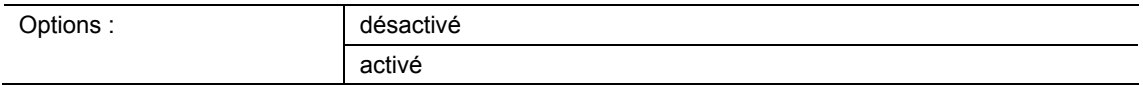

- désactivé :
	- Tant que la touche est enfoncée, aucun télégramme de variation n'est envoyé cycliquement.
- activé :
	- Tant que la touche est enfoncée, un télégramme de variation est envoyé cycliquement.

Le paramètre permet de définir si des télégrammes de variation sont envoyés cycliquement sur le bus via l'objet de communication 3 bits « S1 : Variation relative », tant que la touche est enfoncée.

Au relâchement de la touche, l'envoi cyclique des télégrammes de variation est arrêté. La durée du cycle est déterminée par le paramètre « Délai de répétition d'un télégramme ».

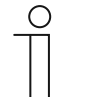

### **Remarque**

Ce paramètre ne peut être réglé que si le paramètre « Type de variateur » est réglé sur « Commutateur à commande courte, variateur à commande longue ».

## **11.5.13.9 Délai de répétition d'un télégramme**

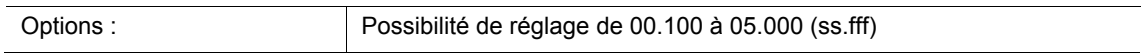

Tant que la touche est maintenue enfoncée, des télégrammes sont envoyés de manière cyclique à l'actionneur de variateur, par le biais de l'objet de communication « Sx : Variation relative ».

Le paramètre permet de régler les intervalles de temps entre les télégrammes. Le réglage par défaut est de 1 seconde.

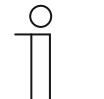

# **Remarque**

Le paramètre n'est disponible que par le biais des réglages suivants :

- Le paramètre « Type de variateur » est sur « Pas de variation » et
- Le paramètre « Fonction de variation » est réglé sur « Commutateur à commande courte, variateur à commande longue ». et
	-
- Le paramètre « Envoi cyclique des télégrammes de variation de la luminosité » est sur « active ».

## **11.5.14 Application « Store 2 touches »**

L'application permet la commande de stores et de volets roulants par le biais d'une paire de touches.

Les objets de communication suivants sont disponibles :

- « Sx : Déplacement » (objet 1 bit)
- « Sx : Ajustage » (objet 1 bit)
- « Sx : Position » (objet 1 octet)
- « Sx : Position des lamelles » (objet 1 octet)

L'application permet de définir si la première ou la deuxième touche déclenche la commande « Vers le haut » ou « Vers le bas ». De plus, des positions Vers le haut et Vers le bas ainsi que des positions de lamelles peuvent être prédéfinies.

Des pressions longues et courtes permettent l'envoi de commandes de déplacement et d'ajustage des lamelles à des actionneurs de stores reliés. Une longue pression déclenche un ordre de déplacement. Une pression courte déclenche une commande d'ajustage des lamelles.

Le capteur enregistre la dernière commande exécutée de la touche sur laquelle l'application est programmée. C'est-à-dire par ex. que si un store a été descendu et maintenu à mi-hauteur par une brève pression de la touche, ce store est alors remonté en cas d'une pression longue de la touche.

Pour chacune des deux touches dans le bloc fonctionnel x, l'application met un jeu de paramètres et d'objets de communication commun à disposition.

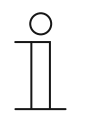

#### **Remarque**

Les paramètres de l'application « Store 2 touches » peuvent être affichés à l'aide de **Paramètres généraux** et **Paramètres avancés**.

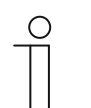

#### **Remarque**

Le numéro (S1 … Sx) de l'objet dépend du bloc fonctionnel et du numéro de touche.

# **11.5.14.1 Durée pour pression longue**

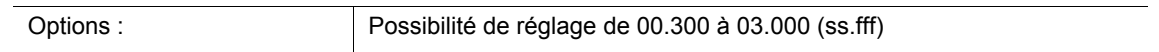

L'application peut distinguer une pression courte d'une pression longue. Lors d'une pression courte, un télégramme comportant la commande « Déplacer/Positionner le store » est envoyée sur le bus. Lors d'une pression longue, un télégramme comportant la commande « Ajustage/Positionnement des lamelles » est envoyée.

Le paramètre permet de définir le temps à partir duquel une pression sur la touche est considérée comme longue. Ce n'est qu'à expiration de cette durée qu'un télégramme est envoyé sur le bus via l'objet de communication « Sx : Ajustage » ou « Sx: Position des lamelles ». 0,4 seconde constitue une valeur de temps typique pour une pression longue sur la touche.

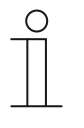

## **Remarque**

La commande « Déplacer/Positionner le store » est envoyée immédiatement après la pression de la touche. Cette commande est aussi envoyée lors d'une pression longue de cette touche et qu'une telle pression longue entraîne une commande « Ajustage/Positionnement des lamelles ». Cela provoque une brève « secousse » du store, car la première commande d'ajustage des lamelles est toujours interprétée par un actionneur de store comme une commande d'arrêt.

## **11.5.14.2 Type d'objet**

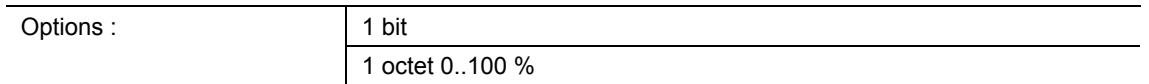

- $1 \text{ hit }$ 
	- La valeur est envoyée sous forme de commande de commutation 1 bit (vers le haut/vers le bas ou pas d'ajustage).
- 1 octet 0..100 % :
	- La valeur est envoyée sous forme de valeur 1 octet non signée (position en pourcentage).

Le paramètre permet de définir la taille des objets de communication pour la commande de stores. Lors de la sélection de « 1 Bit », les objets « Sx : Déplacer » et « Sx : Ajustage » sont disponibles. Lors de la sélection de « 1 octet 0..100 % , les objets « Sx : Position » et « Sx : Position des lamelles » sont disponibles.

Si l'option « 1 octet 0..100 % » a été sélectionnée, les objets de communication peuvent être reliés aux objets de position de 1 octet des actionneurs de stores. De plus, la position souhaitée du store peut être prédéfinie au niveau de **Paramètres étendus**. Exemple : la touche 1 descend toujours le store à 50 %, avec des lamelles fermées à 50 %. La touche 1 descend toujours le store à 80 %, avec les lamelles fermées à 100 %.

## **11.5.14.3 Mode de fonctionnement des touches**

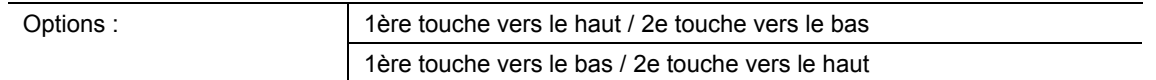

- 1ère touche vers le haut / 2e touche vers le bas :
	- Lors d'une pression de la première touche, la commande « Haut » est envoyée et lors d'une pression de la seconde touche, la commande « Bas ».
- 1ère touche vers le bas / 2e touche vers le haut :
	- Lors d'une pression de la première touche, la commande « Bas » est envoyée et lors d'une pression de la seconde touche, la commande « Haut ».

Le paramètre permet de définir si la première ou la deuxième touche déclenche la commande « Haut » ou « Bas ».

## **11.5.14.4 Valeur pour la position vers le bas (%)**

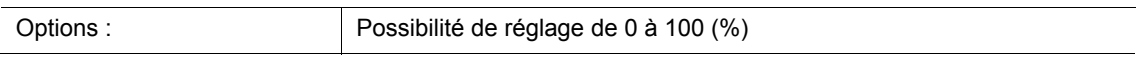

Le paramètre permet de définir la position à laquelle un store relié doit être descendu. L'objet de communication « Sx : Position » de 1 octet correspondant doit alors être relié à l'objet de position de 1 octet de l'actionneur de store.

La définition de valeurs de pourcentage à échelons de 1% est possible. Signification des pourcentages :

- $0%$  = store entièrement remonté.
- $100 \%$  = store entièrement descendu.

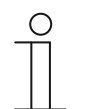

# **Remarque**

Le paramètre ne peut être réglé que si le paramètre « Type d'objet » est sur « 1 octet 0..100 % ».

### **11.5.14.5 Valeur pour la position vers le haut (%)**

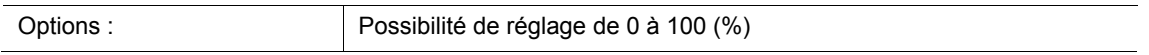

Le paramètre définit la position à laquelle un store relié doit être monté. L'objet de communication « Sx : Position » de 1 octet correspondant doit alors être relié à l'objet de position de 1 octet de l'actionneur de store.

La définition de valeurs de pourcentage à échelons de 1% est possible. Signification des pourcentages :

- $0%$  = store entièrement remonté.
- $100 \%$  = store entièrement descendu.

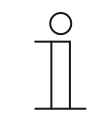

# **Remarque**

Le paramètre ne peut être réglé que si le paramètre « Type d'objet » est sur « 1 octet 0..100 % ».

### **11.5.14.6 Valeur pour la position vers le bas des lamelles (%)**

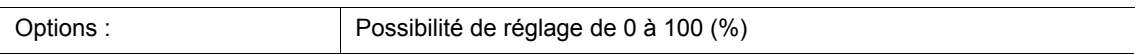

Le paramètre permet de définir la position sur laquelle les lamelles du store raccordé doivent s'ouvrir. L'objet de communication 1 octet « Sx: Position des lamelles » doit être associé à l'objet 1 octet de position des lamelles de l'actionneur de store.

La définition de valeurs de pourcentage à échelons de 1% est possible. Signification des pourcentages :

- $0%$  = lamelles entièrement ouvertes.
- 100 % = lamelles entièrement fermées.

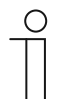

### **Remarque**

Le paramètre ne peut être réglé que si le paramètre « Type d'objet » est sur « 1 octet 0..100 % ».

### **11.5.14.7 Valeur pour la position vers le haut des lamelles (%)**

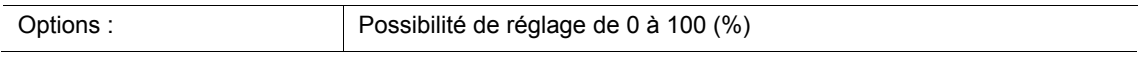

Le paramètre permet de définir la position sur laquelle les lamelles du store raccordé doivent se fermer. L'objet de communication 1 octet « Sx: Position des lamelles » doit être associé à l'objet 1 octet de position des lamelles de l'actionneur de store.

La définition de valeurs de pourcentage à échelons de 1% est possible. Signification des pourcentages :

- $0%$  = lamelles entièrement ouvertes.
- 100 % = lamelles entièrement fermées.

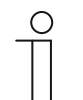

## **Remarque**

Le paramètre ne peut être réglé que si le paramètre « Type d'objet » est sur « 1 octet 0..100 % ».

# **11.5.15 Application — Emetteur de valeur 2 touches**

L'application permet, par le biais d'une paire de touches, d'envoyer deux valeurs prédéfinies via un objet de communication commun.

L'objet de communication suivant est disponible :

■ « Sx : Valeur de commutation »

L'actionnement de la 1<sup>ère</sup> touche entraîne l'envoi d'un télégramme comportant la valeur 1. Lors de l'actionnement de la seconde touche, un télégramme comportant la valeur 2 est envoyé. Les deux valeurs ont une taille binaire identique et sont envoyées sur le bus via l'objet de communication « Sx : Valeur de commutation ». La taille binaire est définie par le biais du paramètre « Type d'objet ».

Pour chacune des deux touches dans le bloc fonctionnel x, l'application met un jeu de paramètres et d'objets de communication commun à disposition.

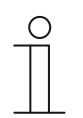

# **Remarque**

Les paramètres de l'application « Emetteur de valeur 2 touches » peuvent être affichés par le biais de **Paramètres généraux**.

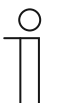

## **Remarque**

Le numéro (S1 … Sx) de l'objet dépend du bloc fonctionnel et du numéro de touche.

**11.5.15.1 Type d'objet** 

Options :

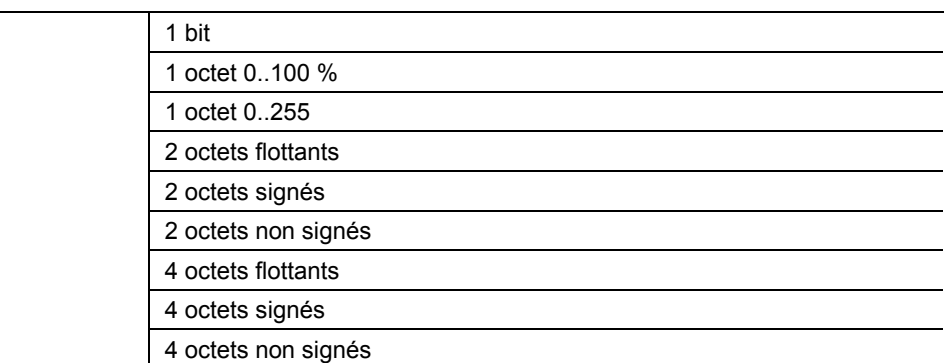

- 1 bit :
	- La valeur est envoyée sous forme de commande de commutation 1 bit (0 ou 1), par ex. Marche/Arrêt, validé/bloqué, vrai/faux.
- 1 octet 0..100 % :
	- La valeur est envoyée sous forme de valeur 1 octet non signée (pourcentage).  $(0 = 0\%$ , 255 = 100 %)
- 1 octet 0..255 :
	- La valeur est envoyée sous forme de valeur 1 octet non signée. Valeur quelconque 0 ... 255.
- 2 octets à virgule flottante :
	- La valeur est envoyée sous forme de valeur à virgule flottante (-671088,6 … 670760,9), par ex. valeur de température ou valeur d'humidité.
- 2 octets signés :
	- La valeur est envoyée sous forme de valeur 2 octets signée (-32768 … +32767), par ex. écart de temps ou écart de pourcentage.
- 2 octets non signés :
	- La valeur est envoyée sous forme de valeur 2 octets non signée (0 … 65535), valeur de temps ou de luminosité, par exemple.
- 4 octets à virgule flottante :
	- La valeur est envoyée sous forme de valeur à virgule flottante 4 octets, des valeurs physiques, telles que l'intensité d'éclairage, la puissance électrique, la pression.
- 4 octets signés :
	- La valeur est envoyée sous forme de valeur 4 octets signée (-2147483648 ... 2147483647), impulsion de comptage, écart de temps, par exemple.
- 4 octets non signés :
	- La valeur est envoyée sous forme de valeur 4 octets non signée (0 ... 4294967295), impulsion de comptage, par exemple.

L'option réglée définit la taille en bits de l'objet de communication « Sx : Valeur de commutation » (entrée/sortie) pour une paire de touches.

# **11.5.15.2 Mode de fonctionnement des touches**

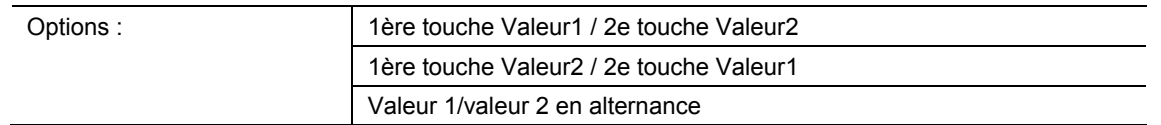

- 1ère touche Valeur1 / 2e touche Valeur2 :
	- Lors d'une pression de la première touche, la valeur 1 est envoyée et lors d'une pression de la seconde touche, la valeur 2.
- 1ère touche Valeur2 / 2e touche Valeur1 :
	- Lors d'une pression de la première touche, la valeur 2 est envoyée et lors d'une pression de la seconde touche, la valeur 1.
- Valeur1/valeur2 en alternance :
	- Valeur 1 et valeur 2 sont envoyés en alternance lors d'une pression de la première ou de la deuxième touche.

Le paramètre permet de définir la valeur envoyée sur le bus via l'objet de communication « Sx : Valeur de commutation », lors d'une pression de la première ou de la deuxième touche.

En tant qu'autre option, il est possible de définir si les valeurs sont envoyées en alternance, indépendamment de la touche pressée. C'est-à-dire qu'à l'issue de l'envoi de « Valeur 1 », « Valeur 2 » est envoyé à la pression suivante de l'une des deux touches. « Valeur 1 » est à nouveau envoyé à la pression d'après de l'une des deux touches.

Cela est également valable pour les valeurs qui sont reçues via l'objet de communication correspondant ֿ« Sx : Valeur de commutation ». Cela signifie que si la Valeur 2 est reçue via l'objet « Sx : Valeur de commutation » après l'envoi de « Valeur 1 », la valeur « 1 » est à nouveau envoyée à la pression suivante de la touche. Dans ce cas, il est nécessaire de veiller à ce que l'indicateur S-Flag (écriture) de l'objet de communication soit activé.

# **11.5.15.3 Valeur 1/Valeur 2**

Les options et les limites de réglage disponibles dépendent du paramètre « Type d'objet ». **Options lors de la sélection de « 1 bit » :** 

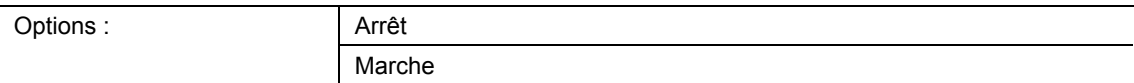

## **Options lors de la sélection de « 1 octet 0..100% » :**

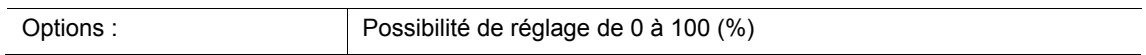

## **Options lors de la sélection de « 1 octet 0..255 » :**

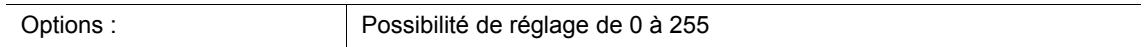

## **Options lors de la sélection « 2 octets à virgule flottante » :**

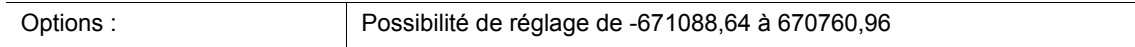

## **Options lors de la sélection de « 2 octets signés » :**

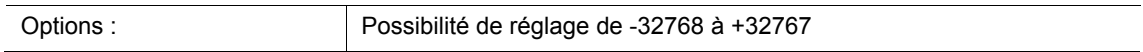

## **Options lors de la sélection de « 2 octets non signés » :**

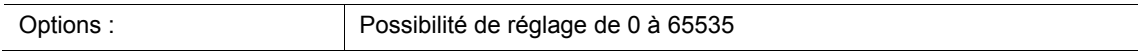

### **Options lors de la sélection « 4 octets à virgule flottante » :**

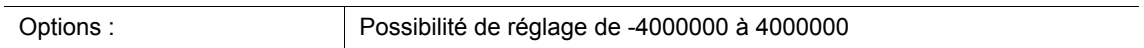

### **Options lors de la sélection de « 4 octets signés » :**

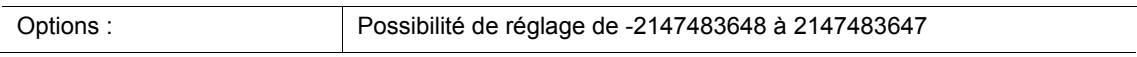

## **Options lors de la sélection de « 4 octets non signés » :**

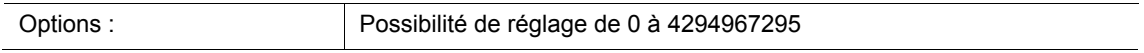

Ce paramètre permet de régler la valeur 1 ou la valeur 2 envoyée lors d'une pression de l'une des deux touches du bloc fonctionnel.

# **11.5.16 Application — Capteur de luminosité la variation d'éclairage 2 touches**

L'application permet, par le biais d'une paire de touches, de varier l'éclairage de manière à l'éclaircir ou l'assombrir. La valeur de variation est donc envoyée via un objet de communication commun.

L'objet de communication suivant est disponible :

■ « Sx : Valeur »

Le paramètre permet de définir si la lumière s'éclaircit ou s'assombrit par le biais de la première ou de la deuxième touche.

Lors d'une pression de touche, un télégramme de valeur est envoyé à l'actionneur de variateur raccordé, par le biais de l'objet de communication 1 octet « Sx : Valeur ». La taille binaire est définie en commun pour les deux touches par le biais du paramètre « Type d'objet ».

Pour chacune des deux touches dans le bloc fonctionnel x, l'application met un jeu de paramètres et d'objets de communication commun à disposition.

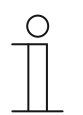

### **Remarque**

Les paramètres de l'application « Capteur de luminosité la variation d'éclairage 2 touches » peuvent être affichés par le biais de **Paramètres généraux**.

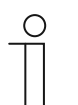

## **Remarque**

Le numéro (S1 … Sx) de l'objet dépend du bloc fonctionnel et du numéro de touche.

# **11.5.16.1 Type d'objet**

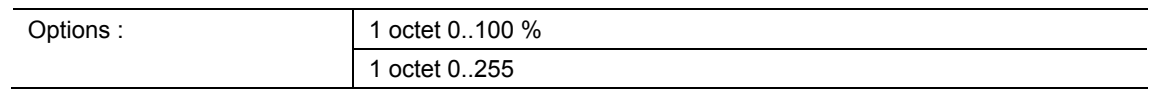

- 1 octet 0..100 % :
	- La valeur est envoyée sous forme de valeur 1 octet non signée (pourcentage). A chaque pression de la touche, la valeur de variation actuelle est augmentée ou réduite d'un pourcentage défini.
- 1 octet 0..255 :
	- La valeur est envoyée sous forme de valeur 1 octet non signée. A chaque pression de la touche, la valeur de variation actuelle est augmentée ou réduite d'une valeur absolue définie.

L'option réglée définit la taille en bits de l'objet de communication « Sx : Valeur » (entrée/sortie) pour une paire de touches.

L'importance de la valeur en pourcentage ou absolue est définie à l'aide du paramètre « Incrément ».

# **11.5.16.2 Incrément (%)**

Les options et les limites de réglage disponibles dépendent du paramètre « Type d'objet ». **Options lors de la sélection de « 1 octet 0..100% » :** 

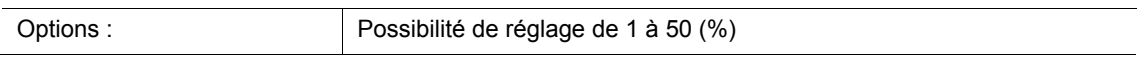

### **Options lors de la sélection de « 1 octet 0..255 » :**

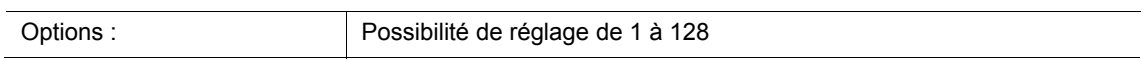

Ce paramètre permet de définir la valeur de variation de la luminosité pour chaque étape. La valeur envoyée se rapporte à la valeur de luminosité actuelle.

Sélection du type d'objet « 1 octet 0..100 % » : la valeur actuelle augmente ou diminue du pourcentage défini, lors d'une pression de la touche.

Exemple : la valeur actuelle de l'actionneur de variateur est de 40 %.

Si le paramètre est réglé sur l'incrément « 10 », la valeur actuelle augmente de 40 % à 50 % ou diminue à 30 %, lors d'une pression de touche.

Sélection du type d'objet « 1 octet 0..255 » : la valeur actuelle augmente ou diminue de la valeur absolue définie, lors d'une pression de la touche.

Exemple : la valeur actuelle de l'actionneur de variateur est de 100.

Si le paramètre est réglé sur l'incrément « 20 », la valeur actuelle augmente de 100 à 120 ou diminue à 80, lors d'une pression de touche.

### **11.5.16.3 Mode de fonctionnement des touches**

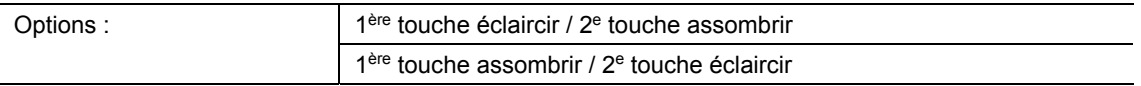

- 1ère touche éclaircir / 2e touche assombrir :
	- Lors d'une pression de la première touche, la commande « plus clair » est envoyée et lors d'une pression de la seconde touche, la commande « plus sombre ».
- 1ère touche assombrir / 2e touche éclaircir :
	- Lors d'une pression de la première touche, la commande « plus sombre » est envoyée et lors d'une pression de la seconde touche, la commande « plus clair ».

Le paramètre permet de définir si la lumière s'éclaircit ou s'assombrit par le biais de la première ou de la deuxième touche.

Lors d'une pression de touche, la valeur définie via le paramètre « Incrément » est envoyée à l'actionneur de variateur raccordé, par le biais de l'objet de communication 1 octet « Sx : Valeur ».

# **11.5.17 Application — Commutateur par paliers 2 touches**

L'application permet d'activer jusqu'à cinq niveaux de commutation pour une paire de touches. Une touche permet de passer aux niveaux supérieurs et l'autre aux niveaux inférieurs.

L'objet de communication suivant est disponible :

■ « Sx : Commutation d'étape x »

L'application permet une commutation progressive de l'éclairage ambiant. Une autre commutation est déclenchée à chaque nouvelle pression de la touche programmée.

L'application distingue si la première ou la deuxième touche d'un bloc fonctionnel a été actionnée. Selon le réglage, il est donc possible de commuter d'un niveau vers le haut ou vers le bas.

Exemple (1ère touche vers le haut, 2e touche vers le bas) :

[1ère touche − 1ère pression − 1er niveau] = allume la lampe 1.

[1ère touche − 2e pression − 2e niveau] = éteint la lampe 1 et allume la lampe 2.

[1ère touche − 3e pression − 3e niveau] = éteint la lampe 2 et allume la lampe 3.

[2e touche − 1ère pression − 2e niveau] = éteint la lampe 3 et allume la lampe 2.

[2e touche − 2e pression − 1er niveau] = éteint la lampe 2 et allume la lampe 1.

Pour chacune des deux touches dans le bloc fonctionnel x, l'application met un jeu de paramètres et d'objets de communication commun à disposition.

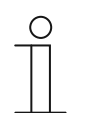

#### **Remarque**

Les paramètres de l'application « Commutation par paliers 2 touches » peuvent être affichés à l'aide de **Paramètres généraux** et **Paramètres avancés**.

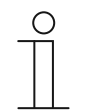

#### **Remarque**

Le numéro (S1 … Sx) de l'objet dépend du bloc fonctionnel et du numéro de touche.

### **11.5.17.1 Nombre d'objets**

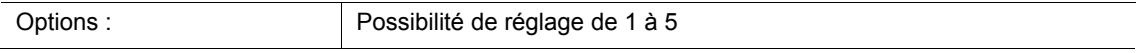

Le paramètre permet de définir le nombre d'objets de communication ou le niveau de commutation d'une touche.

Pour chaque niveau, un objet de communication spécifique « Sx : Commutation d'étape 1 » est disponible.

## **11.5.17.2 Période d'évaluation**

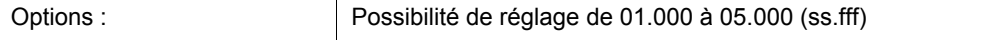

Une touche permet la commutation progressive d'un éclairage ambiant.

Afin qu'un télégramme de commutation puisse être envoyé après chaque actionement, l'appareil nécessite une période définie (période d'évaluation) pour décider de l'envoi d'un télégramme.

Exemple :

La touche est actionnée trois fois. En l'absence de tout autre actionnement dans la période d'évaluation définie qui suit, la valeur envoyée est celle du niveau 3.

### **11.5.17.3 Mode de fonctionnement des touches**

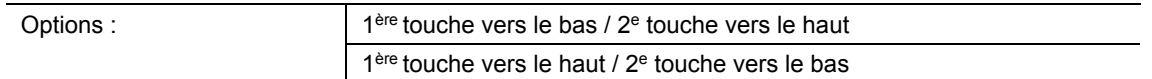

- 1ère touche vers le bas / 2e touche vers le haut :
	- Lors d'une pression de la première touche, la commande « Niveau vers le bas » est envoyée et lors d'une pression de la seconde touche, la commande « Niveau vers le haut ».
- 1ère touche vers le haut / 2e touche vers le bas :
	- Lors d'une pression de la première touche, la commande « Niveau vers le haut » est envoyée et lors d'une pression de la seconde touche, la commande « Niveau vers le bas ».

Le paramètre permet de définir si la première ou la deuxième touche déclenche la commande de commutation « Niveau vers le haut » ou « Niveau vers le bas ».

### **11.5.17.4 Envoi des objets**

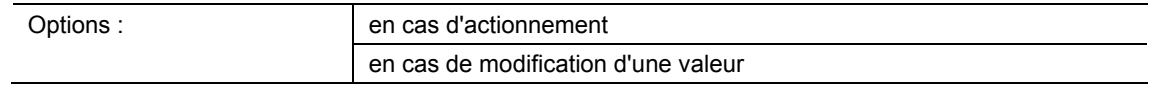

- en cas d'actionnement :
	- Des télégrammes sont envoyés à chaque pression de la touche.
- en cas de modification d'une valeur :
	- Des télégrammes ne sont envoyés que lors d'un changement de la valeur de l'objet.

Le paramètre permet de définir si les valeurs d'objet sont envoyées sur le bus à chaque actionnement de la touche ou uniquement si les valeurs d'objet ont changé depuis le dernier envoi.

# **11.5.17.5 Valeurs d'objets**

Options : normal inversé

■ normal :

– Les valeurs des divers niveaux de commutation ne sont pas envoyées inversées.

inverse :

– Les valeurs des divers niveaux de commutation sont envoyées inversées.

Ce paramètre permet de définir si les valeurs des objets de communication 1 bit « Sx : Commutantion d'étape x » sont envoyées normales ou inversées.

Exemple (cinq objets, x de n) :

La valeur d'objet « 10000 » est envoyée inversée en tant que valeur d'objet « 01111 ».

## **11.5.17.6 Configuration binaire des valeurs d'objets**

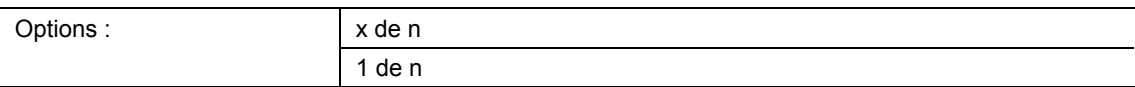

Les niveaux peuvent être commutés selon deux modèles de bit différents :

## **Valeurs d'objets pour la configuration binaire « x de n »**

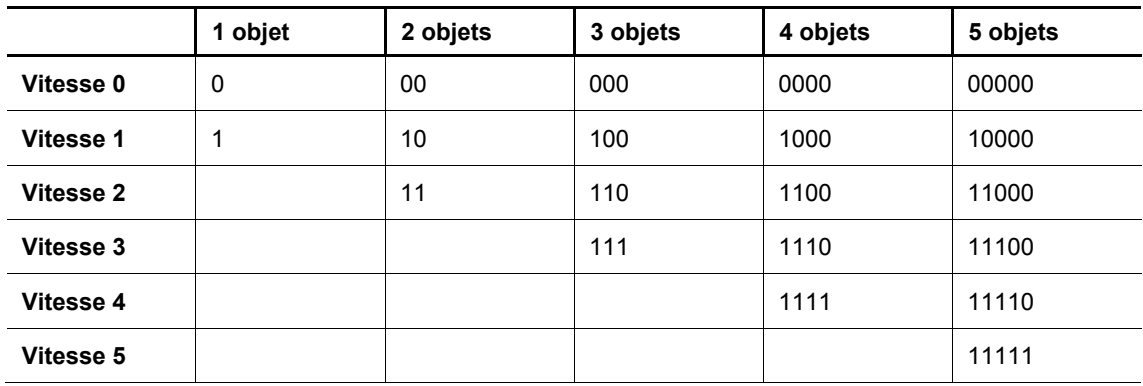

**Valeurs d'objets pour la configuration binaire « 1 de n »** 

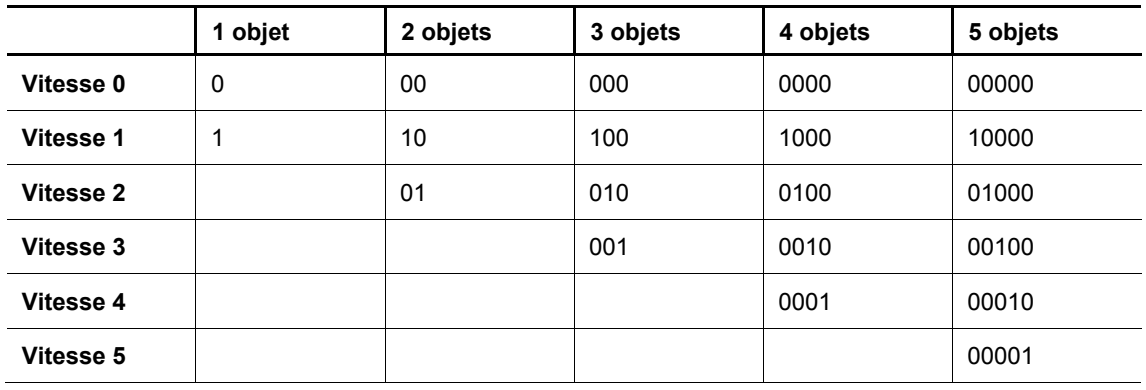

# **11.5.18 Application — Fonction DEL**

Cette application permet de configurer les LED des touches d'affichage d'état ou de fonction.

Les objets de communication suivants sont disponibles :

- « Lx : DEL d'état"
- « Lx : Mode Jour/Nuit »"
- « Lx : Alarme »
- « Lx : Enregistrement de scénario »

La LED de la touche peut éclairer en différentes couleurs et niveaux de luminosité. Pour signaler une alarme et/ou l'enregistrement de scénarios, la LED peut clignoter.

Pour chacune des deux LED dans le bloc fonctionnel x, l'application met pour chacune un jeu particulier de paramètres et d'objets de communication à disposition. La deuxième touche de chaque bloc fonctionnel peut être programmée à l'aide d'une fonction de touche supplémentaire.

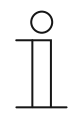

### **Remarque**

Les paramètres de l'application « Fonction DEL » peuvent être affichés dans chaque bloc fonctionnel à l'aide de **Paramètres généraux** et **Paramètres avancés**.

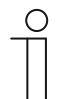

### **Remarque**

Le numéro (S1 … Sx) de l'objet dépend du bloc fonctionnel et du numéro de touche.

### **11.5.18.1 Mode de fonctionnement**

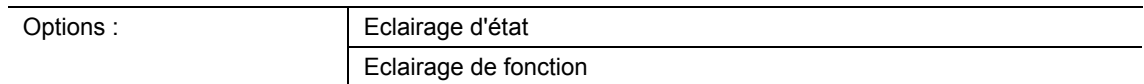

Eclairage d'état :

– La LED indique l'état de l'appareil par des couleurs différentes.

- Eclairage de fonction :
	- La LED indique les fonctions de l'appareil par des couleurs différentes.

Ce paramètre permet de définir si les LED indiquent l'état actuel de l'appareil ou la fonction d'appareil sélectionnée par une couleur.

Si le mode de fonctionnement « Eclairage d'état » est sélectionné, la LED possède l'objet de communication 1 bit ou 1 octet « Lx : DEL d'état ». A la réception d'un télégramme par le biais de l'objet d'état, la LED s'allume dans la couleur de la valeur reçue.

Si le mode de fonctionnement « Eclairage de fonction » est sélectionné, la couleur de la fonction de la touche (éclairage, store ou scène, par ex.) peut être configurée de manière fixe, à l'aide du paramètre « Couleur de l'éclairage de la fonction ».

# **11.5.18.2 Type d'objet pour l'objet d'état**

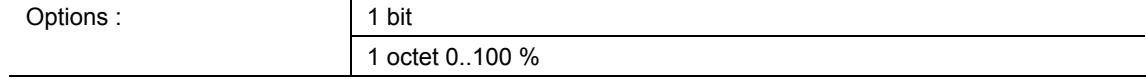

- 1 bit :
	- La valeur est envoyée sous forme de commandes de commutation 1 bit (Marche/Arrêt) et la LED s'allume dans la couleur pour Marche ou Arrêt.
- 1 octet 0..100 % :
	- La valeur est envoyée sous forme de valeur 1 octet (pourcentage) et la LED s'allume dans la couleur de la plage correspondante (1 … 5).

Le paramètre permet de définir la taille des objets de communication pour la couleur de LED.

Lors de la sélection de « 1 bit », l'objet 1 bit « Sx : LED d'état » est disponible. Si un télégramme ON est reçu, la LED prend la couleur définie au niveau du paramètre « Couleur pour la mise en marche ». Si un télégramme OFF est reçu, la LED prend la couleur définie au niveau du paramètre « Couleur pour la mise à l'arrêt ». La LED peut également être éteinte.

Lors de la sélection de « 1 octet 0..100 % », l'objet 1 octet « Sx : LED d'état » est disponible. Si un télégramme de valeur est reçu via l'objet, la LED s'allume dans la couleur définie au niveau des paramètres « Couleur pour la plage … ». La LED peut également être éteinte pour chaque plage.

Les cing plages réglables ont le comportement suivant :

- Plage 1 : 0 %
- Plage  $2:1% \leq$  valeur < S1
- Plage  $3: S1 \leq$  valeur < S2
- Plage  $4:$  S2  $\le$  valeur  $\le$  99 %
- Plage 5 : 100 %

Le paramètre « Seuil entre la plage 2 et 3 (%) » permet de définir la valeur seuil de S1.

Le paramètre « Seuil entre la plage 3 et 4 (%) » permet de définir la valeur seuil de S2.

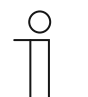

### **Remarque**

Ce paramètre ne peut être réglé que si le paramètre « Mode de fonctionnement » est sur « Eclairage d'état ».

# **11.5.18.3 Luminosité des couleurs**

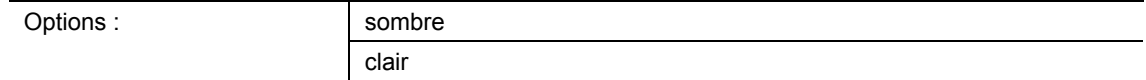

■ sombre :

– La LED s'allume avec une faible luminosité.

- clair :
	- La LED s'allume avec une luminosité élevée.

Ce paramètre permet de définir si la LED est sombre ou claire en permanence. Une distinction entre mode jour et mode nuit n'est pas établie.

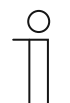

### **Remarque**

Ce paramètre ne peut être réglé que si le paramètre « Mode Jour/Nuit » est réglé sur « désactivé ».

### **11.5.18.4 Couleur pour la mise à l'arrêt**

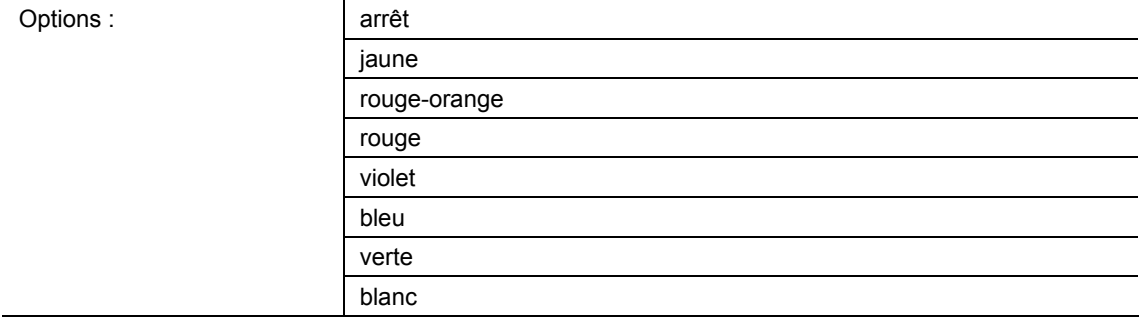

- arrêt :
	- Les LED des touches sont éteintes.
- jaune ... blanc :
	- Les LED de touches s'allument dans la couleur définie, en présence d'un signal de commande « Arrêt ».

Ce paramètre permet de définir de quelle couleur s'allume la LED de touche, lorsque l'appareil reçoit un télégramme Off via l'objet de communication 1 bit « Lx : LED d'état ». La couleur par défaut est « vert ».

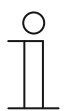

### **Remarque**

Ce paramètre ne peut être réglé que si le paramètre « Mode de fonctionnement » est sur « Eclairage d'état » et le paramètre « Type d'objets pour l'objet d'état » sur « 1 bit ».

# **11.5.18.5 Couleur pour la mise en marche**

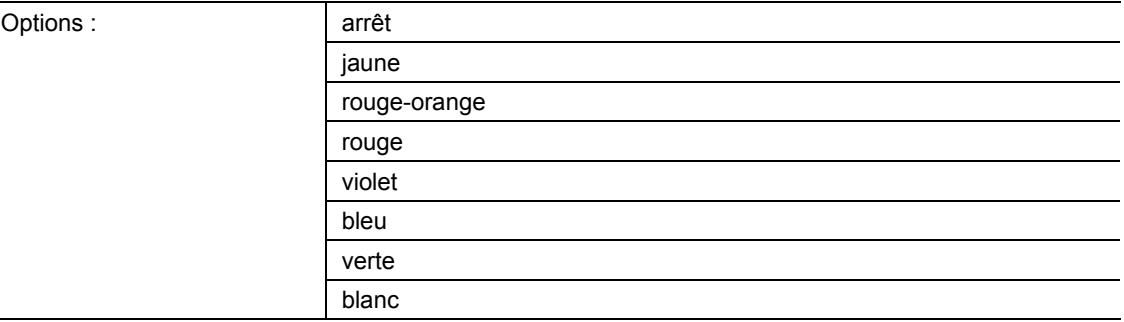

- arrêt :
	- La LED est éteinte.
- jaune ... blanc :
	- La LED s'allume dans la couleur définie, en présence d'un signal de commande « Marche ».

Ce paramètre permet de définir de quelle couleur s'allume les LED de touches, lorsque l'appareil reçoit un télégramme On via l'objet de communication 1 bit « Lx : LED d'état ». La couleur par défaut est « rouge ».

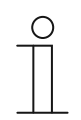

### **Remarque**

Ce paramètre ne peut être réglé que si le paramètre « Mode de fonctionnement » est sur « Eclairage d'état » et le paramètre « Type d'objets pour l'objet d'état » sur « 1 bit ».

# **11.5.18.6 Couleur pour la plage 1 (0% inclus)**

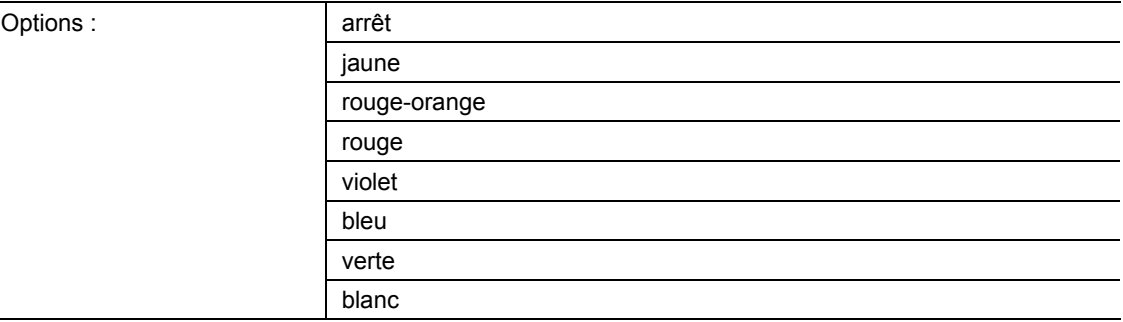

- arrêt :
	- La LED est éteinte.
- jaune ... blanc :
	- La LED s'allume dans la couleur définie pour la plage 1 en cas de télégrammes de valeur.

Ce paramètre permet de définir de quelle couleur s'allume la LED, à la réception d'un télégramme ayant la valeur « 0 % » via l'objet de communication 1 octet « Lx : LED d'état ». La couleur par défaut est « vert ».

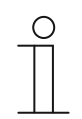

### **Remarque**

Ce paramètre ne peut être réglé que si le paramètre « Mode de fonctionnement » est sur « Eclairage d'état » et le paramètre « Type d'objets pour l'objet d'état » sur « 1 octet 0..100% ».

# **11.5.18.7 Couleur pour la plage 2 (à partir de 1%)**

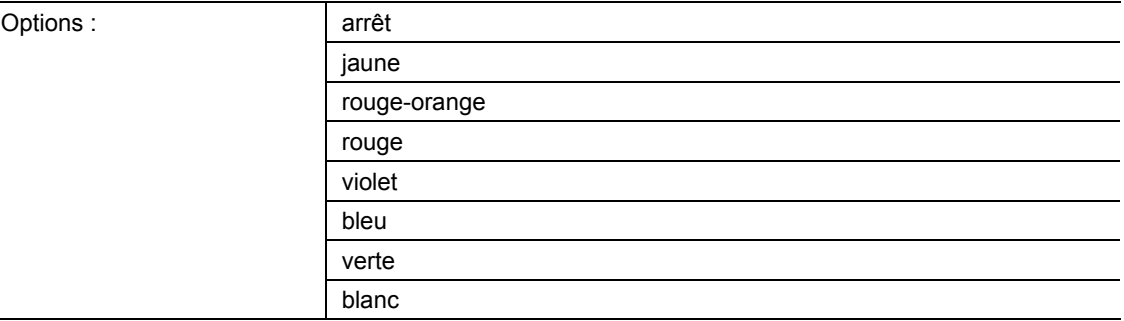

- arrêt :
	- La LED est éteinte.
- jaune ... blanc :
	- La LED s'allume dans la couleur définie pour la plage 2 en cas de télégrammes de valeur.

Ce paramètre permet de définir de quelle couleur s'allume la LED, à la réception d'un télégramme ayant une valeur remplissant les conditions suivantes, via l'objet de communication 1 octet « Lx: LED d'état » :

- Valeur ≥ 1 % et
- Valeur < S1.

La couleur par défaut est « jaune ».

Le paramètre « Seuil entre la plage 2 et 3 (%) » permet de définir le seuil de S1.

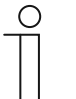

#### **Remarque**

Ce paramètre ne peut être réglé que si le paramètre « Mode de fonctionnement » est sur « Eclairage d'état » et le paramètre « Type d'objets pour l'objet d'état » sur « 1 octet 0..100% ».

### **11.5.18.8 Seuil entre la plage 2 et 3 (%)**

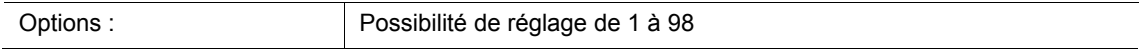

Le paramètre permet de définir le seuil (S1) entre les plages 2 ou 3.

Si la valeur reçue est < S1 et ≥ 1 %, la LED s'allume dans la couleur de la plage 2.

Si la valeur reçue est ≥ S1 et < S2 %, la LED s'allume dans la couleur de la plage 3.

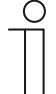

### **Remarque**

Le paramètre n'est réglable que si le paramètre « Mode de fonctionnement » est réglé sur « Eclairage d'état » et le paramètre « Type d'objet pour l'objet d'état » sur « 1 octet 0..100% ».

**11.5.18.9 Couleur pour la plage 3** 

| Options: | arrêt        |
|----------|--------------|
|          | jaune        |
|          | rouge-orange |
|          | rouge        |
|          | violet       |
|          | bleu         |
|          | verte        |
|          | blanc        |

- arrêt :
	- La LED est éteinte.
- jaune ... blanc :
	- La LED s'allume dans la couleur définie pour la plage 3 en cas de télégrammes de valeur.

Ce paramètre permet de définir de quelle couleur s'allume la LED, à la réception d'un télégramme ayant une valeur remplissant les conditions suivantes, via l'objet de communication 1 octet « Lx: LED d'état » :

- Valeur ≥ S1 et
- Valeur < S2.

La couleur par défaut est « blanc ».

Les deux seuils S1 et S2 sont définis par le biais des paramètres « Seuil entre la plage 2 et 3 (%) » et « Seuil entre la plage 3 et 4 (%) ».

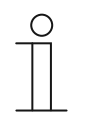

## **Remarque**

Ce paramètre ne peut être réglé que si le paramètre « Mode de fonctionnement » est sur « Eclairage d'état » et le paramètre « Type d'objets pour l'objet d'état » sur « 1 octet 0..100% ».

## **11.5.18.10 Seuil entre la plage 3 et 4 (%)**

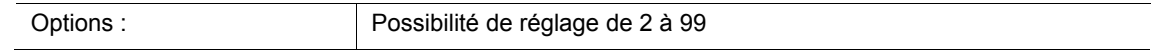

Le paramètre permet de définir le seuil (S2) entre les plages 3 ou 4.

Si la valeur reçue est ≥ S1 et < S2 %, la LED s'allume dans la couleur de la plage 3.

Si la valeur reçue est ≥ S2 et ≤ 99 %, la LED s'allume dans la couleur de la plage 4.

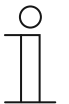

## **Remarque**

Le paramètre n'est réglable que si le paramètre « Mode de fonctionnement » est réglé sur « Eclairage d'état » et le paramètre « Type d'objet pour l'objet d'état » sur « 1 octet 0..100% ».

# **11.5.18.11 Couleur pour la plage 4 (jusqu'à 99%)**

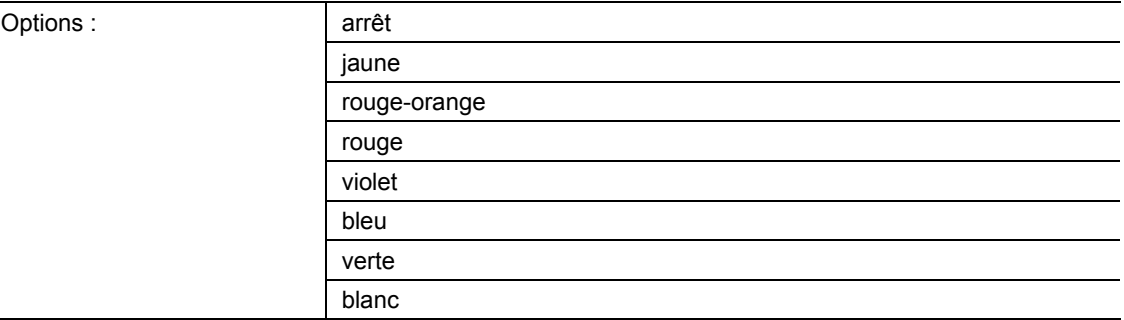

- arrêt :
	- La LED est éteinte.
- jaune ... blanc :
	- La LED s'allume dans la couleur définie pour la plage 4 en cas de télégrammes de valeur.

Ce paramètre permet de définir de quelle couleur s'allume la LED, à la réception d'un télégramme ayant une valeur remplissant les conditions suivantes, via l'objet de communication 1 octet « Lx : LED d'état » :

- Valeur ≥ S2 et
- Valeur  $≤ 99$  %.

La couleur par défaut est « rouge-orange ».

Le paramètre « Seuil entre la plage 3 et 4 (%) » permet de définir le seuil de S2.

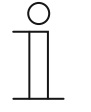

#### **Remarque**

Ce paramètre ne peut être réglé que si le paramètre « Mode de fonctionnement » est sur « Eclairage d'état » et le paramètre « Type d'objets pour l'objet d'état » sur « 1 octet 0..100% ».

# **11.5.18.12 Couleur pour la plage 5 (100% inclus)**

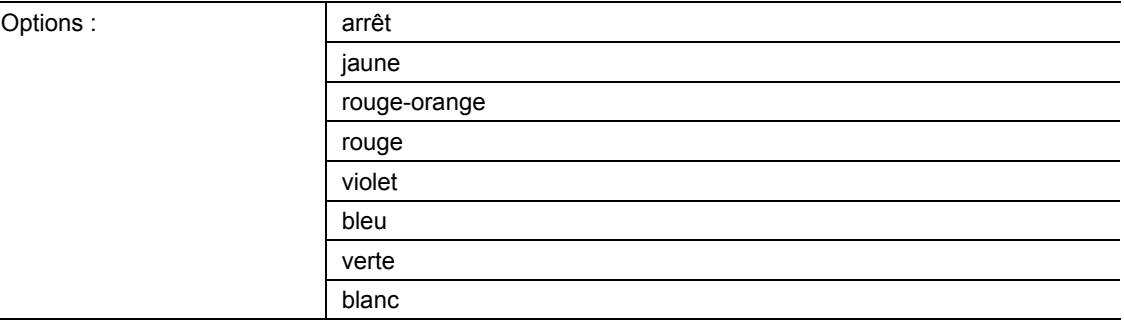

- arrêt :
	- La LED est éteinte.
- jaune ... blanc :
	- La LED s'allume dans la couleur définie pour la plage 5 en cas de télégrammes de valeur.

Ce paramètre permet de définir de quelle couleur s'allume la LED, à la réception d'un télégramme ayant la valeur « 100 % » via l'objet de communication 1 octet « Lx : LED d'état ». La couleur par défaut est « rouge ».

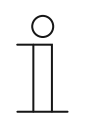

### **Remarque**

Ce paramètre ne peut être réglé que si le paramètre « Mode de fonctionnement » est sur « Eclairage d'état » et le paramètre « Type d'objets pour l'objet d'état » sur « 1 octet 0..100% ».

# **11.5.18.13 Couleur de l'éclairage de la fonction**

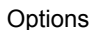

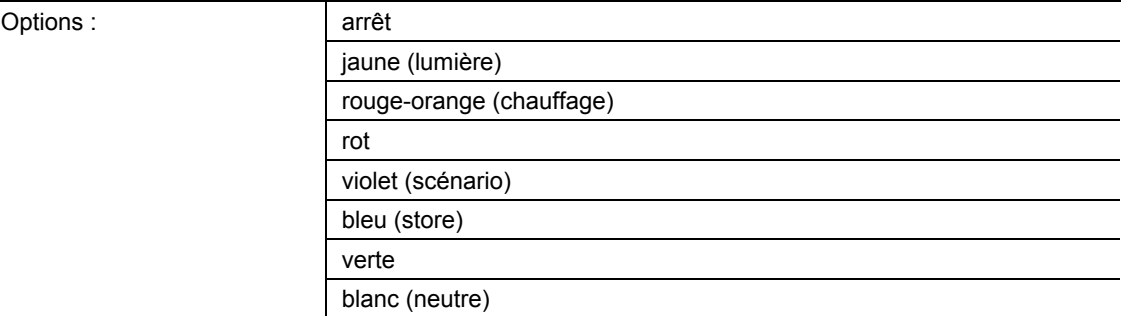

- Arrêt :
	- La LED est éteinte.
- jaune ... blanc :
	- La LED s'allume de la couleur sélectionnée.

Le paramètre permet de définir la couleur du symbole de fonction correspondant de l'appareil qui s'allume.

En complément, la LED permet l'orientation, c'est-à-dire que la touche est reconnaissable dans l'obscurité. Une autre solution consiste à éteindre la LED, par exemple lors de l'utilisation de l'appareil dans une chambre.

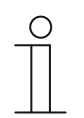

### **Remarque**

Le paramètre n'est réglable que si le paramètre « Mode de fonctionnement » est réglé sur « Eclairage de fonction ».

# **11.5.18.14 Mode Jour/Nuit**

Options : désactivé

activé

- désactivé :
	- L'objet de communication « Lx : Mode Jour/Nuit » n'est pas validé.
- activé :
	- L'objet de communication « Lx : Mode Jour/Nuit » est validé.
	- A la réception d'un télégramme comportant la valeur « 1 » par le biais de cet objet, la LED est claire. A la réception d'un télégramme comportant la valeur « 0», la LED est sombre.

La LED de la touche peut éclairer selon deux niveaux de luminosité. Ce paramètre permet de définir si la LED peut passer de clair à sombre et inversement.

Fonction supplémentaire : si le paramètre « Mode de fonctionnement » est sur « Eclairage d'état », l'objet de communication « Lx : Mode jour/nuit » peut aussi être utilisé pour l'affichage d'état.

Exemple : la touche est affectée via l'application « Commutation, 1 touche » et est associée à un actionneur de commutation qui commute un groupe d'éclairage. La LED de la touche est réglée sur « Eclairage d'état » et une couleur. Si l'objet « Lx : Mode Jour/Nuit » est également relié à l'objet de message en retour de l'actionneur de commutation via une adresse de groupes ou une action et que la lumière s'allume, la DEL émet une lumière claire. La DEL émet une lumière sombre si la lumière est éteinte.

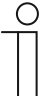

### **Remarque**

Le paramètre est disponible par le biais des réglages suivants :

- Le paramètre « Mode de fonctionnement » est réglé sur « Eclairage d'état » et
- Le paramètre « Type d'objet pour l'objet d'état » est réglé sur « 1 bit » et
- Le paramètre « Couleur pour la mise à l'arrêt » est réglé sur une couleur et pas sur « arrêt »
	- ou
- Le paramètre « Couleur pour la mise en marche » est réglé sur une couleur et pas sur « arrêt ».

Le paramètre est disponible en complément par le biais des réglages suivants :

- Le paramètre « Mode de fonctionnement » est réglé sur « Eclairage d'état » et
- Le paramètre « Type d'objet pour l'objet d'état » est réglé sur « 1 octet 0..100 % »

et

Au moins un paramètre « Couleur pour la plage x » est réglé sur une couleur et pas sur « arrêt ».

Le paramètre est disponible en complément par le biais des réglages suivants :

Le paramètre « Mode de fonctionnement » est réglé sur « Eclairage de fonction »

et

Le paramètre « Couleur de l'éclairage de la fonction » est réglé sur une couleur et pas sur « arrêt ».

# **11.5.18.15 Fonction de mémorisation de scénarios de lumière**

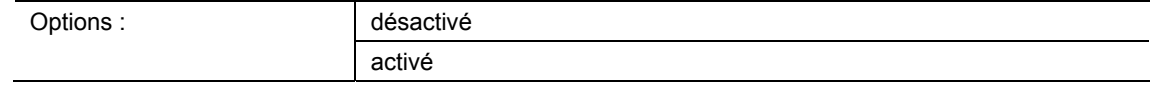

■ désactivé :

– L'objet de communication « Lx : Enregistrement de scénario » n'est pas validé.

- activé :
	- L'objet de communication « Lx : Enregistrement de scénario » est validé.

Le paramètre permet d'activer l'objet de communication de 1 octet « Lx : Enregistrement de scénario ». Et il est également défini si la LED de la touche clignote pendant trois secondes puis s'allume en permanence, à la réception d'un télégramme d'enregistrement de scénario par le biais de l'objet validé.

La LED clignote de la couleur réglée pour l'éclairage d'état ou de fonction. Si l'obet « Lx : Mode Jour/Nuit » est validé, la LED clignote soit clair soit sombre.

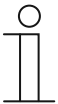

### **Remarque**

Le paramètre est disponible par le biais des réglages suivants :

- Le paramètre « Mode de fonctionnement » est réglé sur « Eclairage d'état » et
- Le paramètre « Type d'objet pour l'objet d'état » est réglé sur « 1 bit » et
- Le paramètre « Couleur pour la mise à l'arrêt » est réglé sur une couleur et pas sur « arrêt » et
- Le paramètre « Couleur pour la mise en marche » est réglé sur une couleur et pas sur « arrêt ».

Le paramètre est disponible en complément par le biais des réglages suivants :

- Le paramètre « Mode de fonctionnement » est réglé sur « Eclairage d'état » et
- Le paramètre « Type d'objet pour l'objet d'état » est réglé sur « 1 octet 0..100 % »
	- et
- Tous les paramètres « Couleur pour la plage x » sont réglés sur une couleur et pas sur « arrêt ».

Le paramètre est disponible en complément par le biais des réglages suivants :

- Le paramètre « Mode de fonctionnement » est réglé sur « Eclairage de fonction »
	- et
- Le paramètre « Couleur de l'éclairage de la fonction » est réglé sur une couleur et pas sur « arrêt ».

# **11.5.18.16 Fonction d'alarme**

Options :

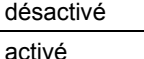

- désactivé :
	- L'objet de communication « Lx : Alarme » n'est pas validé.
- activé :
	- L'objet de communication « Lx : Alarme » est validé.

Le paramètre permet d'activer l'objet de communication de 1 octet « Lx : Alarme ». A la réception d'un télégramme On via cet objet, la LED de la touche clignote. A la réception d'un télégramme Off via cet objet, la LED est allumée en permanence.

La LED clignote de la couleur réglée pour l'éclairage d'état ou de fonction. Si l'obet « Lx : Mode Jour/Nuit » est validé, la LED clignote soit clair soit sombre.

La fonction d'alarme peut afficher une alarme vent ou une porte ouverte par exemple, si l'utilisateur souhaite déplacer un store ou un volet roulant vers le bas.

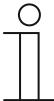

### **Remarque**

Le paramètre est disponible par le biais des réglages suivants :

- Le paramètre « Mode de fonctionnement » est réglé sur « Eclairage d'état » et
- Le paramètre « Type d'objet pour l'objet d'état » est réglé sur « 1 bit » et
- Le paramètre « Couleur pour la mise à l'arrêt » est réglé sur une couleur et pas sur « arrêt » et
- Le paramètre « Couleur pour la mise en marche » est réglé sur une couleur et pas sur « arrêt ».

Le paramètre est disponible en complément par le biais des réglages suivants :

- Le paramètre « Mode de fonctionnement » est réglé sur « Eclairage d'état » et
- Le paramètre « Type d'objet pour l'objet d'état » est réglé sur « 1 octet 0..100 % »
	- et
- Tous les paramètres « Couleur pour la plage x » sont réglés sur une couleur et pas sur « arrêt ».

Le paramètre est disponible en complément par le biais des réglages suivants :

- Le paramètre « Mode de fonctionnement » est réglé sur « Eclairage de fonction »
	- et
- Le paramètre « Couleur de l'éclairage de la fonction » est réglé sur une couleur et pas sur « arrêt ».

# **11.6 Application « Température »**

Température — Application

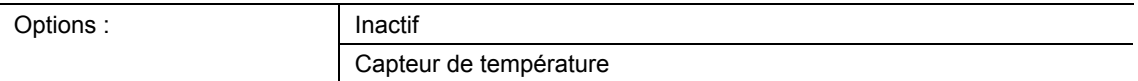

- Inactif :
	- L'application n'est pas active.
- Capteur de température :
	- L'application est active.

L'application active le capteur de température de l'appareil et définit les conditions d'envoi des valeurs de mesure.

Les objets de communication suivants sont disponibles :

- « TS : Température réelle »
- « TS : Température réelle destinée à l'ajustement de la température" »

Le capteur de température peut être utilisé pour un thermostat d'ambiance (TA). Dans ce cadre, le capteur de température est l'appareil esclave et le thermostat d'ambiance joue le rôle de maître. Les appareils esclaves doivent être reliés à l'appareil maître par le biais des objets de communication identifiés en conséquence. L'appareil esclave utilise les fonctions de thermostat d'ambiance du maître.

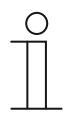

# **Remarque**

Les paramètres suivants ne peuvent être réglés que si la fonction « Température » est réglée sur « Capteur de température ». Les paramètres de température peuvent être affichés par le biais de **Paramètres généraux**.

### **11.6.1.1 Envoyer les valeurs de mesure**

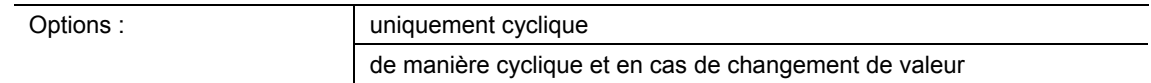

- uniquement cyclique :
	- La température réelle (température ambiante) est envoyée à intervalles fixes. L'intervalle est défini à l'aide du paramètre « Durée de cycle pour l'envoi de la température réelle ».
- de manière cyclique et en cas de changement de valeur :
	- La température réelle est envoyée à intervalles fixes et à chaque changement de la température ambiante.

## **11.6.1.2 Durée de cycle pour l'envoi de la température réelle**

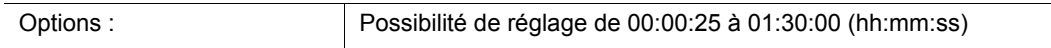

La température réelle (température ambiante) est envoyée sur le bus de manière cyclique.

Le paramètre permet de définir l'intervalle d'envoi de la température ambiante mesurée sur le thermostat raccordé.

### **11.6.1.3 Différence de température pour l'envoi pendant la durée de cycle \*0,1K**

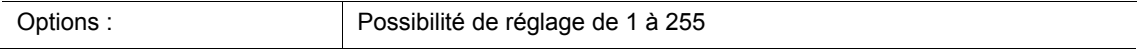

Si la température augmente ou baisse rapidement pendant le temps de cycle défini, un envoi supplémentaire de la température réelle peut être utile.

Le paramètre permet de définir la valeur de changement à partir de laquelle la température réelle est envoyée pendant le temps de cycle (valeur de réglage x 0,1 Kelvin =  $\Delta T$ ).

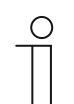

#### **Remarque**

La « Durée de cycle pour l'envoi de la température réelle » démarre de nouveau après l'envoi de la température réelle en raison d'un dépassement de l'écart de température défini.

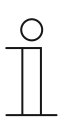

## **Remarque**

Ce paramètre ne peut être réglé que si le paramètre « Envoyer les valeurs de mesure » est réglé sur « de manière cyclique et en cas de changement de valeur ».

### **11.6.1.4 Déviation du capteur de température (x 0,1°C)**

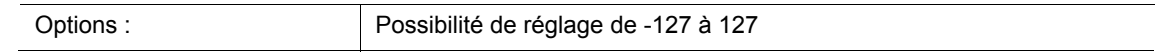

Si la température mesurée est faussée par des facteurs extérieurs ou si l'appareil est placé à un endroit où la prise de mesure est soit trop fréquente soit trop rare, une valeur d'équilibrage pour la mesure de la température peut être réglée.

Le paramètre permet de régler la valeur d'équilibrage. L'emplacement du capteur de température et le choix approprié des réglages de paramètres sont essentiels pour une bonne mesure de la température.
# **11.6.1.5 Ecraser la déviation interne**

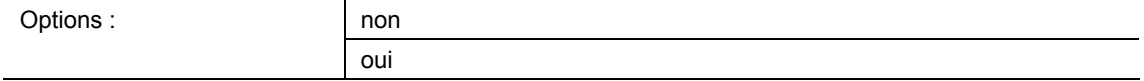

- non :
	- Le décalage défini à l'aide du paramètre « Dérive du capteur de température(x 0,1°C) » n'est pas écrasé.
- oui :
	- Le décalage réglé est remplacé par l'objet de communication « TS : Température réelle destinée à l'ajustement de la température ».

Lors de la sélection de « oui », il est possible, via l'objet à l'appareil, d'envoyer une valeur de température réelle décrivant le décalage paramétré, sans ouvrir l'application ETS.

# **11.7 Application « Fonctions générales »**

L'activation de cinq canaux est possible au maximum pour l'utilisation des applications décrites dans ce chapitre.

# **11.7.1 Canal x — Application**

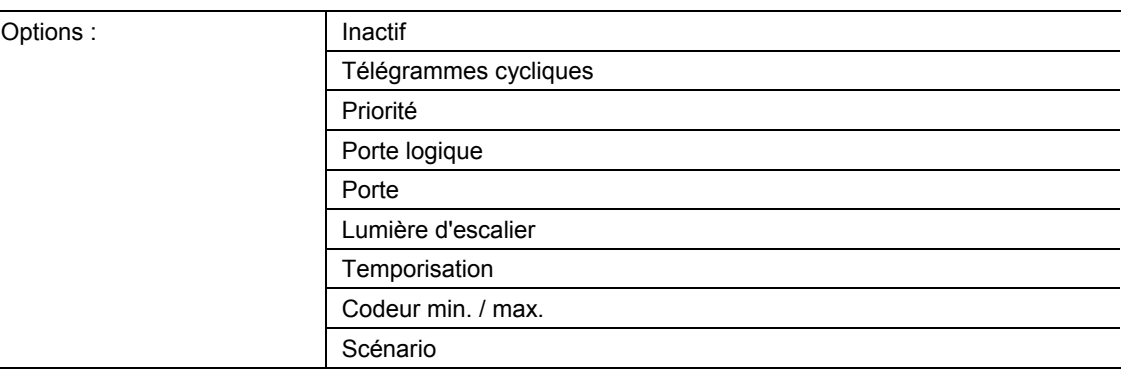

#### Inactif :

- L'application n'est pas active. Aucun paramètre n'est disponible.
- Télégrammes cycliques :
	- Après la réception d'un télégramme sur l'objet « GFx : Entrée », un télégramme ayant le même contenu est envoyé de manière cyclique sur le bus via l'objet « GFx : Sortie ». Informations complémentaires, voir « Application — Télégrammes cycliques », à la page 148.
- Priorité :
	- Les télégrammes recus via l'objet de communication « GFx : Entrée de commutation » sont transmis à l'objet « GFx : Sortie », en fonction de l'état de l'objet « GFx : Entrée de priorité ». Informations complémentaires, voir « Application — Priorité », à la page 153.
- Porte logique :
	- L'application permet de définir la porte logique permettant de relier les objets de communication « GFx : Entrée 1 », « GFx : Entrée 2" et « GFx : Sortie ». Informations complémentaires, voir « Application — Grille logique », à la page 154.
- Porte:
	- L'application permet de filtrer certains signaux et de bloquer temporairement le flux de signaux. Informations complémentaires, voir « Application — Porte », à la page 160.
- Lumière d'escalier :
	- L'application permet de munir des télégrammes de commutation ou de valeur d'un temps de post-fonctionnement. Informations complémentaires, voir « Application — Lumière d'escalier », à la page 166.
- Temporisation :
	- L'application permet de recevoir des télégrammes via l'objet « GFx : Entrée ». Informations complémentaires,, voir « Application — Temporisation », à la page 170.
- Codeur min. / max. :
	- L'application permet de comparer jusqu'à huit valeurs d'entrée entre elles. Informations complémentaires, voir « Application — Codeur min. / max. », à la page 176.
- Scénario :
	- L'application permet d'appeler des scénarios, qui sont stockés dans le dispositif, sur l'objet de communication de 1 octet « GFx : Appel de scénario » via la réception d'un numéro de scénario. Informations complémentaires, voir « Application — Scénario », à la page 179.

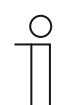

# **Remarque**

Les paramètres suivants ne sont réglables que si l'application correspondante (voir ci-dessus) est sélectionnée.

# **11.7.2 Application — Télégrammes cycliques**

L'application permet d'envoyer des télégrammes régulièrement sur le bus dans des conditions définies.

Les objets de communication suivants sont disponibles :

- « GFx : Entrée »
- « GFx : Sortie »
- « GFx : Validation » (objet 1 bit)

Les objets « GFx : Entrée » et « GFx : Sortie » peuvent avoir des tailles différentes (1 bit … 4 octets, suivant le type d'objet sélectionné). La taille binaire des objets « GFx : Entrée » et « GFx : Sortie » peut être adaptée ensemble pour les différents cas d'utilisation.

L'application permet, après la réception d'un télégramme sur l'objet « GFx : Entrée », d'envoyer de manière cyclique sur le bus un télégramme avec le même contenu via l'objet « GFx : Sortie ». Les types d'objets pour « GFx : Entrée » et « Gfx : Sortie » peuvent être paramétrés en commun. Les intervalles d'envoi cyclique via l'objet « GFx : Sortie » sont réglables.

L'objet « GFx : Validation » supplémentaire permet de verrouiller temporairement la fonction.

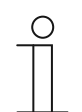

#### **Remarque**

Les paramètres de l'application « Télégrammes cycliques » peuvent être affichés à l'aide de **Paramètres généraux** et **Paramètres avancés**.

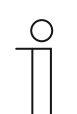

## **Remarque**

Le numéro (GF1 … GFx) de l'objet dépend du canal utilisé.

## **11.7.2.1 Nom du canal**

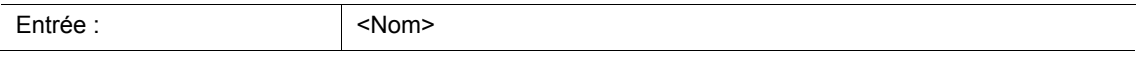

**11.7.2.2 Type d'objet** 

| Options: | 1 bit Commutation   |
|----------|---------------------|
|          | 1 bit Alarme        |
|          | 1 octet 0100 %      |
|          | 1 octet 0255        |
|          | 2 octets flottants  |
|          | 2 octets signés     |
|          | 2 octets non signés |
|          | 4 octets flottants  |
|          | 4 octets signés     |
|          | 4 octets non signés |

- 1 bit Commutation :
	- La valeur est envoyée sous forme de commande de commutation 1 bit (0 ou 1), par ex. Marche/Arrêt, validé/bloqué, vrai/faux.
- 1 bit Alarme :
	- La valeur est envoyée sous forme de commande de commutation 1 bit (0 ou 1), fonctons d'alarme Marche/Arrêt.
- 1 octet 0..100 % :
	- La valeur est envoyée sous forme de valeur 1 octet non signée (pourcentage).  $(0 = 0\% , 255 = 100\%)$
- 1 octet 0..255 :
	- La valeur est envoyée sous forme de valeur 1 octet non signée. Valeur quelconque 0 … 255.
- 2 octets à virgule flottante :
	- La valeur est envoyée sous forme de valeur à virgule flottante (-671088,6 … 670760,9), par ex. valeur de température ou valeur d'humidité.
- 2 octets signés :
	- La valeur est envoyée sous forme de valeur 2 octets signée (-32768 … +32767), par ex. écart de temps ou écart de pourcentage.
- 2 octets non signés :
	- La valeur est envoyée sous forme de valeur 2 octets non signée (0 … 65535), valeur de temps ou de luminosité, par exemple.
- 4 octets à virgule flottante :
	- La valeur est envoyée sous forme de valeur à virgule flottante 4 octets, des valeurs physiques, telles que l'intensité d'éclairage, la puissance électrique, la pression.
- 4 octets signés :
	- La valeur est envoyée sous forme de valeur 4 octets signée (-2147483648 ... 2147483647), impulsion de comptage, écart de temps, par exemple.
- 4 octets non signés :
	- La valeur est envoyée sous forme de valeur 4 octets non signée (0 ... 4294967295), impulsion de comptage, par exemple.

L'option réglée définit la taille binaire commune de l'objet d'entrée et de sortie.

# **11.7.2.3 Durée de cycle**

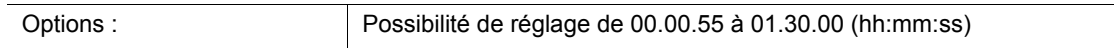

Les télégrammes de l'objet En Fonctionnement sont envoyés sur le bus de manière cyclique. Le paramètre définit l'intervalle de temps à partir duquel un autre envoi des télégrammes a lieu.

# **11.7.2.4 Objet de validation**

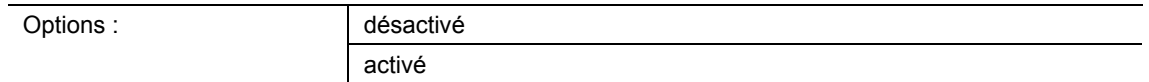

# désactivé :

- L'objet « GFx : Validation » n'est pas validé.
- activé ·
	- L'objet « GFx : Validation » est validé. La fonction « Télégrammes cycliques » peut être bloquée temporairement via l'objet.

Le paramètre permet d'activer l'objet de communication de 1 bit « GFx : Validation ».

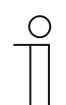

#### **Remarque**

Un réglage des paramètres suivants est possible si le paramètre « Objet de validation » est activé :

- « Valeur d'objets d'objet de validation »
- « Objet de validation après le retour de la tension »

**11.7.2.5 Valeur d'objets d'objet de validation** 

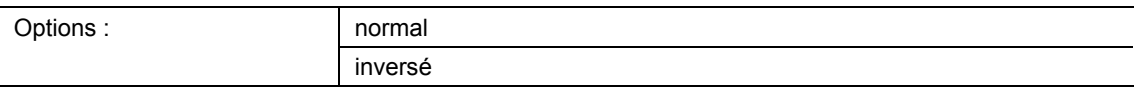

- normal :
	- A la réception d'un télégramme Off via l'objet « GFx : Validation », la fonction « Télégrammes cycliques » est verrouillée. Le blocage est levé lorsqu'un télégramme On est reçu.
- inverse :
	- A la réception d'un télégramme On via l'objet « GFx : Validation », la fonction « Télégrammes cycliques » est verrouillée. Le blocage est levé lorsqu'un télégramme Off est reçu.

Le paramètre permet de définir si la fonction « Télégrammes cycliques » est verrouillée temporairement à la réception d'un télégramme On ou Off.

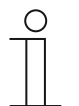

#### **Remarque**

Ce paramètre ne peut être réglé que si le paramètre « Objet de validation » est réglé sur « activé ».

# **11.7.2.6 Objet de validation après le retour de la tension**

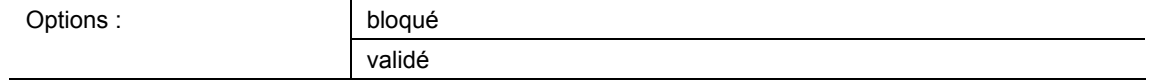

- bloqué :
	- A l'issue du rétablissement de la tension de bus, l'objet « GFx : Validation » n'est pas activé. La fonction de verrouillage est désactivée.
- validé :
	- Si l'objet « GFx : Validation » était activé avant une coupure de la tension de bus, il est également activé à l'issue du rétablissement de la tension de bus.

Le paramètre permet d'attribuer une valeur définie sur l'objet de communication « GFx : Validation » après un retour de la tension de bus.

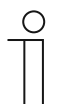

## **Remarque**

Ce paramètre ne peut être réglé que si le paramètre « Objet de validation » est réglé sur « activé ».

# **11.7.2.7 Envoi cyclique**

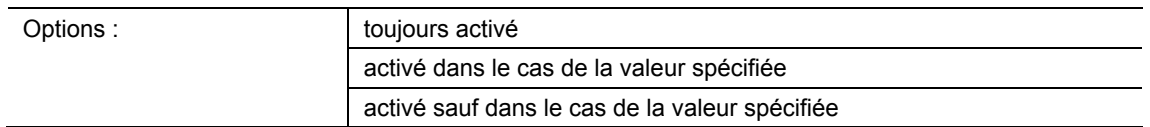

- toujours activé :
	- Les télégrammes reçus sur l'objet « GFx : Entrée » sont transférés immédiatement à l'objet « GFx : Sortie » pour y être envoyés cycliquement.
- activé dans le cas de la valeur spécifiée :
	- Un envoi cyclique de cette valeur via l'objet « GFx : Sortie » n'a lieu que lors de la réception d'une certaine valeur définie. Si une autre valeur est reçue sur l'objet « GFx : Entrée », aucun télégramme n'est envoyé via l'objet « GFx :Sortie ».
- activé sauf dans le cas de la valeur spécifiée :
	- Un envoi cyclique d'une valeur divergente via l'objet « GFx : Sortie » n'a lieu que lors de la réception d'une valeur différente de celle définie.

# **11.7.2.8 Valeur pour l'envoi cyclique**

Les options et les limites de réglage disponibles dépendent du paramètre « Type d'objet ».

# **Options lors de la sélection de « 1 bit Commutation » et « 1 bit Alarme » :**

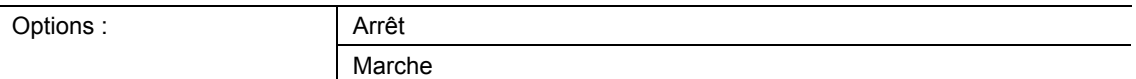

#### **Options lors de la sélection de « 1 octet 0..100% » :**

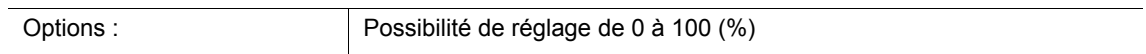

#### **Options lors de la sélection de « 1 octet 0..255 » :**

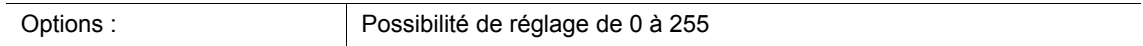

#### **Options lors de la sélection « 2 octets à virgule flottante » :**

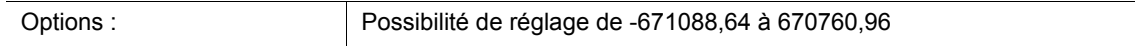

## **Options lors de la sélection de « 2 octets signés » :**

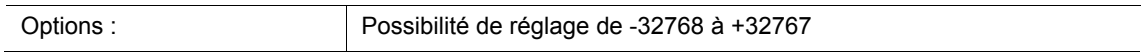

#### **Options lors de la sélection de « 2 octets non signés » :**

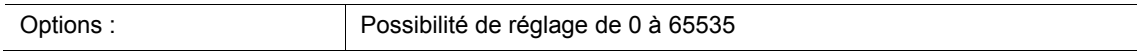

#### **Options lors de la sélection de « 2 octets Température » :**

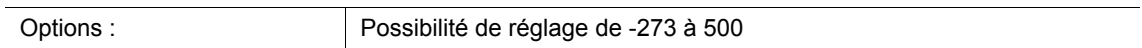

#### **Options lors de la sélection « 4 octets à virgule flottante » :**

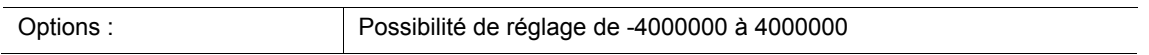

## **Options lors de la sélection de « 4 octets signés » :**

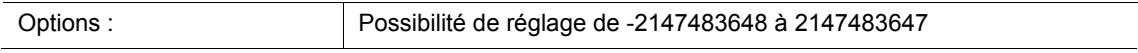

## **Options lors de la sélection de « 4 octets non signés » :**

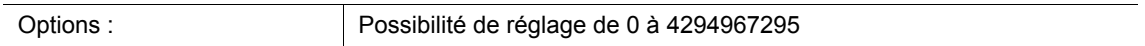

Le paramètre permet de définir la valeur devant être reçue sur l'objet « GFx : Entrée », pour que la même valeur soit envoyées périodiquement via l'objet « GFx : Sortie ». La taille binaire dépend du paramètre « Type d'objet ».

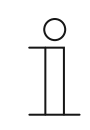

# **Remarque**

Ce paramètre ne peut être réglé que si le paramètre « Envoi cyclique » est réglé sur « activé dans le cas de la valeur spécifiée » ou sur « activé sauf dans le cas de la valeur spécifiée ».

## **11.7.3 Application — Priorité**

L'application permet d'activer les sorties de commutation d'un guidage forcé (priorité).

Les objets de communication suivants sont disponibles :

- « GFx : Entrée de commutation » (objet 1 octet)
- « GFx : Entrée de priorité » (objet 2 octets)
- « GFx : Sortie » (objet 1 bit)

Les télégrammes reçus sur « GFx : Entrée de commutation » sont transmis à l'objet « GFx : Sortie », en fonction de l'état de l'objet « GFx : Entrée de priorité ».

L'objet de 2 bits « GFx : Entrée de priorité » peut recevoir et distinguer quatre valeurs différentes (0, 1, 2 et 3). Ainsi l'objet « GFx : Sortie » est guidé de manière forcée. Cela permet de faire la différence entre trois états différents :

- « GFx : Entrée de priorité » a la valeur « 3 ». La valeur présente sur « GFx : Entrée de commutation » n'a aucune signification. L'objet « GFx : Sortie » est actionné de manière forcée et a la valeur « 1 ».
- « GFx : Entrée de priorité » a la valeur « 2 ». La valeur présente sur « GFx : Entrée de commutation » n'a aucune signification. L'objet « GFx : Sortie » est arrêté de manière forcée et a la valeur « 0 ».
- « GFx : Entrée de priorité » a la valeur « 1 » ou « 0 ». L'objet « GFx : Sortie » n'est pas guidé de manière forcée. L'objet « GFx : Entrée de commutation » est associé au bit d'état de l'objet de priorité OU et transféré à l'objet « GFx : Sortie ».

Lors d'un guidage forcé, les modifications de l'objet « GFx : Entrée de commutation » sont mémorisées, même si l'état actuel sur l'objet « GFx : Sortie » ne change pas immédiatement. A l'arrêt du guidage forcé, l'objet « GFx : Sortie » envoie un télégramme en fonction de la valeur actuelle de l'objet « GFx : Entrée de commutation ».

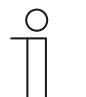

#### **Remarque**

Les paramètres de l'application « Priorité » peuvent être affichés par le biais de **Paramètres généraux**.

# **Remarque**

Le numéro (GF1 … GFx) de l'objet dépend du canal utilisé.

## **11.7.3.1 Nom du canal**

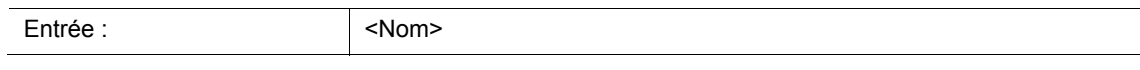

# **11.7.4 Application — Grille logique**

L'application permet de relier jusqu'à dix valeurs d'entrée entre elles.

Les objets de communication suivants sont disponibles :

- « GFx : Sortie »
- « GFx : Entrée x »

Tous les objets d'entrée et l'objet de sortie peuvent prendre la taille 1 bit ou 1 octet indépendamment les uns des autres.

L'application permet de définir la porte logique à laquelle les objets d'entrée activés sont reliés. A l'arrivée de nouveaux télégrammes sur les entrées, ils sont commutés suivant la fonction sélectionnée. Une inversion des diverses entrées est possible en complément.

L'objet de sortie permet d'envoyer le résultat calculé à partir des entrées. Un réglage de la valeur de sortie à envoyer lors d'un résultat positif est possible.

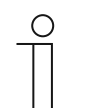

#### **Remarque**

Les paramètres de l'application « Grille logique » peuvent être affichés à l'aide de **Paramètres généraux**, **Paramètres d'entrée x** et **Paramètres de sortie**.

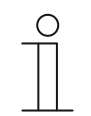

#### **Remarque**

Le numéro (GF1 … GFx) de l'objet dépend du canal utilisé.

# **11.7.4.1 Nom du canal**

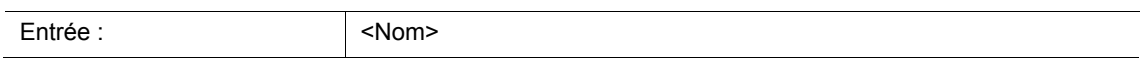

# **11.7.4.2 Fonction logique**

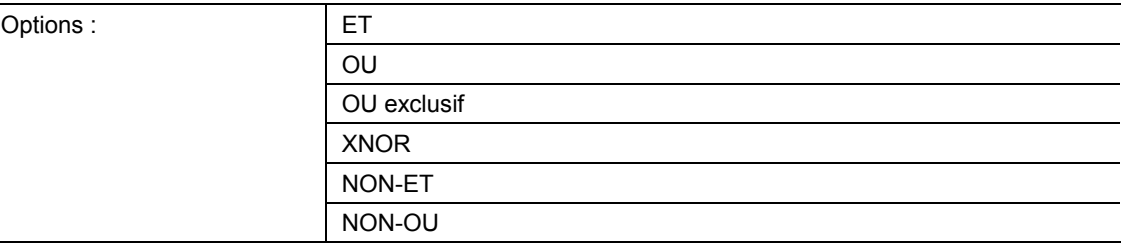

- AND ... NOR:
	- Grilles logigues à l'aide desquelles des objets de communication peuvent être reliés.

Ce paramètre permet de définir la grille logique à laquelle les objets de communication sont reliés.

# **11.7.4.3 Nombre d'objets d'entrée**

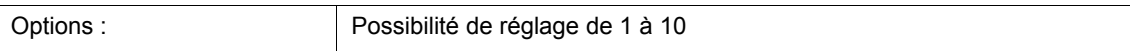

Ce paramètre permet de définir le nombre d'objets d'entrée reliés dans la fonction logique.

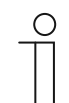

#### **Remarque**

Si ce paramètre est réglé sur « 1 », le paramètre « Fonction logique » défini est sur « NOT ».

# **11.7.4.4 Type d'objets d'entrée x**

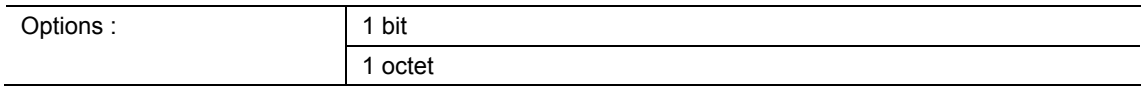

■ 1 bit :

- L'objet d'entrée peut prendre la valeur « 0 » ou la valeur « 1 ».
- 1 octet :
	- L'objet d'entrée peut prendre la valeur 0 à 255.

Le paramètre permet de définir la taille binaire de l'objet d'entrée.

# **11.7.4.5 Valeur initiale d'entrée x**

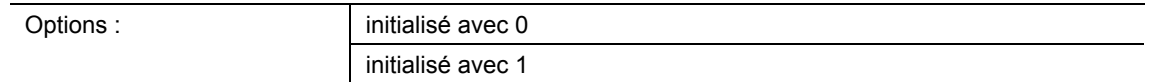

- initialisé avec 0 :
	- A l'issue de la première mise en service et du rétablissement de la tension, la valeur logique « 0 » est disponible au niveau de l'entrée.
- initialisé avec 1 :
	- A l'issue de la première mise en service et du rétablissement de la tension, la valeur logique « 1 » est disponible au niveau de l'entrée.

Le paramètre permet de définir la valeur d'entrée devant être affectée à l'entrée après la première mise en service et le rétablissement de la tension. Ainsi, aucun état non défini ne peut être créé.

## **11.7.4.6 Logique de l'entrée x**

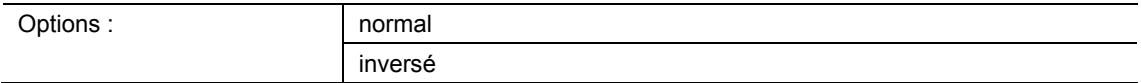

- normal :
	- Le signal d'entrée du canal n'est pas inversé.
- inverse :
	- Le signal d'entrée du canal est inversé.

Le paramètre permet d'inverser le signal d'entrée du canal.

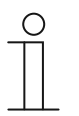

#### **Remarque**

Avec un objet d'entrée de 1 octet, le réglage « inversement » signifie qu'une valeur logique « 1 » ne sera affectée sur l'entrée qu'à la réception de la valeur « 0 ». Toutes les autres valeurs (1 à 255) génèrent un « 0 » logique sur l'entrée.

# **11.7.4.7 Type d'objets de sortie**

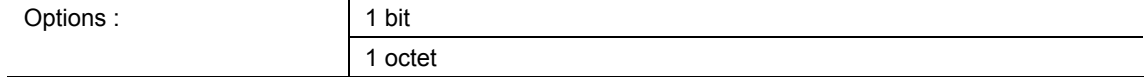

■ 1 bit :

– L'objet « GFx : Sortie » est composé d'une valeur 1 bit (0/1).

■ 1 octet :

– L'objet « GFx : Sortie » est composé d'une valeur 1 octet (0 … 255).

Chaque fonction logique possède un objet de sortie. Le résultat calculé à partir des entrées est envoyé sur le bus via l'objet de sortie.

Le paramètre permet de définir la taille binaire de l'objet de sortie.

## **11.7.4.8 Envoyer l'objet de sortie**

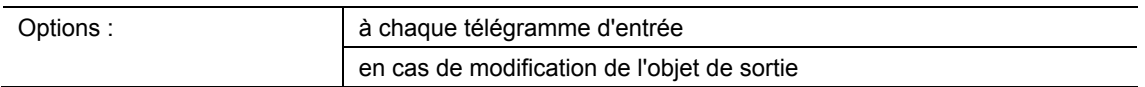

- à chaque télégramme d'entrée :
	- A la réception d'un télégramme via l'objet d'entrée, l'objet de communication envoie toujours la valeur de l'objet de sortie sur le bus. Cela se produit aussi lorsque la valeur de l'objet de sortie n'a pas changé.
- en cas de modification de l'objet de sortie :
	- L'objet de communication envoie uniquement un télégramme si la valeur de l'objet de sortie a changé.

Ce paramètre permet de définir si à chaque réception d'un télégramme ou uniquement lors d'un changement de l'objet de sortie, un télégramme est envoyé via l'objet de communication « GFx : Sortie ».

# **11.7.4.9 Valeur de l'objet de sortie en cas de logique correcte**

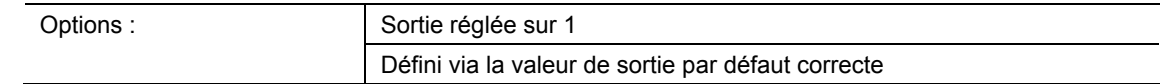

- Sortie réglée sur 1 :
	- Dès que la fonction logique est remplie, un « 1 » logique est disponible à l'entrée. Ceci est également valable si le paramètre « Type d'objet de sortie » est réglé sur « 1 octet ».
- Défini via la valeur de sortie par défaut correcte :
	- La valeur disponible à la sortie lorsque la logique est remplie peut être définie par le biais du paramètre « Valeur de sortie par défaut correcte ».

Ce paramètre permet de définir la valeur de l'objet de sortie à l'état logique « correct ».

## **11.7.4.10 Valeur de sortie par défaut correcte**

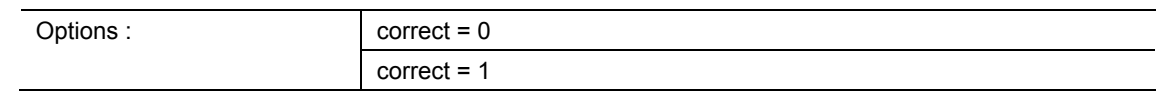

- $correct = 0$ :
	- En cas de logique remplie, la valeur « 0 » est disponible au niveau de l'objet de communication « GFx : Sortie ».
- $correct = 1$ :
	- En cas de logique remplie, la valeur « 1 » est disponible au niveau de l'objet de communication « GFx : Sortie ».

Le paramètre permet de définir la valeur envoyée via l'objet de communication 1 bit « GFx : Sortie », si la condition est remplie (correcte).

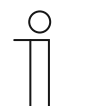

#### **Remarque**

Le paramètre ne peut être réglé que si le paramètre « Type d'objets de sortie » est sur « 1 bit » et le paramètre « Valeur de l'objet de sortie en cas de logique correcte » est réglé sur « Défini via la valeur de sortie par défaut correcte ».

# **11.7.4.11 Valeur de sortie par défaut correcte**

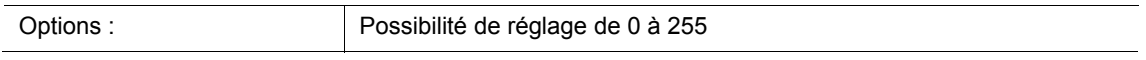

Le paramètre permet de définir la valeur envoyée via l'objet de communication 1 octet « GFx : Sortie », si la condition est remplie (correcte).

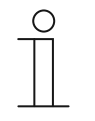

#### **Remarque**

Le paramètre ne peut être réglé que si le paramètre « Type d'objets de sortie » est sur « 1 octet » et le paramètre « Valeur de l'objet de sortie en cas de logique correcte » est réglé sur « Défini via la valeur de sortie par défaut correcte ».

# **11.7.4.12 Valeur de l'objet de sortie en cas de logique incorrecte**

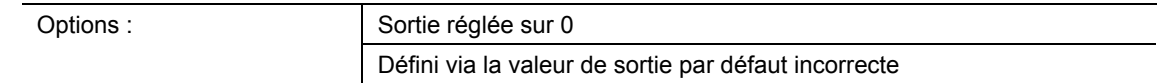

- Sortie réglée sur 0 :
	- Dès que la fonction logique est remplie, un « 0 » logique est disponible à l'entrée. Ceci est également valable si le paramètre « Type d'objet de sortie » est réglé sur « 1 octet ».
- Défini via la valeur de sortie par défaut incorrecte ::
	- La valeur disponible à la sortie lorsque la logique est remplie peut être définie par le biais du paramètre « Valeur de sortie par défaut incorrecte ».

Le paramètre définit la valeur envoyée via l'objet « GFx : Sortie », si la condition n'est pas remplie (incorrecte).

## **11.7.4.13 Valeur de sortie par défaut incorrecte**

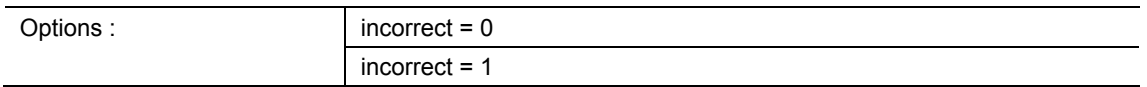

- $\blacksquare$  incorrect = 0 :
	- En cas de logique non remplie, la valeur « 0 » est disponible au niveau de l'objet de communication « GFx : Sortie ».
- $incorrect = 1$ :
	- En cas de logique non remplie, la valeur « 1 » est disponible au niveau de l'objet de communication « GFx : Sortie ».

Le paramètre permet de définir la valeur envoyée via l'objet de communication 1 bit « GFx : Sortie », si la condition n'est pas remplie (incorrecte).

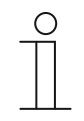

## **Remarque**

Le paramètre ne peut être réglé que si le paramètre « Type d'objets de sortie » est sur « 1 bit » et le paramètre « Valeur de l'objet de sortie en cas de logique incorrecte » est réglé sur « Défini via la valeur de sortie par défaut incorrecte ».

# **11.7.4.14 Valeur de sortie par défaut incorrecte**

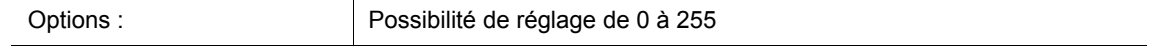

Le paramètre permet de définir la valeur envoyée via l'objet de communication 1 octet « GFx : Sortie », si la condition n'est pas remplie (incorrecte).

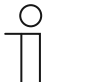

#### **Remarque**

Le paramètre ne peut être réglé que si le paramètre « Type d'objets de sortie » est sur « 1 octet » et le paramètre « Valeur de l'objet de sortie en cas de logique incorrecte » est réglé sur « Défini via la valeur de sortie par défaut incorrecte ».

# **11.7.5 Application — Porte**

L'application permet de filtrer certains signaux et de verrouiller temporairement le flux de signaux.

Les objets de communication suivants sont disponibles :

- « GFx : Entrée »
- « GFx : Sortie »
- « GFx : Entrée de commande » (objet 1 bit)

Les objets « GFx : Entrée » et « GFx : Sortie » peuvent avoir des tailles différentes (1 bit … 4 octets, suivant le type d'objet sélectionné).

La taille binaire des objets « GFx : Entrée » et « GFx : Sortie » peut être adaptée en bloc pour les différents cas d'utilisation.

Le réglage « non attribué » du paramètre « Type d'objet » permet d'affecter librement la taille binaire. Cela signifie que la première adresse de groupe ou action interne ou externe qui est affectée et qui est déjà associée à un autre objet de communication définit la taille.

La commande peut se faire « de l'entrée vers la sortie » ou « de la sortie vers l'entrée » dans la mesure où l'entrée de commande le permet. L'activation via l'entrée de commande peut avoir lieu via un télégramme On ou Off.

Si par exemple le réglage « Entrée de commande » est sur « Télégramme On », les télégrammes sont uniquement transférés de l'entrée à la sortie. Condition préalable : l'entrée de commande a reçu un télégramme On au préalable.

De plus, il est possible de bloquer des signaux via le réglage « Fonction filtre ». Soit « rien n'est filtré », soit le filtre s'applique au signal « marche » ou « arrêt ». Cette fonction est par ex. toujours nécessaire si seul le télégramme On d'un capteur est nécessaire et que l'appareil ne prévoit aucune fonction de filtrage dans son programme d'application.

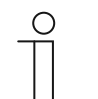

#### **Remarque**

Les paramètres de l'application « Porte » peuvent être affichés à l'aide de **Paramètres généraux** et **Paramètres avancés**.

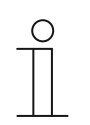

#### **Remarque**

Le numéro (GF1 … GFx) de l'objet dépend du canal utilisé.

## **11.7.5.1 Nom du canal**

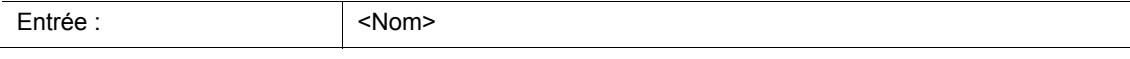

**11.7.5.2 Type d'objet** 

| Options: | 1 bit Commutation         |
|----------|---------------------------|
|          | 1 bit Déplacement         |
|          | 1 bit Stop/Pas            |
|          | 2 bits Priorité           |
|          | 4 bits Variation relative |
|          | 1 octet 0100 %            |
|          | 1 octet 0255              |
|          | 2 octets flottants        |
|          | 2 octets signés           |
|          | 2 octets non signés       |
|          | 3 octets Heure            |
|          | 3 octets Date             |
|          | 4 octets flottants        |
|          | 4 octets signés           |
|          | 4 octets non signés       |
|          | non affecté               |

- 1 bit Commutation :
	- La valeur est envoyée sous forme de commande de commutation 1 bit (0 ou 1), par ex. Marche/Arrêt, validé/bloqué, vrai/faux.
- - 1 bit Déplacement :
	- La valeur est envoyée sous forme de commande de commutation 1 bit, par ex. vers le haut/vers le bas.
- 1 bit Stop/Pas :
	- La valeur est envoyée sous forme de commande de commutation 1 bit, par ex. Arrêt du déplacement, Ajustage des lamelles.
- 2 bits Priorité :
	- La valeur est envoyée sous forme de commande de commutation 2 bits avec priorité.
- 4 bits luminosité relative :
	- La valeur est envoyée sous forme de valeur de luminosité 4 bits.
- 1 octet 0..100 % :
	- La valeur est envoyée sous forme de valeur 1 octet non signée (pourcentage).  $(0 = 0 \%, 255 = 100 \%)$
- 1 octet 0..255 :
	- La valeur est envoyée sous forme de valeur 1 octet non signée. Valeur quelconque 0 … 255.
- 2 octets à virgule flottante :
	- La valeur est envoyée sous forme de valeur à virgule flottante (-671088,6 ... 670760,9), par ex. valeur de température ou valeur d'humidité.
- 2 octets signés :
	- La valeur est envoyée sous forme de valeur 2 octets signée (-32768 ... +32767), par ex. écart de temps ou écart de pourcentage.
- 2 octets non signés :
	- La valeur est envoyée sous forme de valeur 2 octets non signée (0 … 65535), valeur de temps ou de luminosité, par exemple.
- 3 octets Heure :
	- La valeur est envoyée sous forme de valeur d'heure de 3 octets.
- 3 octets Date :
	- La valeur est envoyée sous forme de valeur de date de 3 octets.
- 4 octets à virgule flottante :
	- La valeur est envoyée sous forme de valeur à virgule flottante 4 octets, des valeurs physiques, telles que l'intensité d'éclairage, la puissance électrique, la pression.
- 4 octets signés :
	- La valeur est envoyée sous forme de valeur 4 octets signée (-2147483648 … 2147483647), impulsion de comptage, écart de temps, par exemple.
- 4 octets non signés :
	- La valeur est envoyée sous forme de valeur 4 octets non signée (0 ... 4294967295), impulsion de comptage, par exemple.
- non affecté :
	- La taille binaire peut être affectée librement. Cela signifie que la première adresse de groupe/action interne ou externe qui est affectée et qui est déjà associée à un autre objet de communication définit la taille.

L'option réglée définit la taille binaire commune de l'objet d'entrée et de sortie.

# **11.7.5.3 Fonction de filtre**

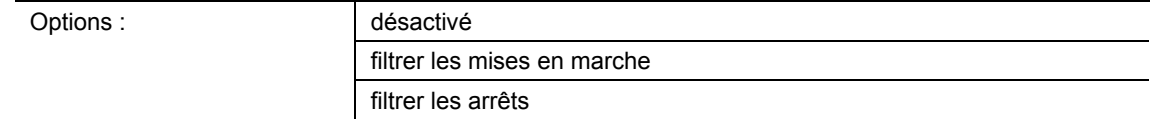

- désactivé :
	- Aucun filtrage de télégrammes n'est réalisé.
- filtrer les mises en marche :
	- Un filtrage de télégrammes On est réalisé.
- filtrer les arrêts :
	- Un filtrage de télégrammes Off est réalisé.

Le paramètre permet de filtrer des télégrammes On ou Off (1 bit). Cette fonction est alors utilisée, par exemple, si seul le télégramme On d'un capteur est nécessaire et que le capteur ne prévoit aucune fonction de filtrage dans son programme d'application.

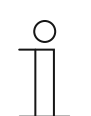

#### **Remarque**

Le paramètre ne peut être réglé que si le paramètre « Type d'objet » est sur « 1 bit Commutation ».

# **11.7.5.4 Direction du flux de données**

Options :

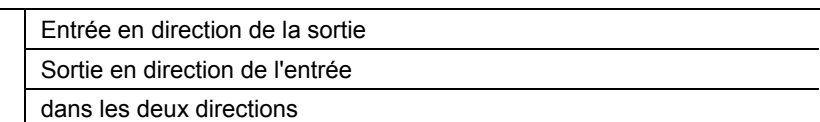

- Entrée en direction de la sortie :
	- Les télégrammes sont transférés de l'objet « GFx : Entrée » à l'objet « GFx : Sortie ».
- Sortie en direction de l'entrée :
	- Les télégrammes sont transférés de l'objet « GFx : Sortie » à l'objet « GFx : Entrée ».
- dans les deux directions :
	- Les télégrammes sont transférés dans les deux directions.

Le paramètre permet de déterminer dans quelle direction la transmission du signal doit avoir lieu.

# **11.7.5.5 Objet de validation**

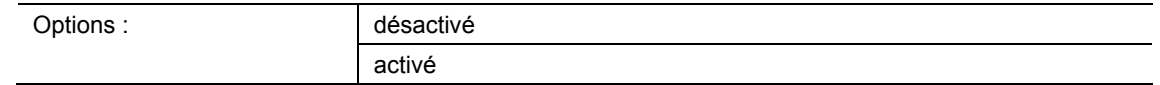

- désactivé :
	- L'objet « GFx : Entrée de commande » n'est pas validé.
- activé :
	- L'objet « GFx : Entrée de commande » est validé. La fonction « Porte » peut être bloquée temporairement via l'objet « GFx : Entrée de commande ».

Le paramètre permet d'activer l'objet de communication de 1 bit « GFx : Entrée de commande ».

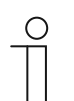

# **Remarque**

Un réglage des paramètres suivants est possible si le paramètre « Objet de validation » est activé :

- « Valeur d'objets d'objet de validation »
- « Objet de validation après le retour de la tension »
- « Enregistrer le signal d'entrée »

# **11.7.5.6 Valeur d'objets d'objet de validation**

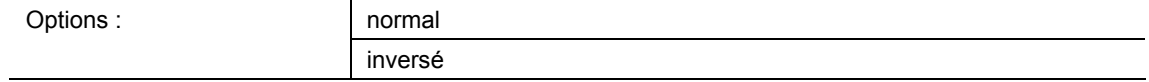

- normal :
	- A la réception d'un télégramme Off via l'objet « GFx : Entrée de commande », la fonction « Porte » est verrouillée. Le blocage est levé lorsqu'un télégramme On est reçu.
- inverse :
	- A la réception d'un télégramme On via l'objet « GFx : Entrée de commande », la fonction « Porte » est verrouillée. Le blocage est levé lorsqu'un télégramme Off est reçu.

Le paramètre permet de définir si la fonction « Porte » est verrouillée temporairement à la réception d'un télégramme On ou Off.

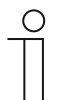

# **Remarque**

Ce paramètre ne peut être réglé que si le paramètre « Objet de validation » est réglé sur « activé ».

## **11.7.5.7 Objet de validation après le retour de la tension**

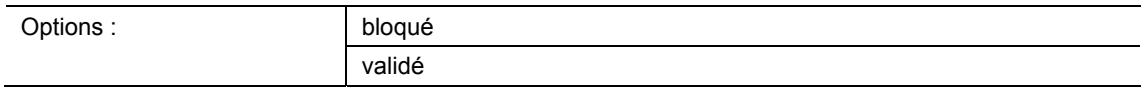

- bloqué :
	- A l'issue du rétablissement de la tension de bus, l'objet de validation n'est pas activé. La fonction de verrouillage est désactivée.
- validé :
	- Si l'objet de validation était activé avant une coupure de la tension de bus, il est également activé à l'issue du rétablissement de la tension de bus.

Le paramètre permet d'attribuer une valeur définie sur l'objet de communication « GFx : Entrée de commande » après un retour de la tension de bus.

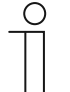

#### **Remarque**

Ce paramètre ne peut être réglé que si le paramètre « Objet de validation » est réglé sur « activé ».

# **11.7.5.8 Enregistrer le signal d'entrée**

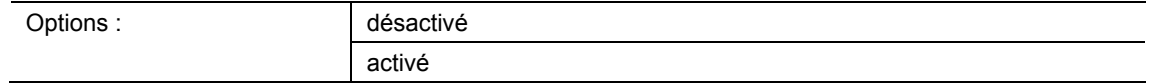

- désactivé :
	- Pendant la phase de blocage, les télégrammes d'entrée ne sont pas enregistrés.
- activé :
	- Pendant la phase de blocage, les télégrammes d'entrée sont enregistrés.

Ce paramètre permet de définir si des signaux d'entrée sont enregistrés pendant la phase de blocage. Ensuite, le comportement dépend du paramètre « Direction du flux de données » ayant été défini.

## Exemple :

Direction du flux de données : Entrée en direction de la sortie.

Si le réglage « activé » a été sélectionné, la sortie envoie sa valeur, si un télégramme a été reçu sur l'entrée pendant la phase de blocage.

#### **Remarque**

Ce paramètre ne peut être réglé que si le paramètre « Objet de validation » est réglé sur « activé ».

# **11.7.6 Application — Lumière d'escalier**

L'application permet d'ajouter une temporisation d'arrêt aux télégrammes de commutation et de valeur.

L'application dispose des objets de communication suivants :

- « GFx : Entrée »
- « GFx : Entrée Sortie » (objet 1 bit)
- « GFx : Temps de post-fonctionnement » (objet 2 octets)
- « GFx : Temps de mise en garde de mise à l'arrêt » (objet 2 octets)
- « GFx : Sortie »

Les objets « GFx : Entrée » et « GFx : Sortie » peuvent avoir les tailles 1 bit ou 1 octet, suivant le type d'objet sélectionné.

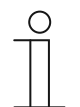

#### **Remarque**

Les paramètres de l'application « Lumière d'escalier » peuvent être affichés à l'aide de **Paramètres généraux** et **Paramètres avancés**.

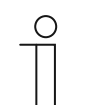

# **Remarque**

Le numéro (GF1 … GFx) de l'objet dépend du canal utilisé.

## **11.7.6.1 Nom du canal**

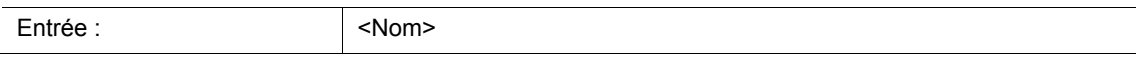

# **11.7.6.2 Type / nombre d'objets**

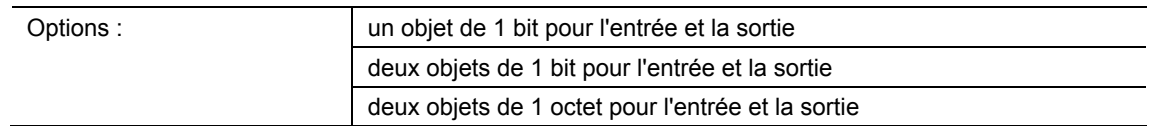

- un objet de 1 bit pour l'entrée et la sortie :
	- Si un télégramme On est reçu via l'objet « GFx : Entrée\_Sortie », un temps de postfonctionnement réglable démarre. A expiration du temps de post-fonctionnement, un télégramme Off (1 bit) est envoyé via l'objet « GFx : Entrée Sortie ».
- deux objets de 1 bit pour l'entrée et la sortie :
	- Si un télégramme de commutation (On ou Off) est reçu via l'objet « GFx : Entrée », un temps de post-fonctionnement réglable démarre. Simultanément, un télégramme (On ou Off) possédant la même valeur que le télégramme reçu au niveau de l'entrée via l'objet « GFx : Sortie » est envoyé. A expiration du temps de post-fonctionnement, un télégramme Off (1 bit) est envoyé via l'objet « GFx : Sortie ».
- deux objets de 1 octet pour l'entrée et la sortie :
	- Si un télégramme de valeur est reçu via l'objet « GFx : Entrée », un temps de postfonctionnement réglable démarre. Simultanément, un télégramme possédant la même valeur que le télégramme (1 octet) reçu au niveau de l'entrée via l'objet « GFx : Sortie » est envoyé. A expiration du temps de post-fonctionnement, un télégramme comportant la valeur « 0 » (1 octet) est envoyé via l'objet « GFx : Sortie ».

Le paramètre permet de définir la taille et le nombre des objets de communication pour l'application « Eclairage de cage d'escalier ».

Le temps de post-fonctionnement de l'éclairage de cage d'escalier est défini à l'aide du paramètre « Temps de post-fonctionnement ».

# **11.7.6.3 Temporisation d'arrêt**

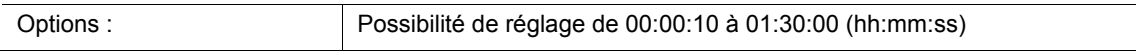

Le paramètre permet de régler le temps de post-fonctionnement de l'éclairage de cage d'escalier. Un réglage du temps de post-fonctionnement par échelons d'une seconde est possible.

Le moment de démarrage du temps de post-fonctionnement dépend du paramètre « Type / nombre d'objets » ayant été défini. De plus, le paramètre « Type / nombre d'objets » définit si un télégramme Off (1 bit) ou un télégramme possédant la valeur « 0 » (1 octet) est envoyé.

# **11.7.6.4 Redéclenchement**

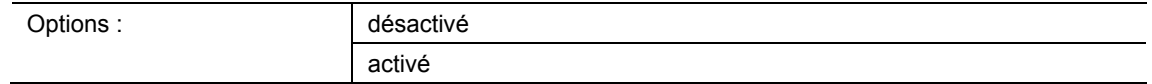

- désactivé :
	- Le temps de post-fonctionnement programmé s'écoule toujours jusqu'à la fin de sorte qu'un télégramme soit toujours envoyé via l'objet « GFx : Sortie » après l'écoulement du temps de temporisation.
- activé :
	- Le temps de post-fonctionnement redémarre toujours à la réception d'un télégramme via l'objet « GFx : Entrée ».

Le paramètre permet de définir si le temps de post-fonctionnement redémarre à la réception d'un autre télégramme via l'objet « GFx : Entrée ». Ce comportement est appelé Redéclenchement.

Un redéclenchement est utile, par ex. dans le cadre du temps de post-fonctionnement des détecteurs de mouvement. Ainsi, le temps de post-fonctionnement est toujours réinitialisé tant qu'un mouvement est détecté.

Si des télégrammes sont reçus avec des valeurs différentes pendant la phase de redéclenchement, seule la dernière valeur reçue est envoyée via l'objet « GFx : Sortie » après l'écoulement du temps de post-fonctionnement.

#### **11.7.6.5 Mise en garde de mise à l'arrêt**

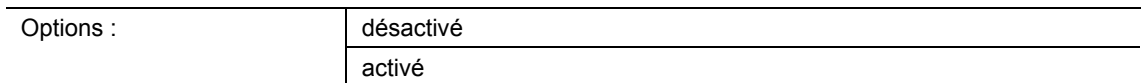

- désactivé :
	- L'éclairage de cage d'escalier s'éteint sans vaciller à expiration du temps de postfonctionnement.
- activé :
	- L'éclairage de cage d'escalier vacille avant expiration du temps de post-fonctionnement.

Avant que l'éclairage de la cage d'escalier ne s'éteigne, la fin du temps d'éclairage est signalée par un court vacillement ou un assombrissement de l'éclairage. L'utilisateur peut alors réappuyer à temps sur le bouton-poussoir.

Le paramètre permet de définir si une valeur supplémentaire est envoyée via l'objet de sortie un peu avant l'arrivée à expiration du temps de post-fonctionnement.

# **11.7.6.6 Temps pour la mise en garde de mise à l'arrêt (s)**

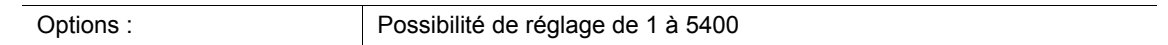

Le paramètre permet de définir quand l'éclairage de cage d'escalier doit avertir de l'arrivée à expiration du temps de post-fonctionnement par un vacillement ou un assombrissement. L'avertissement a lieu à l'issue du délai défini avant expiration du temps de postfonctionnement.

# **Remarque**

Ce paramètre ne peut être réglé que si le paramètre « Mise en garde de mise à l'arrêt » est réglé sur « activé ».

#### **11.7.6.7 Valeur pour la mise en garde de mise à l'arrêt (%)**

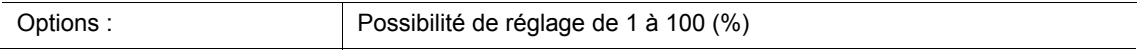

Ce paramètre permet de définir la valeur envoyée via l'objet « GFx : Sortie ». La valeur est envoyée au moment défini via le paramètre « Temps pour la mise en garde de mise à l'arrêt ».

Le pourcentage réglé est envoyé une fois et remplacé par la valeur de sortie d'origine à l'issue d'une seconde environ.

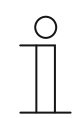

#### **Remarque**

Ce paramètre ne peut être réglé que si le paramètre « Type / nombre d'objets » est réglé sur « deux objets 1 octet pour entrée et sortie » et le paramètre « Mise en garde de mise à l'arrêt » est réglé sur « activé ».

# **11.7.6.8 Ecraser le temps de mise en garde de mise à l'arrêt et de marche par inertie en cas de téléchargement**

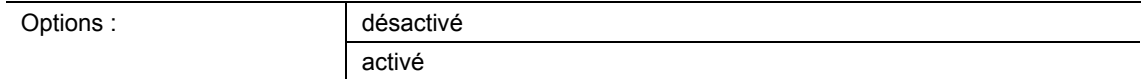

- désactivé :
	- Le temps de post-fonctionnement et le temps de mise en garde de mise à l'arrêt ne sont pas écrasés lors d'une reprogrammation de l'appareil.
- activé :
	- Le temps de post-fonctionnement et le temps de mise en garde de mise à l'arrêt sont écrasés lors d'une reprogrammation de l'appareil.

Via les objets de communication « GFx : Temps de post-fonctionnement » et « GFx : Temps de mise en garde de mise à l'arrêt », des télégrammes peuvent être reçus avec de nouveaux temps. Les valeurs de 2 octets reçues sont inscrites dans la mémoire du dispositif et sont conservées même en cas de coupure de l'alimentation électrique.

Le paramètre permet de déterminer si les valeurs d'enregistrement reçues sont conservées lors d'une reprogrammation du dispositif, ou remplacées par les valeurs définies dans le logiciel de paramétrage.

# **11.7.7 Application — Temporisation**

L'application permet de recevoir des télégrammes via l'objet « Entrée ». Les télégrammes reçus sont transmis via l'objet « Sortie » selon une temporisation réglée.

L'application dispose des objets de communication suivants :

- « GFx : Entrée »
- « GFx : Sortie »
- « GFx : Temps de temporisation » (objet 2 octets)

Les objets « GFx : Entrée » et « GFx : Sortie » peuvent avoir des tailles différentes (1 bit … 4 octets, suivant le type d'objet sélectionné).

La taille binaire des objets « GFx : Entrée » et « GFx : Sortie » peut être adaptée en bloc pour les différents cas d'utilisation.

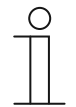

## **Remarque**

Les paramètres de l'application « Temporisation » peuvent être affichés à l'aide de **Paramètres généraux** et **Paramètres avancés**.

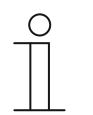

#### **Remarque**

Le numéro (GF1 … GFx) de l'objet dépend du canal utilisé.

# **11.7.7.1 Nom du canal**

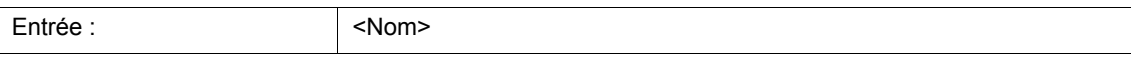

**11.7.7.2 Type d'objet** 

| Options: | 1 bit Commutation   |
|----------|---------------------|
|          | 1 bit Déplacement   |
|          | 1 bit Stop/Pas      |
|          | 1 octet 0100 %      |
|          | 1 octet 0255        |
|          | 2 octets flottants  |
|          | 2 octets signés     |
|          | 2 octets non signés |
|          | 4 octets flottants  |
|          | 4 octets signés     |
|          | 4 octets non signés |

- 1 bit Commutation
	- La valeur est envoyée sous forme de commande de commutation 1 bit (0 ou 1), par ex. Marche/Arrêt, validé/bloqué, vrai/faux.
- - 1 bit Déplacement :
	- La valeur est envoyée sous forme de commande de commutation 1 bit, par ex. vers le haut/vers le bas.
- 1 bit Stop/Pas :
	- La valeur est envoyée sous forme de commande de commutation 1 bit, par ex. Arrêt du déplacement, Ajustage des lamelles.
- 1 octet 0..100 % :
	- La valeur est envoyée sous forme de valeur 1 octet non signée (pourcentage).  $(0 = 0 \%, 255 = 100 \%)$
- 1 octet 0..255 :
	- La valeur est envoyée sous forme de valeur 1 octet non signée. Valeur quelconque 0 ... 255.
- 2 octets à virgule flottante :
	- La valeur est envoyée sous forme de valeur à virgule flottante (-671088,6 ... 670760,9), par ex. valeur de température ou valeur d'humidité.
- 2 octets signés :
	- La valeur est envoyée sous forme de valeur 2 octets signée (-32768 ... +32767), par ex. écart de temps ou écart de pourcentage.
- 2 octets non signés :
	- La valeur est envoyée sous forme de valeur 2 octets non signée (0 … 65535), valeur de temps ou de luminosité, par exemple.
- 4 octets à virgule flottante :
	- La valeur est envoyée sous forme de valeur à virgule flottante 4 octets (-4000000 à 4000000), des valeurs physiques, telles que l'intensité d'éclairage, la puissance électrique, la pression.
- 4 octets signés :
	- La valeur est envoyée sous forme de valeur 4 octets signée (-2147483648 ... 2147483647), impulsion de comptage, écart de temps, par exemple.
- 4 octets non signés :

– La valeur est envoyée sous forme de valeur 4 octets non signée (0 … 4294967295), impulsion de comptage, par exemple.

L'option réglée définit la taille binaire commune de l'objet d'entrée et de sortie.

# **11.7.7.3 Temps de temporisation**

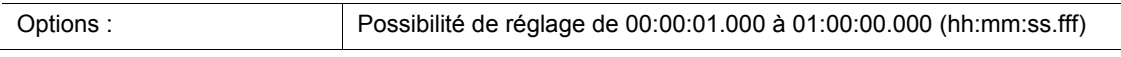

Le paramètre permet de définir la temporisation avec laquelle les télégrammes reçus via l'objet « GFx : Entrée » sont envoyés via l'objet « GFx : Sortie ».

Un réglage de la temporisation est possible par échelons d'un millième de seconde.

# **11.7.7.4 Redéclenchement**

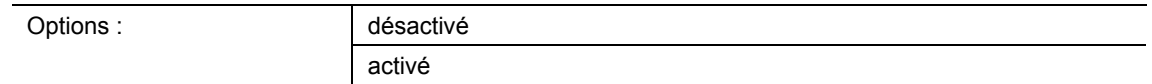

- désactivé :
	- Le temps de post-fonctionnement programmé s'écoule toujours jusqu'à la fin de sorte qu'un télégramme soit toujours envoyé via l'objet « GFx : Sortie » après l'écoulement du temps de temporisation.
- activé :
	- Le temps de post-fonctionnement redémarre toujours à la réception d'un télégramme via l'objet « GFx : Entrée ».

Le paramètre permet de définir si le temps de post-fonctionnement redémarre à la réception d'un autre télégramme via l'objet « GFx : Entrée ». Ce comportement est appelé Redéclenchement.

Un redéclenchement est utile, par ex. dans le cadre du temps de post-fonctionnement des détecteurs de mouvement. Ainsi, le temps de post-fonctionnement est toujours réinitialisé tant qu'un mouvement est détecté.

Si des télégrammes sont reçus avec des valeurs différentes pendant la phase de redéclenchement, seule la dernière valeur reçue est envoyée via l'objet « GFx : Sortie » après l'écoulement du temps de post-fonctionnement.

#### **11.7.7.5 Filtre actif**

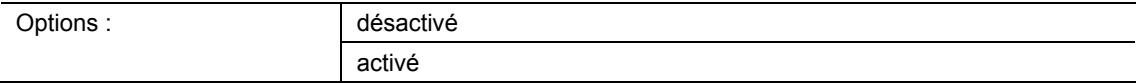

désactivé :

– Le filtre n'est pas actif.

- activé :
	- Le filtre est actif. La fonction de filtrage et la valeur de filtrage peuvent être définies.

Ce paramètre permet de définir si un filtre est utilisé pour la temporisation de télégrammes.

# **11.7.7.6 Fonction de filtre**

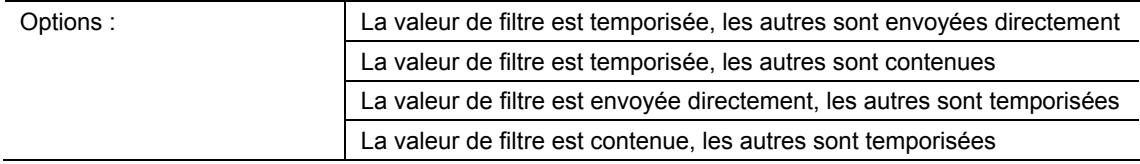

- La valeur de filtre est temporisée, les autres sont envoyées directement :
	- Seule la valeur de filtre est envoyée temporisée. Toutes les autres valeurs sont envoyées directement.
- La valeur de filtre est temporisée, les autres sont contenues :
	- Seule la valeur de filtre est envoyée temporisée. Toutes les autres valeurs sont bloquées.
- La valeur de filtre est envoyée directement, les autres sont temporisées :
	- Seule la valeur de filtre est envoyée directement. Toutes les autres valeurs sont envoyées temporisées.
- La valeur de filtre est contenue, les autres sont temporisées :
	- Seule la valeur de filtre est bloquée. Toutes les autres valeurs sont envoyées temporisées.

Ce paramètre permet de définir une condition d'envoi de la valeur de filtre par rapport à toutes les autres valeurs.

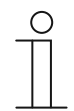

# **Remarque**

Le paramètre ne peut être réglé que si le paramètre « Filtre actif » est réglé sur « Activé ».

# **11.7.7.7 Valeur de filtre**

Les options et les limites de réglage disponibles dépendent du paramètre « Type d'objet ».

#### **Options lors de la sélection de « 1 bit Commutation » :**

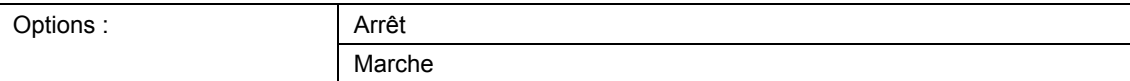

#### **Options lors de la sélection de « 1 bit Déplacement » et « 1 bit Stop/Pas » :**

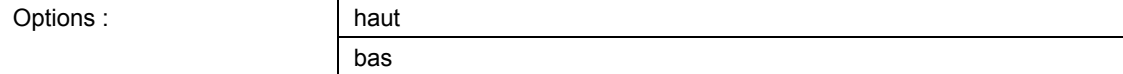

#### **Options lors de la sélection de « 1 octet 0..100% » :**

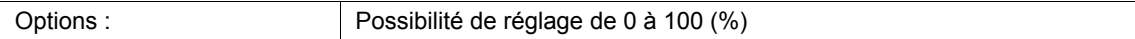

## **Options lors de la sélection de « 1 octet 0..255 » :**

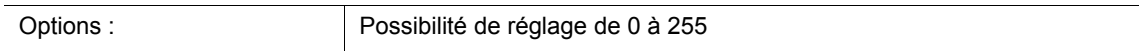

# **Options lors de la sélection « 2 octets à virgule flottante » :**

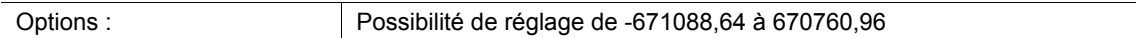

#### **Options lors de la sélection de « 2 octets signés » :**

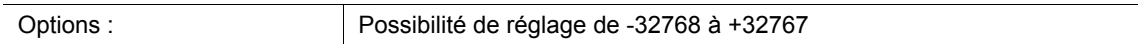

## **Options lors de la sélection de « 2 octets non signés » :**

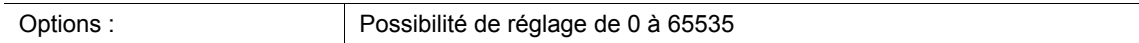

#### **Options lors de la sélection « 4 octets à virgule flottante » :**

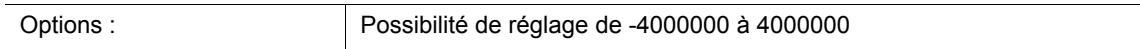

#### **Options lors de la sélection de « 4 octets signés » :**

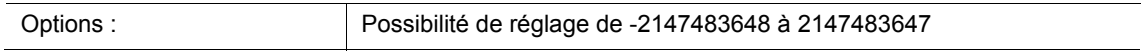

#### **Options lors de la sélection de « 4 octets non signés » :**

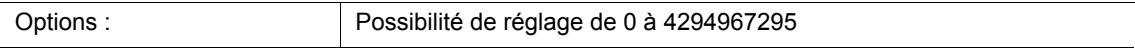

Le paramètre détermine la valeur plus particulièrement considérée. La taille binaire dépend du paramètre « Type d'objet ».

Le paramètre associé « Fonction de filtre » définit une condition d'envoi de la valeur de filtre.

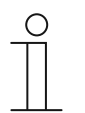

## **Remarque**

Le paramètre ne peut être réglé que si le paramètre « Filtre actif » est réglé sur « Activé ».

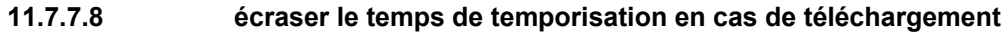

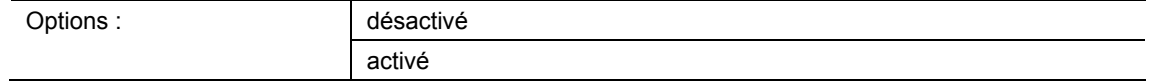

- désactivé :
	- Le temps de temporisation n'est pas écrasé lors d'une reprogrammation de l'appareil.
- activé :
	- Le temps de temporisation est écrasé lors d'une reprogrammation de l'appareil.

Via l'objet de communication de 2 octets « GFx : Temps de temporisation », un télégramme peut être reçu avec un nouveau temps de temporisation (s). La valeur de 2 octets reçue est inscrite dans la mémoire du dispositif et est conservée même en cas de coupure de l'alimentation électrique.

Le paramètre permet de déterminer si la valeur d'enregistrement reçue est conservée lors d'une reprogrammation du dispositif, ou remplacée par la valeur définie dans le logiciel de paramétrage.

# **11.7.8 Application — Codeur min. / max.**

L'application permet de comparer jusqu'à huit valeurs d'entrée entre elles.

Les objets de communication suivants sont disponibles :

- « GFx : Sortie »
- « GFx : Entrée x »

Les objets « GFx : Entrée x » et « GFx : Sortie » peuvent avoir des tailles différentes (1 octet ... 4 octets, suivant le type d'objet sélectionné).

La taille binaire des objets « GFx : Entrée x » et « GFx : Sortie » peut être adaptée en bloc pour les différents cas d'utilisation.

L'application peut envoyer la valeur d'entrée la plus grande, la valeur d'entrée la plus petite ou la moyenne de toutes les valeurs d'entrée via l'objet de sortie. Les valeurs sont envoyées soit à chaque attribution des entrée soit en cas de modification de l'objet de sortie.

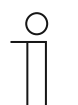

#### **Remarque**

Les paramètres de l'application « Codeur min. / max. » peuvent être affichés par le biais de **Paramètres généraux**.

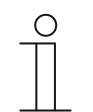

## **Remarque**

Le numéro (GF1 … GFx) de l'objet dépend du canal utilisé.

#### **11.7.8.1 Nom du canal**

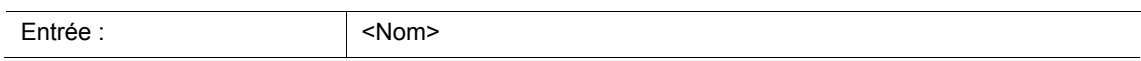

**11.7.8.2 Type d'objet** 

| Options |  |
|---------|--|
|         |  |

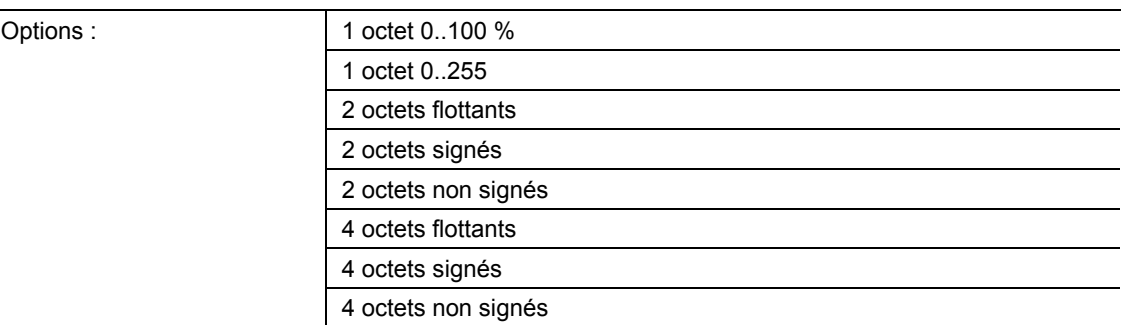

- 1 octet 0..100 % :
	- La valeur est envoyée sous forme de valeur 1 octet non signée (pourcentage).  $(0 = 0\%$ , 255 = 100 %)
- 1 octet 0..255 :
	- La valeur est envoyée sous forme de valeur 1 octet non signée. Valeur quelconque 0 … 255.
- 2 octets à virgule flottante :
	- La valeur est envoyée sous forme de valeur à virgule flottante (-671088,6 … 670760,9), par ex. valeur de température ou valeur d'humidité.
- 2 octets signés :
	- La valeur est envoyée sous forme de valeur 2 octets signée (-32768 … +32767), par ex. écart de temps ou écart de pourcentage.
- 2 octets non signés :
	- La valeur est envoyée sous forme de valeur 2 octets non signée (0 … 65535), valeur de temps ou de luminosité, par exemple.
- 4 octets à virgule flottante :
	- La valeur est envoyée sous forme de valeur à virgule flottante 4 octets, des valeurs physiques, telles que l'intensité d'éclairage, la puissance électrique, la pression.
- 4 octets signés :
	- La valeur est envoyée sous forme de valeur 4 octets signée (-2147483648 … 2147483647), impulsion de comptage, écart de temps, par exemple.
- 4 octets non signés :
	- La valeur est envoyée sous forme de valeur 4 octets non signée (0 ... 4294967295), impulsion de comptage, par exemple.

L'option réglée définit la taille binaire commune de l'objet d'entrée et de sortie.

# **11.7.8.3 Nombre d'objets d'entrée**

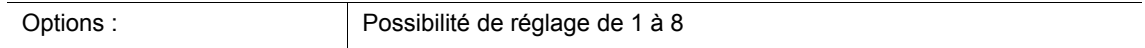

Le paramètre permet de définir le nombre de télégrammes d'entrée comparés les uns aux autres.

# **11.7.8.4 Envoi de sortie**

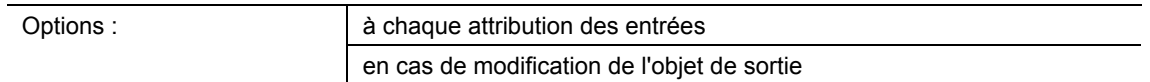

- à chaque attribution des entrées :
	- A chaque fois qu'un télégramme est reçu sur l'un des objets d'entrée, un télégramme est envoyé via l'objet de sortie.
- en cas de modification de l'objet de sortie :
	- Un télégramme n'est envoyé que si la valeur de l'objet de sortie change.

Le paramètre permet de définir dans quelle condition un télégramme est envoyé.

Dans le cadre du réglage « à chaque attribution des entrées », un télégramme de sortie est envoyé chaque fois qu'un télégramme est reçu sur l'une des entrées. Dans un tel cas, un télégramme de sortie est également envoyé lorsque la valeur de la sortie n'a pas changé.

## **11.7.8.5 Objet de sortie**

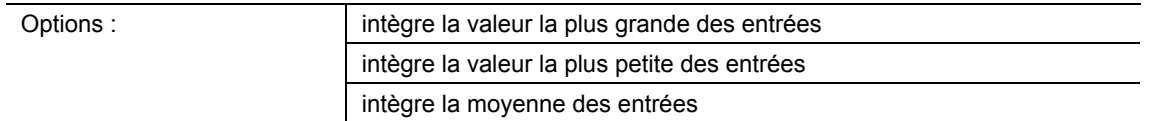

- intègre la valeur la plus grande des entrées :
	- La valeur la plus grande de tous les télégrammes d'entrée est envoyée via l'objet de sortie.
- intègre la valeur la plus petite des entrées :
	- La valeur la plus petite de tous les télégrammes d'entrée est envoyée via l'objet de sortie.
- intègre la moyenne des entrées :
	- La valeur moyenne de tous les télégrammes d'entrée est envoyée via l'objet de sortie.

L'application « Codeur min. /max. » compare les valeurs entre elles qui sont attribuées aux objets d'entrée.

Le paramètre permet de définir si la valeur la plus grande, la plus petite ou moyenne de toutes les valeurs d'entrée est envoyée. Lors de l'envoi de la valeur moyenne, l'application calcule la moyenne arithmétique des entrées. Les décimales sont arrondies au chiffre immédiatement supérieur ou inférieur.

Exemple :

- Type d'objet : « 2 octets signés », 2 objets d'entrée
- Entrée 1 : valeur « 4 »
- Entrée 2 : valeur « 5 »

(Entrée 1 + Entrée 2) / 2 = moyenne arithmétique ;  $(4 + 5)$  / 2 = 4,5

Valeur moyenne envoyée : 5

# **11.7.9 Application — Scénario**

L'application permet de créer jusqu'à huit scènes et huit groupes d'actionneurs.

Les objets de communication suivants sont disponibles :

- « GFx : Appel de scène »
- « GFx : Groupe d'actionneurs x »

L'objet d'entrée « Appel de scène » a une taille de 1 octet. Les objets de sortie peuvent avoir des tailles différentes (1 bit … 4 octets, suivant le type d'objet sélectionné).

L'application permet l'appel de scènes enregistrées sur l'appareil. Ceci a lieu via la réception du numéro de scène sur l'objet « Appel de scénario ».

Pour la commande de différents actionneurs, la taille des objets peut être réglée sous le paramètre « Type d'objets du groupe d'actionneurs ».

L'utilisateur peut enregistrer des scénarios. Pour cela, un télégramme d'enregistrement correspondant doit être reçu.

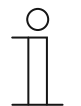

#### **Remarque**

Les paramètres de l'application « Scénario » peuvent être affichés à l'aide des **Paramétres généraux**, **Configuration des objets d'actionneurs et Configuration de la scène x**.

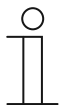

#### **Remarque**

Le numéro (GF1 … GFx) de l'objet dépend du canal utilisé.

#### **11.7.9.1 Nom du canal**

Entrée : <Nom>

Le paramètre permet de nommer le canal sélectionné. Le nom par défaut « Canal » peut être remplacé par un nom quelconque. La longueur du nom est limitée à 30 caractères.

### **11.7.9.2 Nombre de scénarios**

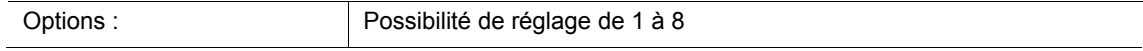

Le paramètre permet de configurer jusqu'à huit scènes pour l'actionneur de scénario.

# **11.7.9.3 Nombres de groupes d'actionneurs**

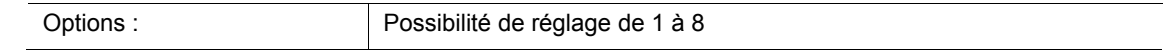

Le paramètre permet de configurer jusqu'à huit groupes d'actionneurs pour l'actionneur de scénario.

Lors de l'appel d'une scène, des télégrammes sont envoyés l'un après l'autre via l'objet de communication « GFx : Groupe d'actionneurs x ». Si par ex. quatre groupes d'éclairage, un store et une valeur de température absolue doivent être envoyés lors d'un appel de scénario, il faut régler le paramètre « Nombre de groupes d'actionneurs » sur « 6 ».

Le paramètre « Type d'objets du groupe d'actionneurs x » permet de définir la taille des objets de communication « GFx : Groupe d'actionneurs x ».

#### **11.7.9.4 Délai de temporisation de télégramme**

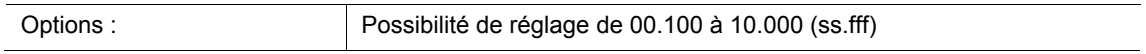

Lors de l'appel d'une scène, des télégrammes sont envoyés l'un après l'autre via les objets de communication « GFx : Groupe d'actionneurs x ». L'ordre est fixé par défaut. D'abord le télégramme du groupe d'actionneurs A, ensuite le télégramme du groupe d'actionneurs B, etc.

Le paramètre permet de régler le temps de temporisation entre les divers télégrammes.

#### **11.7.9.5 Ecraser les scénarios en cas de téléchargement**

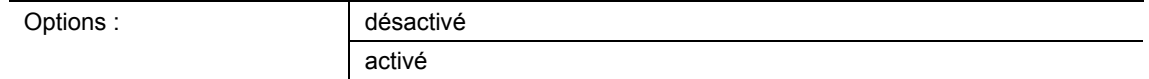

#### désactivé :

- Les valeurs de scènes enregistrées par l'utilisateur sont conservées.
- activé :
	- Lors d'une programmation de l'appareil, les valeurs enregistrées par l'utilisateur sont écrasées par les valeurs prédéfinies dans le logiciel de paramétrage.

Une pression longue de la touche du dispositif permet de déclencher l'enregistrement d'une scène. Dans ce cas, les objets de communication « GFx : Groupe d'actionneurs x » envoient des demandes de lecture aux actionneurs connectés. Si l'indicateur L est défini pour les objets des actionneurs connectés, ces actionneurs envoient leurs valeurs actuelles au dispositif via un télégramme de réponse.

Si le paramètre est activé, les valeurs de scène actuelles sont enregistrées, écrasant donc les anciennes valeurs.
### **11.7.9.6 Type d'objet du groupe d'actionneurs x**

Options :

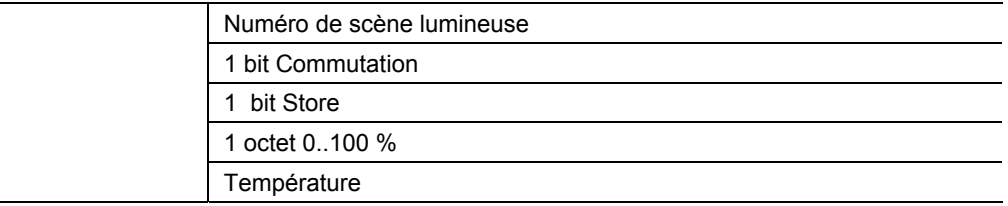

- 1 bit Commutation
	- La valeur est envoyée sous forme de commande de commutation 1 bit (0 ou 1), par ex. Marche/Arrêt, validé/bloqué, vrai/faux.
- 1 bit Store :
	- La valeur est envoyée sous forme de commande de commutation 1 bit, par ex. vers le haut/vers le bas.
- 1 octet 0..100 % :
	- La valeur est envoyée sous forme de valeur 1 octet non signée (pourcentage).  $(0 = 0\%$ , 255 = 100 %)
- Température :
	- La valeur est envoyée sous forme de valeur à virgule flottante 2 octets (-671088,6 … 670760,9).

Le paramètre permet de définir la taille binaire de l'objet de communication « GFx : Groupe d'actionneurs x » pour différentes applications.

#### **11.7.9.7 Numéro de scène**

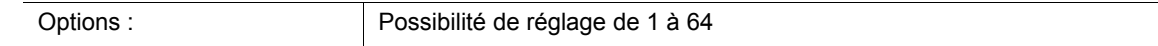

Ce paramètre permet de définir la scènes lumineuse démarrée.

#### **11.7.9.8 Le scénario peut être enregistré**

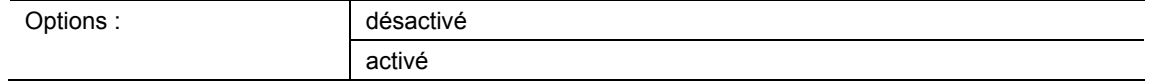

- désactivé :
	- Les valeurs de scène enregistrées envoyées via les divers objets d'actionneurs lors de l'appel de la scène ne peuvent être ni modifiées ni écrasées par l'utilisateur.
- activé :
	- Les valeurs de scène actuelles des objets d'actionneurs peuvent être écrasées et enregistrées sur l'appareil.

Le paramètre permet de définir si l'utilisateur peut déclencher un enregistrement de scène. Les objets de communication « GFx : Groupe d'actionneurs x» envoient dans ce cas des demandes de lecture aux actionneurs connectés. Si l'indicateur L est défini pour les objets de communication des actionneurs connectés, ceux-ci enverront leurs valeurs actuelles au dispositif via un télégramme de réponse. Les valeurs sont stockées dans la mémoire et écrasent les valeurs existantes. Celles-ci ne sont pas perdues en cas d'une coupure de tension.

#### **11.7.9.9 Groupe d'actionneurs x**

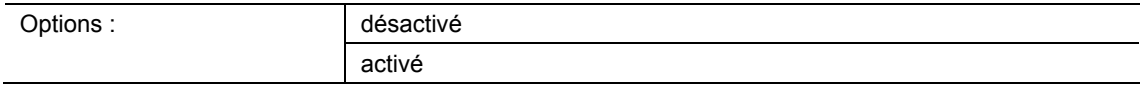

- désactivé :
	- Lors de l'appel de la scène, la valeur du groupe d'actionneurs x n'est pas envoyée.
- activé :
	- Lors de l'appel de la scène, la valeur du groupe d'actionneurs x est envoyée.

Ce paramètre permet de définir si un télégramme du groupe d'actionneurs x est envoyé lors de l'appel de la scène.

Les options et les limites de réglage disponibles dépendent du paramètre « Type d'objets du groupe d'actionneurs ».

#### **11.7.9.10 Numéro de scène lumineuse**

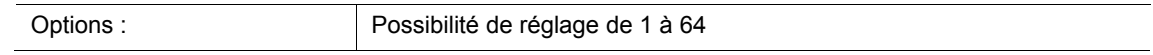

Possibilité de réglage, si le paramètre « Type d'objets du groupe d'actionneurs x » est réglé sur « Scène lumineuse n° ».

### **11.7.9.11 Valeur**

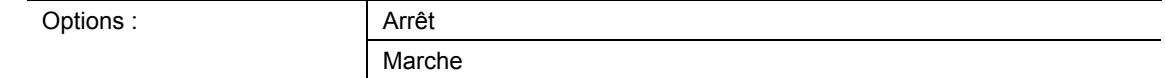

Options réglables, si le paramètre « Type d'objets du groupe d'actionneurs x » est réglé sur « 1 bit Commutation ».

#### **11.7.9.12 Valeur**

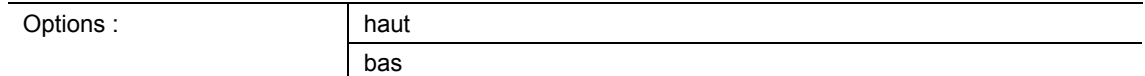

Options réglables, si le paramètre « Type d'objets du groupe d'actionneurs x » est réglé sur « 1 bit Store ».

#### **11.7.9.13 Valeur (%)**

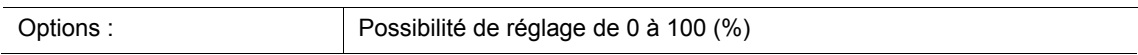

Possibilité de réglage, si le paramètre « Type d'objets du groupe d'actionneurs x » est réglé sur « 1 octet 0..100 % ».

#### **11.7.9.14 Température**

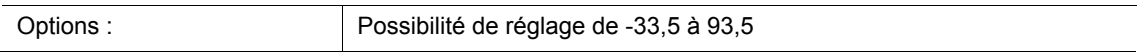

Possibilité de réglage, si le paramètre « Type d'objets du groupe d'actionneurs x » est réglé sur « Température ».

Notes

# 12 Notes

# 13 Index

## **A**

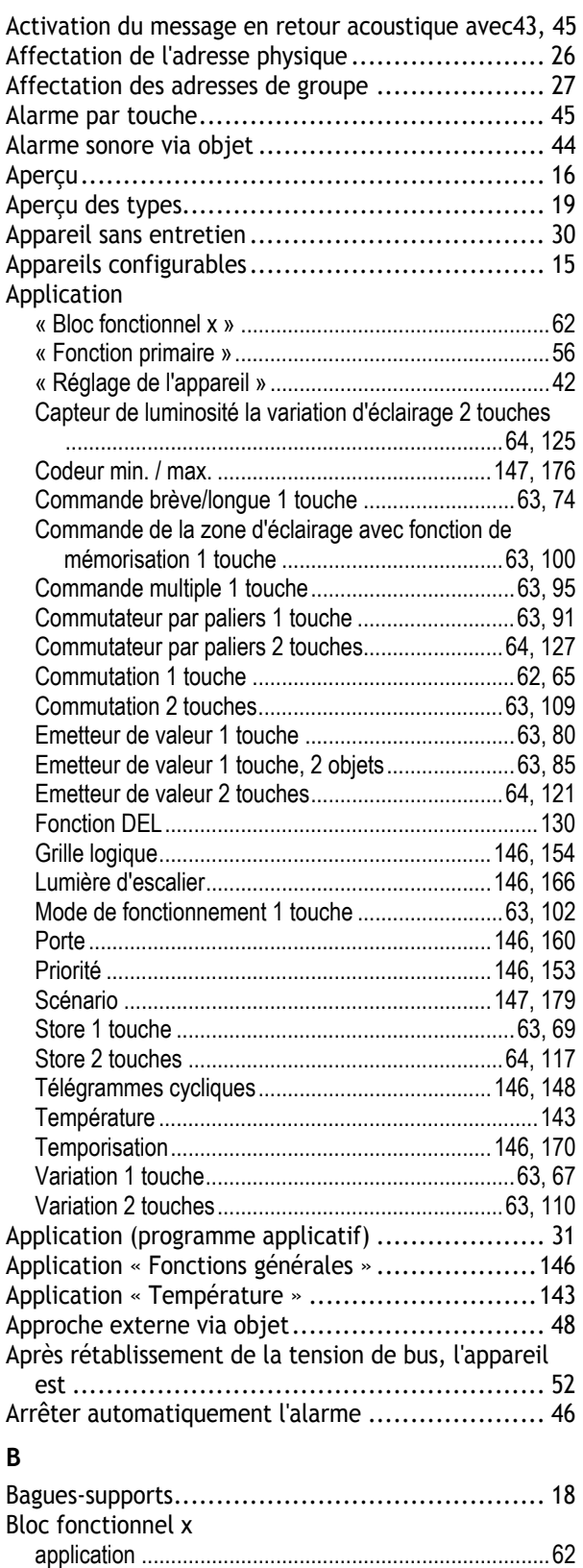

## **C**

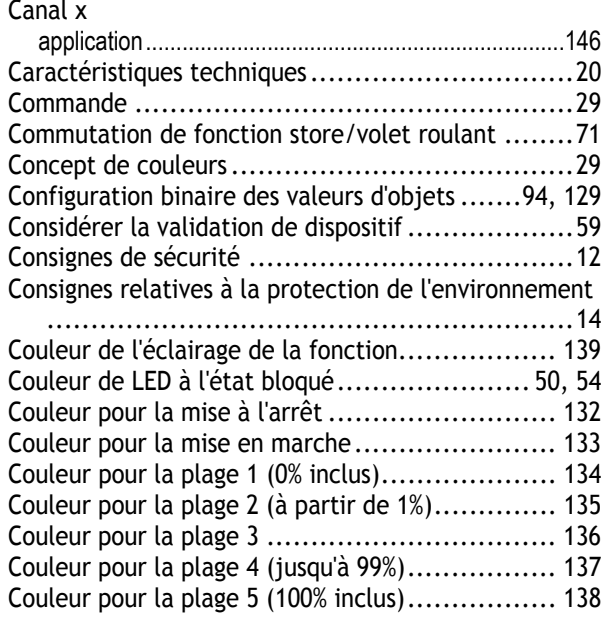

### **D**

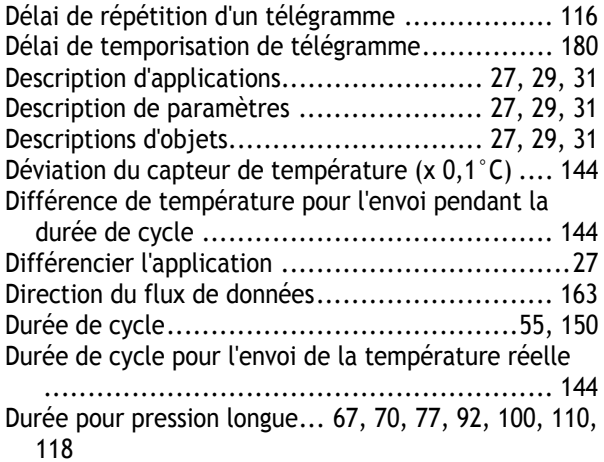

### **E**

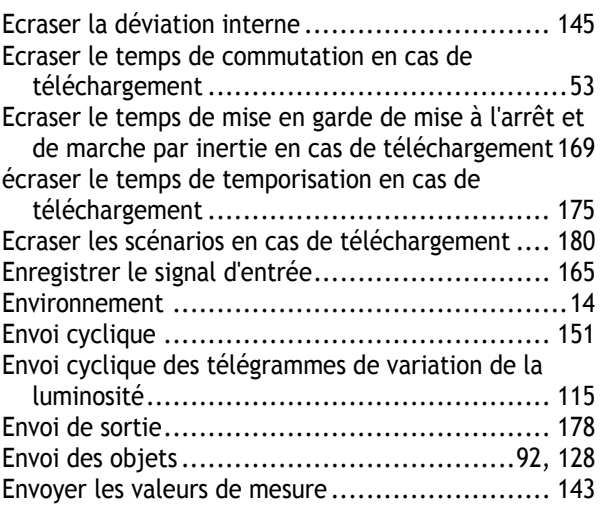

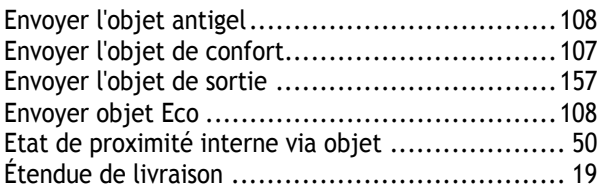

### **F**

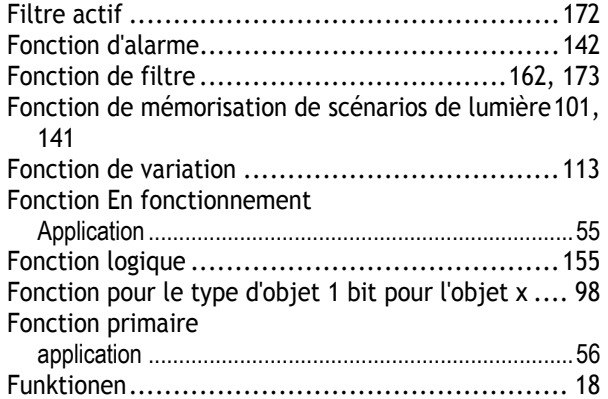

### **G**

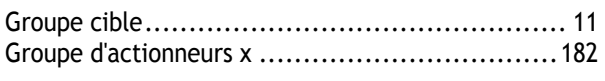

### **H**

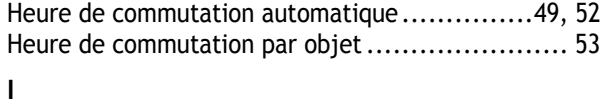

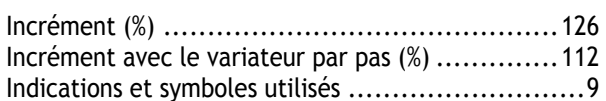

### **L**

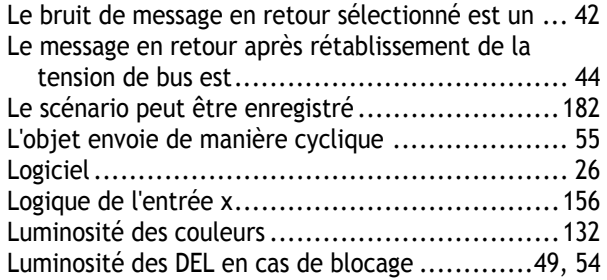

### **M**

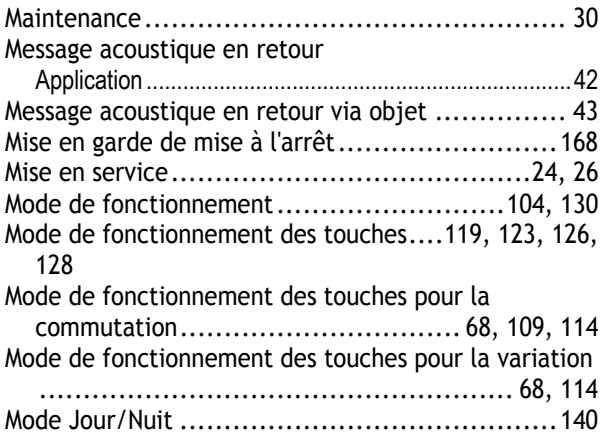

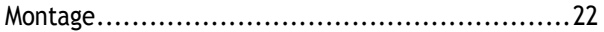

### **N**

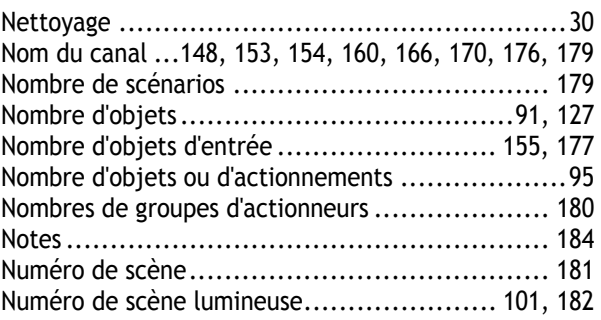

### **O**

Objet de sortie ........................................... 178 Objet de validation .......................... 106, 150, 163 Objet de validation après le retour de la tension.. 107, 151, 164

#### **P**

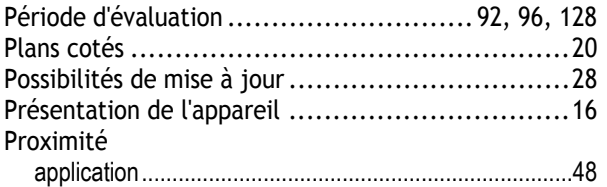

### **Q**

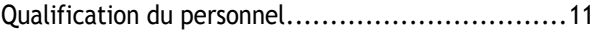

### **R**

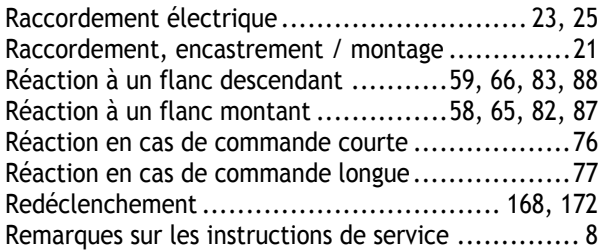

### **S**

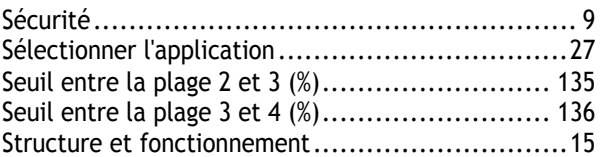

### **T**

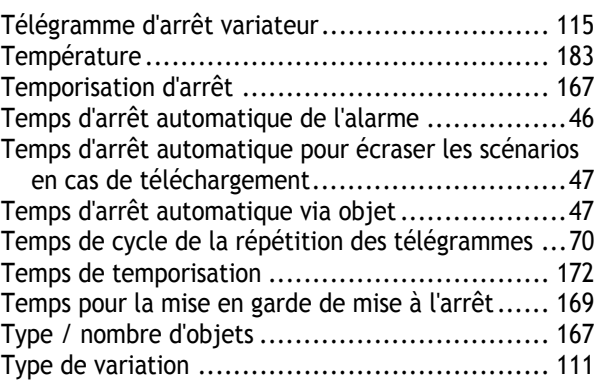

Type d'objet ... 57, 71, 75, 81, 118, 122, 125, 149, 161, 171, 177

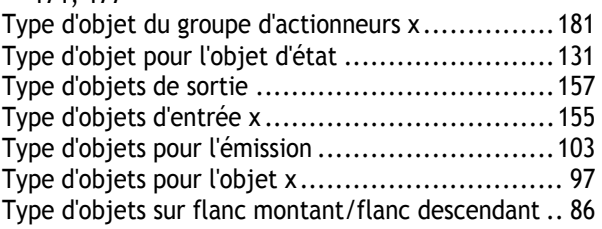

### **U**

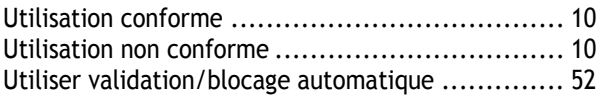

### **V**

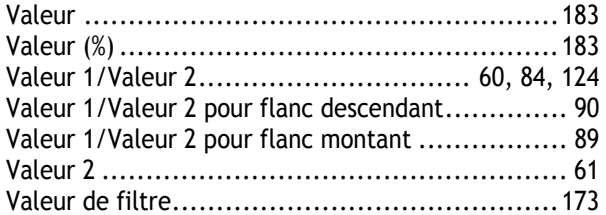

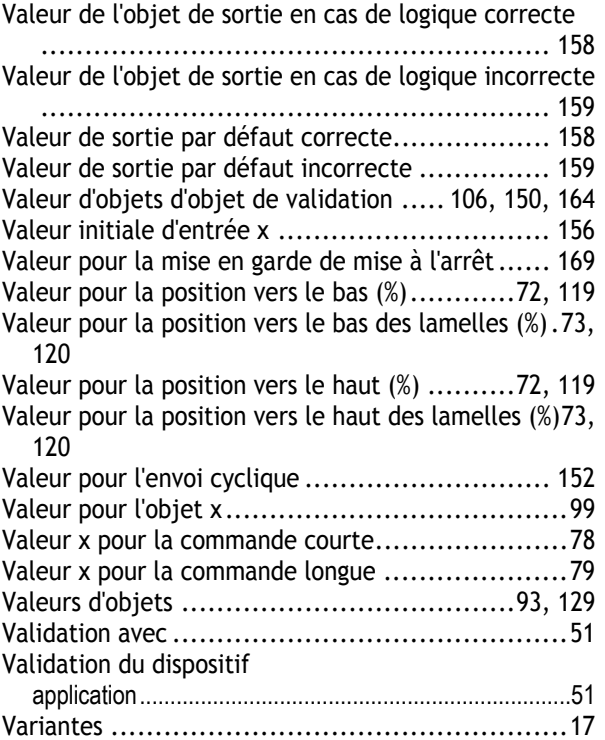

Une entreprise du groupe ABB

#### **Busch-Jaeger Elektro GmbH**  Postfach

58505 Lüdenscheid, Allemagne

Freisenbergstraße 2 58513 Lüdenscheid, Allemagne

**www.BUSCH-JAEGER.com**  info.bje@de.abb.com

**Service commercial central :**  Tél. : +49 2351 956-1600 Fax : +49 2351 956-1700

#### nota de la contra de la contra de la contra de la contra de la contra de la contra de la contra de la contra d

Sous réserve de modifications techniques ainsi que du contenu de ce document à tout moment et sans préavis.

Les commandes sont soumises aux conditions détaillées conclues. La société ABB ne peut être tenue pour responsable de toute erreur ou omission dans ce document.

Nous nous réservons tous les droits relatifs à ce document ainsi qu'aux thèmes et illustrations qu'il contient. Toute reproduction, communication à un tiers ou utilisation du contenu, même à titre exceptionnel, est interdite sans l'accord écrit préalable d'ABB.